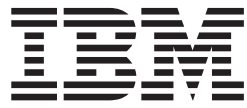

# **WebSphere MQ internet pass-thru V1.3**

# $\overline{\phantom{a}}$  $\overline{1}$

- 注意! -

在使用此信息及其支持的产品之前, 请确保阅读第165页的"声明 中的一般信息。

| 第四版 (2003年3月)

| 本版本适用于 WebSphere MQ internet pass-thru V1.3 (程序号 5639-L92)及所有后续发行版和修订版, 直到在新版本中 | 另有声明为止。

© Copyright International Business Machines Corporation 2000, 2003. All rights reserved.

# **目录**

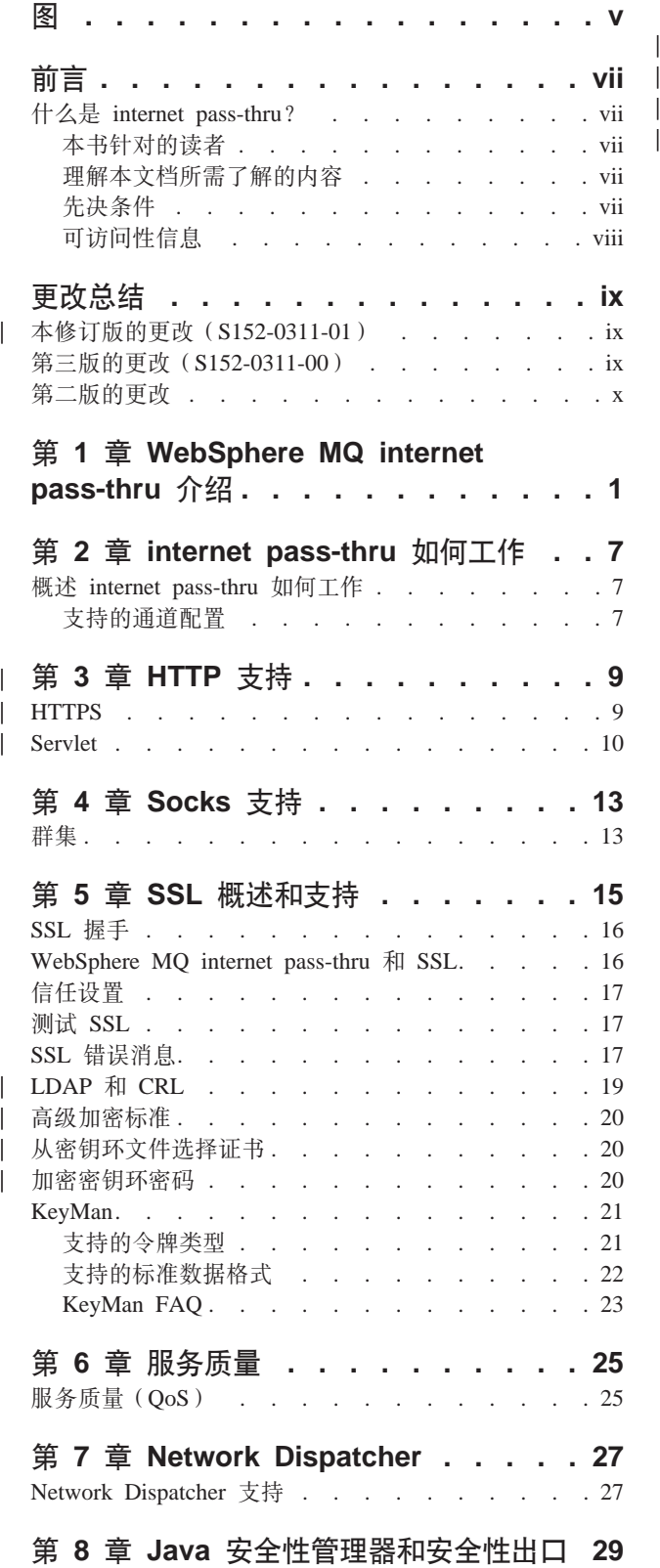

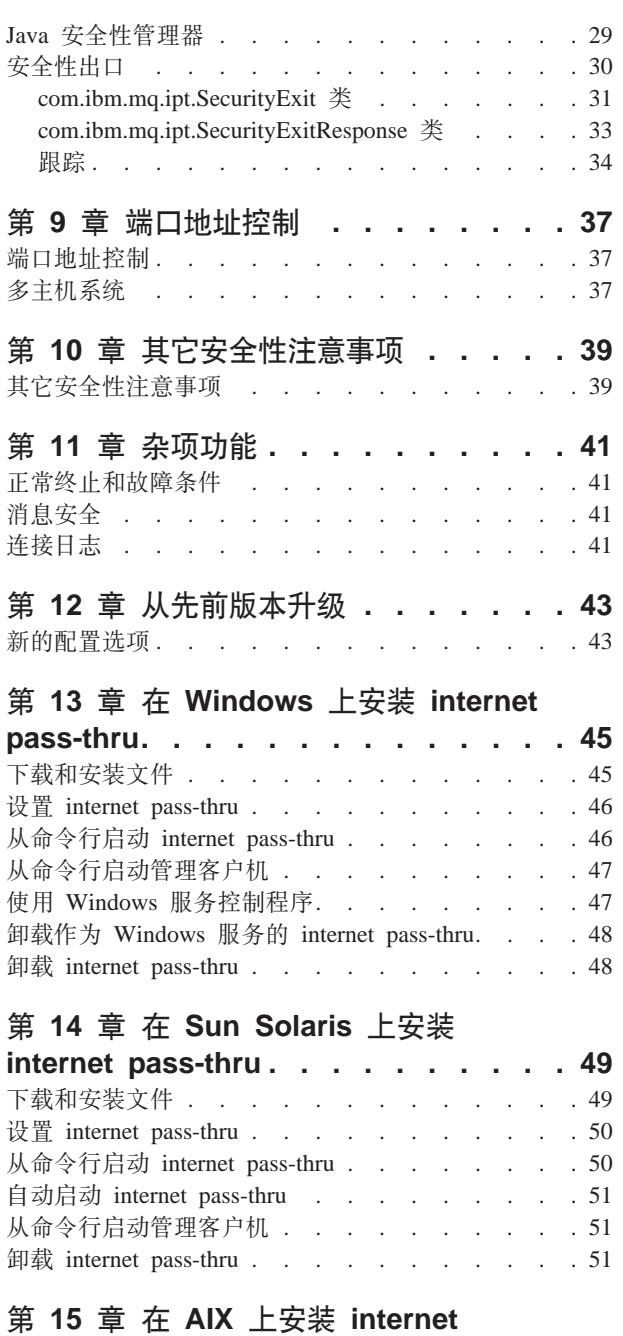

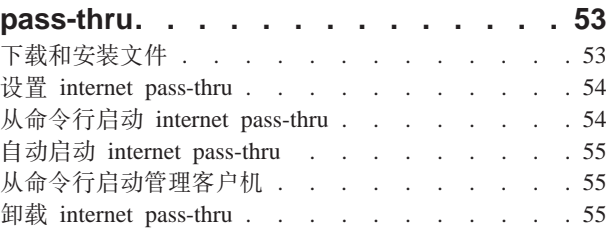

# **Z 16 B Z HP-UX O20 [internet](#page-66-0)**

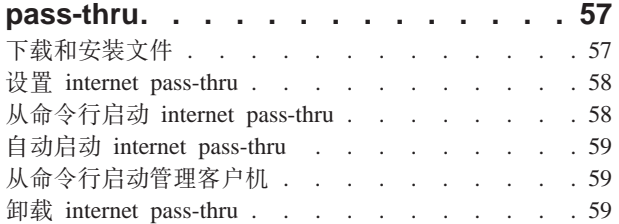

## **Z 17 B Z Linux O20 [internet](#page-70-0)**

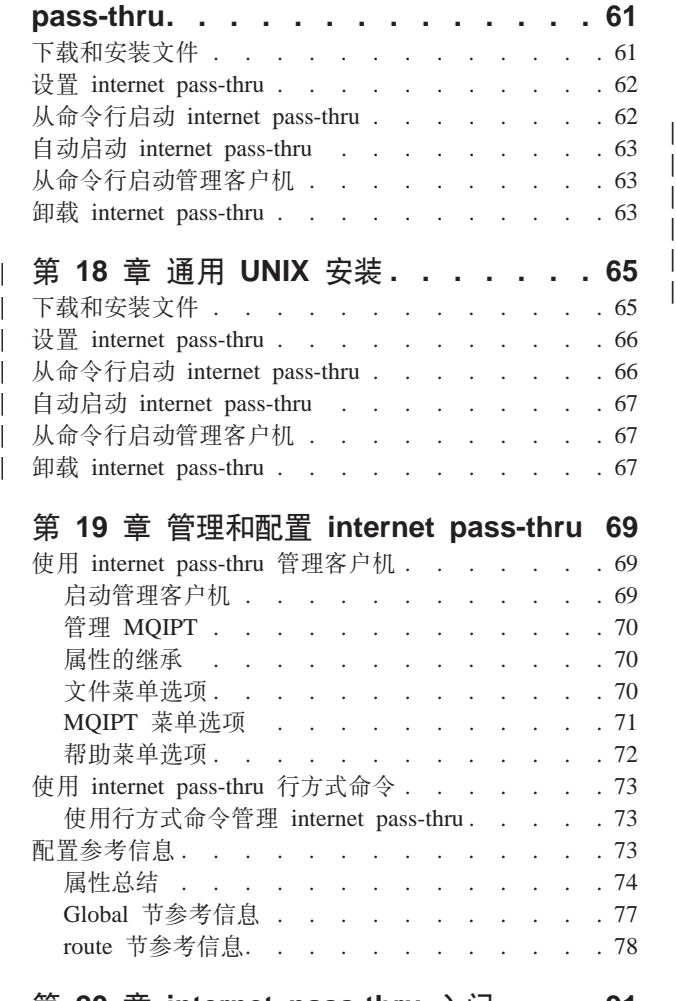

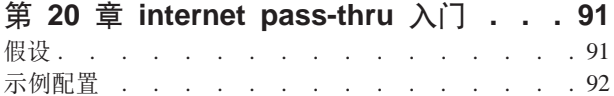

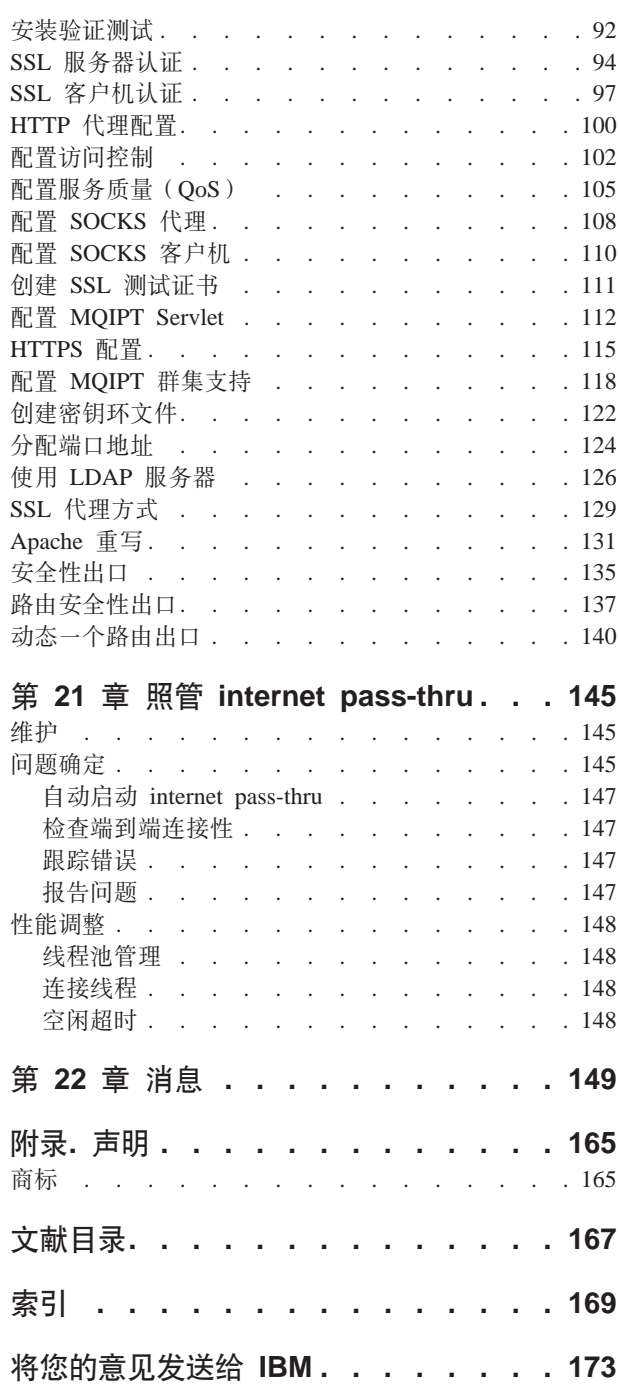

# <span id="page-4-0"></span>**图**

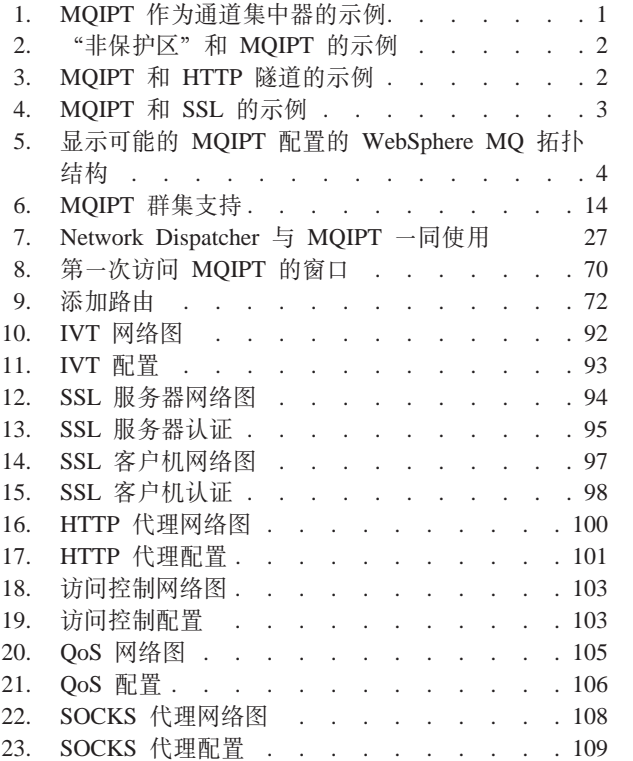

|<br>| |<br>| |<br>| |<br>| |<br>| |<br>|

 $\overline{\phantom{a}}$ 

 $\overline{1}$  $\overline{\phantom{a}}$ 

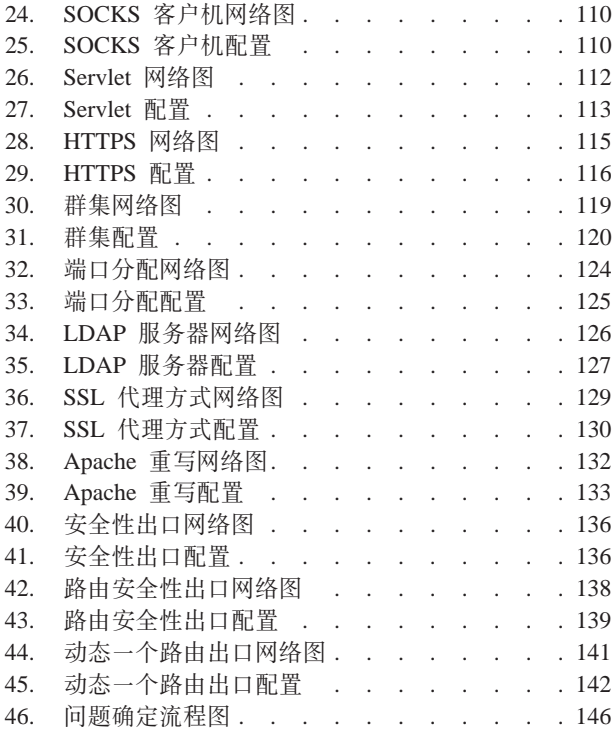

|

 $\overline{\phantom{a}}$ 

| |

# <span id="page-6-0"></span>**24G internet pass-thru?**

WebSphere MQ internet pass-thru 以前称为 MQSeries internet pass-thru. 从现在开始本 书中将把 MQSeries 称为 WebSphere MQ。请注意, 不是所有的 MQSeries 手册都将立 刻更名为 WebSphere MQ, 注意有时会同时提到 MQSeries 和 WebSphere MQ。

IBM® WebSphere MQ internet pass-thru:

- 是一个 WebSphere MQ 基本产品扩展, 它可用于实现因特网上远程站点间消息传递 的解决方案
- 通过对 HTTP 内部协议进行隧道处理或充当代理, 使 WebSphere MQ 通道协议进出 防火墙更为简单且更易于管理
- 作为可以接收和转发 WebSphere MQ 消息流的独立服务运行。它运行所在的系统不 一定要主管 WebSphere MQ 队列管理器
- 使用 WebSphere MQ 帮助您提供商家对商家交易
- 使现有未更改的 WebSphere MO 应用程序能通过防火墙使用
- 对多个队列管理器的访问提供单点控制
- 允许所有数据加密
- 记录所有连接尝试

为了方便起见, 本书中通常将 WebSphere MQ internet pass-thru 称为 "MQIPT"。

### **>ikTDA\_**

本书是为系统设计者、WebSphere MQ 技术管理员, 以及防火墙和网络管理员编写的。

### 理解本文档所需了解的内容

您需要充分理解:

- WebSphere MQ 队列管理器和消息通道的管理, 如《WebSphere MQ 系统管理指南》 和 WebSphere MQ Intercommunication 中所描述的
- 防火墙的实现方法
- 因特网协议路由选择 / 联网
- 用于负载平衡和增强可用性的 IBM Network Dispatcher
- IBM WebSphere® Application Server

### **Hvu~**

本发行版的 internet pass-thru 在下列平台上运行:

- Windows  $NT^{\circledR}$  V4.0  $\#$  Service pack 6
- Windows<sup>®</sup> 2000
- Windows XP
- Sun Solaris
- $\text{AIX}^{\circledR}$  V5.1
- $\cdot$  HP-UX 11
- Linux

MQIPT 服务器需要 J2SE V1.4.0 运行时 (JRE)。需要 SDK V1.4.0 以创建安全性出口。

唯一支持的网络协议是 TCP/IP。

管理客户机帮助需要使用 Netscape 浏览器。

### 可访问性信息

<span id="page-7-0"></span> $\overline{\phantom{a}}$ 

 $\overline{\phantom{a}}$ 

管理客户机 GUI 构建时充分考虑了可访问性。在该 GUI 中、您可以使用键盘上的同等 功能键来直接执行所有可用的功能,而无须使用鼠标。您可以通过按标准方式使用 tab、shift-tab、ctrl-tab 和光标键来浏览屏幕。通过先选择按钮然后按 Enter 键可与鼠标 按键达到同样的效果。

可以通过 tab 和光标键的组合, 或者使用可用于所有选项的加速键来到达菜单选项。例 如, 可以通过首先选择 alt-f, 然后选择 alt-q ("文件"-> "退出") 来关闭 GUI。一 旦到达菜单项、就可以使用 Enter 键激活该菜单项。

您可以使用光标键浏览树。特别是, 右光标键和左光标键可用于打开或关闭 MQIPT 节 点, 从而显示或隐藏路由。

可以使用空格键来更改所选复选框的状态。可以使用 Enter 键选择字段进行编辑。

### 感观

理想情况下, GUI 应采用环境的感观。由于这并不是一定发生, 因此您可以提供一个配 置文件来定制 GUI 的感观以使其适合您的需要。这一名为"custom.properties"的配置 文件应放置在 bin 子目录中。

使用此配置文件配置下列内容:

- 前景色 文本的颜色
- 背景色
- 文本字体
- 文本样式 正常体、粗体、斜体或粗斜体

提供了一个样本配置文件"customSample.properties", 其中包含显示如何更改该文件 的注释。建议您将此文件复制到 bin/custom.properties 并进行必需的更改。

# <span id="page-8-0"></span>更改总结

| |

> | | | | | | | | | |

本部分描述本修订版的 WebSphere MQ internet pass-thru 中的更改。在更改的左边以竖 线标记自前一修订版以来的更改。

**>^)fD|D(S152-0311-01)** 本版本的 WebSphere MQ internet pass-thru 的增强包括: • 用于控制客户机连接请求的安全性出口 • 用于 CRL 和 ARL 的 LDAP 支持 • 对密钥环密码的加密 • 在密钥环中选择证书 • 新的 AES 密码套件 • 通用  $UNIX^{\circledast}$  磁盘映象 • 对路由重新启动操作的控制 • AIX 和 HP-UX 平台现在支持 Java™ 1.4

### **Z}fD|D(S152-0311-00)**

本版本的 WebSphere MQ internet pass-thru 中的增强包括以下几个方面:

- 控制外出端口地址分配
- 示例配置
- 改进的 SSL 跟踪
- Java 安全性管理器
- 用于管理 SSL 证书和密钥环文件的 KeyMan 实用程序
- Linux 支持, 包含 WebSphere MQ 消息的服务质量
- 在 Windows 平台上可用的 NLS 安装映象
- 属性名现在不区分大小写
- $\bullet$  Servlet 版本
- Socks 客户机和服务器支持
- SSL 代理方式
- 支持多主机系统
- 管理客户机的信号灯状态
- WebSphere MQ 群集支持

# <span id="page-9-0"></span>第二版的更改

本版本的 WebSphere MQ internet pass-thru 中的增强包括以下几个方面:

- 增加 AIX、HP-UX 和 Windows 2000 作为用于 MQIPT 的平台
- 增加 HTTP 代理支持
- 增加安全套接字层(SSL)支持
- MQIPT 通过 SOCKS 代理与另一个外部 MQIPT 或 MQSeries® 服务器进行通信的 能力
- 使用管理客户机 GUI 使管理一个或多个 MQIPT 更容易
- 增加对 IBM Network Dispatcher 的支持
- 对跟踪的少许增强
- 对 mqiptAdmin 命令的少许增强

# <span id="page-10-0"></span> $A$  **2 2 B WebSphere MQ internet pass-thru** 介绍

WebSphere MQ internet pass-thru 是基本 WebSphere MQ 产品的扩展。MQIPT 作为一 个独立的服务运行, 它可以在两个 WebSphere MQ 队列管理器之间或者 WebSphere MQ 客户机和 WebSphere MQ 队列管理器之间接收和转发 WebSphere MQ 消息流。MQIPT 使位于不同物理网络中的客户机和服务器能够相互连接。

在两个 WebSphere MQ 队列管理器之间或者 WebSphere MQ 客户机和 WebSphere MQ 队列管理器之间的通信路径中可以放置一个或多个 MQIPT。MQIPT 使两个 WebSphere MQ 系统能够不依靠这两个系统间的直接 TCP/IP 连接而进行消息交换。如果防火墙配 置禁止这两个系统间的直接 TCP/IP 连接, 那么该属性将十分有用。

MQIPT 在一个或多个 TCP/IP 端口上侦听进入连接, 这些连接用于传送普通的 WebSphere MQ 消息、HTTP 中隧道化的 WebSphere MQ 消息或者使用安全套接字层 (SSL) 加密的 WebSphere MQ 消息。它可处理多个并发连接。

生成初始 TCP/IP 连接请求的 WebSphere MQ 通道称为"调用程序", 它正试图连接 的通道称为"响应程序",最终试图联络的队列管理器称为"目的地队列管理器"。

MQIPT 的预期用途有:

• MQIPT 可用作为通道集中器,这样对于防火墙来说,到达或来自多个独立主机的通道 都好象来自或到达此 MQIPT 主机。这使得定义和管理防火墙过滤规则更为方便。

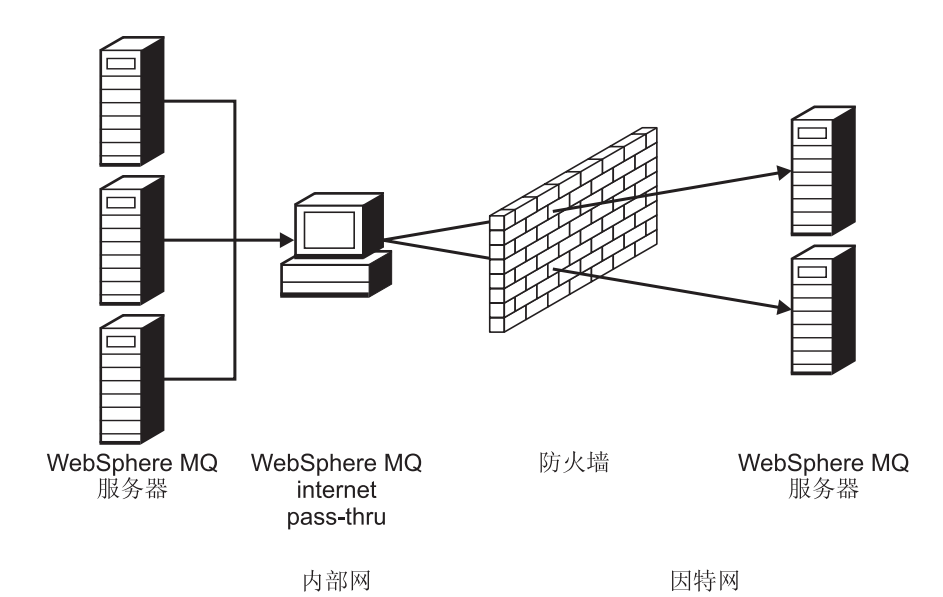

图 1. MOIPT 作为通道集中器的示例

• 如果 MQIPT 位于防火墙的"非保护区" (DMZ)中, 在一台具有已知可信网际协议 (IP) 地址的机器上, MQIPT 可用于侦听进入 WebSphere MQ 通道连接, 随后它可 以将这些连接转发到可信内部网;内层防火墙必须允许这台可信机器建立入站连 <span id="page-11-0"></span>接。在本配置中, MQIPT 不允许外部访问请求看到可信内部网中机器的真实 IP 地 址。因此, MQIPT 提供单点访问。

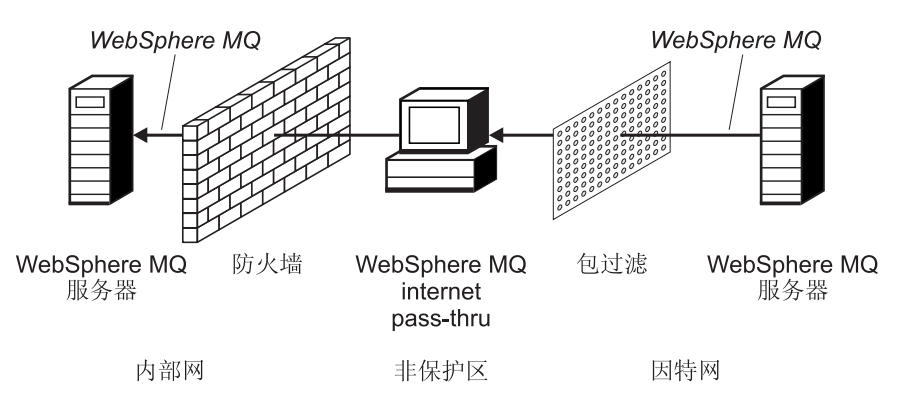

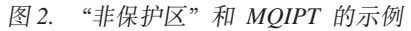

• 如果两个 MQIPT 都部署为内嵌、则它们可使用 HTTP 或 SSL 通信。HTTP 隧道功 能使请求能够穿过防火墙发送(通过使用现有的 HTTP 代理)。第一个 MQIPT 将 WebSphere MQ 协议插入 HTTP, 第二个 MQIPT 则从其 HTTP 包装器抽取 WebSphere MQ 协议, 并将其转发到目的地队列管理器。

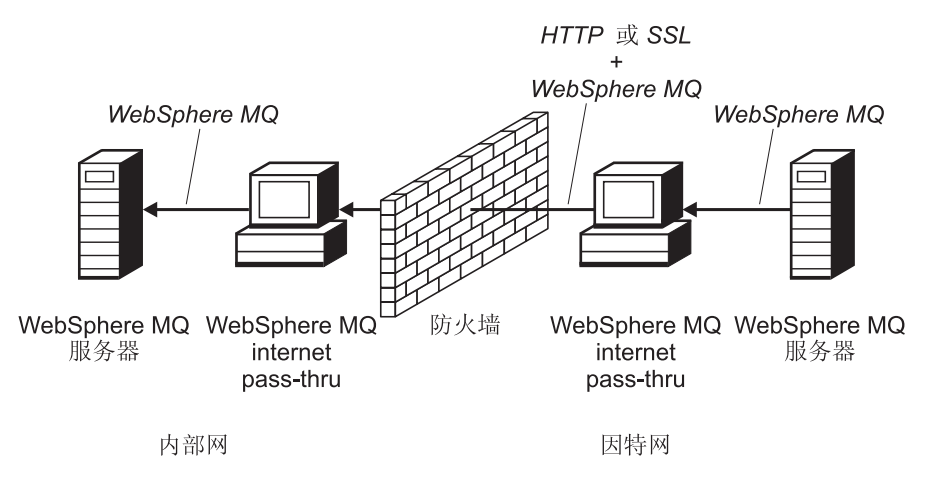

图 3. MQIPT 和 HTTP 隧道的示例

• 类似地, 在穿过防火墙传送请求之前, 可以先加密这些请求。第一个 MQIPT 加密数 据, 第二个 MQIPT 则使用 SSL 解密数据, 然后将这些数据发送到目的地队列管理 器.

<span id="page-12-0"></span>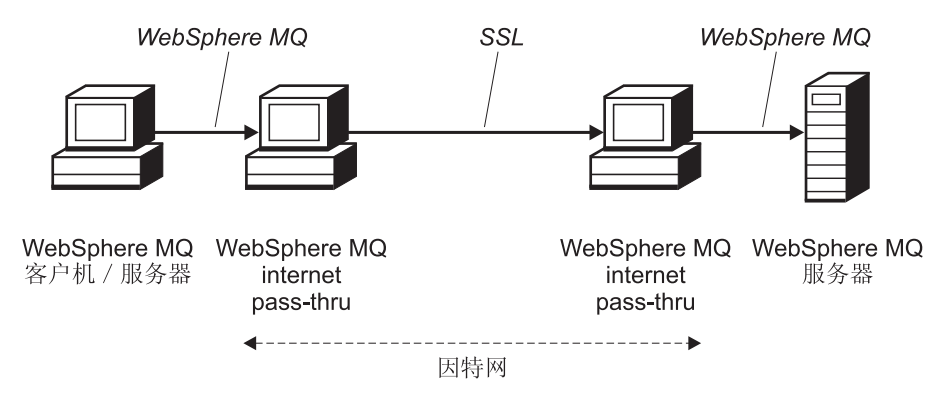

图 4. MQIPT 和 SSL 的示例

当 MQIPT 从源向其目标转发数据时, 它在内存中保存数据。磁盘上不保存数据(除由 操作系统调页到磁盘的内存外 )。MQIPT 唯一明确访问磁盘是在读取其配置文件以及写 日志和跟踪记录的时候。

可以通过一个或多个 MQIPT 组成各种 WebSphere MQ 通道类型。通信路径中存在的 MQIPT 对所连接 WebSphere MQ 组件的功能属性没有影响, 但这可能对消息传送的性 能略有影响。

MQIPT 可与 WebSphere MQ Publish/Subscribe 或 WebSphere MQ Integrator 消息代理 结合使用。

第4页的图 5 显示了 WebSphere MQ 拓扑结构中所有可能的 MQIPT 配置。在本图中, 注意"出站连接"侧的防火墙上的 HTTP 代理、SOCKS 代理 和 MQIPT 机器代表因 特网上的多台机器链接在一起的可能性。例如, 在到达目标之前, MQIPT 机器可以通过 一个或多个 SOCKS 或 HTTP 代理机器或者另外的 MQIPT 机器进行通信。

<span id="page-13-0"></span>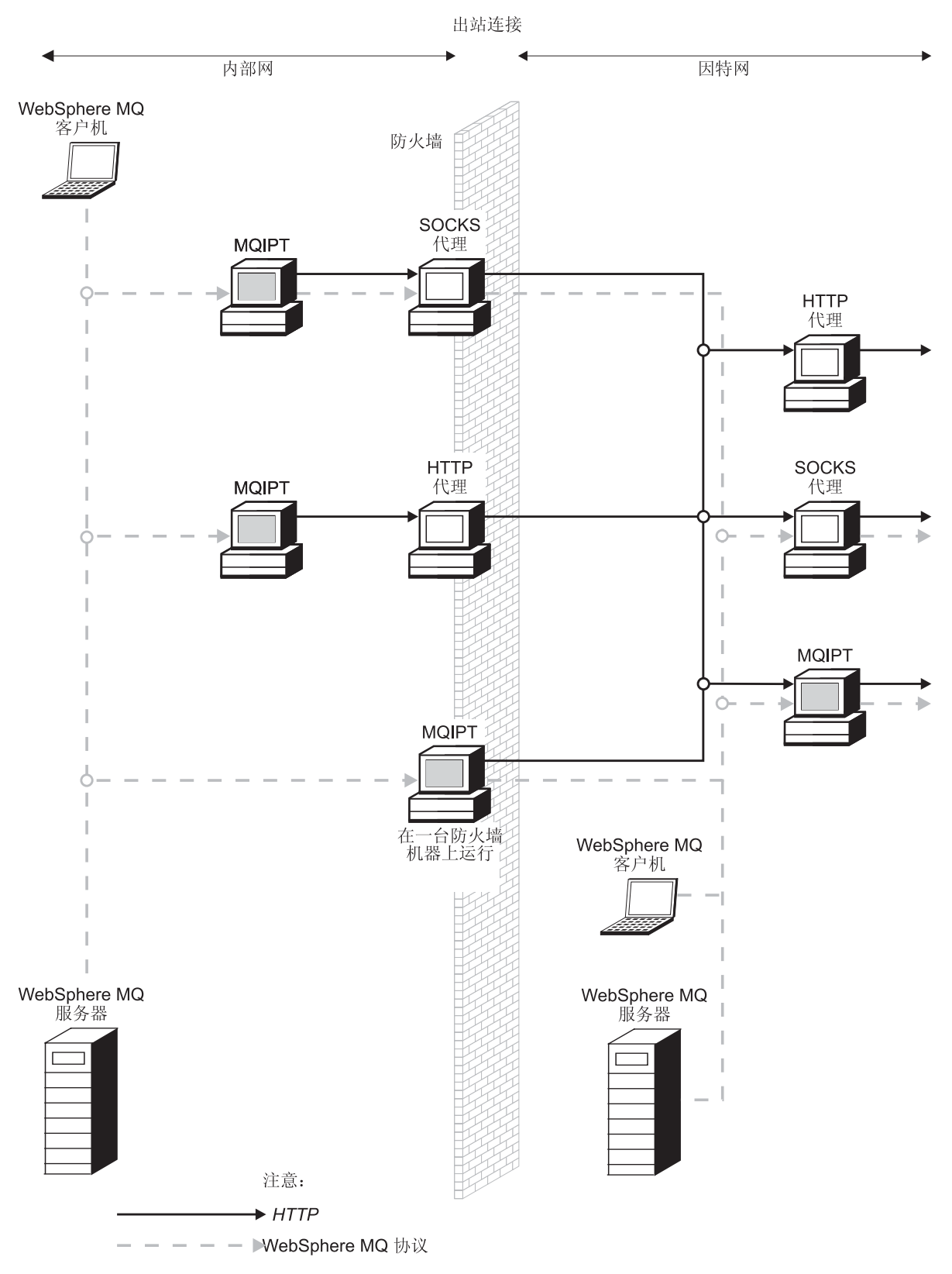

图 5. 显示可能的 MQIPT 配置的 WebSphere MQ 拓扑结构 (1/2)

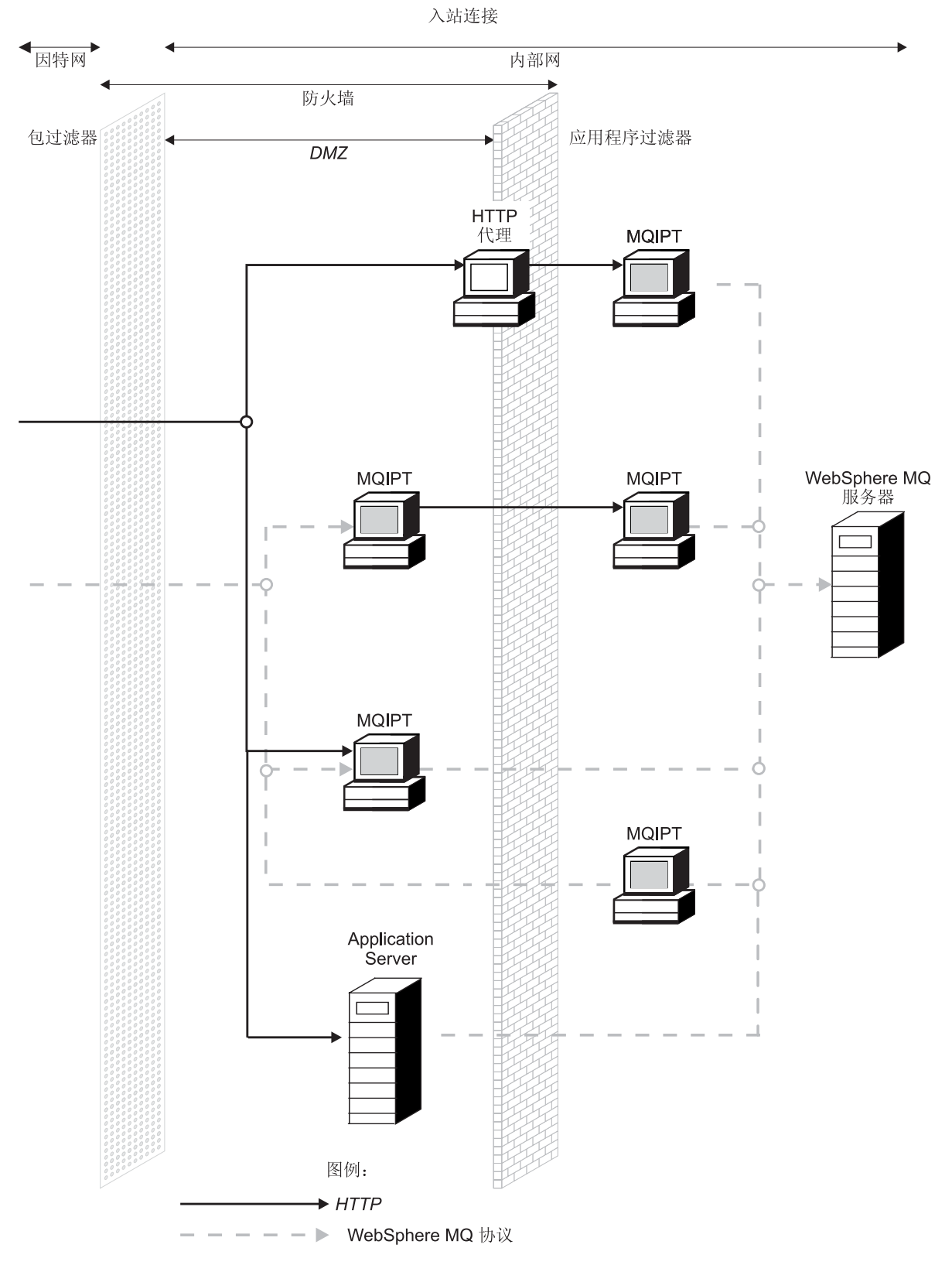

图 5. 显示可能的 MQIPT 配置的 WebSphere MQ 拓扑结构 (2/2)

# <span id="page-16-0"></span> $E$  **2**  $\hat{\Xi}$  **internet pass-thru** 如何工作

本章概述 internet pass-thru 的工作方式。

### *K* **internet pass-thru** 如何工作

| | | |

 $\mathbf{I}$ 

 $\overline{1}$  $\overline{1}$ 

| | |

> | |

在最简单的配置中, MQIPT 充当 WebSphere MQ 协议转发器。它在 TCP/IP 端口上侦 听, 并接受来自 WebSphere MQ 通道的连接请求。如果接收到一个完好的请求, MQIPT 建立自己与目标 WebSphere MQ 队列管理器间的进一步 TCP/IP 连接。然后它将所有 从其进入连接接收到的协议包传递到目的地队列管理器,并在原始进入连接上从目的 地队列管理器返回协议句。

不包含对 WebSphere MQ 协议 (客户机 / 服务器或队列管理器到队列管理器)的更改 - 因为两端都不直接知道中介物的存在 - 因此不需要 WebSphere MQ 客户机或服务 器代码的新版本。

要使用 MOIPT, 必须配置调用程序通道以使用 MOIPT 的主机名和端口, 而不是目的 地队列管理器的主机名和端口。它使用 WebSphere MQ 通道的 CONNAME 属性进行 定义。MQIPT 读取进入数据并简单地将它传递到目的地队列管理器。其它配置字段 (如,客户机/服务器通道中的用户标识和密码)类似地传递到目的地队列管理器。

MQIPT 可用于允许访问一个或多个目的地队列管理器。要使其工作、必须要有一个机制 能告诉 MQIPT 连接到哪一个队列管理器,因此 MQIPT 使用进入 TCP/IP 端口号来确 定连接到哪一个队列管理器, 在下一个段落中描述了这一点。

要允许访问多个目的地队列管理器、MOIPT 可以配置为在多个 TCP/IP 端口上侦听、每 个侦听端口通过一个 MQIPT "路由"映射到目的地队列管理器。MQIPT 管理员可以至 多定义 100 个这样的路由, 这些路由使侦听 TCP/IP 端口与目的地队列管理器的主机名 和端口相关联。这意味着原始通道中看不见目的地队列管理器的主机名(IP 地址)。每 个路由可以处理其侦听端口与目标间的多个连接,每个连接独立操作。

MQIPT 使用称为 mqipt.conf 的配置文件、该文件包含所有路由和它们的关联属性的定 义。请参阅第 69 页的第 19 章, 『管理和配置 [internet pass-thru](#page-78-0) 』以获取有关此文件的 更多信息。

MQIPT 启动时, 它将启动配置文件中的每个路由。显示每个路由的状态的消息写到系统 控制台。当为路由出现消息 MQCPI078 时, 说明该路由用于接受连接请求准备就绪。

### **'VD(@dC**

支持所有 WebSphere MQ 通道类型, 但是配置限定于 TCP/IP 连接。对于 WebSphere MQ 客户机或队列管理器, MQIPT 好象是它是目的地队列管理器。在通道配置中需要 目标主机和端口号的地方, 指定 MQIPT 的主机名和侦听器端口号。

### **M'z/~qw(@**

MQIPT 侦听进入客户机连接请求, 然后转发它们 (使用 HTTP 隧道、SSL 或者作 为标准 WebSphere MQ 协议包)。如果 MQIPT 使用的是 HTTP 隧道或 SSL, 它 使用到第二个 MQIPT 的连接转发它们。如果不是使用 HTTP 隧道, 它使用到看上

去象目的地队列管理器(尽管它可能是按顺序下来的下一个 MQIPT)的连接转发它 们。一旦目的地队列管理器接受了客户机连接, 将在客户机和服务器之间中继包。

#### **:/"M=/SU=(@**

如果 MQIPT 接收到来自群集发送方通道的进入请求, 它假设队列管理器已经 socks 化且在 SOCKS 握手过程期间会获得真实目标地址。它使用与客户机连接通道完全 相同的方式转发请求到下一个 MQIPT 或者目的地队列管理器。这也包含自动定义 的群集发送方通道。

#### **发送方 / 接收方**

如果 MQIPT 接收到来自发送方通道的进入请求, 它使用与客户机连接通道完全相 同的方式转发请求到下一个 MQIPT 或者目的地队列管理器。目的地队列管理器验 证进入连接、并在适当的情况下启动接收方通道。将中继所有发送方和接收方通道 之间的通信(包含安全性流量)。

#### 清求方 / 服务器

该组合的处理方法与上面类型的处理方法相同。由目的地队列管理器上的服务器通 道来验证连接请求。

#### 清求方 / 发送方

如果两个队列管理器之间不允许建立直接连接,但是它们都可以连接到 MQIPT 并 接受来自它的连接,可使用"回调"配置。

#### **~qw/ks=M~qw/SU=**

MQIPT 象处理发送方 / 接收方配置一样处理它们

# $\vert$  第 3 章 HTTP 支持

<span id="page-18-0"></span>|

| |

> | | | |

> > | | | | |

> > | | |

 $\overline{\phantom{a}}$  $\overline{\phantom{a}}$ 

> | | |

> | | | | | |

| | | | | |

|

| | | | | 可以配置 MQIPT, 以便把它转发的数据包编码为 HTTP 请求。MQIPT 支持分块或不 分块的 HTTP 隧道。

因为现今的 WebSphere MQ 通道不接受 HTTP 请求, 所以需要第二个 MQIPT 接收 HTTP 请求, 并将它们转换回正常的 WebSphere MQ 协议包。第二个 MQIPT 除去 HTTP 头, 以便使进入包在传递到目的地队列管理器之前转换回标准 WebSphere MQ 协 议包中。

当使用不分块的 HTTP 隧道时, 每个 HTTP 请求的 HTTP 应答将发送回第一个 MQIPT。此应答可以是来自目的地队列管理器响应或伪确认。如果两个 WebSphere MQ 系统的其中一个必须发送一连串连续的 WebSphere MQ 协议包 (在传送一条大的消息 时会发生这种情况), 则使用几个 HTTP 请求 / 应答对来传送数据。为了这样做, MQIPT 插入附加的请求或应答流。

当使用分块的 HTTP 隧道时,HTTP 头仅包含第一个包。中间和最后的包有分块头。此 排列从第二个 MQIPT 除去对伪确认的等待,因此提供的性能比没有分块的 HTTP 隧 道所提供的性能稍好一些。

在两个 MQIPT 之间使用 HTTP 时, HTTP 请求和应答流动所在的 TCP/IP 连接是持 久的,并且为消息通道的生命期保留为打开。MQIPT 不关闭请求 / 应答对之间的 TCP/IP 连接。

如果两个 MQIPT 通过 HTTP 通信,HTTP 请求可能会在一段持续时间内停留在未完 成的阶段。当服务器端正在等待新消息到达其传输队列时, 一个示例在请求者 / 服务 器通道内。WebSphere MQ 通道协议提供一个"心跳"机制、此机制周期性地要求等待 结束以将心跳消息发送给它的伙伴(缺省通道心跳周期为 5 分钟), 并且 MQIPT 使 用此心跳作为 HTTP 应答。不要禁用此通道心跳或将其值设置地过高,以避免引起一些 防火墙中的超时问题。

有些 HTTP 代理具有它们自己的属性以用于控制持久连接(例如, 对一个持久连接可发 出的请求数)。HTTP 代理还必须支持 HTTP 1.1 协议。当使用 IBM WebSphere Caching Proxy 时, 应复位下列属性:

- MaxPersistenceRequest 设置为高值 (例如, 5000)
- PersistentTimeout 设置为高值 (例如, 12 小时)
- ProxyPersistence 设置为 on

请参阅第100页的 『[HTTP](#page-109-0) 代理配置』以获取使用 HTTP 的示例。

### **HTTPS**

通过启用发出客户机连接的 MQIPT 上的 HTTPS 和 SSLClient 路由属性, 可在 HTTP 连接上使用 HTTPS。MQIPT 必须能访问将用于认证目标 HTTP 代理/服务器的可信 CA 证书。SSLClientCAKeyring 属性可用于定义包含可信 CA 证书的密钥环文件。

<span id="page-19-0"></span>HTTPS 的公共设置将使用本地 HTTP 代理建立穿过防火墙的隧道, 然后连接到远程 HTTP 服务器(或另一个代理), 该服务器接着连接到远程 MQIPT。该连接的服务器端 上的 MQIPT 不需要任何特定配置,因为连接请求作为常规 HTTP 连接来对待。 MQIPT 使用 HTTPProxy 和 HTTPServer 属性来分辨本地和远程代理。HTTPProxy 看 作为本地 HTTP 代理, HTTPServer 看作为远程服务器 (或代理)。 通常 HTTPS 连接是在 HTTP 代理 / 服务器上的侦听器端口地址 443 上生成, 但可使 用 HTTPProxyPort 和 HTTPServerPort 覆盖这个缺省值。请参阅第 115 页的 『HTTPS 配 置』以获取使用 HTTPS 的示例。 **Servlet** 现在有一个 MQIPT 的 servlet 版本 (称为 MQIPTServlet), 它可以在 Application Server 上部署为非分布式应用程序。它的工作方式类似于普通 MQIPT,只是工作起来好象只有 一个路由。启动 WebSphere MQ 通道的进入连接请求由 MQIPTServlet 的实例处理, 且每个实例维护一个到目标队列管理器的持久连接。后继的数据由同一通道通过使用 第一个连接请求期间创建的会话标识来维护。 可在 web 子目录中找到一个称为 MOIPTServlet.war 的 Web 应用程序归档文件。必须 把这个 war 文件导入 / 部署到您的 Application Server。如果在导人这个 servlet 时, 您 需要指定上下文名称, 则需要覆盖缺省 UriName 属性以包含新的上下文名称。请参阅 第88页的『UriName』以获取更多信息 通过设置 web.xml 文件中的属性来完成 MQIPTServlet 的配置。web.xml 可在应用程序 服务器的 WEB-INF 子目录中找到。只有现有 MQIPT 属性的子集是适用于 MQIPTServlet 的。下列属性可同 MQIPTServlet 一起使用: • ClientAccess • ConnectionLog • MaxLogFileSize • QMgrAccess • Trace 连接日志和跟踪文件写入使用新的称为 LogDir 属性定义的目录中。建议您在启动 MQIPTServlet 之前, 先定义这个属性。 要控制 MQIPTServlet 使用的资源数量, 可能需要更改某些 Application Server 属性。 每个 Application Server 有它自己管理配置数据的方法, 通常这是通过使用 GUI、web 界面或编辑配置文件来完成的。要考虑更改的属性是最大活动会话数目或 Application Server 中的 servlet 的实例数目。 这将控制客户机连接的数目, 它类似于 MQIPT 中使 用的 MaxConnectionThreads 属性。 其它可能需要更改的属性与超时值相关, 是否支持持久连接以及在一个持久连接上允 许多少个请求。由于 MQIPTServlet 依赖于到目标队列管理器的持久连接, 因此必须启 用这个属性。其它属性可能需要增加,但这取决于它们的缺省值和正在使用的 WebSphere MQ 连接的类型。WebSphere MQ 客户机连接通常是短暂活动的, 因此使用 缺省值是相当安全的。队列管理器到队列管理器连接可以持续不确定的时间长度, 在 这种情况下, 建议适当增加某些超时值和在一个持久连接上允许的请求数目。

web.xml 文件中还定义了一个会话超时属性, 其缺省值为 30 分钟。这个属性可用于控 制客户机的休止状态,如果在指定的时间内没有检测到会话活动,将关闭这个会话。

客户机和 MQIPTServlet 之间的链接中必须至少有一个 MQIPT。必须在连接到 MQIPTServlet 的 MQIPT 中启用 ServletClient 属性, HTTPServer 属性可直接指向 Application Server 或指向为 Application Server 服务的 HTTP 服务器。

要测试 MQIPTServlet 是否已成功启动, 您可以启动 web 浏览器, 并输入类似如下的 URL 名称:

http://localhost:80/MQIPTServlet

将在浏览器中看到肯定响应。

| |

| | |

| | |

|

| | |

 $\overline{1}$ |

MQIPTServlet 已与 IBM WebSphere Application Server 5.0 (带和不带 IBM HTTP Server)、Tomcat 3.3 和 Tomcat 4.0 一起测试了。MQIPTServlet 不需要 Java 1.4, 它 将使用 Application Server 实现的 Java 级别。

请参阅第112 页的 『 配置 [MQIPT Servlet](#page-121-0) 』以获取如何使用 servlet 的示例。

# <span id="page-22-0"></span>**Z 4 B Socks 'V**

Socks 代理是一个用作通过防火墙的受控出口点的网络服务。在防火墙内运行的启用 Socks 的应用程序可使用 Socks 代理连接到远程应用程序。

通过启用 SocksServer 属性, MQIPT 可以充当 Socks 代理, 从而允许启用 Socks 的 WMQ 应用程序通过 MQIPT 连接到远程 WMQ 队列管理器。当使用此功能时,在 Socks 握手过程期间获取了目标目的地和目的地端口地址,因此将覆盖 Destination 和 DestinationPort 路由属性。这是支持 WMQ 群集的关键功能。请参阅下面内容以获取更 多信息。

MQIPT 也可以代表未启用 Socks 的本地 WMQ 应用程序充当 Socks 客户机。当使用 只允许通过 Socks 代理的出站连接的防火墙时, 这是有用的。每个 MQIPT 路由可配置 为与不同的 Socks 代理进行通信。

请参阅第108 页的 『 配置 [SOCKS](#page-117-0) 代理 』以获取如何使用 SOCKS 的示例。

### **:/**

|

 $\overline{\phantom{a}}$ 

| | | | | | |

 $\overline{\phantom{a}}$ 

可通过 socks 化跨越因特网的群集中的每个队列管理器和启用 MQIPT 充当 SOCKS 代 理,使 WebSphere MQ 群集能与 MQIPT 一同使用。由于有很多方法可以将队列管理 器配置为群集, 下面的说明是基于 WebSphere MQ Queue Manager Clusters, SC34-6061 中描述的任务。下图是从称为 "Adding a new queue manager to a cluster"的任务中的 定义扩展而来的。NEWYORK 和 CHICAGO 在称为 HOME 的群集中, 它们都包含完 整的资源库。NEWYORK、LONDON 和 PARIS 在另一个称为 INVENTORY 的群集 中。注意, 不需要 socks 化 CHICAGO (因为它在不需要 MQIPT 的群集中)。

INVENTORY 群集中的每个队列管理器被有效地"隐藏"在 MQIPT 后面。由于队列管 理器已经 socks 化, 当群集发送方通道启动时, 请求发送到它的目的地 (使用 MQIPT 充当 SOCKS 代理)。通常,群集接收方通道上的 CONNAME 用于标识本地队列管理 器。但当与 MQIPT 一起使用时,CONNAME 必须标识本地 MQIPT 及其进入侦听器 端口。在下图中,所有进入侦听器端口地址为 1414,外出侦听器端口地址为 1415。

有两种方法运行 socks 化的队列管理器。第一种是 socks 化整个运行队列管理器的机 器。第二种是只 socks 化队列管理器。不管使用哪种方法,您必须配置 SOCKS 客户 机, 使之只使用 MQIPT 作为 SOCKS 代理建立远程连接并禁用用户认证。市场中有许 多产品可以做到 SOCKS 支持。您必须选择一个产品以支持 SOCKS V5 协议。

请参阅第118 页的 『 配置 [MQIPT](#page-127-0) 群集支持 』 以获取如何配置群集网络的示例。

<span id="page-23-0"></span>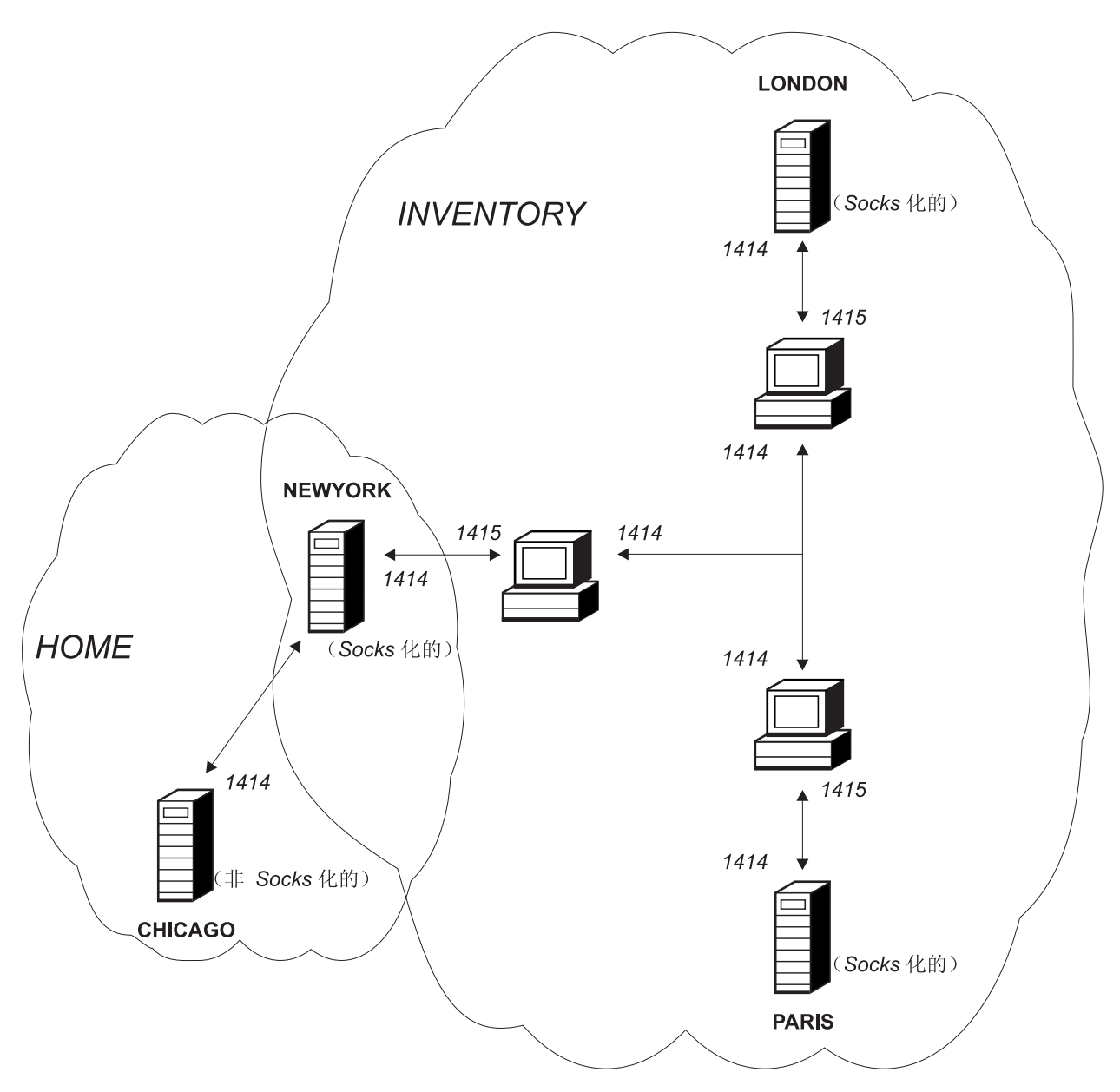

图 6. MQIPT 群集支持

# <span id="page-24-0"></span>第 5 章 SSL 概述和支持

I

SSL 协议在不安全的通信通道上提供连接安全性, 并确保:

通信保密

可以通过加密将在客户机和服务器间交换的数据使此连接保密(例如、只有它 们可以理解数据)。这使保密信息(例如,信用卡号)能安全传送。

通信完整性

连接可靠。消息传送包含基于安全散列函数的消息完整性检查。

认证 客户机可以认证服务器、并且已认证的服务器可以认证客户机。这意味着保证 只在预定的两方之间交换信息。认证机制基于数字证书(X.509v3 证书)的交 换。

SSL 协议可对通信各方的认证使用不同的数字签名算法。SSL 中使用的加密操作、数据 保密加密和消息完整性的安全散列法依赖于客户机和服务器之间的密钥共享。SSL 提供 各种允许密钥共享的密钥交换机制。 SSL 可以对加密和散列法使用各种算法。支持各 种密码算法; 通过使用 SSL 密码套件, 指定。支持这些密码套件:

SSL\_DH\_anon\_EXPORT\_WITH\_DES40\_CBC\_SHA SSL\_DH\_anon\_WITH\_3DES\_EDE\_CBC\_SHA SSL\_DH\_anon\_WITH\_AES\_128\_CBC\_SHA SSL DH anon WITH AES 256 CBC SHA SSL\_DH\_anon\_WITH\_DES\_CBC\_SHA SSL DH anon WITH RC4 40 MD5 SSL\_DH\_anon\_WITH\_RC4\_128\_MD5 SSL\_DHE\_DSS\_EXPORT\_WITH\_DES40\_CBC\_SHA SSL DHE DSS WITH 3DES EDE CBC SHA SSL\_DHE\_DSS\_WITH\_AES\_128\_CBC\_SHA SSL\_DHE\_DSS\_WITH\_AES\_256\_CBC\_SHA SSL DHE DSS WITH DES CBC SHA SSL\_DHE\_RSA\_EXPORT\_WITH\_DES40\_CBC\_SHA SSL\_DHE\_RSA\_WITH\_3DES\_\_EDE\_CBC\_SHA SSL\_DHE\_RSA\_WITH\_AES\_128\_CBC\_SHA SSL\_DHE\_RSA\_WITH\_AES\_256\_CBC\_SHA SSL\_DHE\_RSA\_WITH\_DES\_CBC\_SHA SSL\_RSA\_EXPORT\_WITH\_DES40\_CBC\_SHA SSL RSA EXPORT WITH RC2 CBC 40 MD5# SSL\_RSA\_EXPORT\_WITH\_RC4\_40\_MD5 SSL\_RSA\_WITH\_3DES\_EDE\_CBC\_SHA SSL\_RSA\_WITH\_AES\_128\_CBC\_SHA SSL\_RSA\_WITH\_AES\_256\_CBC\_SHA SSL\_RSA\_WITH\_DES\_CBC\_SHA SSL\_RSA\_WITH\_NULL\_MD5 SSL\_RSA\_WITH\_NULL\_SHA SSL\_RSA\_WITH\_RC4\_128\_MD5 SSL RSA WITH RC4 128 SHA

# <span id="page-25-0"></span>SSL 握手

当执行密码套件的认证和协商时, 在 SSL 客户机和服务器之间的初始连接请求期间发 生 SSL 握手讲程。

上面列出的具有无名密码套件异常的所有 SSL 密码套件需要服务器认证并允许客户机 认证: 可以将服务器配置为需要客户机认证。SSL 中的通信对等认证基于公用密钥密码 术和 X.509v3 数字证书。应该在 SSL 协议中认证的站点需要专用密钥和包含相应公用 密钥以及站点身份信息和证书有效时间的数字证书。证书由认证中心签署, 具有这种 权限的证书称为签署者证书。一个证书后跟一个或多个签署者证书构成证书链。证书 链以从第一个证书(站点证书)开始的事实为特征,可以使用包含在下一个签署者证 书中的公用密钥验证链中每一个证书的签名。

当正在建立需要服务器认证的安全连接时、服务器将证书链发送到客户机以证明其身 份。 SSL 客户机只有在可以认证服务器(例如, 验证服务器站点证书的签名)时, 才 继续建立到服务器的连接。为了验证该签名, SSL 客户机需相信服务器站点本身, 或者 至少要相信服务器提供的证书链中的其中一个签署者。必须在客户机端维护可信的站 点证书和签署者, 以便执行此验证。

SSL 客户机从站点证书开始检查服务器的证书链,并且如果站点证书在信任站点或签署 者证书库中, 或如果可以根据其信任签署者证书库确认链中的签署者证书, 则 SSL 认 为站点证书的签名有效。在后一种情况下, SSL 客户机检查是否的确从信任签署者证书 到服务器的站点证书正确签署证书链。还检查包含在此进程中的每个证书的格式正确 性及有效日期。如果其中任何一种检查失败,则拒绝连接到服务器。验证服务器证书 后, 客户机在 SSL 协议接下来的步骤中使用嵌入到该证书中的公用密钥。只有服务器 确实具有相应的专用密钥、才能建立 SSL 连接。

客户机认证遵循相同的过程: 如果 SSL 服务器需要客户机认证,则客户机将证书链发 送到服务器以证明其身份、并且服务器根据其信任站点和签署者证书库验证该链。验 证客户机证书后, 服务器在 SSL 协议接下来的步骤中使用嵌入到该证书中的公用密钥。 只有客户机确实具有相应的专用密钥、才能建立 SSL 连接。

SSL 协议本身提供非常高的通信安全性。但是,协议基于应用程序提供的信息操作。只 有安全维护该信息基础、才能完成安全通信的整个目的。例如、如果信任站点和签署 者证书库被泄露, 您可能建立了一个到非常不安全的通信伙伴的安全连接。

### WebSphere MQ internet pass-thru 和 SSL

SSL V3.0 实现了使用存储在包含 X509.V3 证书的密钥环文件 (文件类型为 .p12 或 .pfx)中的公用密钥密码术标准(PKCS)#12 令牌。密钥环文件也可以包含证书撤销列 表(CRL)和权限撤销列表(ARL)。WebSphere MQ internet pass-thru 使用 IBM Secure Socket Lite (SSLite)软件包。

WebSphere MQ internet pass-thru 可以充当 SSL 客户机或 SSL 服务器, 这取决于在 哪一端启动连接。客户机启动连接、服务器接受连接请求。WebSphere MQ internet pass-thru 路由可同时充当客户机和服务器, 尽管出于性能方面的考虑, 本实例中建议使 用 SSL 代理方式功能。每个 WebSphere MQ internet pass-thru 路由可以使用其自己的 SSL 属性集独立地进行配置。请参阅第78页的『route 节参考信息』以获取更多详细信 息。

# <span id="page-26-0"></span>信任设置

 $\overline{1}$ 

I

 $\overline{\phantom{a}}$ 

 $\overline{1}$ 

 $\overline{\phantom{a}}$ 

密钥环文件包含个人证书,该证书包含签署者证书或者签署者证书链。要在建立连接 时启用认证,证书需要信任设置。信任可分为两个级别:

### 信任为对等

意味着只信任此证书,但是不信任此证书签署的任何证书。

#### 信任为认证中心(CA)

意味着可以信任此证书签署的所有证书。

SSLServerKeyRing 属性标识的 SSL 服务器端密钥环文件应该包含它的个人证书。

SSLClientCAKeyRing 属性标识的 SSL 客户机端密钥环文件应该包含将用于认证从服务 器发送的证书的可信 CA 证书列表。

如果还需要客户机认证, 则必须在服务器端启用 SSLServerAskClientAuth 属性, 且 SSLClientKeyRing 属性标识的客户机端上的密钥环文件应该包含它的个人证书。 SSLServerCAKeyRing 属性标识的服务器端密钥环文件应该包含将用于认证客户机的可 信 CA 证书的列表。

作为使用可信 CA 签署的证书的替代方法, 您可以使用自签署证书。这些证书的示例可 在随 MQIPT 一起提供的样本密钥环文件(这些文件在 ssl 子目录中): sslSample.pfx 和 sslCAdefault.pfx 中找到。

要打开这些密钥环文件中存储的任何一个 PKCS#12 令牌,必须使用密码 mqiptV1.3。

可在 ssl 子目录中找到一个称为 KeyMan 的实用程序, 使用它可以管理 SSL 证书和密 钥环文件。请参阅第21页的『KeyMan』以获取安装说明和进一步的信息。

您必须使用操作系统的安全性功能保护密匙环和密码文件,以防止对它们进行未经授 权的访问。

### 测试 SSL

第 91 页的第 20 章, 『internet pass-thru 入门』描述了可用于测试 SSL 连接的任务。

许多供应商的可提供证书和证书管理技术, 它们包括:

- RSA Security (www.rsasecurity.com)
- Entrust Technologies (www.entrust.com)
- Verisign (www.verisign.com)

# SSL 错误消息

如果在 SSL 方法调用之一中使用了无效的参数值, 或者向 SSL 协议提供了错误的数 据,将会在 SSLRuntimeException 中看到下列错误代码。

表 1. SSLRuntimeException 错误消息

| 标识 | 描述                      |
|----|-------------------------|
|    | 方法用法错误, 或者一个或多个输入参数超出范围 |
|    | 无法处理提供的数据               |

表 1. SSLRuntimeException 错误消息 (续)

| 3  | 无法验证提供的数据的签名              |
|----|---------------------------|
| 10 | 签署者证书的主题名称不匹配证书的签发者名称     |
| 11 | 不支持的证书类型                  |
| 12 | 在有效期之前使用证书                |
| 13 | 证书到期                      |
| 14 | 无法验证证书签署                  |
| 15 | 无法使用证书                    |
| 20 | 所有客户机提议的密码套件不被服务器支持。      |
| 21 | 所有客户机提议的压缩方法不被服务器支持。      |
| 22 | 没有可用的证书                   |
| 23 | 不支持的算法或格式类型               |
| 24 | 拒绝过时的信息                   |
| 25 | 取消了一个证书                   |
| 26 | 一组 CRL 是不完整的 (缺少一些增量 CRL) |
| 27 | 要认证的名称已经存在                |
| 28 | 要认证的公用密钥已经存在              |
| 29 | 有些序列号或者密钥(证书、CRL)是错误的     |
| 30 | 授权失败                      |

如果终止执行 SSL 握手协议, 则会抛出一个 SSLException。

表 2. SSLException 错误消息

| 标识 | 描述                                 |
|----|------------------------------------|
| 3  | SSLContext 中定义的连接超时到期, 且没有从对等接收到响应 |
| 4  | 对等在 SSL 握手期间放弃了连接, 且没有给出进一步的错误指示   |
| 10 | 接收到意外的消息                           |
| 20 | 接收到带有损坏记录 MAC 的消息                  |
| 30 | 解压缩故障                              |
| 40 | 握手故障                               |
| 41 | 对等没有发送证书                           |
| 42 | 接收损坏的证书                            |
| 43 | 接收到不支持的证书                          |
| 44 | 接收到撤消的证书                           |
| 45 | 接收到到期的证书                           |
| 46 | 接收到未知的证书                           |
| 47 | 检测到非法参数                            |

 $\overline{\phantom{a}}$ 

### **LDAP M CRL**

<span id="page-28-0"></span>| | | | | | |

| | | |

| |

| | | |

| |

 $\overline{\phantom{a}}$ 

 $\overline{1}$ 

| | |

 $\overline{\phantom{a}}$  $\mathbf{I}$ 

> | |

 $\overline{\phantom{a}}$ 

| | | | |

| | | | |

| | |

| | WebSphere internet pass-thru 支持使用轻量级目录访问协议 (LDAP) 服务器在数字证书 上执行证书撤销列表(CRL)认证。LDAP 支持是以类似于在基本 WebSphere MQ 中 实现 LDAP 支持的方法实现的, 因为相同的 LDAP 服务器可能同时用于 WebSphere MQ 和 MQIPT。有关将 LDAP 服务器与 WebSphere MQ 一起使用的进一步信息可在 书籍 "WebSphere MQ Security Version 5.3" SC34-6079-01 中的 chapter 15 中找到。 下面包含这本书籍中的摘录以供参考。

在 SSL 握手期间, 通信伙伴使用数字证书进行相互认证。认证可以包含对接收到的证 书作是否仍是可信的检查。认证中心(CA)可因为各种原因撤销证书,它们包括:

- 所有者移动到了不同的组织
- 专用密钥不再是保密的

CA 在证书撤销列表 (CRL)中发布已撤销的个人证书。已撤销的 CA 证书已经在权限 撤销列表(ARL)中发布。本章中对 CRL 的后继引用也应用到 ARL。

市场中有多个私有的 LDAP 目录服务器。WebSphere internet pass-thru 已经与 IBM Directory Server : 一起经过使用: 请参阅 http://www.ibm.com/software/network/directory/server。 可在与已安装的产品一 起提供的文档中找到有关安装和维护 LDAP 服务器的说明。

有关管理 CRL 和 ARL 的进一步信息可在书籍 "WebSphere MQ Security Version 5.3" SC34-6079-01 中找到。

MQIPT 在每个路由上可以最多支持两台 LDAP 服务器。第一台 LDAP 服务器作为主 服务器对待,第二台 LDAP 服务器看作为备份服务器,仅当无法联系到主服务器时才使 用备份服务器应该是主服务器的镜像映象。

对 LDAP 服务器上存储的信息的访问可能受用户标识和密码保护。如果是这种情况,可 使用 LDAP\*Userid 和 LDAP\*Password 属性。

当 MQIPT 从密钥环文件装入 PKCS#12 令牌时, 将检查任何 CA 证书的 CRL 有效 性。如果 CA 证书有连接的 CRL, 将检查它是否已到期, 如果已到期, 将从 LDAP 服 务器检索更新的 CRL。检索得到的任何 CRL 将装入当前令牌并连接到它的 CA 证书。 更新后的令牌可以保存在密钥环文件中(请参阅第78页的『[route](#page-87-0) 节参考信息』中的 LDAPSaveCRL 属性)。

当向主 LDAP 服务器发送查询时, 如果没有匹配给定 CA 的条目, 则假设该 CA 没有 CRL。将不使用备份服务器。但是,如果无法联系到主 LDAP 服务器或者没有在给定的 时间帧内返回,则将使用备份服务器。来自备份服务器的任何错误将导致客户机连接 终止。可通过将属性 LDAPIgnoreErrors 设置为 true, 覆盖此操作。

注意:

如果您启用 LDAPIgnoreErrors 属性, 可使用已撤销的证书来生成 SSL 连接。

LDAP 客户机模型基于 "com.sun.jndi.ldap.LdapCtxFactory"实现。MQIPT 检索到的任何 CRL 将保持在高速缓存中, 且被该路由上的所有连接共享。

<span id="page-29-0"></span>如果高速缓存的 CRL 已到期, 将从高速缓存中除去 CRL, 并从 LDAP 服务器检索新 的 CRL。如果新的 CRL 不可用, 则仍将拒绝此连接。

从 LDAP 服务器检索的 CRL 还要检查是否显示到期和警告系统控制台消息 (MQCPW001)。到期的 CRL 仍将装入系统, 引用该 CRL 的任何连接请求将被拒绝。 应该使用当前的 CRL 替换 LDAP 服务器中的到期 CRL。

LDAPCacheTimeout 属性可用于控制每隔多久清除一次 CRL 高速缓存。缺省值为 1 天。将这个值设置为 0 表明高速缓存条目将在路由重新启动后再清除。

到期的 CRL 可存储在密钥环文件或 LDAP 服务器中。如果没有发出新的 CRL, 将拒 绝进一步的连接请求。您可以通过启用 IgnoreExpiredCRLs 属性忽略到期的 CRL。

注意

如果您启用 IgnoreExpiredCRLs 属性, 可使用已撤销的证书来生成 SSL 连接。

# 高级加密标准

高级加密标准(AES)将成为新的联邦信息处理标准(FIPS)发布, 它指定供美国政 府组织使用的、用于保护敏感(非机密)信息的密码算法。国家标准和技术局 (NIST) 也预见除美国政府之外, AES 将广泛地被非官方组织、公共机构和个人(某些 情况下, 在美国之外) 使用。

### 从密钥环文件选择证书

在同一密钥环文件中可存储多个个人证书, 因此可在客户机端使用 SSLClientSite\* 属性 来选择发送到服务器用于认证的证书、可在服务器端使用 SSLServerSite\* 属性来选择发 送到客户机用于认证的证书。

使用这些属性时, 可以根据证书的专有名称(DN)来选择证书。或者, 可通过使用 SSLServerSiteLabel 和 SSLClientSiteLabel 属性使用证书标号来选择证书。

### 加密密钥环密码

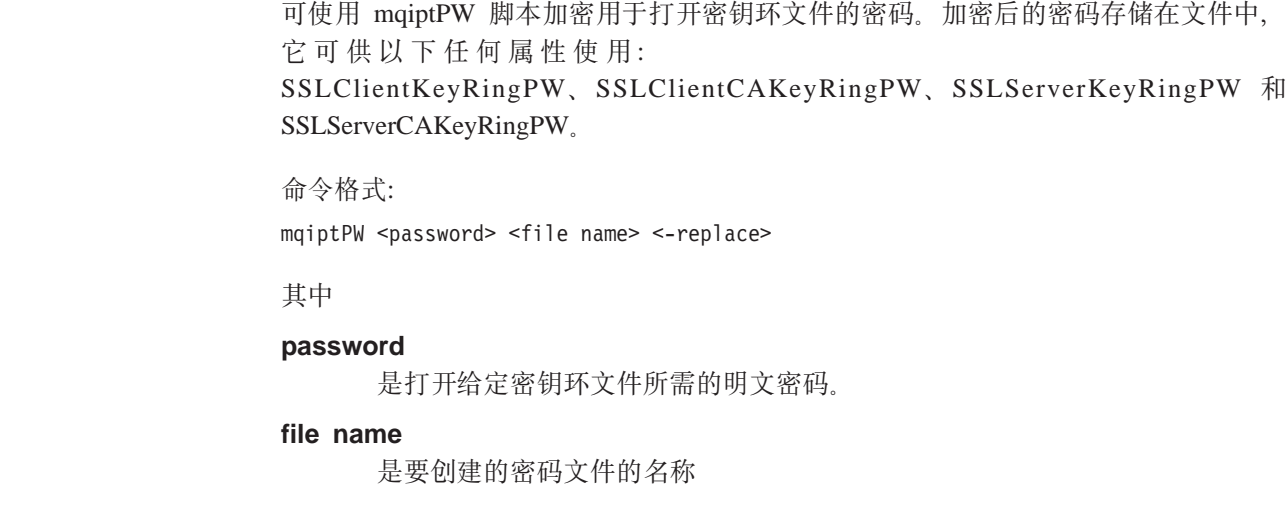

#### **replace**

覆盖 <file name>(如果存在)所需的选项

密码可以包含空格字符( " "), 但整个密码字符串必须包含在引号中, 以使这样能被 接受。密码的长度或格式没有限制。

注: 从先前级别的 WebSphere Internet pass-thru 迁移的用户需要使用一份经过加密的密 码文件副本替换当前的包含明文密码的密码文件。

使用密钥管理实用程序(例如, KeyMan)时, 您必须使用密码 mqiptV1.3 打开任何一 个样本密钥环文件。

# **KeyMan**

<span id="page-30-0"></span>| |

| |

| |

| |

> WebSphere Internet pass-thru 现在提供了一个称为 KeyMan 的独立实用程序, 以允许管 理 SSL 证书和密钥环文件。可在 ssl 子目录中找到一个包含 KeyMan 的 zip 文件。 要安装 KeyMan, 解压缩此文件到一个临时目录, 然后按 README.txt 文件中的说明进 行操作。KeyMan 具有许多功能,但本节涉及的范围只限于创建测试证书和管理包含 PKCS#12 令牌的密钥环文件。

> KeyMan 是用于公用密钥基础结构 (PKI) 的客户机端的管理工具。KeyMan 管理密钥、 证书、证书撤销列表(CRL)和用于存储和检索它们的各自的库。支持完整的证书生 命周期和处理用户证书期间涉及的过程。

> KeyMan 管理包含密钥、证书和撤销列表的集合的库。库称为令牌。令牌包括特定应用 程序(例如, WebSphere Internet pass-thru)的信任设置。通常, 令牌包含专用密钥和用 于其它站点认证用户的相关证书链。另外,令牌还包含信任通信伙伴的证书和认证中 心(CA)。

### 支持的令牌类型

KeyMan 支持许多种不同类型的令牌。令牌是包含密钥、证书、CRL 和信任设置的库。 有些令牌只能存储这些物件类型的子集。

#### **PKCS#7** 令牌

包含一组证书(可选地,包含关联的 CRL)。无法在这种类型的库中存储密钥。 这种库不需要认证。证书和 CRL 受签名的保护。然而, 对手可以更改存储在特 定 PKCS#7 令牌中的物件集合。当使用有些上下文定义期望的物件集合时, 使 用此类型的令牌。

#### **PKCS#12** 今牌

包含专用密钥、证书和关联的 CRL。内容受用户 passphrase 保护。可使用不同 强度的算法来保护公用物件(证书、CRL)和专用物件(密钥)。

#### **PKCS#11(CryptoKi)b**

PKCS#11 定义到加密令牌的接口。这些令牌可以存储密钥和证书。不支持存储 CRL。对令牌的访问受个人标识号(PIN)的保护。您必须指定 KeyMan 使用的 令牌特定 PKCS#11 DLL 来访问令牌。

KeyMan 支持 PKCS#11 V2.01 和 2.10 DLL,

PKCS#7 和 PKCS#12 是软令牌, 可从不同的媒体(例如, 文件、URI 和剪贴板)检索。

<span id="page-31-0"></span>KeyMan 具有特殊的能力, 它可以使用未知格式的数据构造 PKCS#7 令牌。它扫描数据 以查找 X.509 证书和 CRL, 然后从检测到的证书和 CRL 构造 PKCS#7 令牌。如果您 有包含证书或 CRL 的电子邮件, 您可在 KeyMan 中打开电子邮件文件夹, KeyMan 会 尝试抽取 X.509 物件。当然, 数据无法存储回原来的格式。抽取的数据可以使用 PKCS#7 格式存储到一个文件。

### **'VDj<}]q=**

KeyMan 支持许多种标准数据格式。下面是描述它们的含义和用法的内容:

#### **PKCS#7**

这种数据格式是证书和 CRL 的集合。PKCS#7 描述的证书和 CRL 集合是不受 保护的。然而,每个独立的证书和 CRL 是受签名保护的。当使用有些上下文定 义期望的证书和 CRL 集合时, 使用 PKCS#7。在 Windows 系统上 PKCS#7 文 件的标准文件后缀是 .p7r 和 .p7b。

#### **PKCS#10**

PKCS#10 定义证书请求消息。它包含公用密钥和有关请求者的 X.500 名称的信 息。消息使用相应的专用密钥签署。PKCS#10 消息可以使用二进制格式和 ASCII 保护格式来生成。消息必须提交到认证中心(CA)。

### **PKCS#12**

PKCS#12 供浏览器和 Web 服务器使用、以导入和导出专用密钥和关联的证书。 KeyMan 可以读写这些 PKCS#12 文件。然而这些程序只能理解非常特定的 PKCS#12 概要文件。KeyMan 可以生成更常用的 PKCS#12 文件。KeyMan 可 在单个 PKCS#12 文件中存储专用密钥、证书、CRL 和相应的信任设置的集合。 PKCS#12 文件受 passphrase 保护。通常, PKCS#12 令牌包含特定应用程序的 信任策略。在使用 IBM BlueZ SSLite 的情况下, 密钥和关联的证书链将用于 客户机 / 服务器认证。取决于各自的信任设置、其它证书代表可信的 CA 或者 可信的服务器。在 Windows 系统上 PKCS#12 文件的标准文件后缀是 .p12 和  $.$ pfx $.$ 

#### **SPKAC**

SignedPublicKeyAndChallenge (SPKAC)是从 CA 请求证书的数据格式。每次 使用 HTML 标记 <keygen> 时,Netscape 会生成这种特定的格式。它包含签 署的公用密钥和提问。 KeyMan 可以使用二进制和 Base64 格式生成这种数据 格式。

### **X.509 V3 \$i**

KeyMan 可以读取二进制格式或者 ASCII 保护所包装的 X.509 V3 证书。 KeyMan 可以打开或者导入这些文件。从令牌写这两种格式的单个证书是可能的 (证书详细信息 -> 保存图标)。在 Windows 系统上 X.509 证书文件的标准文 件后缀是 .crt、.cer 和 .der.

#### **证书撤销列表 (CRL)**

KeyMan 可以读取二进制格式或者 ASCII 保护所包装的 X.509 V2 CRL。无法 打开单个 CRL。KeyMan 只可导入 CRL 到已经包含关联的 CA 证书的令牌。 4~xFr\_ ASCII #\$q=D%v CRL GI\D(**\$ij8E" -> CRL 详细信息 -> 保存图标**)。在 Windows 系统上 X.509 CRL 文件的标准文件后 缀是 .crl。

### <span id="page-32-0"></span>**KeyMan FAQ**

对于密码术和相关术语的一般问题、请参阅 RSA Laboratories 和它们的"Frequently Asked Questions About Today's Cryptography"。下列 FAQ 讨论与 KeyMan 相关的问 题。

- **KeyMan** 可以读取 Netscape 或 Internet Explorer 生成的 PKCS#12 文件吗? KeyMan 可以读取 Netscape 或 Internet Explorer 生成的 PKCS#12 文件, 但您 要提供您所知道的保护内容的密码。
- **KeyMan** 可以创建 Netscape 或 Internet Explorer 可以读取的 PKCS#12 文件吗? PKCS#12 标准提供了很大的自由以选择算法和排列内容。浏览器只接受所有可 能选项中非常特定的概要文件。KeyMan 可以创建 Netscape 或 Internet Explorer 可以读取的 PKCS#12 文件。由于 KeyMan 允许您对 PKCS#12 进行更多的操 作、您可以创建这些浏览器无法理解的文件。浏览器的公共概要文件看上去类 似这样: 公用 / 专用加密 (参见菜单选项 -> PKCS#12 设置) 分别应该是 "RC2 (40 比特)" / "DES (168 比特)"。PKCS#12 令牌中应该有且只有 一个专用证书。

### **24G(C\$i?**

如果 KeyMan 检测到匹配的密钥和证书, KeyMan 会把它们组合起来成为一张 专用证书。这意味着, 对于任何专用证书您也相应地拥有与之对应的专用密 钥。如果您导入证书到令牌, KeyMan 检查是否有匹配的专用密钥, 并自动把密 钥和导入的证书组合起来成为一张专用证书。如果发生此操作, KeyMan 会弹出 一个对话框通知您。

**12** 在人民 CA 或对等证书?

证书包含在令牌建立信任中。它们定义您可以信任谁。信任意味着什么和证书 的精确评估取决于使用令牌的应用程序。在 KeyMan 中您可以为证书设置两种 类型的信任: CA 和对等,如果您信任一张证书为 CA、则隐含地信任此 CA 直 接或间接签署的任何证书。如果您设置信任级别为"对等", 您只信任此特定 的证书。信任不扩展到"对等"证书签署的证书。

#### 那些既不是专用, 也不是 CA 或者对等证书的证书是什么?

KeyMan 试图存储每张专用证书到根证书为止的完整链。这些证书不必是可信 的, 因此不会出现在 CA 或者对等证书中。如果您选择密钥环"所有证书物 件",则可以找到这些证书。不可信的证书没有图标。

#### **24GnF?**

令牌是密钥、证书和 CRL 的集合。令牌存储在某些媒体 (例如,文件、URL、 某个硬件)中。不同类型的令牌具有不同的能力: 软件令牌、硬件令牌、不受 保护的令牌和受密码或 PIN 保护的令牌。

**24G\?7?**

令牌由一组密钥环组成。特定的密钥环标识一组特定的物件(例如,相同信任 级别的证书、您拥有专用密钥的证书或者没有匹配证书的密钥)。

# <span id="page-34-0"></span>第6章 服务质量

### **~qJ?(QoS)**

| | | | | | | | | |

|

 $\overline{1}$ 

| | |

 $\begin{array}{c} \hline \end{array}$  $\overline{1}$  $\overline{1}$  IBM WebSphere Edge Server 通过使用 Linux 平台上的事务服务质量插件提供带宽管 理解决方案。事务服务质量(TQoS)是指向网络用户提供的全面服务(以元素(例如 吞吐量和延迟)观点来看)。可以把属性设置为确保与所有外出数据关联的服务质量通 过一个连接发送。这使策略管理员能定义标识与特定服务器相关的流量的规则和此流 量的唯一区别服务控制的策略操作。例如, 安装可以定义一个策略。该策略指定给予 支持某些货物的销售的服务器流量相关的外出流量以优先考虑(相反,不优先考虑与 支持客户机浏览的服务器流量相关的外出流量)。另外, TQoS 也允许管理员收集相应策 略的性能数据以监视策略是否实现了他们所要的服务级别目的(如连接吞吐量、延迟 和丢失率这样的重要度量指标)。MQIPT 只需要安装并运行策略代理(pagent)以实现  $~$ 服务质量 $~$ ( $~$ QoS $~$ ) $~$ 

TQoS 策略在策略配置文件 (pagent.conf)中定义或者使用 LDAP 服务器定义。TQoS pagent 可以访问策略配置文件,也可以转至 LDAP 服务器,或者同时从两者检索 TQoS 策略条目。IBM Edge Server Administration Guide 给出了有关 pagent 的更多信息, 可 在以下 URL 找到它:

http://www.ibm.com/software/webservers/edgeserver/library.html

您可以到这个站点在线查看 HTML 或者下载 PDF 版本。这两种格式的帮助中您都可 以搜索 TOoS。

可从与下载 MQIPT 的相同位置下载带有安装和管理说明的 TQoS 代码。请参阅 WebSphere  $MO$  family SupportPacs 站点, 地址为 http://www.ibm.com/webspheremq/supportpacs, 单击 Category 3 - Product Extensions.

随 MQIPT 一起提供了一个称为 libmqiptqos.so 的虚拟库 (您可在 MQIPT lib 子目 录中找到 )。这使 MQIPT 无需安装 TQoS pagent 即可在 Linux 平台上运行。安装 TQoS 后, 您可能需要使用 TQoS 使用的库替换这个虚拟库。可在 MQIPT bin 子目录中找到 一个称为 mqiptQoS 的脚本以帮助完成此任务。使用下列命令来重命名虚拟库和定义到 实 TQoS 运行时库的软链接:

mqiptQoS -install

使用 mqiptQoS -remove 将撤消以上操作。

MQIPT 只需要安装并运行 pagent 以实现服务质量 (QoS)。通过使用 MQIPT, 可在路 由上为各个方向的数据流设置应用程序优先级、因此这将影响到所有使用该路由的通 道。此优先级是使用 MQIPT 属性 QosToCaller 和 QosToDest (请参阅第78页的 『[route](#page-87-0) 节参考信息』以获取更多信息)定义的,此处使用的值必须与 pagent.conf 控制文件中 的 ApplicationPriority 策略定义相匹配。如果 pagent 没有找到匹配策略, 则不会为数据 指定任何优先级。对策略的任何更改要等到 pagent 重新启动之后才会反映到 MQIPT。 请参阅第 105 页的『配置服务质量([QoS](#page-114-0))』以获取有关策略定义的更多信息。
## **Z 7 B Network Dispatcher**

## **Network Dispatcher 支持**

MQIPT 可同 IBM Network Dispatcher 一起使用以提供增强的可用性和许多服务器之间 的负载平衡(通过使用定制顾问程序)。本节假设您熟悉 Network Dispatcher 和定制顾 问程序。

MQIPT 提供了两个顾问程序;可在 lib 子目录中找到它们。按照 Network Dispatcher User's Guide (GC31-8496) 中的说明安装定制顾问程序。图 7 显示一个 MQIPT 使用 Network Dispatcher 来监控端口地址 1414 的示例。注意, 每个 MQIPT 必须有相同的 配置文件。

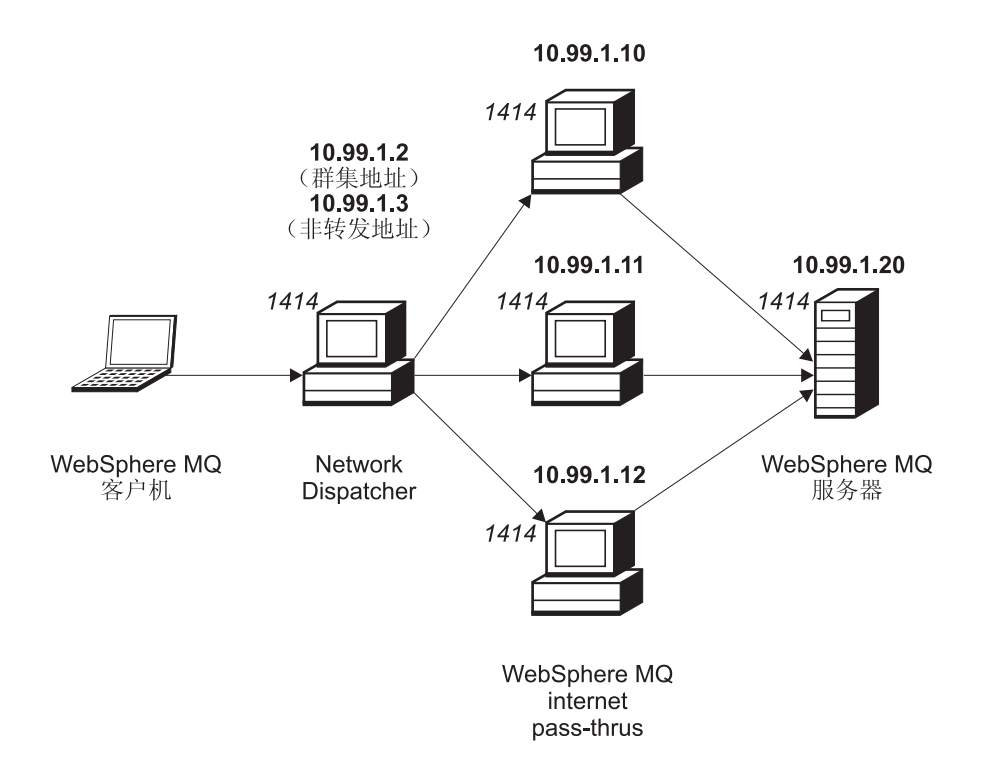

图 7. Network Dispatcher 与 MQIPT 一同使用

按照 Network Dispatcher User's Guide 第五章中的说明配置调度器组件定义端口 1414 和负载平衡服务器机器。您可以使用管理客户机的菜单选项或者"ndcontrol"行方式命 令。例如:

ndcontrol port add 10.99.1.2 : 1414 ndcontrol server add 10.99.1.2 : 1414 : 10.99.1.10 ndcontrol server add 10.99.1.2 : 1414 : 10.99.1.11 ndcontrol server add 10.99.1.2 : 1414 : 10.99.1.12

MQIPT 配置文件中的路由定义看上去类似这样:

[route] ListenerPort=1414 Destination=10.99.1.20 DestinationPort=1414 NDAdvisor=true

您只可从命令行启动(和停止)定制顾问程序。例如:

ndcontrol advisor start mqipt\_normal 1414

此命令以"普通"方式启动 MQIPT 顾问程序, 在这种方式下基本顾问程序自己计时以 计算每个 MQIPT 的权值因子。要在"替换"方式下使用 MQIPT 顾问程序, 添加下面 这行到 MQIPT 路由定义:

NDAdvisorReplaceMode=true

您还必须启动 mqipt replace 定制顾问程序而不是 mqipt normal 定制顾问程序。例 如:

ndcontrol advisor start mqipt\_replace 1414

当使用顾问程序来监控 SSL 侦听器端口 (即, 它的 mqipt.conf 配置文件中 SSLServer=true), 则必须在 Network Dispatcher 的工作目录中放置一个"触发器"文 件。"触发器"文件具有特定的名称, 它与要监控的路由相关。例如, 如果路由 1414 的 SSLServer=true, 则必须在 c:\winnt\system32 目录中放置一个称为 mqipt1414.ssl 的 文件 (在 Windows NT 上)。 参见 mqipt1414Sample.ssl 文件以获取更多信息。

## <span id="page-38-0"></span>第 8 章 Java 安全性管理器和安全性出口

### **Java** 安全性管理器

Java 安全性管理器的支持原本是为使用 SSL 代理方式功能来管理套接字连接控制而实 现,但是它也可以与任何其它 MQIPT 功能一同使用以提供进一步级别的安全性。

MQIPT 使用 java.lang.SecurityManager 类中定义的缺省 Java 安全性管理器。可使 用全局属性 SecurityManager 启用或禁用 MOIPT 中的 Java 安全性管理器功能部件, 请参阅第77 页的 『[Global](#page-86-0) 节参考信息』以获取更多信息。

Java 安全性管理器使用两个缺省策略文件。称为 \$JREHOME/lib/security/java.policy 的全局系统策略文件(其中 \$JREHOME 是包含您的 Java 运行时环境的目录)供主机上 的虚拟机的所有实例使用。第二个称为 .java.policy 的用户特定策略文件可能存在于 用户主目录。也可能使用附加的 MQIPT 策略文件, 请参阅第77 页的 『[Global](#page-86-0) 节参考 信息。以获取更多信息。要使用附加的策略文件,确保全局系统策略文件 (java.security)中的 policy.allowSystemProperty 属性设置为 true。

策略文件的语法是相当复杂的, 尽管可以使用文本编辑器修改它, 仍然建议使用 Java 提 供的 policytool 实用程序做任何修改。policytool 实用程序可在 \$JREHOME/bin 目录中 找到,且在 Java 文档中有完整的记录。

MQIPT 提供了一个样本策略文件 (mqiptSample.policy), 其中表明了运行 MQIPT 需 要设置哪些许可权。只需要添加/更改/删除 java.net.SocketPermission 条目以匹配 您自己特定的要求, 用来控制哪些人可以连接到 MOIPT, 以及 MOIPT可以连接到哪些 人。样本文件假设 MQIPT 安装在缺省主目录中, 例如 c:\Program Files\IBM\Websphere MQ internet pass-thru\。如果您把 MQIPT 安装到另外的位置,需要相应修改 codeBase 和 java.io.FilePermission 定义。

通常使用三个属性定义许可权并控制套接字连接, 它们的值是:

#### 类许可权

java.net.SocketPermission

#### **要控制的名称**

它的组成格式是 hostname:port, 其中每个名称的组件可使用通配符指定。主机 名可以是域名或者是 IP 地址。主机名的最左边可指定为星号。例如, harry.company1.com 可被下面每个字符串匹配:

- harry
- v harry.company1.com
- \*.company1.com
- $\bullet$  \*
- 123.456.789 (假设这是 harry.company1.com 的 IP 地址)

名称的端口组件可指定为单个端口地址或者端口地址范围,例如:

1414 仅端口 1414

**1414-** 所有大于或等于 1414 的端口地址

```
-1414 所有小于或等于 1414 的端口地址
```

```
1 - 1414
```
所有 1 到 1414 (包括 1 和 1414) 之间的端口地址

#### 允许的操作

java.net.SocketPermission 使用的操作有:

- 接受: 允许许可权接受来自指定目标的连接
- 连接: 允许许可权连接到指定目标
- 侦听: 允许许可权在指定的端口或者用于连接请求的端口上侦听。
- 解析: 这允许许可权使用 DNS 名称服务把域名解析为 IP 地址

也可以使用 java.security.manager 和 java.security.policy Java 系统属性来控制 Java 安全性管理器, 但是建议您使用 SecurityManager 和 SecurityManagerPolicy 属性 控制 MQIPT。

# 安全性出口 注意 MQIPT 在单个 JVM 中运行, 因此用户定义的安全性出口可能在以下方面危害 MQIPT 的正常操作: • 影响系统资源 • 生成瓶颈 • 降低性能 在生产环境中实现安全性出口之前, 应该广泛地测试您的安全性出口所造成的影 响。 安全性出口的用途是用于控制对 Destination 路由属性定义的目标目的地的访问。在 MQIPT 生成到目标目的地的连接之前, 当 MQIPT 从客户机接收到连接请求时, 将调 用安全性出口。安全性出口可根据初始连接属性确定是否允许完成连接。 当路由启动时, 将调用安全性出口对其进行初始化并使它自己处理连接请求准备就 绪。初始化过程应该用于装入任何用户数据、并准备此数据以用于快速和方便的访 问, 从而使处理连接请求的时间最短。 每个路由可以有它自己的安全性出口。SecurityExit 属性用于启用 / 禁用用户定义的安全 性出口。SecurityExitName 属性用于定义用户定义的安全性出口的类名。SecurityExitPath 属性用于定义包含类文件的目录名。如果没有设置这个属性, 则假设类文件将在 exits 子 目录中找到。SecurityExitPath 也可以定义包含用户定义的安全性出口的 jar 文件的名称。 最后, MQIPT 使用 SecurityExitTimeout 属性来确定验证连接请求时它等待来自安全性 出口的响应的时间。 已创建了称为 SecurityExit 的新类以允许 MQIPT 调用用户定义的安全性出口。必须使 用用户定义的安全性出口来扩展新类,且应该覆盖它的大部分方法以提供所需的功

能。SecurityExitResponse 对象用于将数据传递回 MQIPT, MQIPT 使用该数据来确定应 该接受还是拒绝连接请求。SecurityExitResponse 还可以包含新的目的地和目的地端口地 址, 以用于覆盖路由定义的属性。

提供了三个样本安全性出口以演示如何实现安全性出口。第一个样本(称为 SampleSecurityExit) 演示了如何根据 WMQ 通道的名称来控制对 WebSphere MQ 队列 管理器的访问。它只允许通道名以字符串"MQIPT"开头的连接。请参阅第135页的 『安全性出口』以获取更多信息。

第二个样本(称为 SampleRoutingExit)允许将客户机连接请求动态路由到已定义的 WebSphere MQ 服务器的池, 每台服务器主管具有相同名称和相同属性的 QM。样本包 含一个配置文件,该配置文件包含服务器名列表。请参阅第137页的『路由安全性出 口』以获取更多信息。

第三个样本 (称为 SampleOneRouteExit) 允许动态路由到从连接请求中使用的 WMQ 通 道名称派生出来的 WMQ QM。样本包含一个配置文件,该配置文件包含 QM 名称到 服务器名的映射。请参阅第140页的"动态一个路由出口"以获取更多信息。

### com.ibm.mg.ipt.SecurityExit 类

必须使用用户定义的安全性出口扩展这个类及其公用方法以获取对某些公用数据的访 问, 并允许进行某些 MQIPT 初始化。在 MQIPT 调用每个方法之前, 有些属性将变为 可用以供方法使用。它们的值可通过使用这个类中定义的相应的 get 方法而检索得到。 请参阅下面内容以获取支持的方法的完整列表。

#### 方法

init

 $\overline{\phantom{a}}$ 

 $\overline{1}$  $\overline{1}$ 

 $\overline{\phantom{a}}$ 

 $\overline{\phantom{a}}$ 

 $\overline{1}$ 

 $\overline{1}$ 

 $\overline{\phantom{a}}$ 

 $\overline{\phantom{a}}$ 

 $\overline{\phantom{a}}$ 

 $\overline{1}$ 

 $\overline{\phantom{a}}$ 

 $\overline{1}$ 

T

 $\overline{\phantom{a}}$ 

 $\overline{\phantom{a}}$ 

 $\overline{\phantom{a}}$ 

 $\overline{\phantom{a}}$ 

 $\overline{\phantom{a}}$ 

 $\mathbf{I}$ 

 $\overline{1}$ 

 $\overline{\phantom{a}}$  $\overline{\phantom{a}}$  public void init () throws IPTException

下列属性是可用的:

- 侦听器端口
- 目的地
- 目的地端口
- 版本

路由启动时, MQIPT 将调用 init 方法。当从这个方法返回时, 安全性出口必须 是验证连接请求准备就绪。这个方法中如果抛出任何异常、路由将无法启动。

#### refresh

public void refresh () throws IPTException

下列属性是可用的:

- 侦听器端口
- 目的地
- 目的地端口

当 MQIPT 管理客户机要求 MQIPT 进行自身刷新时, MQIPT 将调用 refresh 方法。通常在配置文件中属性发生更改后会调用此操作。MQIPT 将从配置文件

装入所有属性, 并确定哪些属性发生了更改, 以及路由是否需要立即重新启 动, 还是可以等到 MQIPT 下次重新启动。

这个方法应该执行重新装入它使用的任何外部数据(即,执行 init 方法期间所 装入的数据)。这个方法中如果抛出任何异常, 将导致路由被禁用。

#### **close**

| |

| | | |

| | | |

| | |

| | | |

| | | | | | | | |

| | | | |

| | | | | public void close ()

下列属性是可用的:

- 侦听器端口
- 目的地
- 目的地端口

当 MQIPT 管理客户机要求 MQIPT 停止时, MQIPT 将调用 close() 方法。它 应该释放在其操作期间获取的任何系统资源。MQIPT 将等到这个方法完成后再 关闭。

如果启用了安全性出口, 则也将调用这个方法, 但现在它在配置文件中是禁用 的。

#### **validate**

public SecurityExitResponse validate ()

下列属性是可用的:

- 侦听器端口
- 目的地
- 目的地端口
- 超时
- 客户机 IP 地址
- 客户机端口地址
- 通道名称
- 队列管理器名称

当 MQIPT 接收到要验证的连接请求时, MQIPT 将调用 validate 方法。如果启 用了 SSLProxyMode 属性, 通道名称和队列管理器名称将不可用, 因为这个功 能仅用于隧道传输 SSL 数据, 因此, 通常从初始数据流获取的数据将是无法读 取的。队列管理器名称对于 WMQ 客户机连接将不可用, 因为此信息在到目标 队列管理器的连接建立之后才可用。

安全性出口必须返回 SecurityExitResponse 对象, 该对象包含以下信息:

- 原因码 (必须设置)
- 新的目的地地址(可选)
- 新的目的地侦听器端口地址(可选)
- 消息 (可选)

原因码将确定 MQIPT 将接受还是拒绝连接。可选地可以设置 newDestination 和 newDestinationPort 字段以定义新的目标(QM)。如果您不设置这些属性, 将使用配置文 件中定义的路由 Destination 和 DestinationPort 属性。任何消息将附加到连接日志文件 条目。

支持的用于获取属性的方法:

 $\overline{\phantom{a}}$ 

 $\overline{1}$ 

 $\overline{1}$ 

 $\overline{\phantom{a}}$ 

 $\overline{\phantom{a}}$ 

 $\overline{\phantom{a}}$ 

 $\overline{\phantom{a}}$ 

 $\overline{\phantom{a}}$ 

 $\overline{1}$ 

 $\overline{\phantom{a}}$ 

 $\overline{1}$ 

 $\overline{\phantom{a}}$ 

 $\overline{\phantom{a}}$ 

T

 $\overline{\phantom{a}}$ 

 $\overline{\phantom{a}}$ 

 $\overline{\phantom{a}}$ 

 $\overline{\phantom{a}}$ 

public int getListenerPort() 检索路由侦听器端口 - 如 ListenerPort 属性定义的那样

public String getDestination() 检索目的地地址 - 如 Destination 属性定义的那样

public int getDestinationPort() 检索目的地侦听器端口地址 - 如 DestinationPort 属性定义的那样

public String getClientIPAddress() 检索生成连接请求的客户机的 IP 地址

public int getClientPortAddress() 检索生成连接请求的客户机使用的端口地址

public int getTimeout() 检索超时值。MQIPT 将等待安全性出口验证请求 - 如 SecurityExitTimeout 属 性定义的那样

public int getConnThreadID() 检索处理连接请求的连接线程标识,该标识有助于进行调试

public String getChannelName() 检索连接请求中使用的 WMQ 通道名称

public String getQMName() 检索连接请求中使用的 WMQ 队列管理器名称

public boolean getTimedout() 可被安全性出口使用以确定超时是否到期

### com.ibm.mq.ipt.SecurityExitResponse 类

这个类将用于将响应从用户定义的安全性出口传送回 MQIPT, 并将用于确定是接受还是 拒绝连接请求。此类型的对象仅在 validate 方法 (请参阅上述内容) 中创建。有方便的 构造函数可用于创建这些对象、每个属性有几个设置方法。请参阅样本安全性出口以 获取更多信息。

创建缺省 SecurityExitResponse 对象将拒绝连接请求。

支持的构造函数:

public SecurityExitResponse (String dest, int destPort, int rc, String msg) throws IPTException

其中:

- dest 是新的目标目的地
- destPort 是新的目的地端口地址
- rc 是原因码
- msg 是将添加到连接日志条目的消息

**public SecurityExitResponse (String dest, int destPort, int rc) throws IPTException**

**public SecurityExitResponse (int rc, String msg) throws IPTException public SecurityExitResponse (int rc) throws IPTException**

支持的用于设置属性值的方法:

- **public void setDestination(String dest)** 为连接请求设置新的目的地地址
- **public void setDestinationPort(int port) throws IPTException** 为连接请求设置新的目的地侦听器端口地址 - 对于无效的端口地址, 抛出 IPTException
- **public void setMessage(String msg)** 添加消息到连接日志记录
- **public void setReasonCode(int rc) throws IPTException**

为连接请求设置原因码 - 对于未知值, 抛出 IPTException

有效的原因码:

- SecurityExitResponse.OK =  $0$
- SecurityExitResponse.NOT AUTHORIZED = 1
- SecurityExitResponse.NOT READY = 2

### 跟踪

| | | |

| | | | | | | | | | | | | |

| | | |

| |

| |

| | | | | | | | | | | | | | | | | | | | | | | 为了帮助诊断用户定义的安全性出口中的任何问题、您可以启用跟踪工具(它类似于 MQIPT 使用的跟踪工具)。将路由 Trace 属性的值设置为 1-5 将在 errors 子目录中创 建跟踪文件。跟踪文件的名称与安全性出口的名称相同。

可能有安全性出口的多个实例在同时运行,因此可使用线程标识符来标识跟踪文件中 的各个条目。

安全性出口启动时,MQIPT 将执行跟踪功能的初始化;所有您必须要做的是选择您要跟 踪什么信息。样本用户出口中有许多跟踪示例。

跟踪的最小需求是 entry 调用、exit 调用和您要跟踪的数据。例如:

```
<a_method>
{
```
SecurityExit.rastlRoute.entry(RASITraceEvent.TYPE\_ENTRY\_EXIT, this,

```
"method_name");
```
<code></code>

. . .

. . .

. .

SecurityExit.rastlRoute.trace(RASITraceEvent.TYPE\_MISC\_DATA,

```
this,
"data");
```
SecurityExit.rastlRoute.exit(RASITraceEvent.TYPE\_ENTRY\_EXIT, this, "method\_name");

. . .

| | | | | | |

}

# $\vdash$  第 9 章 端口地址控制

## 端口地址控制

|

| | | | | | | |

|

使用 MQIPT 时, 可以通过设置路由上的 OutgoingPort 属性来限制生成外出连接时它 使用的本地端口地址的范围。通过使用 MaxConnectionThreads 值来计算本地端口地址 的范围。例如, 如果 OutgoingPort 设置为 1600, MaxConnectionThreads 设置为 20, 则对于该路由, 本地端口地址的范围将是 1600-1619。MQIPT 管理员负责确保路由中的 端口地址没有冲突。如果没有定义 OutgoingPort, 将使用缺省值 0, 它表示将对每个连 接使用系统分配的端口地址。

请参阅示例第[124](#page-133-0) 页的 『分配端口地址』以获取更多信息。

## 多主机系统

当使用多主机系统时, 您可以通过使用 LocalAddress 属性指定将外出连接绑定到哪个 IP 地址。该属性中不支持主机名。

# **Z 10 B d|2+T"bBn**

## 其它安全性注意事项

| | 如果您选择不使用 SSL, MQIPT 允许通道安全性流, 这样 WebSphere MQ 通道出口 可用于提供整个通道从头至尾的安全性。

MQIPT 有几项附加的功能, 用于帮助设计者构建安全解决方案:

- 如果内部网络中有许多客户机都试图建立外出连接、它们可以都通过位于防火墙内 的 MQIPT 建立外出连接。防火墙管理员只授权给 MQIPT 机器以外部访问权限。
- MQIPT 只可连接到在其配置文件中已明确配置的队列管理器 (除非 MQIPT 正充当 SOCKS 代理或正在使用安全性出口)。
- MQIPT 验证它接收到的消息、发送是否是有效的以及是否遵从 WebSphere MQ 协 议。这有助于防止将 MQIPT 用于安全性攻击(使用 WebSphere MQ 之外的协议)。 如果 MOIPT 充当 SSL 代理、当所有 WebSphere MQ 数据和协议都是加密的时候, MQIPT 只能确保初始 SSL 握手。在这种情况下, 建议您使用 Java 安全性管理器, 请参阅第 29 页的 『[Java](#page-38-0) 安全性管理器』。
- 它允许通道出口运行它们自己的端到端安全性协议。
- MQIPT 允许您通过设置 MaxConnectionThreads 属性限制进入连接总数。这有助于 保护易受攻击的内部队列管理器免受拒绝服务攻击。

您必须保护 MQIPT 的配置文件 mqipt.conf, 因为此文件控制对内部主机的访问。而且 您必须阻止对命令端口(如果已启用)未授权的访问,因为这样的访问使外部人员能 关闭 MOIPT。

## 第 11 章 杂项功能

## 正常终止和故障条件

当 MQIPT 检测到 WebSphere MQ 通道关闭(正常或异常), 它会传播通道关闭。如 果管理员通过 MQIPT 关闭路由, 则所有经过此路由的通道关闭。

MQIPT 提供了一个可选的空闲超时机制。如果 MQIPT 检测到一个通道的空闲时间超 时、它将对这两个有问题的连接执行立即关机。

通道两端的两个 WebSphere MO 系统观察这些异常终止条件 (可能是网络失败或者是 它们的伙伴终止了通道)。如果 MQIPT 不在使用中, 则有问题的通道可以按它们的意愿 重新启动和恢复(如果故障发生在协议不确定期间)。

## 消息安全

使用快速、非持久性 WebSphere MQ 消息时, 如果 MQIPT 路由失败或重新启动, 而 这时正在传送 WebSphere MQ 消息, 则该消息可能丢失。重新启动路由前, 确保所有 使用 MQIPT 路由的 WebSphere MQ 通道处于非活动状态。

请参阅 MOSeries Intercommunication, SC33-1872 以获取有关 WebSphere MQ 消息和 通道的更多信息。

## 连接日志

MQIPT 提供了一个连接日志设施,它包含了成功的和不成功的连接尝试的列表。可使用 ConnectionLog 和 MaxLogFileSize 属性控制它。请参阅第77页的『Global 节参考信 息』以获取更多信息。

每次启动 MQIPT 时, 会创建一个新的连接日志。为了便于识别, 文件名包含当前时间 戳记, 例如:

mqiptYYYYMMDDHHmmSS.log

其中

- YYYY 是年
- MM 是月
- DD 是日
- HH 是小时
- mm 是分钟
- SS 是秒

出于审计目的, 将永不擦除这些日志文件。MQIPT 管理员负责管理这些文件和在不再需 要它们的时候删除它们。

## $\hat{A}$  **第 12 章 从先前版本升级**

| | |

> | | |

> $\overline{1}$ T

> > | | | |

> > | | | |

 $\overline{\phantom{a}}$  $\mathbf{I}$ 

T

| | | | | | | | | | | | | | |

 $\overline{\phantom{a}}$ 

要将 MQIPT 从 V1.2 升级到 V1.3, 请执行以下这些步骤:

- 1. 复制配置文件 mqipt.conf 和 client.conf mqipt.conf 可在 MQIPT 主目录中找 到, client.conf 可在 bin 子目录中找到。
- 2. 通过运行以下命令来停止 MQIPT:

mqiptAdmin -stop

- 3. 如果您已将 MQIPT 安装为一个服务, 则您必须在卸载 MQIPT 之前除去它: mqiptService -remove
- 4. 运行 MQIPT 的卸载程序。
- 5. 安装 MQIPT V1.3 后, 将保存过的配置文件复制回它们原来的位置。
- 6. 建议您使用 MQIPT 管理 GUI 来管理对 MQIPT 的更改。来自 V1.2 的配置文件 与 GUI 兼容。

有些实现需要您自己的组织控制下的本地 MQIPT 服务和您的客户机组织控制下的远程 MQIPT 服务。在这种情况下, 同时迁移这两个 MQIPT 服务非常困难, 但这不是 MQIPT 的问题。除非另有声明, 旧版本的 MQIPT 兼容最新版本的 MQIPT。这使 MQIPT 的迁移过程更容易。

也可以在不先卸载 MQIPT 的情况下, 升级 MQIPT 的核心。运行 MQIPT 所需的所有 类存储在 MQipt.jar 文件中; 您可以在另一台机器上安装最新版本的 MQIPT, 并将安装 的 MQipt.jar 文件复制到您正在使用的系统。对于运行管理 GUI 所需的类, 也同样是 这样。这些类包含在 guiadmin.jar 文件中。

## <u>新的配置选项</u>

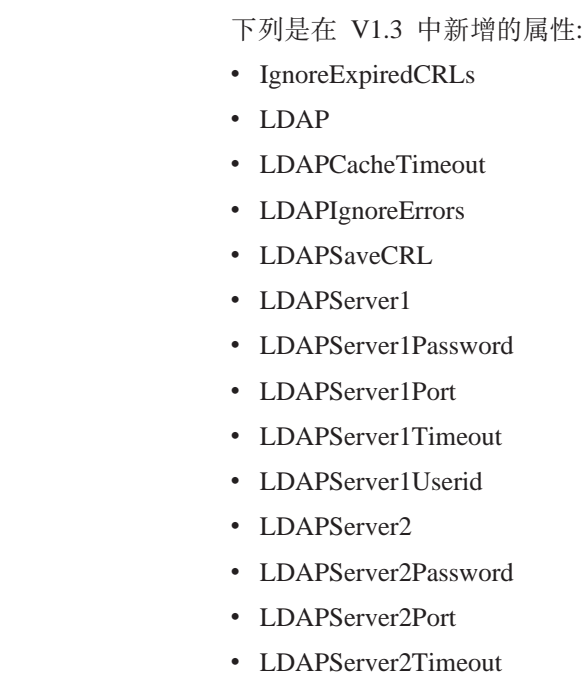

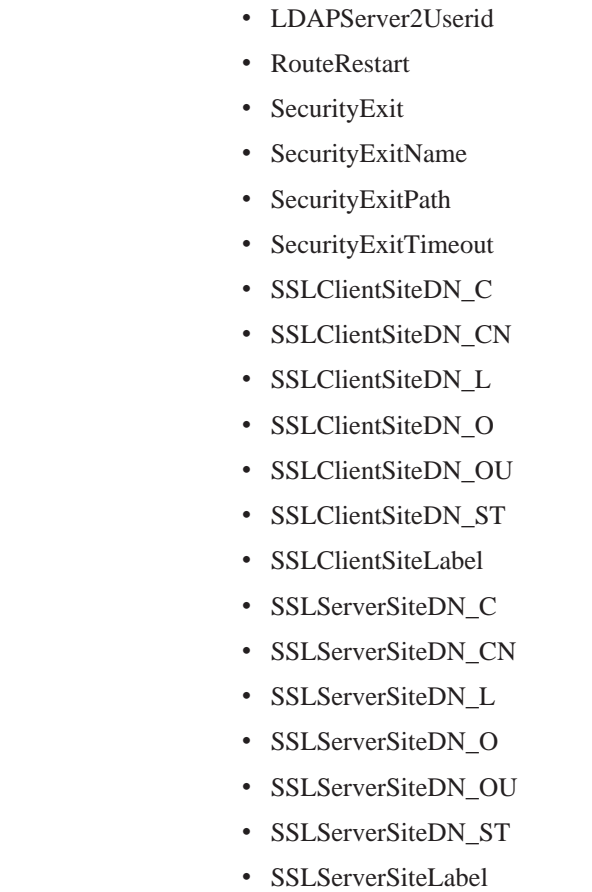

| | | | | | | | | | | | | | | | | | | | $\overline{\phantom{a}}$ 

关于所有这些属性的参考信息,请参阅第73页的『配置参考信息』。

## **Z 13 B Z Windows O20 internet pass-thru**

本章描述如何在 Windows NT、Windows 2000 或 Windows XP 系统上安装 MQIPT:

- 『下载和安装文件』
- 第46 页的 『 设置 [internet pass-thru](#page-55-0) 』
- 第46 页的 『 从命令行启动 [internet pass-thru](#page-55-0) 』
- 第47 页的 『 从命令行启动管理客户机』
- 第47 页的 『 使用 [Windows](#page-56-0) 服务控制程序 』
- 第48 页的 『 卸载作为 Windows 服务的 [internet pass-thru](#page-57-0) 』
- 第48 页的 『 卸载 [internet pass-thru](#page-57-0) 』

## 下载和安装文件

| | |

 $\overline{\phantom{a}}$  $\overline{1}$ 

|

 $\mathbf{I}$ 

|<br>|<br>|<br>|<br>|

 $\overline{\phantom{a}}$  $\overline{1}$  $\overline{1}$  $\overline{1}$  $\overline{1}$  MQIPT (MS81, 类别 3 SupportPac™) 可从 WebSphere MQ SupportPac Web 页面下 载, 地址如下:

http://www.ibm.com/webspheremq/supportpacs

按照说明进行下载。

打开命令提示符, 并解包 ms81 nt.zip 到临时目录。运行setup.exe, 并按照联机说明 进行操作。

MQIPT 必须由具有管理员权限的用户安装。

MQIPT 包含下表中显示的文件, 以及用于管理客户机 GUI 的文件, 这些文件作为一个 可单独安装的功能部件提供,它们将在下一张表中显示。

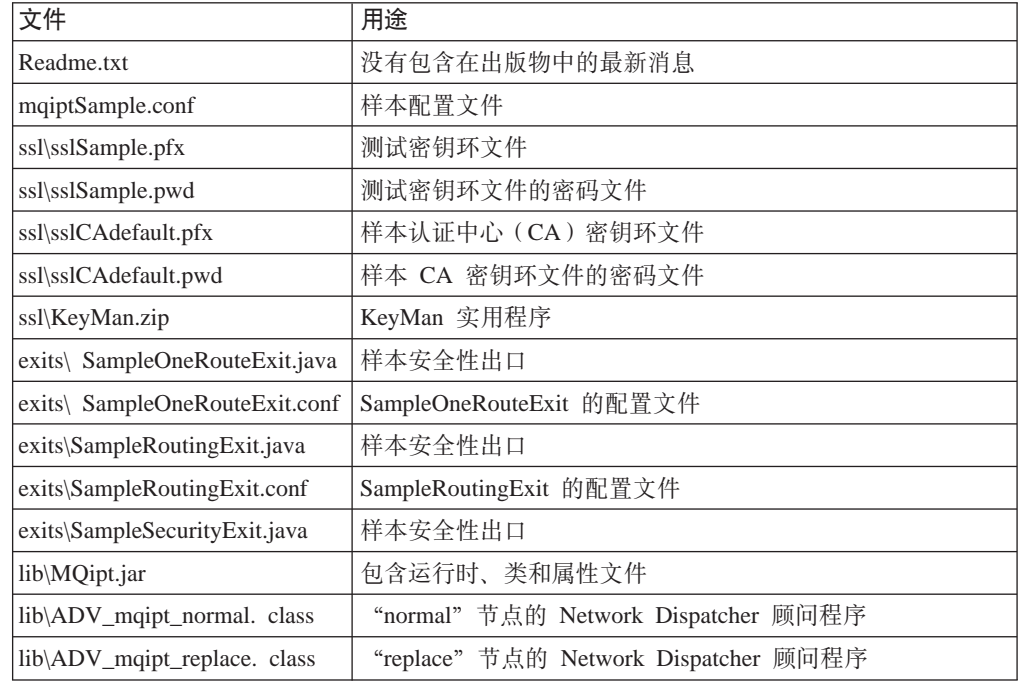

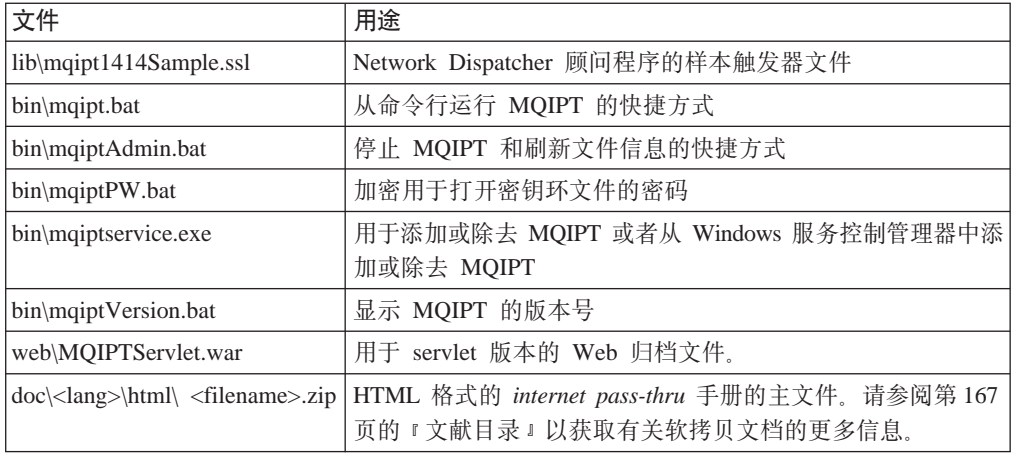

与管理客户机 GUI 功能部件相关的文件有:

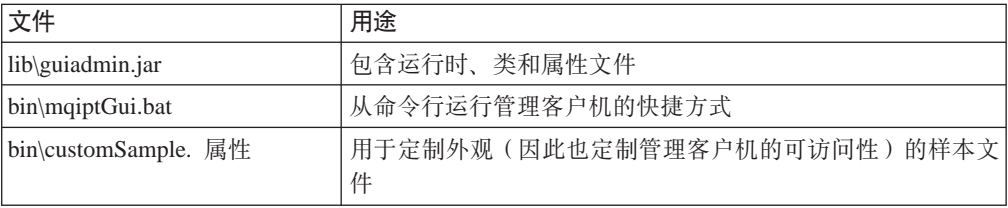

安装程序将系统 CLASSPATH 环境变量更新为 MQipt.jar 和 guiadmin.jar 文件的位 置.

## **hC internet pass-thru**

<span id="page-55-0"></span>|

| |

| | | | | 第一次启动 MQIPT 之前, 请将样本配置文件 mqiptSample.conf 复制为 mqipt.conf。 请参阅第 69 页的第 19 章, 『管理和配置 [internet pass-thru](#page-78-0) 』以获取进一步的信息。

## **S|nPt/ internet pass-thru**

打开命令提示符, 更改目录至 bin 目录并运行 mqipt。例如:

c: cd \mqipt\bin mqipt ..

您也可以从 Windows"开始"->"程序"菜单启动 MQIPT。

不使用任何选项运行 mqipt 脚本时, 将对配置文件 (mqipt.conf) 使用缺省位置"."。 要指定不同的位置:

mqipt <directory name>

消息将出现在显示 MQIPT 状态的控制台中。如果发生错误, 请参阅第 [145](#page-154-0) 页的 『问题 确定。。下列消息是 MQIPT 成功启动的消息示例:

5639-L92 (C) Copyright IBM Corp. 2000, 2003 All Rights Reserved MQCPI001 WebSphere MQ internet pass-thru V1.3.0 正在启动 MQCPI004 正在从 c:\mqipt\mqipt.conf 读取配置信息 MQCPI008 正在端口 1881 上侦听控制命令 MQCPI011 路径 c:\mqipt\logs 将用于存储日志文件

MQCPI006 路由 1418 已经启动并将转发消息到: MQCPI034 ....mqserver.company4.com(1414) MQCPI035 .... 正在使用 MQ 协议 MQCPI078 路由 1418 用于连接请求准备就绪 MQCPI006 路由 1415 已经启动并将转发消息到: MQCPI034 ....mqipt.company2.com(1415) MQCPI035 ....正在使用 MQ 协议 MQCPI036 ....使用下列属性启用 SSL 客户机端: MQCPI031 ...... 密码套件 <null> MQCPI032 ......密钥环文件 c:\mqipt\KeyMan.pfx MQCPI038 ......专有名称 CN=\*Doe O=IBM OU=\* L=\* ST=\* C=\* MQCPI078 路由 1415 用于连接请求准备就绪

第一次调用 MQIPT 时,将在 mqipt 主目录下自动创建下列子目录:

- 保存连接日志的"logs"目录
- 写入任何 First Failure Support Technology™ (FFST™)和跟踪记录的 "errors"目录

## **S|nPt/\mM'z**

<span id="page-56-0"></span>| | | | | | | | | | | |

打开命令提示符, 更改目录至 bin 目录并运行 mqiptGui。例如:

```
c:
cd \mqipt\bin
mqiptGui
```
为了使管理客户机能使用 SOCKS 代理穿过防火墙连接到外面的 MQIPT, 请指定主机 名或地址及端口号:

mqiptGui <socksHostName> <socksPort>

缺省 socksPort 为  $1080$ 

管理客户机主窗口中出现的消息显示了管理客户机的状态。

### **9C Windows ~qXFLr**

提供了一个独立的服务控制程序 mqiptservice.exe, 该程序能够管理 MQIPT 并将其作 为 Windows 服务来启动。

mqiptservice.exe 使用下列命令行参数:

#### **mqiptservice -install path**

安装和注册服务,这样它在 Windows "服务" 面板上出现为手工服务。转至"服 务"面板并将设置更改为"自动"以使 MQIPT 在系统启动时自动启动。安装此服 务之后您必须重新引导 Windows。必须提供 path 参数,它是包含 mqipt.conf 配 置文件的目录的全限定路径。如果此名称包含空格,请在路径名两边加上引号。

#### **mqiptservice -remove**

除去服务,使该服务从"服务"面板中消失。

#### **mqiptservice ?**

显示列出有效参数的美国英语帮助消息。

在同一命令中同时指定 install 和 remove 将引起错误。

Windows 内部调用 mqiptservice 程序时不使用参数。如果您从命令行调用它时不指定 任何参数,程序将超时并返回一个错误。

当 MQIPT 服务启动时, 所有活动的 MQIPT 路由都将启动。当它停止时, 所有路由也 跟着立即关闭。

注: 系统 PATH 环境变量必须包含 JNI 运行时库的位置。jvm.dll 文件可在 JDK 的 client 子目录中找到。

## <span id="page-57-0"></span>**6Xw\* Windows ~qD internet pass-thru**

要将 MQIPT 作为服务卸载, 您必须首先在 Windows "服务"面板中停止它。然后打开 命令提示符, 转至 MQIPT 的 bin 子目录并输入: mqiptservice -remove

## **6X internet pass-thru**

从系统中卸载 MQIPT 之前, 请按如上所述将它作为 Windows 服务除去。然后从 Windows"开始"菜单运行卸载过程。

# **Z 14 B Z Sun Solaris O20 internet pass-thru**

本章描述如何在 Sun Solaris 系统上安装 MQIPT:

- 『下载和安装文件』
- 第50 页的 『 设置 [internet pass-thru](#page-59-0) 』
- 第50 页的 『 从命令行启动 [internet pass-thru](#page-59-0) 』
- 第51 页的 『 自动启动 [internet pass-thru](#page-60-0) 』
- 第51 页的 『从命令行启动管理客户机』
- 第51 页的 『 卸载 [internet pass-thru](#page-60-0) 』

## 下载和安装文件

| |

 $\overline{\phantom{a}}$ 

|

 $\overline{\phantom{a}}$ 

|<br>|<br>|<br>|<br>|

 $\overline{1}$  $\overline{1}$  $\overline{\phantom{a}}$  $\overline{1}$  $\overline{1}$  MQIPT 可从 WebSphere MQ SupportPac Web 页面下载, 地址如下:

http://www.ibm.com/webspheremq/supportpacs

按照说明进行下载。

以 root 用户身份登录,解压并解包 ms81\_sol.tar.Z 到一个临时目录。运行 pkgadd 命 令, 如本示例中所示:

login root cd /tmp uncompress -fv ms81\_sol.tar.Z tar xvf ms81\_sol.tar pkgadd -d . mqipt

本示例假设 ms81\_sol.tar.Z 位于 /tmp 目录中。

MQIPT 包含下表中显示的文件, 其中包括用于管理客户机 GUI 的文件。

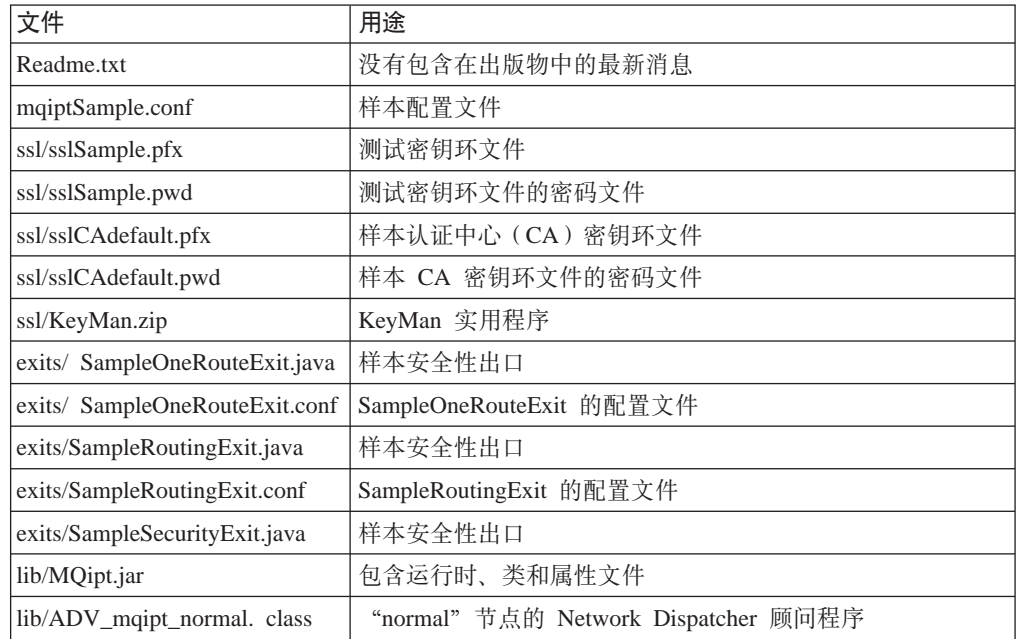

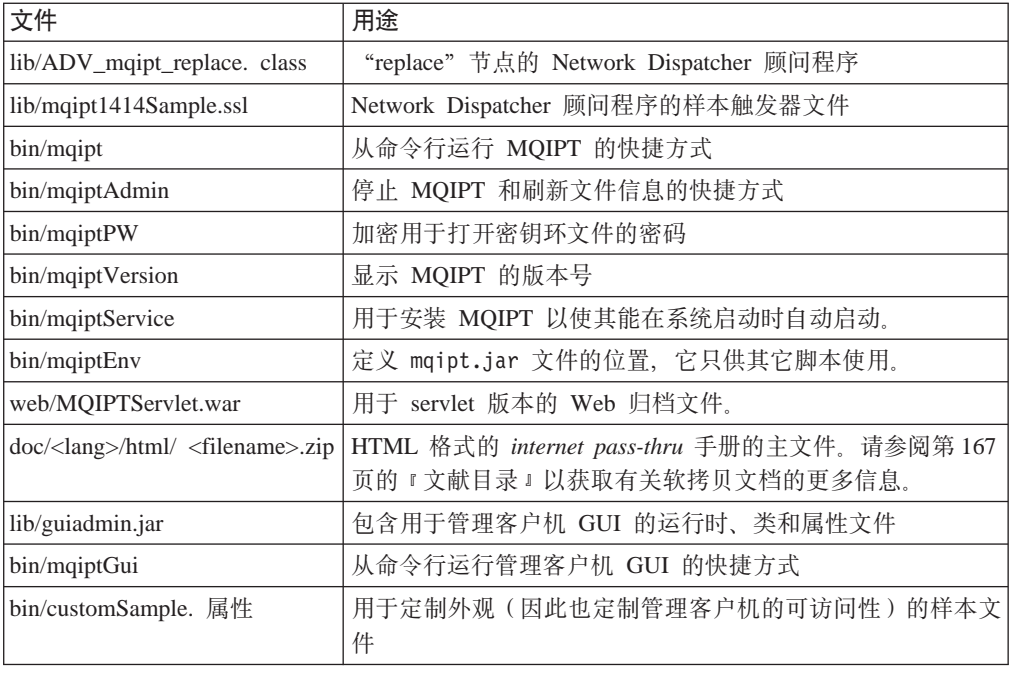

### **hC internet pass-thru**

||

 $\overline{\phantom{a}}$ 

<span id="page-59-0"></span> $\overline{\phantom{a}}$ 

| |

| | | | | | | | | | | | | 第一次启动 MQIPT 之前, 请将样本配置文件 mqiptSample.conf 复制为 mqipt.conf。 请参阅第 69 页的第 19 章,『管理和配置 [internet pass-thru](#page-78-0) 』以获取进一步的信息。

### **S|nPt/ internet pass-thru**

以 root 用户身份登录, 然后更改目录至 bin 目录。例如: cd /opt/mqipt/bin mqipt ..

不使用任何选项运行 mqipt 脚本时, 将对配置文件 (mqipt.conf) 使用缺省位置"."。 要指定不同的位置:

mqipt <directory name>

消息将出现在显示 MQIPT 状态的控制台中。如果发生错误, 请参阅第 [145](#page-154-0) 页的 『问题 确定』。下列消息是 MQIPT 成功启动的消息示例:

5639-L92 (C) Copyright IBM Corp. 2000, 2003 All Rights Reserved MQCPI001 WebSphere MQ internet pass-thru V1.3.0 正在启动 MQCPI004 正在从 /opt/mqipt/mqipt.conf 读取配置信息 MQCPI008 在端口 1881 上侦听控制命令 MQCPI011 路径 /opt/mqipt/logs 将用于存储日志文件 MQCPI006 路由 1418 已经启动并将转发消息到: MQCPI034 ....mqserver.company4.com(1414) MQCPI035 .... 正在使用 MQ 协议 MQCPI078 路由 1418 用于连接请求准备就绪 MQCPI006 路由 1415 已经启动并将转发消息到: MQCPI034 ....mqipt.company2.com(1415) MQCPI035 .... 正在使用 MQ 协议 MQCPI036 ....使用下列属性启用 SSL 客户机端:

MQCPI031 ...... 密码套件 <null> MQCPI032 ...... 密钥环文件 /opt/mqipt/KeyMan.pfx MQCPI038 ......专有名称 CN=\*Doe 0=IBM OU=\* L=\* ST=\* C=\* MQCPI078 路由 1415 用于连接请求准备就绪

第一次调用 MQIPT 时, 将在 mqipt 主目录下自动创建下列子目录:

- 保存连接日志的"logs"目录
- 写入任何 First Failure Support Technology (FFST)和跟踪记录的 "errors"目录

## **T/t/ internet pass-thru**

<span id="page-60-0"></span>| | | |

要在系统启动时自动启动 MQIPT, 请运行 mqiptService 脚本。例如:

cd /opt/mqipt/bin mqiptService -install

要使 MQIPT 不自动启动:

cd /opt/mqipt/bin mqiptService -remove

## **S|nPt/\mM'z**

打开命令提示符, 更改目录至 bin 目录并运行 mqiptGui。例如:

cd /opt/mqipt/bin mqiptGui

为了使管理客户机能穿过防火墙连接到外面的 MQIPT, 请指定主机名或地址及端口号: mqiptGui <socksHostName> <socksPort>

缺省 socksPort 为 1080。

管理客户机主窗口中出现的消息显示了管理客户机的状态。

### **6X internet pass-thru**

从系统中卸载 MQIPT 之前, 请不要让它自动启动(如『自动启动 internet pass-thru 』 中所述)。以 root 用户身份登录, 然后运行 pkgrm 命令: pkgrm mqipt

# **Z 15 B Z AIX O20 internet pass-thru**

本章描述如何在 AIX 系统上安装 MQIPT:

- 『下载和安装文件』
- 第54 页的 『 设置 [internet pass-thru](#page-63-0) 』
- 第54 页的 『 从命令行启动 [internet pass-thru](#page-63-0) 』
- 第55 页的 『 自动启动 [internet pass-thru](#page-64-0) 』
- 第55 页的 『从命令行启动管理客户机』
- 第55 页的 『 卸载 [internet pass-thru](#page-64-0) 』

## 下载和安装文件

| |

 $\overline{\phantom{a}}$ 

|

 $\overline{\phantom{a}}$ 

|<br>|<br>|<br>|<br>|

 $\overline{\phantom{a}}$  $\overline{\phantom{a}}$  $\overline{\phantom{a}}$  $\overline{\phantom{a}}$  $\overline{1}$  MQIPT 可从 WebSphere MQ SupportPac Web 页面下载, 地址如下:

http://www.ibm.com/webspheremq/supportpacs

请按照说明进行下载。

以 root 用户身份登录, 解压并解包 ms81\_aix.tar.Z 到一个临时目录。运行 installp 命令, 如本示例中所示:

cd /tmp uncompress -fv ms81\_aix.tar.Z tar xvf ms81\_aix.tar installp -d . -a mqipt-RT

本示例假设 ms81 aix.tar.Z 位于 /tmp 目录中。

MQIPT 包含下表中显示的文件, 其中包括用于管理客户机 GUI 的文件。

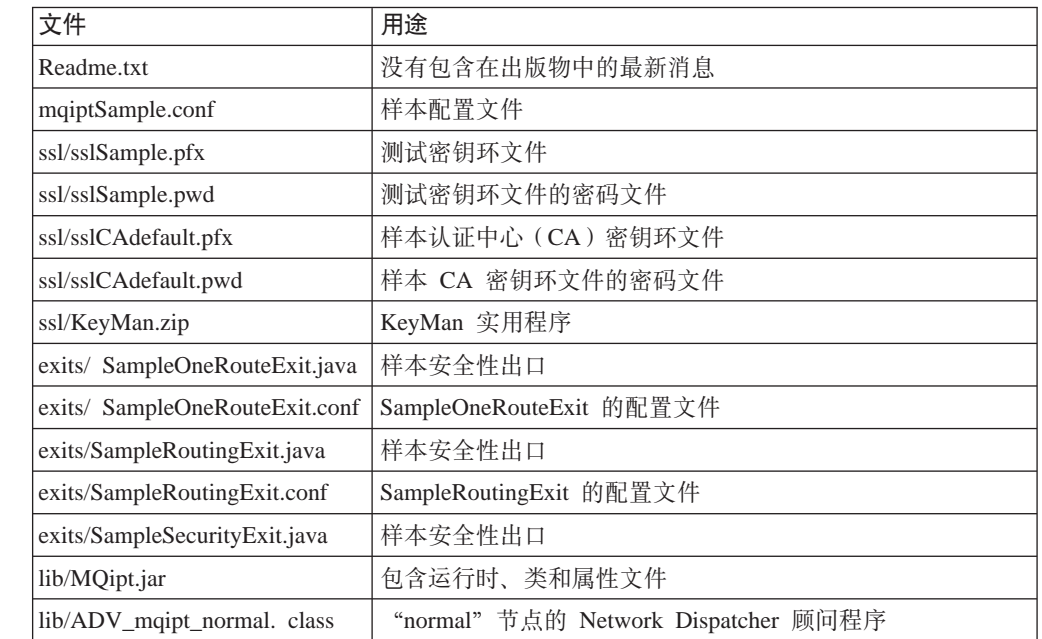

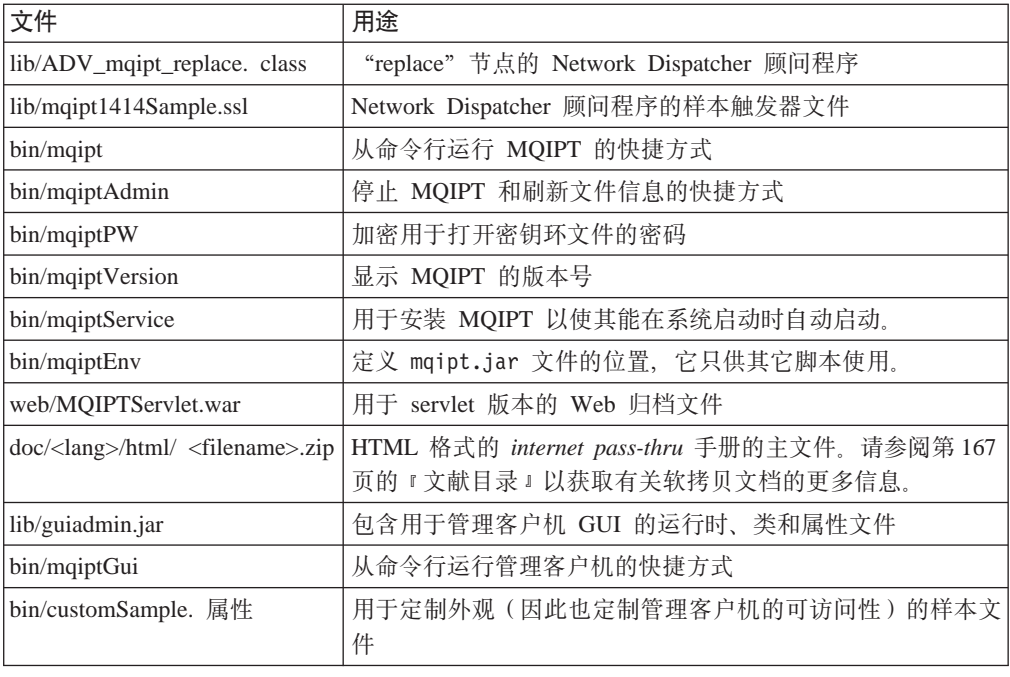

### **hC internet pass-thru**

||

 $\overline{\phantom{a}}$ 

<span id="page-63-0"></span> $\overline{\phantom{a}}$ 

| |

| | | | | | | | | | | | | 第一次启动 MQIPT 之前, 请将样本配置文件 mqiptSample.conf 复制为 mqipt.conf。 请参阅第 69 页的第 19 章,『管理和配置 [internet pass-thru](#page-78-0) 』以获取进一步的信息。

### **S|nPt/ internet pass-thru**

以 root 用户身份登录, 然后更改目录至 bin 目录。例如: cd /usr/opt/mqipt/bin mqipt ..

不使用任何选项运行 mqipt 脚本时, 将对配置文件 (mqipt.conf) 使用缺省位置"."。 要指定不同的位置:

mqipt <directory name>

消息将出现在显示 MQIPT 状态的控制台中。如果发生错误, 请参阅第 [145](#page-154-0) 页的 『问题 确定』。下列消息是 MQIPT 成功启动的消息示例:

5639-L92 (C) Copyright IBM Corp. 2000, 2003 All Rights Reserved MQCPI001 WebSphere MQ internet pass-thru V1.3.0 正在启动 MQCPI004 正在从 /usr/opt/mqipt/mqipt.conf 读取配置信息 MQCPI008 在端口 1881 上侦听控制命令 MQCPI011 路径 /usr/opt/mqipt/logs 将用于存储日志文件 MQCPI006 路由 1418 已经启动并将转发消息到: MQCPI034 ....mqserver.company4.com(1414) MQCPI035 .... 正在使用 MQ 协议 MQCPI078 路由 1418 用于连接请求准备就绪 MQCPI006 路由 1415 已经启动并将转发消息到: MQCPI034 ....mqipt.company2.com(1415) MQCPI035 .... 正在使用 MQ 协议 MQCPI036 ....使用下列属性启用 SSL 客户机端:

MQCPI031 ...... 密码套件 <null> MQCPI032 ...... 密钥环文件 /usr/opt/mqipt/KeyMan.pfx MQCPI038 ......专有名称 CN=\*Doe 0=IBM OU=\* L=\* ST=\* C=\* MQCPI078 路由 1415 用于连接请求准备就绪

第一次调用 MQIPT 时, 将在 mqipt 主目录下自动创建下列子目录:

- 保存连接日志的"logs"目录
- 写人任何 First Failure Support Technology(FFST)和跟踪记录的"errors"目录

## **T/t/ internet pass-thru**

<span id="page-64-0"></span>| | | |

> 要在系统启动时自动启动 MQIPT, 请运行 mqiptService 脚本以在 inittab 中添加一 个条目。例如:

cd /usr/opt/mqipt/bin ../mqiptService -install

要使 MQIPT 不自动启动, 从 inittab 中除去其相应的条目:

cd /usr/opt/mqipt/bin ../mqiptService -remove

## 从命令行启动管理客户机

打开命令提示符,更改目录至 bin 目录并运行 mqiptGui。例如: cd /usr/opt/mqipt/bin ../mqiptGui

为了使管理客户机能穿过防火墙连接到外面的 MQIPT, 请指定主机名或地址及端口号: mqiptGui <socksHostName> <socksPort>

缺省 socksPort 为 1080。

管理客户机主窗口中出现的消息显示了管理客户机的状态。

### **6X internet pass-thru**

从系统中卸载 MQIPT 之前, 请不要让它自动启动(如『自动启动 internet pass-thru』 中所述)。以 root 用户身份登录, 然后运行 installp 命令: installp -u mqipt-RT

# **Z 16 B Z HP-UX O20 internet pass-thru**

本章描述如何在 HP-UX 系统上安装 MQIPT:

- 『下载和安装文件』
- 第58 页的 『 设置 [internet pass-thru](#page-67-0) 』
- 第58 页的 『 从命令行启动 [internet pass-thru](#page-67-0) 』
- 第59页的 『 自动启动 [internet pass-thru](#page-68-0) 』
- 第59页的 『从命令行启动管理客户机』
- 第59页的 『 卸载 [internet pass-thru](#page-68-0) 』

## 下载和安装文件

| |

 $\overline{\phantom{a}}$  $\overline{\phantom{a}}$ 

|

 $\overline{\phantom{a}}$ 

|<br>|<br>|<br>|<br>|

 $\overline{1}$  $\overline{1}$  $\overline{\phantom{a}}$  $\overline{1}$  $\overline{1}$  MQIPT 可从 WebSphere MQ SupportPac Web 页面下载, 地址如下:

http://www.ibm.com/webspheremq/supportpacs

按照说明进行下载。

以 root 用户身份登录,解压并解包 ms81\_hp11.tar.Z 到一个临时目录。运行 swinstall 命令, 如本示例中所示:

login root cd /tmp uncompress -fv ms81 hp11.tar.Z tar xvf ms81 hp11.tar swinstall -s<sup>-/tmp MQIPT.MQIPT-RT</sup>

本示例假设 ms81\_hp11.tar.Z 位于 /tmp 目录中。

MQIPT 包含下表中显示的文件, 其中包括用于管理客户机 GUI 的文件。

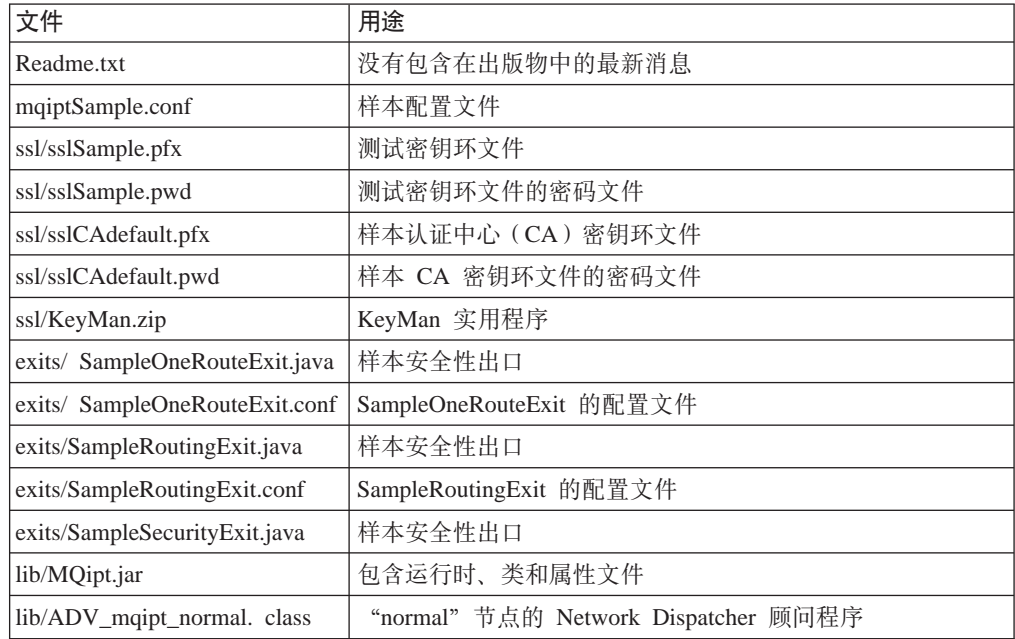

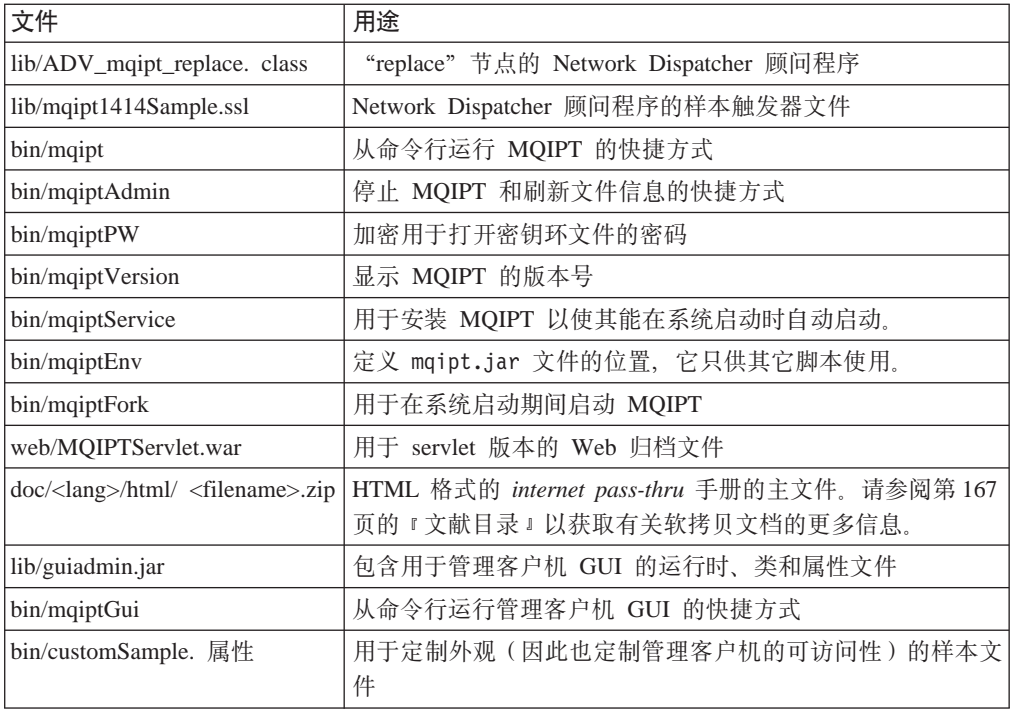

## **hC internet pass-thru**

||

 $\overline{\phantom{a}}$ 

<span id="page-67-0"></span> $\overline{\phantom{a}}$ 

| |

| | | | | | | | | | | | | 第一次启动 MQIPT 之前, 请将样本配置文件 mqiptSample.conf 复制为 mqipt.conf。 请参阅第 69 页的第 19 章, 『管理和配置 [internet pass-thru](#page-78-0) 』以获取进一步的信息。

### **S|nPt/ internet pass-thru**

以 root 用户身份登录, 然后更改目录至 bin 目录。例如:

cd /opt/mqipt/bin mqipt ..

不使用任何选项运行 mqipt 脚本时, 将对配置文件 (mqipt.conf) 使用缺省位置"."。 要指定不同的位置:

mqipt <directory name>

消息将出现在显示 MQIPT 状态的控制台中。如果发生错误, 请参阅第[145](#page-154-0) 页的 『问题 确定』。下列消息是 MQIPT 成功启动的消息示例:

5639-L92 (C) Copyright IBM Corp. 2000, 2003 All Rights Reserved MQCPI001 WebSphere MQ internet pass-thru V1.3.0 正在启动 MQCPI004 正在从 /opt/mqipt/mqipt.conf 读取配置信息 MQCPI008 在端口 1881 上侦听控制命令 MQCPI011 路径 /opt/mqipt/logs 将用于存储日志文件 MQCPI006 路由 1418 已经启动并将转发消息到: MQCPI034 ....mqserver.company4.com(1414) MQCPI035 .... 正在使用 MQ 协议 MQCPI078 路由 1418 用于连接请求准备就绪 MQCPI006 路由 1415 已经启动并将转发消息到: MQCPI034 ....mqipt.company2.com(1415) MQCPI035 .... 正在使用 MQ 协议 MQCPI036 ....使用下列属性启用 SSL 客户机端:

MQCPI031 ...... 密码套件 <null> MQCPI032 ...... 密钥环文件 /opt/mqipt/KeyMan.pfx MQCPI038 ......专有名称 CN=\*Doe 0=IBM OU=\* L=\* ST=\* C=\* MQCPI078 路由 1415 用于连接请求准备就绪

第一次调用 MQIPT 时, 将在 mqipt 主目录下自动创建下列子目录:

- 保存连接日志的"logs"目录
- 写人任何 First Failure Support Technology(FFST)和跟踪记录的"errors"目录

### **T/t/ internet pass-thru**

<span id="page-68-0"></span>| | | |

> 要在系统启动时自动启动 MQIPT, 请运行 mqiptService 脚本。例如: cd /opt/mqipt/bin mqiptService -install

这假设 JDK 1.4 已经安装在名为 /opt/java1.4 的目录中。如果不是这样,编辑文件 mqipt.ske 并更改 PATH 变量以指向 JDK 的位置。运行 mqiptService -install 命 令之前您必须应用此更改。

当 MQIPT 作为服务启动时, 它将把 console.log 文件写到 logs 子目录。该子目录 是在第一次运行 MQIPT 时创建的, 因此在尝试将 MQIPT 作为服务启动之前必须至少 启动它一次。

要使 MQIPT 不自动启动: cd /opt/mqipt/bin mqiptService -remove

## **S|nPt/\mM'z**

打开命令提示符, 更改目录至 bin 目录并运行 mqiptGui。例如: cd /opt/mqipt/bin mqiptGui

为了使管理客户机能穿过防火墙连接到外面的 MQIPT, 请指定主机名或地址及端口号: mqiptGui <socksHostName> <socksPort>

缺省 socksPort 为  $1080$ 

管理客户机主窗口中出现的消息显示了管理客户机的状态。

### **6X internet pass-thru**

从系统中卸载 MQIPT 之前, 请不要让它自动启动(如『自动启动 internet pass-thru 』 中所述)。以 root 用户身份登录, 然后运行 swremove 命令: swremove MQIPT

# **Z 17 B Z Linux O20 internet pass-thru**

本章描述如何在 Linux 系统上安装 MQIPT:

- 『下载和安装文件』
- 第62 页的 『 设置 [internet pass-thru](#page-71-0) 』
- 第62 页的 『 从命令行启动 [internet pass-thru](#page-71-0) 』
- 第63 页的 『 自动启动 [internet pass-thru](#page-72-0) 』
- 第63页的"从命令行启动管理客户机"
- 第63 页的 『 卸载 [internet pass-thru](#page-72-0) 』

## 下载和安装文件

| |

 $\overline{\phantom{a}}$ 

|

 $\overline{\phantom{a}}$ 

| | | | | |

|

|<br>|<br>|<br>|<br>|

 $\overline{\phantom{a}}$  $\overline{\phantom{a}}$  $\overline{1}$  $\overline{\phantom{a}}$  $\overline{\phantom{a}}$  MQIPT 可从 WebSphere MQ SupportPac Web 页面下载, 地址如下: http://www.ibm.com/webspheremq/supportpacs 按照说明进行下载。 以 root 用户身份登录, 解压并解包 ms81\_linux.tar.z 到一个临时目录。运行 rpm 命 令,如本示例中所示: login root cd /tmp uncompress -fv ms81\_linux.tar.z tar xvf ms81\_linux.tar cd i386 rpm -i WebSphereMQ-IPT-1.3.0-0.i386.rpm 本示例假设 ms81 linux.tar.z 位于 /tmp 目录中。 MQIPT 包含下表中显示的文件, 其中包括用于管理客户机 GUI 的文件。 **D~ C>**

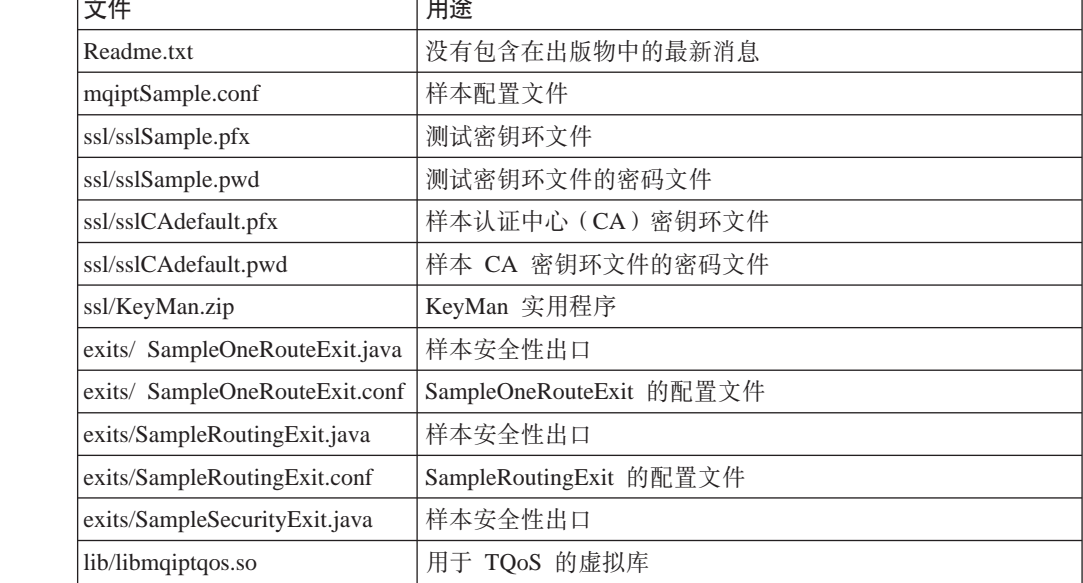

<span id="page-71-0"></span>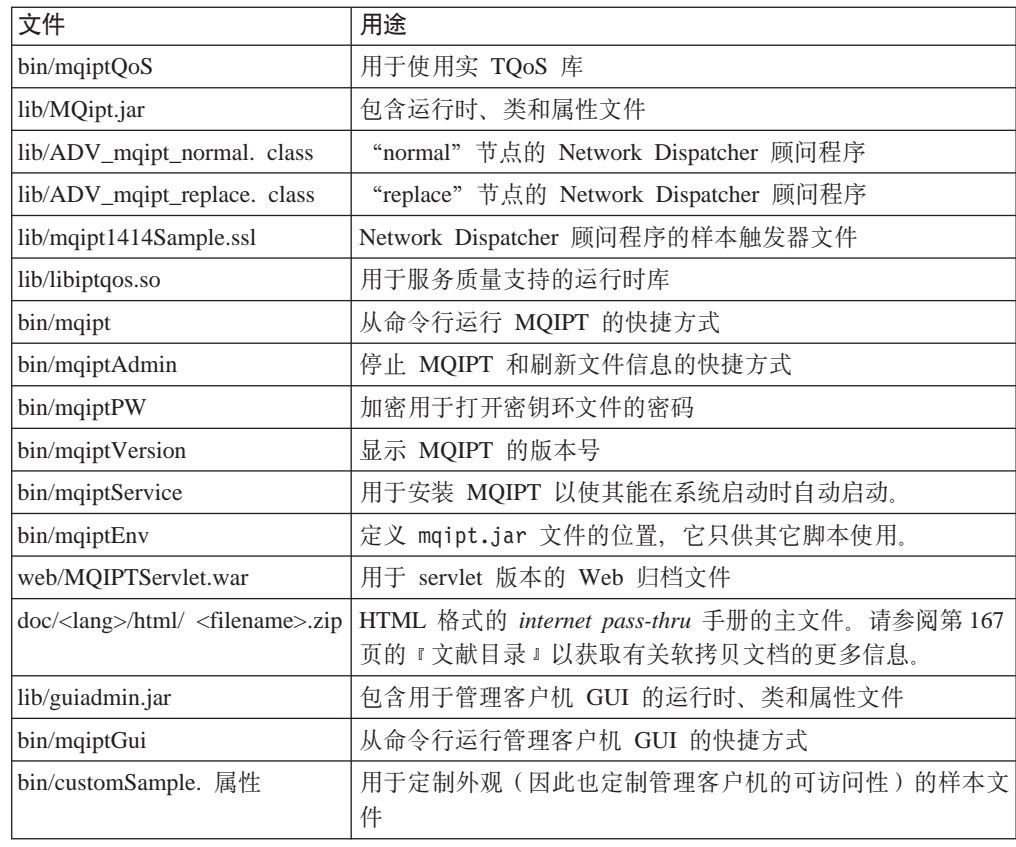

## **hC internet pass-thru**

||

 $\overline{\phantom{a}}$ 

 $\overline{\phantom{a}}$ 

| |

| | | | | | | | | | 第一次启动 MQIPT 之前, 请将样本配置文件 mqiptSample.conf 复制为 mqipt.conf。 请参阅第 69 页的第 19 章, 『管理和配置 [internet pass-thru](#page-78-0) 』以获取进一步的信息。

## **S|nPt/ internet pass-thru**

以 root 用户身份登录, 然后更改目录至 bin 目录。例如: cd /opt/mqipt/bin mqipt ..

不使用任何选项运行 mqipt 脚本时, 将对配置文件 (mqipt.conf) 使用缺省位置"."。 要指定不同的位置:

mqipt <directory name>

消息将出现在显示 MQIPT 状态的控制台中。如果发生错误, 请参阅第 [145](#page-154-0) 页的 I 问题 确定』。下列消息是 MQIPT 成功启动的消息示例:

5639-L92 (C) Copyright IBM Corp. 2000, 2003 All Rights Reserved MQCPI001 WebSphere MQ internet pass-thru V1.3.0 正在启动 MQCPI004 正在从 /opt/mqipt/mqipt.conf 读取配置信息 MQCPI008 正在端口 1881 上侦听控制命令 MQCPI011 路径 /opt/mqipt/logs 将用于存储日志文件 MQCPI006 路由 1418 已经启动并将转发消息到: MQCPI034 ....mqserver.company4.com(1414) MQCPI035 .... 正在使用 MQ 协议 MQCPI078 路由 1418 用于连接请求准备就绪 MQCPI006 路由 1415 已经启动并将转发消息到:
| | | | | | |

MQCPI034 ....mqipt.company2.com(1415) MQCPI035 ....正在使用 MQ 协议 MQCPI036 ....使用下列属性启用 SSL 客户机端: MQCPI031 ...... 密码套件 <null> MQCPI032 ...... 密钥环文件 /opt/mqipt/KeyMan.pfx MQCPI038 ......专有名称 CN=\*Doe O=IBM OU=\* L=\* ST=\* C=\* MQCPI078 路由 1415 用于连接请求准备就绪

第一次调用 MQIPT 时, 将在 mqipt 主目录下自动创建下列子目录:

- 保存连接日志的 "logs" 目录
- 写入任何 First Failure Support Technology (FFST) 和跟踪记录的 "errors"目录

## **T/t/ internet pass-thru**

要在系统启动时自动启动 MQIPT, 请运行 mqiptService 脚本。例如: cd /opt/mqipt/bin mqiptService -install

当 MQIPT 作为服务启动时, 它将把 console.log 文件写到 logs 子目录。该子目录 是在第一次运行 MQIPT 时创建的, 因此在尝试将 MQIPT 作为服务启动之前必须至少 启动它一次。

要使 MOIPT 不自动启动:

cd /opt/mqipt/bin mqiptService -remove

# **S|nPt/\mM'z**

打开命令提示符, 更改目录至 bin 目录并运行 mqiptGui。例如:

cd /opt/mqipt/bin mqiptGui

为了使管理客户机能穿过防火墙连接到外面的 MQIPT, 请指定主机名或地址及端口号: mqiptGui <socksHostName> <socksPort>

缺省 socksPort 为 1080。

管理客户机主窗口中出现的消息显示了管理客户机的状态。

## **6X internet pass-thru**

|

从系统中卸载 MQIPT 之前, 请不要让它自动启动(如『自动启动 internet pass-thru 』 中所述)。以 root 用户身份登录, 然后运行 swremove 命令: rpm -e WebSphereMQ-IPT-1.3.0-0

#### $A$  第 18 章 通用 UNIX 安装  $\mathbf{L}$

|

| | | | | | | | | | |

| | | |

|

| | | | | | |

|

| |

|<br>||<br>|| || || ||<br>|| || || ||

 $\overline{\phantom{a}}$ 

 $\overline{\phantom{a}}$ 

以 tar 文件的形式提供所有公共 MQIPT 文件的磁盘映象以供一般使用。此文件的目的 是允许 MQIPT 安装在那些使用其自己的安装映象的 MQIPT 所不支持的 UNIX 平台 上。目的是允许 tar 文件以尽可能小的更改解包至指定的位置, 允许在任何支持 Java 1.4 的平台上实现 MQIPT。可能需要更改在 bin 子目录中找到的 mqiptEnv 脚本以反映已 安装文件的位置。

- 『下载和安装文件』
- 第66页的 『 设置 [internet pass-thru](#page-75-0) 』
- 第66 页的 『 从命令行启动 [internet pass-thru](#page-75-0) 』
- 第67 页的 『 自动启动 [internet pass-thru](#page-76-0) 』
- 第67 页的 『从命令行启动管理客户机』
- 第67 页的 『 卸载 [internet pass-thru](#page-76-0) 』

## 下载和安装文件

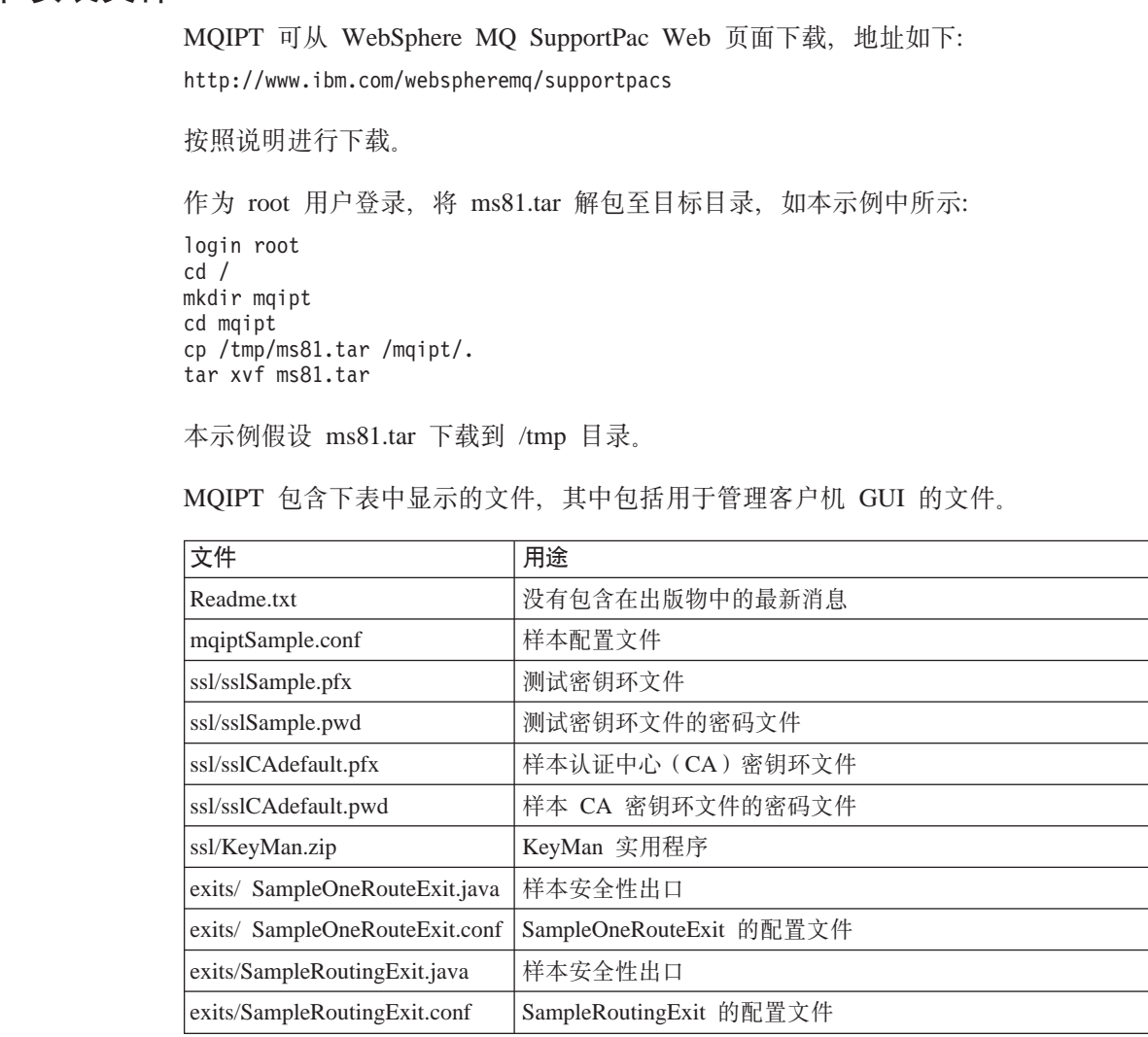

<span id="page-75-0"></span>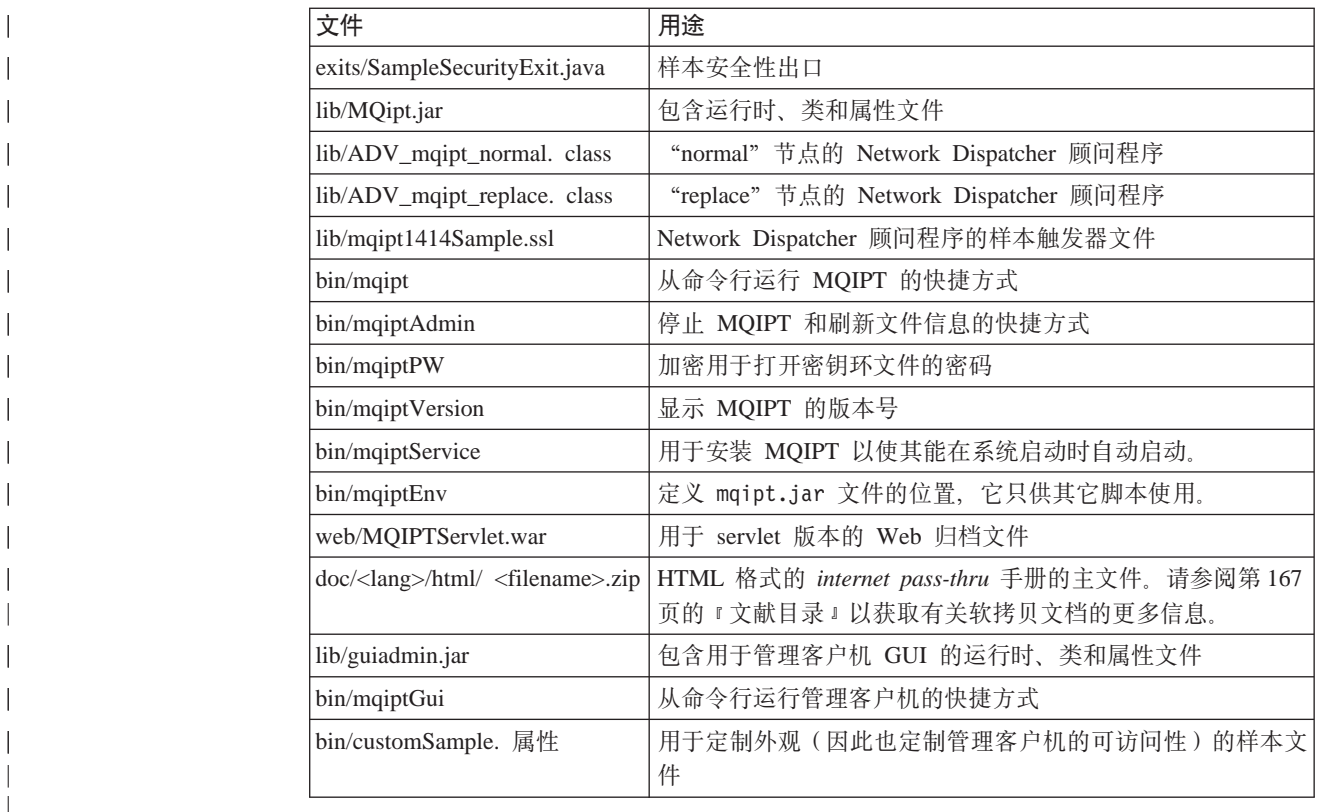

# **hC internet pass-thru**

||||||||||||||

|

|||

| |

| | | |

| | |

| |

| | | |

| |

| | | | | 第一次启动 MQIPT 之前, 请将样本配置文件 mqiptSample.conf 复制为 mqipt.conf。 请参阅第 69 页的第 19 章, 『管理和配置 [internet pass-thru](#page-78-0) 』以获取进一步的信息。

本示例假设 MQIPT 将解包至称为 mqipt 的目录。您必须使用运行时库的新位置更新 mqiptEnv 脚本。MQIPT\_CP 变量的缺省值为:

MQIPT\_CP=/opt/mqipt/lib/MQipt.jar:/opt/mqipt/lib/guiadmin.jar

对于我们的示例, 这必须更改为:

MQIPT\_CP=/mqipt/opt/mqipt/lib/MQipt.jar:/mqipt/opt/mqipt/lib/guiadmin.jar

在使用任何运行时脚本之前还必须先更新它们, 并更改 mqiptEnv 脚本位置的全限定路 径名。因此,例如,在使用 mqipt 脚本之前,编辑它并将注释 Get classpath 后的语 句从:

/opt/mqipt/bin/mqiptEnv

更改为:

/mqipt/opt/mqipt/bin/mqiptEnv

# **S|nPt/ internet pass-thru**

以 root 用户身份登录, 然后更改目录至 bin 目录。例如:

cd /mqipt/opt/mqipt/bin mqipt ..

不使用任何选项运行 mqipt 脚本时,将对配置文件(mqipt.conf)使用缺省位置"."。 要指定不同的位置:

mqipt <directory name>

<span id="page-76-0"></span>| | |

| | | | | | | | | | | | | | | | | | |

| | |

| | | | |

| | | | |

| |

|

|

| | | |

|

消息将出现在显示 MQIPT 状态的控制台中。如果发生错误,请参阅第 [145](#page-154-0) 页的 『 问题 确定』。下列消息是 MQIPT 成功启动的消息示例:

5639-L92 (C) Copyright IBM Corp. 2000, 2003 All Rights Reserved MQCPI001 WebSphere MQ internet pass-thru V1.3.0 正在启动 MQCPI004 正在从 /mqipt/opt/mqipt/mqipt.conf 读取配置信息 MQCPI008 正在端口 1881 上侦听控制命令 MQCPI011 路径 /mqipt/opt/mqipt/logs 将用于存储日志文件 MQCPI006 路由 1418 已经启动并将转发消息到: MQCPI034 ....mqserver.company4.com(1414) MQCPI035 .... 正在使用 MQ 协议 MQCPI078 路由 1418 用于连接请求准备就绪 MQCPI006 路由 1415 已启动, 并将转发消息至: MQCPI034 ....mqipt.company2.com(1415) MQCPI035 .... 正在使用 MQ 协议 MQCPI036 ....使用下列属性启用 SSL 客户机端: MQCPI031 ...... 密码套件 <null> MQCPI032 ......密钥环文件 /mqipt/opt/mqipt/KeyMan.pfx MQCPI038 ......专有名称 CN=\*Doe O=IBM OU=\* L=\* ST=\* C=\* MQCPI078 路由 1415 用于连接请求准备就绪

第一次调用 MQIPT 时, 将在 mqipt 主目录下自动创建下列子目录:

- 保存连接日志的 "logs" 目录
- 写人任何 First Failure Support Technology(FFST)和跟踪记录的"errors"目录

## **T/t/ internet pass-thru**

自动启动服务是平台特定的。单独提供了 mqiptService 脚本,它作为如何在 Sun Solaris 系统上完成此操作的示例。取决于系统要求, 使用平台特定的实用程序将 MQIPT 安装 为系统服务可能更为容易。

## $\overline{a}$ 从命令行启动管理客户机

打开命令提示符,更改目录至 bin 目录并运行 mqiptGui。例如:

cd /mqipt/opt/mqipt/bin

../mqiptGui

为了使管理客户机能穿过防火墙连接到外面的 MQIPT, 请指定主机名或地址及端口号: mqiptGui <socksHostName> <socksPort>

缺省 socksPort 为 1080。

管理客户机主窗口中出现的消息显示了管理客户机的状态。

## **6X internet pass-thru**

由于 MQIPT 不是使用系统可安装映象安装的, 因此, 可通过删除它安装到的目录结构 来卸载它。

如果 MQIPT 配置为作为系统服务运行,卸载代码之前先除去服务。

# <span id="page-78-0"></span>**Z 19 B \mMdC internet pass-thru**

您可以通过更改配置文件 mqipt.conf 来配置 MQIPT。建议您使用管理客户机来执行配 置、您也可以使用选择的编辑器来进行配置。下面对这两种技术及其相关的参考信息 都进行了描述:

- 『使用 internet pass-thru 管理客户机』
- 第73 页的 『 使用 [internet pass-thru](#page-82-0) 行方式命令 』
- 第73页的 『配置参考信息』

# **9C internet pass-thru \mM'z**

您可以使用管理客户机配置和更新一个或多个 MQIPT。它显示 MQIPT 的全局属性和 路由特定的属性。

注意, 管理客户机不需要 Java 1.4 作为先决条件。

唯一在管理客户机上本地存储的数据是 MQIPT 列表, 它们存储在称为 client.conf 的 文件中。在管理客户机中显示全局和路由属性之前, 始终从 MQIPT 中检索它们。

## **启动管理客户机**

使用 mqiptGui 脚本启动管理客户机, 该脚本可在 MQIPT 的 bin 子目录中找到。请 参阅每个平台的安装章节以获取关于启动管理客户机的信息。

第一次启动管理客户机时, 将显示一个对话框, 它将提示您输入 MQIPT 的连接信息。 所需的信息包含:

## **MQIPT** 名称

用于描述此 MQIPT 的名称。尽管此信息并不是必需的, 但建议您提供此信息。

#### **网络地址**

MQIPT 驻留所在系统的地址 - 名称服务器能够识别的名称(点分十进制地址)或 localhost (如果 MQIPT 与客户机位于同一台机器上)。

## **|nKZ**

MQIPT 侦听命令所在的端口号。

## **,1**

这是管理客户机将等待到 MQIPT 连接的秒数。尽可能地降低此值, 以减少窗口的 刷新时间。

#### 访问密码

与 MQIPT 通信时使用的密码。只有当密码检查有效时, 才填充此字段。(如果 MQIPT 配置文件中提供了 AccessPW, 并且该 AccessPW 为非空字符串时, 则密码 检查有效。)

#### 保存密码

如果将此复选框留空,则在会话的持续时间内或在除去此 MOIPT 之前将记住此密 码。如果选择此复选框,则将为将来的会话保存此密码。

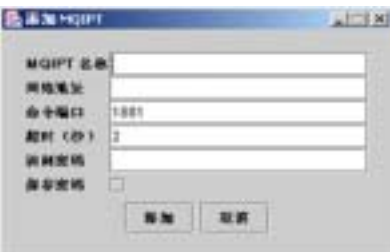

图 8. 第一次访问 MQIPT 的窗口

## 管理 MQIPT

一次只能更新一个 MQIPT, 因此, 如果从列表中选择了另一个 MQIPT, 则必须在继续 之前应用所有未完成的更改。在使用"应用"菜单选项之前, 对任何属性所做的更改 都不会影响 MQIPT。

从列表中选择一个 MQIPT 时将从此 MQIPT 中检索全局和路由属性。如果此 MQIPT 不在运行, 或者指定了不正确的"命令端口", 将发出一条错误消息。您可以从"连 接"菜单选项中对"主机名"和"命令端口"进行更改。

双击列表中的一个 MQIPT 后将显示路由列表。选择一个路由以显示其属性。您可以根 据您的要求定制这些属性。

当应用这些更改时, 会对此配置文件做上时间戳记并将其发送回 MQIPT, 而更改也将立 即生效。任何现有注释行都将丢失。

您可以使用"添加路由"菜单选项来添加路由。使用时将为此新路由显示一组由全局 属性定义的缺省属性。

## 属性的继承

有一些分层的方法,可以根据这些方法在管理客户机中设置 MQIPT 和路由的属性:

- 1. 每个属性具有缺省值、如果在配置文件中未提及此属性、或者管理客户机中的用户 操作未明确设置此属性,则假设此缺省值。
- 2. 在 MOIPT 上设置的全局属性由该 MOIPT 上的每个路由假设, 除非有与此相反的 特定路由信息。在配置文件中, 这意味着将 global 节中设置的属性传播到所有路由, 除非在 route 节中设置其它属性。将 MQIPT 上由管理客户机用户设置的属性传播 到所有路由, 除非在路由上明确设置某个属性。
- 3. 无论是缺省值还是全局设置, 路由支持违反该路由的任何设置。

## 文件菜单洗项

当洗择"文件"菜单时,将显示与管理此树相关的大部分选项。

#### 添加 MQIPT

调出与第一次使用客户机时出现的相同对话框、在第69页的I启动管理客户机」 中描述。

#### **}% MQIPT**

仅从管理客户机的树中除去当前突出显示的 MQIPT。它不影响 MQIPT 的运行。

#### 保存配置

将树的 MQIPT 节点保存到管理客户机的配置文件, 以便可以在下一次启动时读回 这些节点。只保存 MQIPT 节点。始终从 MQIPT 检索全局和路由属性。

#### 退出

停止管理客户机运行。但是, 管理客户机首先检查树或当前 MQIPT 是否已更改; 如果其中之一或两者都已更改,则将为您显示一个或几个对话框、询问您是要保存 客户机, 还是将更改应用到 MQIPT, 还是两者都执行。

## **MQIPT** 菜单选项

#### 连接

更改 MOIPT 的访问参数。在树视图中反映这些更改。它调出类似于第69页的"启 动管理客户机』中描述的窗口。

#### 密码

更改远程 MQIPT 的密码属性。此操作调出一密码对话框, 您应该在其中填写下列 条目:

- 当前密码: 作为对不适当的使用的检查, 您必须演示在更改之前知道当前密 码。如果当前无有效密码,则此字段保留为空白。
- 新密码: 如果您要停止在此 MQIPT 上使用这些密码, 这是新密码或空白。
- 再次输入新密码: 通过要求您重复相同的信息以防止您在前一字段中输入错 误。
- 保存密码: 用于确定是否本地保存新密码, 以及此 MQIPT 的其它访问属性。

#### 添加路由

将路由添加到所选的 MQIPT。请参阅第72 页的图 9 以获取详细信息。每个路由对 于 MQIPT 必须都有一个唯一的侦听器端口。

<span id="page-81-0"></span>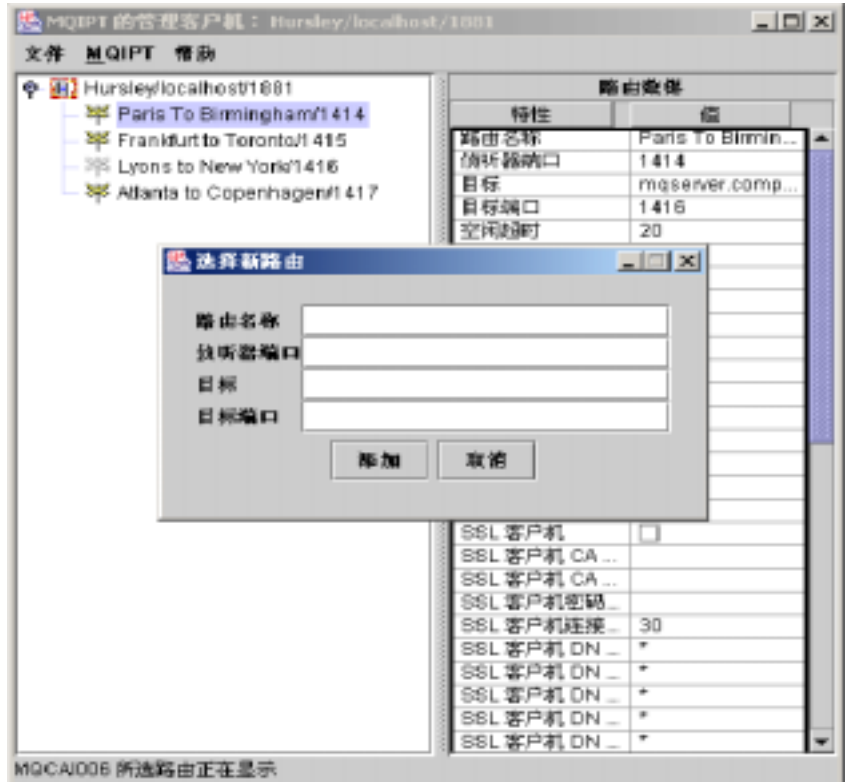

图 9. 添加路由

## 删除路由

从 MQIPT 删除所选的路由。此删除不影响 MQIPT, 除非使用"应用"菜单选项。

## 应用

当您满意对 MQIPT 配置所做的更改时, 此选项将一个新的配置文件发送到保存它 的 MQIPT。新设置将立即有效。

## 刷新

从所选的 MQIPT 读配置文件, 并刷新此显示。

#### 停止

将停止命令发送到 MOIPT 以使其停止运行。此命令后、您将与 MOIPT 失去联系。 忽略此命令, 除非打开全局属性 RemoteShutdown。

可以按照与 MQIPT 全局信息相同的方式更新路由信息。当您更改路由的任何属性时, 您必须在它们生效之前应用这些更改。您可以通过选择"MQIPT / 应用"菜单选项或 在提示您保存配置时回答"是"来执行此操作。

## 帮助菜单选项

## 帮助

使用 Netscape 显示关于如何使用管理客户机的信息, 并在左侧窗格中选择"管理和 配置 internet pass-thru"。在使用管理客户机前, 您必须解压缩在 <lang>/html 子目 录中查找到的文件。

### 关于

显示一弹出的窗口, 其中有管理客户机版本的信息。

## <span id="page-82-0"></span>*l***<sub></sub>@
<b>h**</sub> internet pass-thru 行方式命令

如果您选择不使用管理客户机, 您可以使用行方式命令来管理和配置 internet pass-thru。

## **9CP==|n\m internet pass-thru**

使用您的选项编辑器, 更改配置文件 mqipt.conf 以满足您的要求。请参阅『配置参考 信息』以获取您可以更改的属性列表。

如果 mqipt.conf 的 global 节指定 CommandPort 的值, 则 MQIPT 在此端口上侦听下 列 ASCII 管理命令:

mqiptAdmin -refresh {hostname {port} } sends the refresh command mqiptAdmin -stop {hostname {port} } sends the stop command

此 mqiptAdmin 脚本在 bin 子目录中。

如果不提供, 则主机名缺省为 localhost, 端口缺省为 1881。

#### **STOP**

MQIPT 关闭所有连接, 停止侦听进入连接, 然后退出。使用管理客户机的"MQIPT /停止"菜单选项具有相同的效果。忽略此命令, 除非 mqipt.conf 文件指定 RemoteShutDown=true#

#### **REFRESH**

MQIPT 重新读取 mqipt.conf 如果它发现:

- 任何当前活动的路由现在标记为非活动(或正在完全缺少), 则它将关闭这些 路由, 并停止侦听这些路由上的进入连接。
- 在当前不运行的配置文件中标记为活动的任何路由, 则它将启动这些路由。
- 当前运行的路由的配置参数已更改, 则它将更改的值应用到那些路由。只要有 可能发生的地方(例如, 对跟踪设置的更改), 它将在不中断运行连接的情况 下执行。对于一些参数更改(例如, 对目标的更改), MQIPT 已在实现更改并重 新启动路由之前关闭所有连接。

倘若管理客户机未更改任何 MQIPT 设置, 则使用管理客户机的 "MQIPT / 应用" 菜单洗项具有相同的效果。

在 Windows 上, 还可以从"开始"-> "程序"菜单打开这些管理功能。

## **dCN<E"**

| | MQIPT 使用称为 mqipt.conf 的配置文件来定义路由和控制 MQIPT 服务器的操作。这 个文件包括一组节。存在一个 global 节以及已通过 MQIPT 定义的每个路由的附加节。

每个节包含名称 / 值属性对。一些属性只能出现在 global 节中, 一些只能出现在 route 节中, 还有一些即可以出现在 route 节中也可以出现在 global 节中。如果属性同时出现 在 route 节和 global 节中、则 route 节中的属性值覆盖全局值,但仅限于所讨论的路 由。这样, 可使用 global 节来建立用于那些未在个别 route 节中设置的属性的缺省值。

global 节以包含字符 [global] 的行开始, 并在第一个 route 节开始时结束。global 节 必须放在文件中的所有 route 节之前。每个 route 节以包含字符 [route] 的行开始, 并在下一个 route 节开始或配置文件结束时结束。

忽略任何未经识别的关键字名称(即,任何名称 / 值对, 其中的名称不是在此文档中 定义的名称之一)。如果出现在 route 节中的名称 / 值对具有一个可识别名, 但具有无效 的值(例如, MinConnectionThreads=x 或 HTTP=unsure), 将禁用此路由(即, 它不侦 听任何进入连接)。如果出现在 global 节中的名称 / 值具有一个可识别名, 但具有无效 的值, 则将禁用所有路由并且 MQIPT 不启动。其中的属性列为取出值 true 和 false, 可以将大写和小写混合使用。

可通过编辑 mqipt.conf 文件或使用管理客户机 GUI 对任何属性进行更改。要应用任何 更改、管理员可以从管理客户机 GUI 或使用 mgiptAdmini 脚本发出刷新命令。

如果其它属性已启用、则对某些属性的更改将只引起路由重新启动。例如、对 HTTP 属 性的任何更改仅当 HTTP 属性也启用时才有效。

当路由重新启动时, 已有的连接将终止。要覆盖这个行为, 将 RouteRestart 属性设置为 false。这将阻止路由重新启动, 允许已有的连接保持活动直至重新启用 RouteRestart 属 性。

要获取有关如何设置某些简单配置的信息, 请参阅第91页的第 20 章, 『internet pass-thru 入门』。有关样本配置, 请参阅 MQIPT 主目录中的 mqiptSample.conf 文件。

## 属性总结

 $\overline{\phantom{a}}$ 

 $\overline{\phantom{a}}$ 

 $\mathbf{I}$  $\mathbf{I}$  $\overline{\phantom{a}}$  $\overline{\phantom{a}}$ 

 $\overline{1}$  $\overline{1}$  表 3 显示:

- 所有属性
- 属性应用于 global 节还是应用于 route 节, 还是应用于两者
- 如果 route 节和 global 节中都缺少某一属性, 则使用缺省值

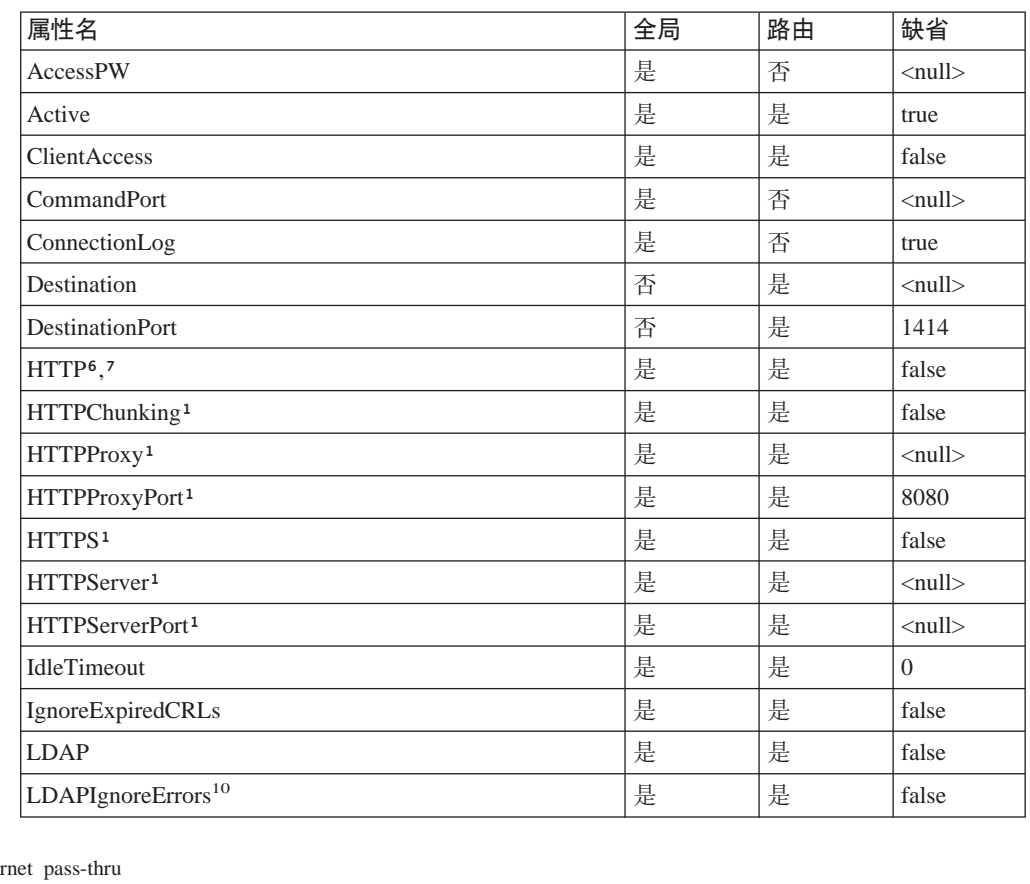

表 3. 配置属性的总结

| 属性名                               | 全局 | 路由 | 缺省                             |
|-----------------------------------|----|----|--------------------------------|
| LDAPCacheTimeout <sup>10</sup>    | 是  | 是  | 24                             |
| LDAPSaveCRL <sup>10</sup>         | 是  | 是  | false                          |
| LDAPServer110                     | 是  | 是  | $\langle null \rangle$         |
| LDAPServer1Port <sup>10</sup>     | 是  | 是  | 389                            |
| LDAPServer1Userid <sup>10</sup>   | 是  | 是  | $\langle \text{null} \rangle$  |
| LDAPServer1Password <sup>10</sup> | 是  | 是  | $\langle \text{null} \rangle$  |
| LDAPServer1Timeout <sup>10</sup>  | 是  | 是  | $\overline{0}$                 |
| LDAPServer2 <sup>10</sup>         | 是  | 是  | $\langle null \rangle$         |
| LDAPServer2Port <sup>10</sup>     | 是  | 是  | 389                            |
| LDAPServer2Userid <sup>10</sup>   | 是  | 是  | $\langle \text{null} \rangle$  |
| LDAPServer2Password <sup>10</sup> | 是  | 是  | $\langle \text{null} \rangle$  |
| LDAPServer2Timeout <sup>10</sup>  | 是  | 是  | $\overline{0}$                 |
| ListenerPort                      | 否  | 是  | $\langle null \rangle$         |
| LocalAddress                      | 是  | 是  | $\langle \text{null} \rangle$  |
| LogDir (这仅对 MQIPTServlet 有效)      | 否  | 否  | $\langle \text{null} \rangle$  |
| <b>MaxConnectionThreads</b>       | 是  | 是  | 100                            |
| MaxLogFileSize                    | 是  | 否  | 50                             |
| <b>MinConnectionThreads</b>       | 是  | 是  | 5                              |
| Name                              | 否  | 是  | $\langle null \rangle$         |
| NDAdvisor                         | 是  | 是  | false                          |
| NDAdvisorReplaceMode <sup>4</sup> | 是  | 是  | false                          |
| OutgoingPort                      | 否  | 是  | $\overline{0}$                 |
| QMgrAccess                        | 是  | 是  | true                           |
| QoS (只能在 Linux 上使用)               | 是  | 是  | false                          |
| QosToCaller <sup>9</sup>          | 是  | 是  | $\mathbf{1}$                   |
| QosToDest <sup>9</sup>            | 是  | 是  | $\mathbf{1}$                   |
| RemoteShutdown                    | 是  | 否  | false                          |
| RouteRestart                      | 是  | 是  | true                           |
| SecurityExit                      | 是  | 是  | false                          |
| $SecurityExitName11$              | 是  | 是  | $\langle null \rangle$         |
| SecurityExitPath <sup>11</sup>    | 是  | 是  | <ipthome><br/>\exits</ipthome> |
| SecurityExitTimeout <sup>11</sup> | 是  | 是  | 5                              |
| SecurityManager                   | 是  | 否  | false                          |
| SecurityManagerPolicy             | 是  | 否  | $\langle null \rangle$         |
| ServletClient <sup>1</sup>        | 是  | 是  | false                          |
| SocksClient                       | 是  | 是  | false                          |
| SocksProxyHost <sup>8</sup>       | 是  | 是  | $\langle null \rangle$         |
| SocksProxyPort <sup>8</sup>       | 是  | 是  | 1080                           |
| SocksServer <sup>7</sup>          | 是  | 是  | false                          |

表 3. 配置属性的总结 (续)

| 属性名                                  | 全局 | 路由 | 缺省                                                |
|--------------------------------------|----|----|---------------------------------------------------|
| <b>SSLClient</b>                     | 是  | 是  | false                                             |
| SSLClientCAKeyRing <sup>2</sup>      | 是  | 是  | $\langle \text{null} \rangle$                     |
| SSLClientCAKeyRingPW2                | 是  | 是  | $\langle \text{null} \rangle$                     |
| SSLClientCipherSuites <sup>2</sup>   | 是  | 是  | $\langle \text{null} \rangle$                     |
| SSLClientConnectTimeout <sup>2</sup> | 是  | 是  | 30                                                |
| SSLClientDN_C <sup>2</sup>           | 是  | 是  | $'' *'' 5$                                        |
| SSLClientDN_CN <sup>2</sup>          | 是  | 是  | $^{\prime\prime}$ $\! \times$ $\! \prime\prime$ 5 |
| SSLClientDN_L <sup>2</sup>           | 是  | 是  | $'' *'' 5$                                        |
| SSLClientDN_O <sup>2</sup>           | 是  | 是  | $'' *'' 5$                                        |
| SSLClientDN_OU <sup>2</sup>          | 是  | 是  | $'' *'' 5$                                        |
| SSLClientDN_ST <sup>2</sup>          | 是  | 是  | $'' *'' 5$                                        |
| SSLClientKeyRing <sup>2</sup>        | 是  | 是  | $\langle \text{null} \rangle$                     |
| SSLClientKeyRingPW <sup>2</sup>      | 是  | 是  | $\langle \text{null} \rangle$                     |
| SSLClientSiteDN_C <sup>2</sup>       | 是  | 是  | $'' *'' 5$                                        |
| SSLClientSiteDN_CN <sup>2</sup>      | 是  | 是  | $'' *'' 5$                                        |
| SSLClientSiteDN_L <sup>2</sup>       | 是  | 是  | $'' *'' 5$                                        |
| SSLClientSiteDN_O <sup>2</sup>       | 是  | 是  | $'' *'' 5$                                        |
| SSLClientSiteDN_OU <sup>2</sup>      | 是  | 是  | $'' *'' 5$                                        |
| SSLClientSiteDN_ST <sup>2</sup>      | 是  | 是  | $'' *'' 5$                                        |
| SSLClientSiteLabel <sup>2</sup>      | 是  | 是  | $\langle \text{null} \rangle$                     |
| SSLProxyMode                         | 是  | 是  | false                                             |
| SSLServer <sup>6</sup>               | 是  | 是  | false                                             |
| SSLServerAskClientAuth <sup>3</sup>  | 是  | 是  | false                                             |
| SSLServerCAKeyRing <sup>3</sup>      | 是  | 是  | $\langle \text{null} \rangle$                     |
| SSLServerCAKeyRingPW <sup>3</sup>    | 是  | 是  | $\langle \text{null} \rangle$                     |
| SSLServerCipherSuites <sup>3</sup>   | 是  | 是  | $\langle \text{null} \rangle$                     |
| SSLServerDN_C <sup>3</sup>           | 是  | 是  | $'' *'' 5$                                        |
| SSLServerDN_CN3                      | 是  | 是  | $"$ *"5                                           |
| SSLServerDN_L <sup>3</sup>           | 是  | 是  | $'' *'' 5$                                        |
| SSLServerDN_O <sup>3</sup>           | 是  | 是  | $'' *'' 5$                                        |
| SSLServerDN_OU <sup>3</sup>          | 是  | 是  | $'' *'' 5$                                        |
| SSLServerDN_ST3                      | 是  | 是  | $'' *'' 5$                                        |
| SSLServerKeyRing <sup>3</sup>        | 是  | 是  | <null></null>                                     |
| SSLServerKeyRingPW <sup>3</sup>      | 是  | 是  | $\langle \text{null} \rangle$                     |
| SSLServerSiteDN_C <sup>3</sup>       | 是  | 是  | $'' *'' 5$                                        |
| SSLServerSiteDN_CN3                  | 是  | 是  | $'' *'' 5$                                        |
| SSLServerSiteDN_L <sup>3</sup>       | 是  | 是  | $'' *'' 5$                                        |
| SSLServerSiteDN_O3                   | 是  | 是  | $'' *'' 5$                                        |
| SSLServerSiteDN_OU3                  | 是  | 是  | $'' *'' 5$                                        |
| SSLServerSiteDN_ST3                  | 是  | 是  | $'' *'' 5$                                        |

表 3. 配置属性的总结 (续)

|||||||||||||||||||||||||

 $\overline{\phantom{a}}$  $\overline{\phantom{a}}$  $\mathbf{I}$  $\mathbf{I}$  $\overline{1}$  $\overline{\phantom{a}}$ 

> $\overline{1}$  $\mathbf{I}$

> $\mathbf{I}$  $\overline{\phantom{a}}$  $\overline{1}$

 $\mathbf{I}% _{0}\left( \mathbf{I}_{1}\right)$  $\overline{\phantom{a}}$  $\overline{1}$  $\overline{1}$  $\overline{1}$  $\mathsf I$ 

 $\overline{1}$  $\overline{\phantom{a}}$  $\overline{\phantom{a}}$  $\overline{\phantom{a}}$  $\overline{\phantom{a}}$  $\overline{\phantom{a}}$  $\overline{\phantom{a}}$ 

表 3. 配置属性的总结 (续)

| 属性名                                                         | 全局 | 路由 | 缺省                       |
|-------------------------------------------------------------|----|----|--------------------------|
| SSL ServerSiteLabel <sup>3</sup>                            | 是  | 是  | $\langle$ null $\rangle$ |
| Trace                                                       | 是  | 是  |                          |
| UriName (请参阅第 第 88 页的 『UriName』 页以获取关   是<br>于缺省设置的详细信息。) 1 |    | 是  |                          |

### 注:

 $\overline{\phantom{a}}$ 

 $\overline{\phantom{a}}$ 

 $\overline{\phantom{a}}$ 

- 1. 将 HTTP 设置为 true 以使这些属性有效。
- 2. 将 SSLClient 设置为 true 以使这些属性有效。
- 3. 将 SSLServer 设置为 true 以使这些属性有效。
- 4. 将 NDAdvisor 设置为 true 以使这些属性有效。
- 5. "\*" 符号代表通配符。
- 6. HTTP 和 SSLServer 不能一起使用。HTTP 属性仅用于定义转发连接。自动检测 ListenerPort 上的进入数据, 设置 SSLServer 将导致运行时异常。
- 7. HTTP 和 SocksServer 不能一起使用。HTTP 属性仅用于定义转发连接。自动检测 ListenerPort 上的进入数据, 设置 SocksServer 将导致运行时异常。
- 8. 将 SocksClient 设置为 true 以使这些属性有效。
- 9. 将 QoS 设置为 true 以使这些属性有效。
- 10. 将 LDAP 设置为 true 以使这些属性有效。
- 11. 将 SecurityExit 设置为 true 以使这些属性有效。

## Global 节参考信息

global 节可以包含下列属性和第 78 页的 I route 节参考信息 I 中的所有属性,除了 ListenerPort、Destination、DestinationPort、Name 和 OutgoingPort。

#### **AccessPW**

当管理控制器将命令发送给 MQIPT 时所使用的密码。如果此属性不存在或设置为 空白,则不进行任何检查。

#### **CommandPort**

MQIPT 从 mqiptAdmin 实用程序或管理客户机侦听配置命令所在的 TCP/IP 端口。 您可按照与任何其它属性相同的方法从管理客户机更改命令端口。请注意,不要更 改连接属性。当您将新设置应用到 MQIPT 时, 管理客户机自动更改连接属性。

如果 CommandPort 属性不存在, MQIPT 不侦听配置命令。如果您想在此命令端口 上侦听, 建议您使用 1881。管理客户机不具有 CommandPort 的缺省值, 但 1881 是您使用行方式命令时的缺省值。

#### **ConnectionLog**

true 或 false。当为 true 时, MQIPT 将所有连接尝试 (成功或相反) 记录到 logs 子目录中, 并将断开的事件记录到文件 mqiptYYYYMMDDHHmmSS.log 中。缺省值为 true。当此属性从 true 更改为 false、MOIPT 将关闭现有连接日志并创建新的连 接日志。当属性复位为 true 时, 将使用新的连接日志。

#### **MaxLogFileSize**

连接日志文件的最大大小(以 KB 指定)。当文件大小超过此最大值时, 将制作备份

mqipt.back, 并开始使用新文件。只保留一个备份文件; 每次当主日志文件填满 时, 将擦除较早的备份。缺省值为 50, 允许的最小值为 5。

#### <span id="page-87-0"></span>**RemoteShutDown**

true 或 false。当为 true (并存在命令端口)时, 无论何时在命令端口上接收到 STOP 命令, MQIPT 将关闭。缺省值为 false。

## **SecurityManager**

将此属性设置为 true 以为 MQIPT 的这个实例启用 Java 安全性管理器。这依赖于 授权的正确许可权。请参阅第 29 页的 『[Java](#page-38-0) 安全性管理器』以获取更多信息。此属 性的缺省值为 false。

## **SecurityManagerPolicy**

策略文件的全限定文件名。如果未设置此属性,则仅使用缺省系统和用户策略文 件。如果 Java 安全性管理器已启用,则禁用并重新启用 Java 安全性管理器后,对 此属性的更改才能生效。

## **route** 节参考信息

此 route 节可包含下列属性:

## **Active**

仅当 Active 值设置为 true 时, 路由才接受进入连接。这意味着您可以通过设置 Active=false 来暂时地切断对目标的访问,而不必从配置文件中删除 route 节。如 果您将此属性更改为 false,当发出 REFRESH 命令时,此路由将停止。此路由的 所有连接将终止。

## **ClientAccess**

仅当 ClientAccess 值设置为 true 时, 路由才允许进入客户机通道连接。请注意, 您或许可以配置 MQIPT 以仅接受客户机请求、仅接受队列管理器请求, 或同时接 受这两种请求。一起使用此属性和 QMgrAccess 属性。如果您将此属性更改为 false, 当发出 REFRESH 命令时, 路由将停止并重新启动。此路由的所有连接将终  $\mathbb{F}^n$ 

## **Destination**

此路由将与其连接的队列管理器(或后继 MQIPT)的主机名(或点分十进制 IP 地 址)。每个 route 节必须包含一个显式 Destination 值。允许您具有几个指向同一 Destination 的 route 节。如果对此属性的某一更改影响路由, 当发出 REFRESH 命 令时, 路由将停止并重新启动。此路由的所有连接将终止。

## **DestinationPort**

此路由将连接的 Destination 主机上的端口。它适用于多个路由指向相同的 Destination 和 DestinationPort 组合。每个 route 节必须包含一个显式 DestinationPort 值。如果对此属性的某一更改影响路由, 当发出 REFRESH 命令时, 路由将停止并 重新启动。此路由的所有连接将终止。

#### **HTTP**

将它设置为 true, 以便使路由负责发出出站 HTTP 隧道请求(即, 通过 HTTP 与 另一个 MQIPT 进行通信)。设置为 false, 使路由定向于 WebSphere MQ 队列管 理器。如果您更改此属性、当发出 REFRESH 命令时,路由将停止并重新启动。到 此路由的所有连接将终止。要使用 HTTP 分块, 请将此属性设置为 true。此属性 不能与下列属性一起使用:

 $\cdot$  OoS

| | | | | |

- SocksClient
- SSLClient
- SSLProxyMode

## **HTTPChunking**

| | |

| | | |

> | | | |

> > | | | |

 $\overline{\phantom{a}}$  $\overline{\phantom{a}}$  $\mathbb{I}$  $\overline{1}$ 

> | | |

 $\overline{1}$ 

 $\overline{1}$ 

| | |

 $\overline{1}$  $\overline{1}$  $\begin{array}{c} \hline \end{array}$ 

> | | |

 $\overline{\phantom{a}}$  $\overline{\phantom{a}}$  $\overline{1}$ 

| | |

> | | | |

将它设置为 true, 以便使路由负责使用带分块的 HTTP 隧道来发出出站请求。 HTTP 属性也必须设置为 true。当您不使用 HTTP 分块时、将其设置为 false。 如果您更改此属性(且 HTTP 设置为 true), 当发出 REFRESH 命令时, 路由将 停止并重新启动。到此路由的所有连接将终止。

## **HTTPProxy**

此路由的所有连接所使用的 HTTP 代理的主机名 (或点分十进制 IP 地址). 如果 还定义了 HTTPServer, 则向 HTTPProxy 发出 CONNECT 请求(而不是通常的 POST 请求)。如果您更改此属性(且 HTTP 设置为 true), 当发出 REFRESH 命 令时, 路由将停止并重新启动。此路由的所有连接将终止。

## **HTTPProxyPort**

将在 HTTP 代理上使用的端口地址。缺省值为 8080, 除非 HTTPS 设置为 true, 且不存在 HTTPServer, 则缺省值为 443。如果您更改此属性(且 HTTP 设置为 true), 当发出 REFRESH 命令时, 路由将停止并重新启动。到此路由的所有连接 将终止。

## **HTTPServer**

此路由的所有连接所使用的 HTTP 服务器的主机名 (或点分十进制 IP 地址)。如 果您更改此属性(且 HTTP 设置为 true), 当发出 REFRESH 命令时, 路由将停 止并重新启动。此路由的所有连接将终止。

## **HTTPS**

启用此属性以生成 HTTPS 请求。HTTP 属性也必须是启用的。如果您更改此属性 (且 HTTP 设置为 true), 当发出 REFRESH 命令时, 路由将停止并重新启动。 到此路由的所有连接将终止。

## **HTTPServerPort**

将在 HTTP 服务器上使用的端口地址。缺省值为 8080, 除非 HTTPS 设置为 true, 则缺省值为 443。如果您更改此属性(且 HTTP 设置为 true), 当发出 REFRESH 命令时, 路由将停止并重新启动。此路由的所有连接将终止。

## **IdleTimeout**

时间(以分钟计), 过了这段时间后将关闭空闲连接。请注意, 队列管理器到队列 管理器的通道还具有 DISCINT 属性。如果您设置 IdleTimeout 参数、请注意 DISCINT。值 0 表明无空闲超时。只有当重新启动此路由时, 对此属性的更改才生 效。

## **IgnoreExpiredCRLs**

将此属性设置为 true 以忽略到期的 CRL。缺省值为 false。

注意

如果您启用此属性,可使用已撤销的证书来生成 SSL 连接。

#### **LDAP**

将此属性设置为 true 以在使用 SSL 连接时启用使用 LDAP 服务器。MQIPT 将使 用 LDAP 服务器来检索 CRL 和 ARL SSLClient 或 SSLServer 属性也必须启用 以使该属性生效。

### **LDAPIgnoreErrors**

将此属性设置为 true 以在执行 LDAP 搜索时忽略任何连接或超时错误。如果 MQIPT 无法成功执行搜索, 除非启用了此属性, 否则它将不会允许客户机连接完 成。成功搜索的含义是检索到 CRL、或对于指定的 CA、没有可用的 CRL、如果您 更改此属性(且 LDAP 设置为 true), 当发出 REFRESH 命令时, 路由将停止并 重新启动。此路由的所有连接将终止。

#### - 注意:

如果您启用此属性,可使用已撤销的证书来生成 SSL 连接。

#### **LDAPCacheTimeout**

当从 LDAP 服务器检索到 CRL 时, 它将内部存储在临时高速缓存的 MQIPT 中。 此高速缓存中的条目将在特定的超时(由此属性指定)后到期。缺省值为 24 小时。 将超时值指定为 0 意味着高速缓存中的条目将在路由重新启动后才到期。如果您更 改此属性(且 LDAP 设置为 true), 当发出 REFRESH 命令时, 路由将停止并重 新启动。此路由的所有连接将终止。

## **LDAPSaveCRL**

将此属性设置为 true 以使用从 LDAP 服务器检索到的任何 CRL 更新给定的密钥 环文件。密钥环文件是由

SSLClientKeyRing、SSLClientCAKeyRing、SSLServerKeyRing 和 SSLServerCAKeyRing 属性指定的。这暗示着 MQIPT 必须对密钥环文件有写访问权。如果您更改此属性 (且 LDAP 设置为 true), 当发出 REFRESH 命令时, 路由将停止并重新启动。 此路由的所有连接将终止。

#### LDAPServer1

将此属性设置为主 LDAP 服务器的主机名或 IP 地址。如果启用了 LDAP, 则必须 设置此属性。如果您更改此属性(且 LDAP 设置为 true), 当发出 REFRESH 命 令时、路由将停止并重新启动。此路由的所有连接将终止。

#### **LDAPServer1Port**

将此属性设置为主 LDAP 服务器的侦听端口地址。它的缺省值为 389。如果您更改 此属性(且 LDAP 设置为 true), 当发出 REFRESH 命令时, 路由将停止并重新 启动。此路由的所有连接将终止。

#### LDAPServer1Userid

将此属性设置为访问主 LDAP 服务器所需的用户标识。如果需要授权访问主 LDAP 服务器,则必须设置此属性。如果您更改此属性(且 LDAP 设置为 true),当发出 REFRESH 命令时, 路由将停止并重新启动。此路由的所有连接将终止。

#### LDAPServer1Password

将此属性设置为访问主 LDAP 服务器所需的密码。如果设置了 LDAPServer1Userid, 则必须设置此属性。如果您更改此属性(目 LDAP 设置为 true)、当发出 REFRESH 命令时, 路由将停止并重新启动。此路由的所有连接将终止。

#### **LDAPServer1Timeout**

将此属性设置为 MQIPT 将等待来自主 LDAP 服务器的响应的时间秒数。它的缺省 值为 0,它表明连接不会超时。如果您更改此属性(且 LDAP 设置为 true),当发 出 REFRESH 命令时, 路由将停止并重新启动。此路由的所有连接将终止。

#### **LDAPServer2**

| | | | | | | | | | | | | | | | | | | | | | | |

 $\overline{1}$ 

 $\overline{\phantom{a}}$ 

I.  $\overline{\phantom{a}}$  $\overline{\phantom{a}}$ 

将此属性设置为备份 LDAP 服务器的主机名或 IP 地址。此属性是可选的。如果您 更改此属性(且 LDAP 设置为 true), 当发出 REFRESH 命令时, 路由将停止并 重新启动。此路由的所有连接将终止。

#### **LDAPServer2Port**

将此属性设置为备份 LDAP 服务器的侦听端口地址。它的缺省值为 389。如果您更 改此属性(目 LDAP 设置为 true),当发出 REFRESH 命令时,路由将停止并重 新启动。此路由的所有连接将终止。

## **LDAPServer2Userid**

将此属性设置为访问备份 LDAP 服务器所需的用户标识。如果需要授权访问备份 LDAP 服务器, 则必须设置此属性。如果您更改此属性(且 LDAP 设置为 true), 当发出 REFRESH 命令时,路由将停止并重新启动。此路由的所有连接将终止。

## **LDAPServer2Password**

将此属性设置为访问备份 LDAP 服务器所需的密码。如果启用了 LDAPServer2, 则 必须设置此属性。如果您更改此属性(且 LDAP 设置为 true), 当发出 REFRESH 命令时,路由将停止并重新启动。此路由的所有连接将终止。

### **LDAPServer2Timeout**

将此属性设置为 MQIPT 将等待来自备份 LDAP 服务器的响应的时间秒数。它的缺 省值为 0, 它表明连接不会超时。如果您更改此属性 (且 LDAP 设置为 true), 当 发出 REFRESH 命令时, 路由将停止并重新启动。此路由的所有连接将终止。

#### **ListenerPort**

路由应该侦听进入请求所在的端口号。每个 route 节必须包含一个显式 ListenerPort 值; 此外, 在每个节中设置的 ListenerPort 值必须不同。可以使用任何有效的端口 号(包括端口 80 和 443),只要所选的端口并没有由任何其它在同一主机上运行 的 TCP/IP 侦听器使用。

#### **LocalAddress**

所有连接绑定至的本地 IP 地址。如果您更改此属性, 当发出 REFRESH 命令时, 路由将停止并重新启动。此路由的所有连接将终止。

## **LogDir**

使用此属性来定义日志和跟踪文件的目录名。不会影响对此属性的更改,除非已停 止并重新启动 MOIPTServlet. 缺省值为 <null>. 此属性仅对 MOIPTServlet 有效

#### **MaxConnectionThreads**

最大连接线程数,因此也是可由此路由处理的最大并发连接数。如果达到此限制, 则 MaxConnectionThreads 值还表明一日所有线程在使用时,将排队的连接数,超 出此数, 则拒绝后继连接请求。允许的最小值大于 1 或等于 MinConnectionThreads 值。如果对此属性的某一更改影响路由、当发出 REFRESH 命令时将使用新值。所 有连接立即挑选新值。不终止此路由。

#### **MinConnectionThreads**

最小连接线程(处理此路由上的进入连接的线程)数。这是当启动路由时分配的线

程数, 分配的线程总数在路由活动期间不小于该值。允许的最小值为 0. 并且该值 必须小于对 MaxConnectionThreads 指定的值。只有当重新启动此路由时, 对此属性 的更改才生效。

#### **Name**

帮助标识路由的可选名称。它出现在控制台消息和跟踪信息中。只有当重新启动此 路由时,对此属性的更改才生效。

#### **NDAdvisor**

将此属性设置为 true, 以便 Network Dispatcher 管理路由以允许此路由响应来自 定制顾问程序的请求。如果您将此属性更改为 false,当发出 REFRESH 命令时, 此路由将停止。此路由的所有连接将终止。要使用 NDAdvisorReplaceMode 属性, 请将此属性设置为 true。

## **NDAdvisorReplaceMode**

将此属性设置为 true, 以使用 Network Dispatcher 定制顾问程序的"替换"方式。 您必须已为此路由的 ListenerPort 地址启动 mqipt replace 定制顾问程序。将此属 性设置为 false, 以使用"正常"方式。您必须将 NDAdvisor 属性设置为 true, 以使用此属性。

## **OutgoingPort**

这是外出连接使用的启动端口地址。端口地址的范围匹配该路由的 MaxConnectionThread 值。缺省值 0 将使用系统定义的端口地址。如果您更改此属 性, 当发出 REFRESH 命令时, 路由将停止并重新启动。此路由的所有连接将终 止。

#### QMgrAccess

只有当 QMgrAccess 的值设置为值 true 时, 此路由才允许进入队列管理器通道连 接(例如,发送方通道)。如果您将此属性更改为 false,当发出 REFRESH 命令 时, 此路由将停止。此路由的所有连接将终止。

## QoS

将此属性设置为 true、以启用此路由上所有连接的"服务质量"。只能在 Linux 上 启用此属性。如果您更改此属性,当发出 REFRESH 命令时,路由将停止并重新启 动。此路由的所有连接将终止。此属性不能与下列一起使用:

- $\cdot$  HTTP
- · SSLClient
- SSLProxvMode
- SSLServer

## **QosToCaller**

此属性将所有流量的优先级从 MQIPT 机器设置到连接的发起方。例如,将此属性 设置为低优先级 1、中优先级 2 和高优先级 3 (缺省为 1)。如果您更改此属性 (且 OoS 设置为 true), 当发出 REFRESH 命令时, 路由将停止并重新启动。终止与 此路由的所有连接

#### **QosToDest**

此属性将所有流量的优先级从 MQIPT 机器设置到连接目标(由 Destination 属性定 义)。例如,将此属性设置为低优先级 1、中优先级 2 和高优先级 3 (缺省为 1)。 如果您更改此属性(且 QoS 设置为 true), 当发出 REFRESH 命令时, 路由将停 止并重新启动。终止与此路由的所有连接

#### **RouteRestart**

 $\overline{\phantom{a}}$ 

 $\overline{1}$  $\overline{1}$ 

> $\overline{\phantom{a}}$  $\overline{\phantom{a}}$

> $\overline{\phantom{a}}$

 $\overline{\phantom{a}}$ 

 $\overline{\phantom{a}}$ 

 $\overline{\phantom{a}}$ 

 $\overline{1}$ 

 $\overline{1}$ 

将此属性设置为 false, 防止当更改了其它路由属性并发出 REFRESH 命令时路由重 新启动。此属性的缺省值为 true。

## **SecurityExit**

将此属性设置为 true 以启用用户定义的安全性出口。此属性的缺省值为 false。

### **SecurityExitName**

用户定义的安全性出口的类名。如果 SecurityExit 设置为 true、则必须设置此属性。 如果您更改此属性(且 SecurityExit 设置为 true), 当发出 REFRESH 命令时, 路 由将停止并重新启动。此路由的所有连接将终止。

## **SecurityExitPath**

包含用户定义的安全性出口的全限定路径名。如果没有设置此属性、则缺省值为 exits 子目录。此属性也可以定义包含用户定义的安全性出口的 jar 文件的名称。如 果您更改此属性(且 SecurityExit 设置为 true), 当发出 REFRESH 命令时, 路由 将停止并重新启动。此路由的所有连接将终止。

## **SecurityExitTimeout**

MOIPT 使用超时值来确定当验证连接请求时等待响应的时间长度(以秒为单位) 缺省值为 5 秒。如果您更改此属性(且 SecurityExit 设置为 true), 当发出 REFRESH 命令时, 路由将停止并重新启动。此路由的所有连接将终止。

## **ServletClient**

当连接到 MQIPT servlet 时, 将此属性设置为 true。HTTP 属性也必须设置为 true。如果您更改此属性(HTTP 设置为 true), 当发出 REFRESH 命令时, 路 由将停止并重新启动。

## **SocksClient**

将此属性设置为 true, 使此路由作为 Socks 客户机, 并使用 SocksProxyHost 和 SocksProxyPort 属性通过 Socks 代理定义所有连接。如果您更改此属性, 当发出 REFRESH 命令时、路由将停止并重新启动。此路由的所有连接将终止。此属性不能 与下列一起使用:

- $\cdot$  HTTP
- SocksServer
- · SSLClient
- SSLProxyMode

## **SocksProxyHost**

此路由的所有连接所使用的 Socks 代理的主机名 (或点分十进制 IP 地址)。如果您 更改此属性(且 SocksClient 设置为 true), 当发出 REFRESH 命令时, 路由将停 止并重新启动。终止与此路由的所有连接

## **SocksProxyPort**

将在 Socks 代理上使用的端口地址。缺省值为 1080。如果您更改此属性(且 SocksClient 设置为 true), 当发出 REFRESH 命令时, 路由将停止并重新启动。 终止与此路由的所有连接

## **SocksServer**

将此属性设置为 true, 使此路由作为 Socks 代理, 并接受 Socks 客户机连接。如 果您更改此属性, 当发出 REFRESH 命令时, 路由将停止并重新启动。此路由的所 有连接将终止。此属性不能与下列一起使用:

• SocksClient

- · SSLProxyMode
- SSLServer

## **SSLClient**

将此属性设置为 true、使此路由作为 SSL 客户机并进行外出 SSL 连接。设置为 true 隐含表示目的地是充当 SSL 服务器的另一个 MQIPT 或 HTTP 代理/服务 器。您必须使用 SSLClientKeyRing 或 SSLClientCAKeyRing 属性指定密钥环文件 的名称。如果您更改此属性、当发出 REFRESH 命令时、路由将停止并重新启动。 此路由的所有连接将终止。此属性不能与下列一起使用:

- $\bullet$  HTTP
- $\bullet$  QoS
- · SSLProxyMode

## **SSLClientCAKeyRing**

包含 CA 证书的密钥环文件的全限定文件名, 此文件用于认证来自 SSL 服务器的 证书。在 Windows 平台上,您必须使用双反斜杠 (\\) 作为文件分隔符。如果您更 改此属性(且 SSLClient 设置为 true), 当发出 REFRESH 命令时, 路由将停止并 重新启动。此路由的所有连接将终止。

## **SSLClientCAKeyRingPW**

包含打开客户机 CA 密钥环的密码的全限定文件名。在 Windows 平台上, 您必须 使用双反斜杠 (\\) 作为文件分隔符。如果您更改此属性(且 SSLClient 设置为 true), 当发出 REFRESH 命令时, 路由将停止并重新启动。此路由的所有连接将 终止。

## **SSLClientCipherSuites**

在 SSL 客户机端使用的 SSL 密码套件名。它可以为一个或多个支持的密码套件。 如果您将其保留为空白, 则 SSL 客户机使用来自 SSLClientKeyRing 的支持密码套 件。如果您更改此属性(目 SSLClient 设置为 true), 当发出 REFRESH 命令时, 路由将停止并重新启动。此路由的所有连接将终止。

## **SSLClientConnectTimeout**

将此属性设置为 SSL 客户机等待接受 SSL 连接的秒数。如果您更改此属性(且 SSLClient 设置为 true), 当发出 REFRESH 命令时, 路由将停止并重新启动。此 路由的所有连接将终止。

#### **SSLClientDN C**

使用此属性接受从此国家或地区名称的 SSL 服务器接收到的证书。此名称可以用星 号 ( \* ) 作为前缀或后缀来扩展其作用域。如果您不指定此属性,则表示"所有国 家或地区名称"。如果您更改此属性(且 SSLClient 设置为 true), 当发出 REFRESH 命令时, 路由将停止并重新启动。此路由的所有连接将终止。

#### **SSLClientDN CN**

使用此属性接受从此公共名称的 SSL 服务器接收到的证书。此名称可以用星号(\*) 作为前缀或后缀来扩展其作用域。如果您不指定此属性, 则表示"所有国家或地区 名称"。如果您更改此属性(且 SSLClient 设置为 true),当发出 REFRESH 命令 时, 路由将停止并重新启动。此路由的所有连接将终止。

### **SSLClientDN L**

使用此属性接受从此位置的 SSL 服务器接收到的证书。此名称可以用星号 ( \* ) 作 为前缀或后缀来扩展其作用域。如果您不指定此属性,则表示"所有位置"。如果 您更改此属性(且 SSLClient 设置为 true), 当发出 REFRESH 命令时, 路由将停 止并重新启动。此路由的所有连接将终止。

#### **SSLClientDN O**

 $\overline{\phantom{a}}$  $\overline{1}$ 

 $\overline{1}$ 

 $\overline{1}$ 

 $\mathbb{I}$ 

 $\overline{1}$ 

 $\overline{1}$ 

 $\overline{1}$ 

 $\overline{1}$ 

 $\overline{1}$ 

 $\overline{1}$ 

 $\overline{1}$ 

 $\overline{1}$ 

 $\mathbf{I}$ 

 $\overline{1}$ 

 $\mathbb{I}$ 

 $\overline{\phantom{a}}$ 

 $\mathbb{I}$ 

使用此属性接受从此组织的 SSL 服务器接收到的证书。此名称可以用星号(\*)作 为前缀或后缀来扩展其作用域。如果您不指定此属性, 则表示"所有组织"。如果 您更改此属性(且 SSLClient 设置为 true), 当发出 REFRESH 命令时, 路由将停 止并重新启动。此路由的所有连接将终止。

#### **SSLClientDN OU**

使用此属性接受从此组织部门的 SSL 服务器接收到的证书。此名称可以用星号 (\*) 作为前缀或后缀来扩展其作用域。如果您不指定此属性, 则表示"所有组织部 门"。如果您更改此属性 ( fl. SSLClient 设置为 true ) ,当发出 REFRESH 命令时, 路由将停止并重新启动。此路由的所有连接将终止。

#### **SSLClientDN ST**

使用此属性接受从该省 / 直辖市的 SSL 服务器接收到的证书。此名称可以用星号 (\*) 作为前缀或后缀来扩展其作用域。如果您不指定此属性, 则表示"所有省 / 直辖市"。如果您更改此属性(且 SSLClient 设置为 true)、当发出 REFRESH 命 令时, 路由将停止并重新启动。此路由的所有连接将终止。

## **SSLClientKeyRing**

包含客户机证书的密钥环文件的全限定文件名。在 Windows 平台上,您必须使用 双反斜杠(\\) 作为文件分隔符。如果您将 SSLClient 设置为 true, 您必须指定 SSLClientKeyRing。如果您更改此属性(且 SSLClient 设置为 true), 当发出 REFRESH 命令时,路由将停止并重新启动。此路由的所有连接将终止。

## **SSLClientKeyRingPW**

包含打开客户机密钥环的密码的全限定文件名。在 Windows 平台上, 您必须使用 双反斜杠 (\\) 作为文件分隔符。如果您将 SSLClient 设置为 true, 您必须指定 SSLClientKeyRingPW。如果您更改此属性(且 SSLClient 设置为 true), 当发出 REFRESH 命令时、路由将停止并重新启动。此路由的所有连接将终止。

## **SSLClientSiteDN C**

使用此属性指定国家或地区名称以选择发送到 SSL 服务器的证书。如果您不指定此 属性,则表示"任何国家或地区名称"。如果您更改此属性(且 SSLClient 设置为 true), 当发出 REFRESH 命令时, 路由将停止并重新启动。此路由的所有连接将 终止。

## **SSLClientSiteDN CN**

使用此属性指定公共名称以选择发送到 SSL 服务器的证书。如果您不指定此属性、 则表示"任何公共名称"。如果您更改此属性 (且 SSLClient 设置为 true), 当发出 REFRESH 命令时, 路由将停止并重新启动。此路由的所有连接将终止。

## **SSLClientSiteDN L**

使用此属性指定位置名称以选择发送到 SSL 服务器的证书。如果您不指定此属性, 则表示"任何位置名称"。如果您更改此属性 (且 SSLClient 设置为 true), 当发出 REFRESH 命令时, 路由将停止并重新启动。此路由的所有连接将终止。

#### **SSLClientSiteDN O**

使用此属性指定组织名称以选择发送到 SSL 服务器的证书。如果您不指定此属性, 则表示"任何组织名称"。如果您更改此属性(且 SSLClient 设置为 true), 当发出 REFRESH 命令时, 路由将停止并重新启动。此路由的所有连接将终止。

#### **SSLClientSiteDN OU**

使用此属性指定组织部门名称以选择发送到 SSL 服务器的证书。如果您不指定此属 性, 则表示"任何组织部门名称"。如果您更改此属性(且 SSLClient 设置为 true), 当发出 REFRESH 命令时, 路由将停止并重新启动。此路由的所有连接将 终止。

## **SSLClientSiteDN\_ST**

使用此属性指定省/直辖市名称以选择发送到 SSL 服务器的证书。如果您不指定此 属性、则表示"任何省 / 直辖市名称"。如果您更改此属性 ( 且 SSLClient 设置为 true), 当发出 REFRESH 命令时, 路由将停止并重新启动。此路由的所有连接将 终止。

### **SSLClientSiteLabel**

使用此属性指定标号名称以选择发送到 SSL 服务器的证书。如果您不指定此属性, 则表示"任何标号名称"。如果您更改此属性(且 SSLClient 设置为 true), 当发出 REFRESH 命令时, 路由将停止并重新启动。此路由的所有连接将终止。

## **SSLProxyMode**

将此属性设置为 true, 使此路由只接受 SSL 客户机连接请求, 并使此请求直接通 往目标。如果您更改此属性, 当发出 REFRESH 命令时, 路由将停止并重新启动。 此路由的所有连接将终止。此属性不能与下列一起使用:

- $\cdot$  HTTP
- $\cdot$  QoS
- SocksClient
- · SSLClient
- SSLServer

## **SSLServer**

将此属性设置为 true, 使路由作为 SSL 服务器, 并接受进入 SSL 连接。设置 true 表示调用程序是作为 SSL 客户机的另一个 MQIPT。如果您更改此属性, 当发出 REFRESH 命令时, 路由将停止并重新启动。此路由的所有连接将终止。此属性不能 与下列一起使用:

- $\bullet$  QoS
- SocksServer
- · SSLProxyMode

## **SSLServerCAKeyRing**

包含 CA 证书的密钥环文件的全限定文件名, 此文件用于认证来自 SSL 客户机的 证书。在 Windows 平台上,您必须使用双反斜杠 (\\) 作为文件分隔符。如果您更 改此属性(且 SSLServer 设置为 true), 当发出 REFRESH 命令时, 路由将停止 并重新启动。此路由的所有连接将终止。

## **SSLServerCAKeyRingPW**

包含用于打开服务器 CA 密钥环的密码的全限定文件名。在 Windows 平台上, 您 必须使用双反斜杠 (\\) 作为文件分隔符。如果您更改此属性(且 SSLServer 设置为 true),当发出 REFRESH 命令时,路由将停止并重新启动。此路由的所有连接将 终止。

## **SSLServerAskClientAuth**

使用此属性请求 SSL 服务器的 SSL 客户机认证。此 SSL 客户机必须具有自己的

证书以发送到 SSL 服务器。从密钥环文件检索此证书。如果您更改此属性(且 SSLServer 设置为 true), 当发出 REFRESH 命令时, 路由将停止并重新启动。此 路由的所有连接将终止。

## **SSLServerCipherSuites**

在 SSL 服务器端使用的 SSL 密码套件名。它可以为一个或多个支持的密码套件。 如果您将其保留为空白, 则 SSL 服务器使用来自 SSLServerKeyRing 的支持密码套 件。如果您更改此属性 (且 SSLServer 设置为 true), 当发出 REFRESH 命令时, 路由将停止并重新启动。此路由的所有连接将终止。

#### **SSLServerDN C**

 $\overline{1}$  $\overline{1}$ 

 $\overline{1}$ 

 $\overline{1}$ 

 $\overline{1}$ 

 $\overline{1}$ 

 $\overline{1}$ 

 $\overline{1}$ 

 $\overline{\phantom{a}}$ 

 $\overline{1}$ 

 $\overline{1}$ 

 $\overline{1}$ 

 $\mathbb{I}$ 

 $\overline{1}$ 

 $\mathbf{I}$ 

 $\overline{1}$ 

 $\overline{1}$ 

 $\overline{1}$ 

 $\overline{1}$  $\overline{1}$ 

 $\mathbb{I}$ 

 $\mathbf{I}$ 

 $\overline{1}$ 

 $\overline{1}$ 

 $\overline{1}$ 

 $\mathbb{I}$  $\overline{1}$ 

 $\overline{1}$ 

 $\overline{1}$ 

使用此属性接受从此国家或地区名称的 SSL 客户机接收到的证书。此名称可以用星 号(\*)作为前缀或后缀来扩展其作用域。如果您不指定此属性,则表示"所有国 家或地区名称"。如果您更改此属性(且 SSLServer 设置为 true), 当发出 REFRESH 命令时, 路由将停止并重新启动。此路由的所有连接将终止。

## **SSLServerDN CN**

使用此属性接受从此公共名的 SSL 客户机接收到的证书。此名称可以用星号 ( \* ) 作为前缀或后缀来扩展其作用域。如果您不指定此属性, 则表示"所有公共名"。 如果您更改此属性(且 SSLServer 设置为 true), 当发出 REFRESH 命令时, 路 由将停止并重新启动。此路由的所有连接将终止。

### **SSLServerDN L**

使用此属性接受从此位置的 SSL 客户机接收到的证书。此名称可以用星号 (\*) 作 为前缀或后缀来扩展其作用域。如果您不指定此属性, 则表示"所有位置"。如果 您更改此属性(且 SSLServer 设置为 true), 当发出 REFRESH 命令时, 路由将 停止并重新启动。此路由的所有连接将终止。

#### **SSLServerDN O**

使用此属性接受从此组织的 SSL 客户机接收到的证书。此名称可以用星号(\*)作 为前缀或后缀来扩展其作用域。如果您不指定此属性, 则表示"所有组织"。如果 您更改此属性(目 SSLServer 设置为 true)、当发出 REFRESH 命令时、路由将 停止并重新启动。此路由的所有连接将终止。

#### **SSLServerDN OU**

使用此属性接受从此组织部门的 SSL 客户机接收到的证书。此名称可以用星号 ( \* ) 作为前缀或后缀来扩展其作用域。如果您不指定此属性、则表示"所有组织部 门"。如果您更改此属性 (且 SSLServer 设置为 true), 当发出 REFRESH 命令时, 路由将停止并重新启动。此路由的所有连接将终止。

#### **SSLServerDN ST**

使用此属性接受从该省 / 直辖市的 SSL 客户机接收到的证书。此名称可以用星号 (\*) 作为前缀或后缀来扩展其作用域。如果您不指定此属性, 则表示"所有省 / 直辖市". 如果您更改此属性(目 SSLServer 设置为 true), 当发出 REFRESH 命 令时, 路由将停止并重新启动。此路由的所有连接将终止。

## **SSLServerKeyRing**

包含服务器证书的密钥环文件的全限定文件名。在 Windows 平台上, 您必须使用 双反斜杠 (\\) 作为文件分隔符。如果您将 SSLServer 设置为 true、则您必须指定 SSLServerKeyRing。如果您更改此属性(且 SSLServer 设置为 true), 当发出 REFRESH 命令时, 路由将停止并重新启动。此路由的所有连接将终止。

## **SSLServerKeyRingPW**

包含打开服务器密钥环的密码的全限定文件名。在 Windows 平台上、您必须使用

<span id="page-97-0"></span>双反斜杠 (\\) 作为文件分隔符。如果您将 SSLServer 设置为 true、则您必须指定 SSLServerKeyRingPW。如果您更改此属性(且 SSLServer 设置为 true), 当发出 REFRESH 命令时, 路由将停止并重新启动。此路由的所有连接将终止。

#### **SSLServerSiteDN C**

使用此属性指定国家或地区名称以选择发送到 SSL 客户机的证书。如果您不指定此 属性, 则表示"任何国家或地区名称"。如果您更改此属性(且 SSLServer 设置为 true), 当发出 REFRESH 命令时, 路由将停止并重新启动。此路由的所有连接将 终止。

### **SSLServerSiteDN CN**

使用此属性指定公共名称以选择发送到 SSL 客户机的证书。如果您不指定此属性、 则表示"任何公共名称"。如果您更改此属性 ( fl. SSLServer 设置为 true ), 当发 出 REFRESH 命令时, 路由将停止并重新启动。此路由的所有连接将终止。

#### **SSLServerSiteDN L**

使用此属性指定位置名称以选择发送到 SSL 客户机的证书。如果您不指定此属性, 则表示"任何位置名称"。如果您更改此属性(且 SSLServer 设置为 true), 当发 出 REFRESH 命令时, 路由将停止并重新启动。此路由的所有连接将终止。

## **SSLServerSiteDN O**

使用此属性指定组织名称以选择发送到 SSL 客户机的证书。如果您不指定此属性, 则表示"任何组织名称"。如果您更改此属性 (且 SSLServer 设置为 true), 当发 出 REFRESH 命令时, 路由将停止并重新启动。此路由的所有连接将终止。

#### SSLServerSiteDN\_OU

使用此属性指定组织部门名称以选择发送到 SSL 客户机的证书。如果您不指定此属 性, 则表示"任何组织部门名称"。如果您更改此属性(且 SSLServer 设置为 true), 当发出 REFRESH 命令时, 路由将停止并重新启动。此路由的所有连接将 终止。

#### **SSLServerSiteDN ST**

使用此属性指定省 / 直辖市名称以选择发送到 SSL 客户机的证书。如果您不指定此 属性,则表示"任何省 / 直辖市名称"。如果您更改此属性 ( 且 SSLServer 设置为 true), 当发出 REFRESH 命令时, 路由将停止并重新启动。此路由的所有连接将 终止。

### **SSLServerSiteLabel**

使用此属性指定标号名称以选择发送到 SSL 客户机的证书。如果您不指定此属性, 则表示"任何标号名称"。如果您更改此属性(目 SSLServer 设置为 true)、当发 出 REFRESH 命令时,路由将停止并重新启动。此路由的所有连接将终止。

#### **Trace**

必需的跟踪级别可以由 0-5 范围内的整数指定。值 0 意味着无跟踪; 5 请求完全 跟踪。

如果对此属性的某一更改影响路由,当发出 REFRESH 命令时将使用新值。所有连 接立即挑选新值。不终止此路由。

#### **UriName**

虽然这些缺省值将满足大部分配置, 但是在使用 HTTP 代理或 MOIPT servlet 时, 此属性可用于更改资源的统一资源标识名称。HTTP 代理的缺省为:

HTTP://<destination>:<destination\_port>/mqipt

MQIPT servlet 的缺省为:

HTTP://<destination>:<destination\_port>/MQIPTServlet

如果您更改此属性(HTTP 或 ServletClient 设置为 True), 当发出 REFRESH 命 令时, 路由将停止并重新启动。

# <span id="page-100-0"></span> $\hat{p}$  **20** 章 **internet pass-thru**  $\lambda$ 门

本章帮助您初步了解 MQIPT: 它将为您介绍了一些简单配置的设置,以确认本产品安装 成功。

本章包含下列各节:

- $\cdot$   $\mathbb{F}$   $\mathbb{R}$   $\mathbb{W}$   $\mathbb{F}$
- 第92页的『示例配置』
- 第92页的 『安装验证测试』
- 第 94 页的 『[SSL](#page-103-0) 服务器认证』
- 第97 页的 『SSL 客户机认证』
- 第100 页的 『[HTTP](#page-109-0) 代理配置』
- 第[102](#page-111-0) 页的 『 配置访问控制』
- 第105 页的 『 配置服务质量 ( [QoS](#page-114-0) ) 』
- 第108 页的 『 配置 [SOCKS](#page-117-0) 代理 』
- 第110 页的 『 配置 [SOCKS](#page-119-0) 客户机 』
- 第111 页的 『 创建 [SSL](#page-120-0) 测试证书 』
- 第112 页的 『 配置 [MQIPT Servlet](#page-121-0) 』
- 第115 页的 『[HTTPS](#page-124-0) 配置』
- 第118 页的 『 配置 [MQIPT](#page-127-0) 群集支持 』
- 第[122](#page-131-0) 页的 『 创建密钥环文件 』
- 第[124](#page-133-0) 页的 『分配端口地址』
- 第126 页的 『 使用 [LDAP](#page-135-0) 服务器 』
- 第129 页的 『[SSL](#page-138-0) 代理方式』
- 第131 页的 『 [Apache](#page-140-0) 重写 』
- 第[135](#page-144-0) 页的 『 安全性出口 』
- 第[137](#page-146-0) 页的 『 路由安全性出口 』
- 第[140](#page-149-0) 页的 『 动态一个路由出口 』

# **假设**

|

对于每个示例, 我们作了下列假设:

- 您正在使用 Windows NT (尽管这些示例将在任何支持的平台上运行)
- 您熟悉在 WebSphere MQ 上定义队列管理器、队列和通道
- 您已安装了 WebSphere MQ 客户机和服务器
- MQIPT 安装在名为 C:\mqipt 的目录中 (在 Windows 上)
- 客户机、服务器以及每个 MQIPT 分别安装在不同的机器上
- 您熟悉使用 amqsputc 命令将消息放入队列
- 您熟悉使用 amqsgetc 命令从队列中取出消息

<span id="page-101-0"></span>在 WebSphere MQ 服务器上, 您已执行下列操作:

- 定义了名为 MQIPT.QM1 的队列管理器
- 定义了名为 MQIPT.CONN.CHANNEL 的服务器连接通道
- 定义了名为 MQIPT.LOCAL.QUEUE 的本地队列
- 在端口 1414 上为 MQIPT.QM1 启动了 TCP/IP 侦听器

只有一个应用程序可以在相同机器上的给定端口地址上侦听。如果端口 1414 已被使用, 则选择一个空闲的端口地址并在下面的示例中替换它。

一旦您已完成这些操作, 您就可以通过使用 amgsputc 命令将消息放入队列管理器的本 地队列, 并使用 amqsgetc 命令检索该消息, 从而测试从 WebSphere MQ 客户机到队 列管理器的路由。

# 示例配置

下列示例以图及步进说明的形式表示,您可以使用每个图右侧的勾选框来跟踪示例的 进展。在某些示例中, 要求您编辑 mqipt.conf 文件, 该文件可在 MQIPT 主目录中找 到。

在开始之前, 请确保您已执行下列操作:

- 将 mqiptSample.conf 复制为 mqipt.conf
- 编辑 mqipt.conf 并删除所有路由
- 将 ClientAccess 条目更改为 True
- 将 Destination 从 mqserver.company2.com 更改为您的队列管理器的目的地
- 将 DestinationPort 地址更改为您的队列管理器所使用的地址
- 请阅读第91页的『假设』

# 安装验证测试

这是一个简单配置, 它用于确保 MQIPT 已正确安装。

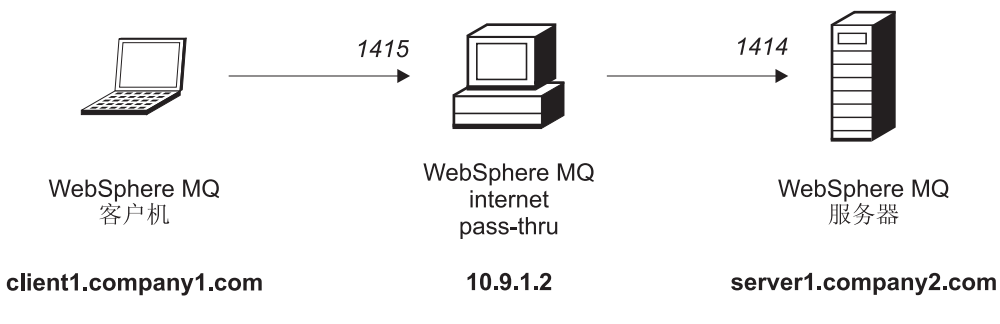

图 10. IVT 网络图

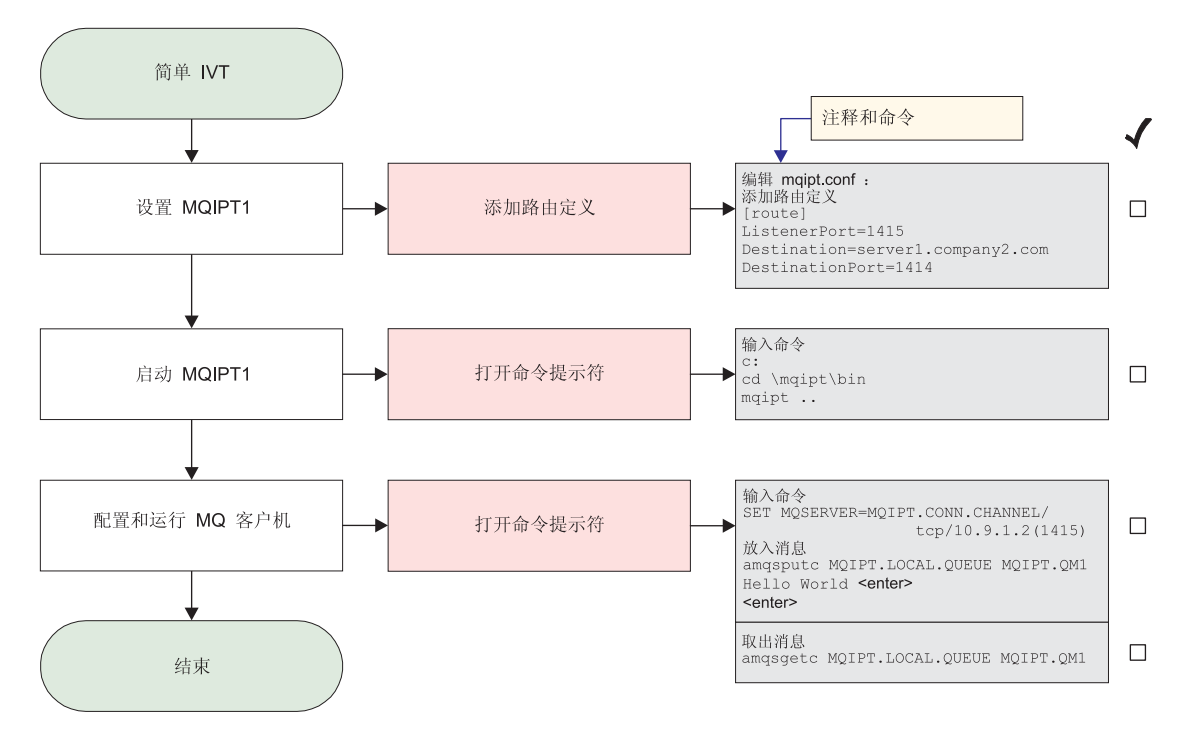

```
图 11. IVT 配置
```
| | | | | | | | 1. 设置 MQIPT1

编辑 mqipt.conf 并添加路由定义:

[route] ListenerPort=1415 Destination=server1.company2.com DestinationPort=1414

2. 启动 MQIPT1

打开命令提示符并输入下列内容:

c: cd \mqipt\bin mqipt ..

下列消息表明成功完成:

5639-L92 (C) Copyright IBM Corp. 2000, 2003 All Rights Reserved MQCPI001 WebSphere MQ internet pass-thru V1.3.0 正在启动 MQCPI004 正在读取来自 C:\mqipt\mqipt.conf 的配置信息 MQCPI011 路径 C:\mqipt\logs 将用于存储日志文件 MQCPI006 路由 1415 已启动, 并将转发消息至: MQCPI034 ....server1.company2.com(1414) MQCPI035 .... 使用 MQ 协议 MQCPI078 路由 1415 用于连接请求准备就绪

3. 在 WebSphere MQ 客户机的命令提示符下, 输入下列命令:

SET MQSERVER=MQIPT.CONN.CHANNEL/tcp/10.9.1.2(1415)

4. 使用以下命令放入消息:

amqsputc MQIPT.LOCAL.QUEUE MQIPT1.QM1 Hello world **<enter> <enter>**

5. 使用以下命令取出消息:

amqsgetc MQIPT.LOCAL.QUEUE MQIPT1.QM1

# <span id="page-103-0"></span>SSL 服务器认证

在此示例中, 您将通过使 WebSphere MQ 客户机通过两个 MQIPT 连接到 WebSphere MQ 服务器, 从而使用样本测试证书(sslsample.pfx 密钥环文件)测试 SSL 连接。 在 SSL 握手期间, 服务器将其测试证书发送到客户机。而此客户机则将使用其证书副 本(带有信任为同等标志)来认证服务器。将使用缺省密码套件 SSL\_RSA\_WITH\_RC4\_128\_MD5。(基于从第92页的 『安装验证测试』创建的 mqipt.conf。)要获取关于如何创建测试证书以在此示例中使用的详细信息, 请参阅第 111 页的 『 创建 SSL 测试证书 』.

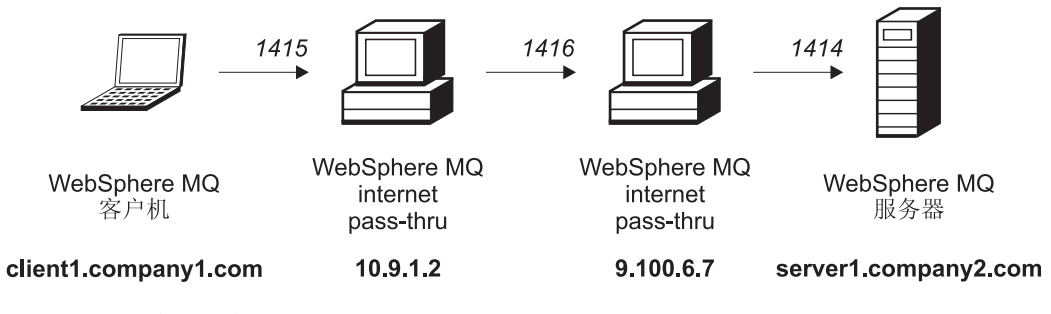

图 12. SSL 服务器网络图

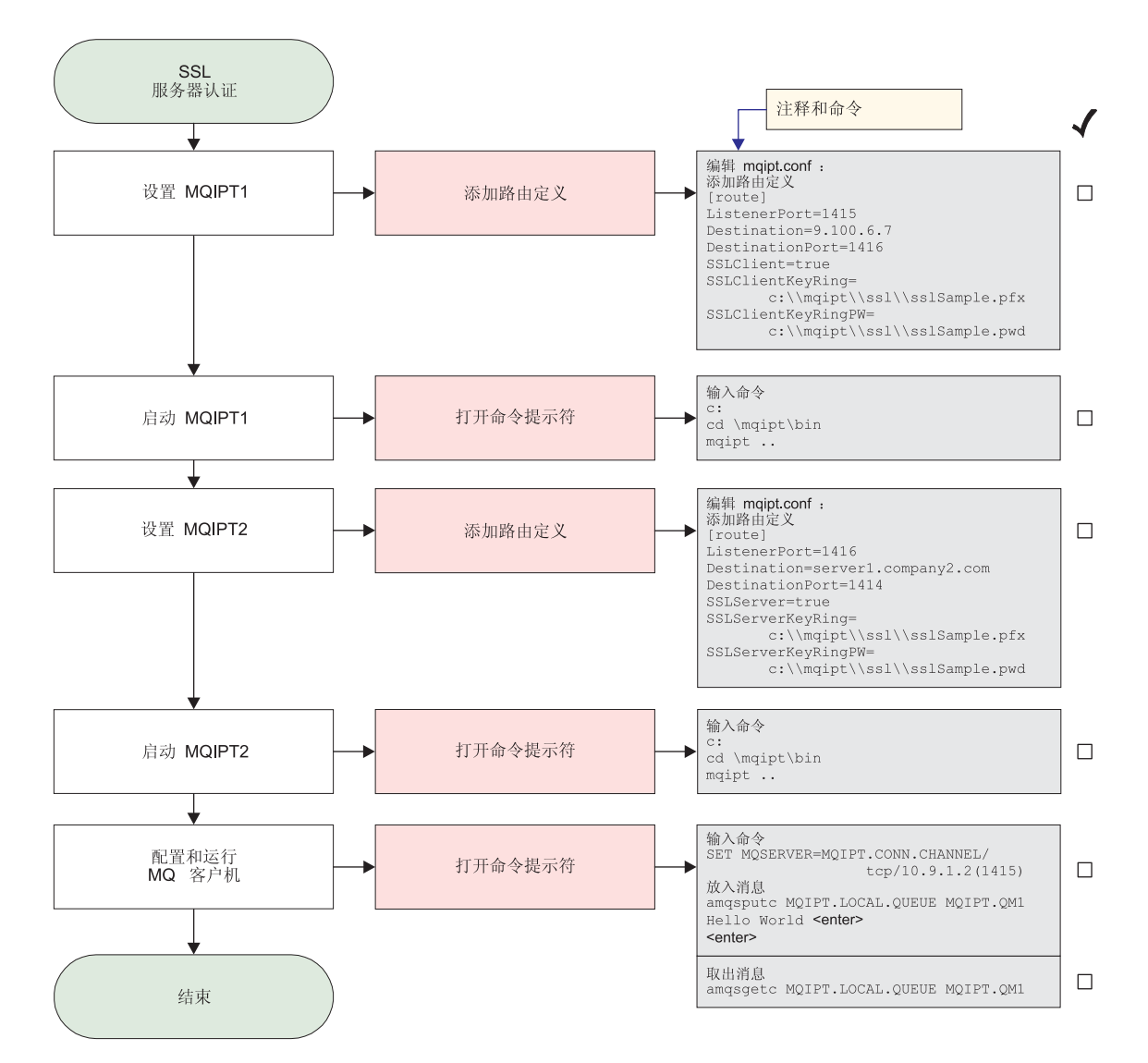

图 13. SSL 服务器认证

1. 设置 MQIPT1

```
编辑 mqipt.conf 并添加路由定义:
[route]
ListenerPort=1415
Destination=9.100.6.7
DestinationPort=1416
SSLClient=true
SSLClientKeyRing=C:\\mqipt\\sslSample.pfx
SSLClientKeyRingPW=C:\\mqipt\\sslSample.pwd
```
2. 启动 MQIPT1

打开命令提示符并输入下列内容:

c: cd \mqipt\bin mqipt ..

下列消息表明成功完成:

5639-L92 (C) Copyright IBM Corp. 2000, 2003 All Rights Reserved MQCPI001 WebSphere MQ internet pass-thru V1.3.0 正在启动 MQCPI011 路径 c:\mqipt\logs 将用于存储日志文件 MQCPI006 路由 1415 已启动, 并将转发消息至: MQCPI034 ....9.100.6.7(1416) MQCPI035 .... 使用 MQ 协议 MQCPI036 ....使用下列属性启用 SSL 客户机端: MQCPI031 ...... 密码套件 <null> MQCPI032 ......密钥环文件 c:\mqipt\sslSample.pfx MQCPI047 ......CA 密钥环文件 <null> MQCPI038 ......专有名称 CN=\* 0=\* OU=\* L=\* ST=\* C=\* MQCPI078 路由 1415 用于连接请求准备就绪

3. 设置 MOIPT2

| | | | | | | | | | | |

| | | | | | | | | | | | | 编辑 mqipt.conf 并添加路由定义:

[route] ListenerPort=1416 Destination=Server1.company2.com DestinationPort=1414 SSLClient=true SSLServerKeyRing=C:\\mqipt\\sslSample.pfx SSLServerKeyRingPW=C:\\mqipt\\sslSample.pwd

4. 启动 MQIPT2

打开命令提示符并输入下列内容:

c: cd \mqipt\bin mqipt

下列消息表明成功完成:

5639-L92 (C) Copyright IBM Corp. 2000, 2003 All Rights Reserved MQCPI001 WebSphere MQ internet pass-thru V1.3.0 正在启动 MQCPI011 路径 c:\mqipt\logs 将用于存储日志文件 MQCPI006 路由 1416 已启动, 并将转发消息至: MQCPI034 ....server1.company2.com(1414) MQCPI035 .... 使用 MQ 协议 MQCPI037 ....使用下列属性启用 SSL 服务器端: MQCPI031 ...... 密码套件 <null> MQCPI032 ...... 密钥环文件 c:\mqipt\sslSample.pfx MQCPI047 ......CA 密钥环文件 <null> MQCPI038 ......专有名称 CN=\* 0=\* 0U=\* L=\* ST=\* C=\* MQCPI033 ...... 客户机认证设置为 false MQCPI078 路由 1416 用于连接请求准备就绪

5. 在 WebSphere MQ 客户机的命令提示符下, 输入下列命令:

SET MQSERVER=MQIPT.CONN.CHANNEL/tcp/10.9.1.2(1415)

6. 使用以下命令放入消息:

amqsputc MQIPT.LOCAL.QUEUE MQIPT1.QM1 Hello world **<enter> <enter>**

7. 使用以下命令取出消息:

amqsgetc MQIPT.LOCAL.QUEUE MQIPT1.QM1

您将看见"Hello world"。

# <span id="page-106-0"></span>SSL 客户机认证

在此示例中, 您将使用样本测试证书测试 SSL 连接。这将执行服务器和客户机认证。 在 SSL 握手期间, 服务器将其测试证书发送到客户机。客户机将使用其证书副本(带 有信任为对等标志)来认证服务器。然后客户机将其测试证书发送到服务器。服务器 将使用其证书副本(带有信任为对等标志)来认证客户机。将使用缺省密码套件 SSL\_RSA\_WITH\_RC4\_128\_MD5。 (基于从第 92 页的 『 安装验证测试 』 创建的 mqipt.conf.)

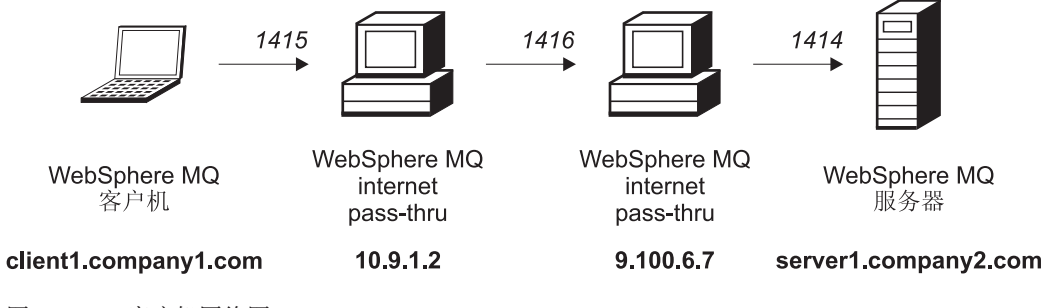

图 14. SSL 客户机网络图

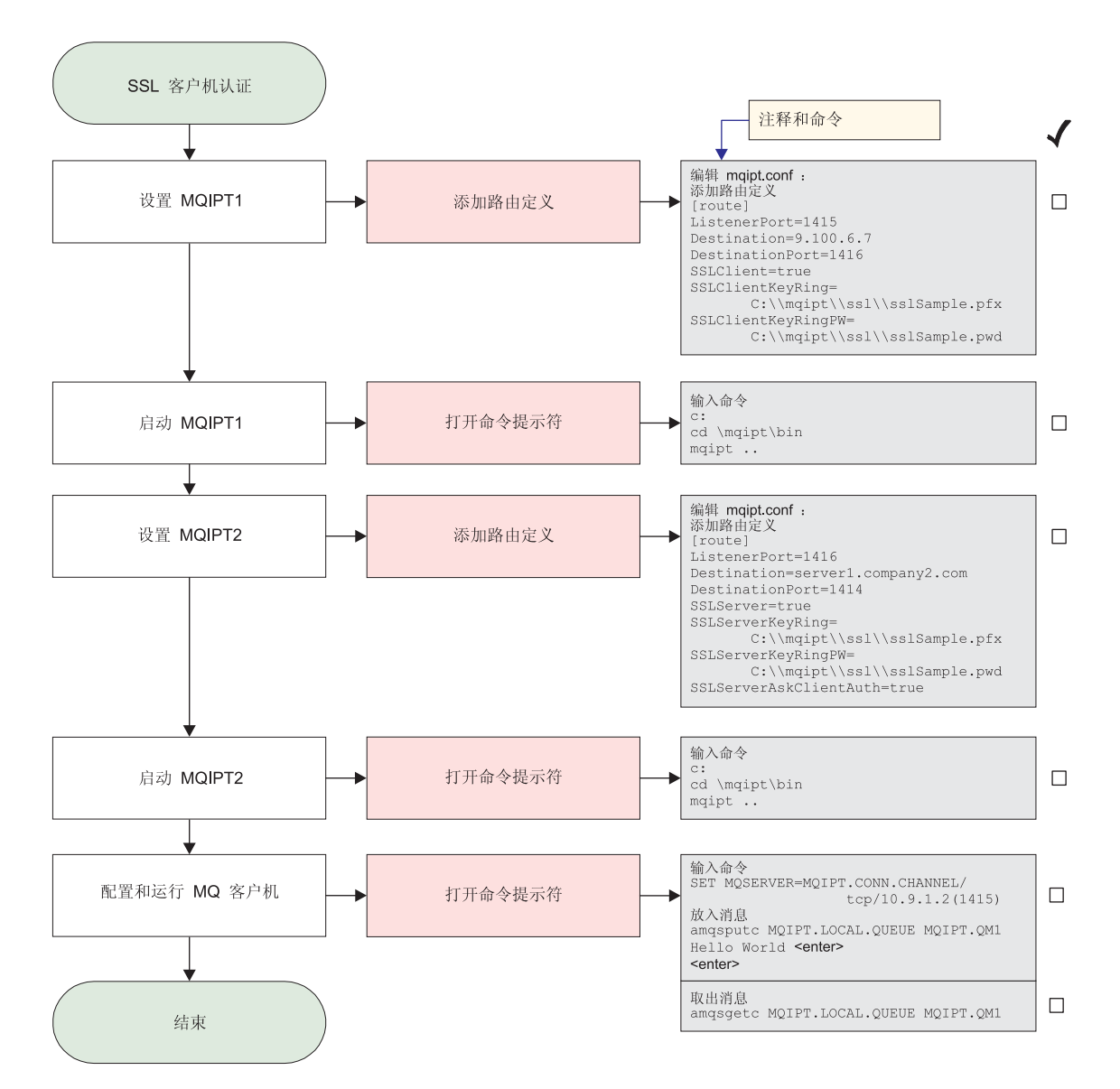

图 15. SSL 客户机认证

1. 设置 MQIPT1

编辑 mqipt.conf 并添加路由定义:

```
[route]
ListenerPort=1415
Destination=9.100.6.7
DestinationPort=1416
SSLClient=true
SSLClientKeyRing=C:\\mqipt\\sslSample.pfx
SSLClientKeyRingPW=C:\\mqipt\\sslSample.pwd
```
2. 启动 MQIPT1

打开命令提示符并输入下列内容:

c: cd \mqipt\bin mqipt ..

下列消息表明成功完成:
5639-L92 (C) Copyright IBM Corp. 2000, 2003 All Rights Reserved MQCPI001 WebSphere MQ internet pass-thru V1.3.0 正在启动 MQCPI011 路径 c:\mqipt\logs 将用于存储日志文件 MQCPI006 路由 1415 已启动, 并将转发消息至: MQCPI034 ....9.100.6.7(1416) MQCPI035 .... 使用 MQ 协议 MQCPI036 ....使用下列属性启用 SSL 客户机端: MQCPI031 ...... 密码套件 <null> MQCPI032 ......密钥环文件 c:\mqipt\sslSample.pfx MQCPI047 ......CA 密钥环文件 <null> MQCPI038 ......专有名称 CN=\* 0=\* 0U=\* L=\* ST=\* C=\* MQCPI078 路由 1415 用于连接请求准备就绪

3. 设置 MOIPT2

| | | | | | | | | | | |

| | | | | | | | | | | | | 编辑 mqipt.conf 并添加路由定义:

[route] ListenerPort=1416 Destination=Server1.company2.com DestinationPort=1414 SSLClient=true SSLServerKeyRing=C:\\mqipt\\sslSample.pfx SSLServerKeyRingPW=C:\\mqipt\\sslSample.pwd

4. 启动 MQIPT2

打开命令提示符并输入下列内容:

c: cd \mqipt\bin mqipt

下列消息表明成功完成:

5639-L92 (C) Copyright IBM Corp. 2000, 2003 All Rights Reserved MQCPI001 WebSphere MQ internet pass-thru V1.3.0 正在启动 MQCPI011 路径 c:\mqipt\logs 将用于存储日志文件 MQCPI006 路由 1416 已启动, 并将转发消息至: MQCPI034 ....server1.company2.com(1414) MQCPI035 ....使用 MQ 协议 MQCPI037 ....使用下列属性启用 SSL 服务器端: MQCPI031 ...... 密码套件 <null> MQCPI032 ...... 密钥环文件 c:\mqipt\sslSample.pfx MQCPI047 ......CA 密钥环文件 <null> MQCPI038 ......专有名称 CN=\* 0=\* OU=\* L=\* ST=\* C=\* MQCPI033 ...... 客户机认证设置为 true MQCPI078 路由 1416 用于连接请求准备就绪

5. 在 WebSphere MQ 客户机的命令提示符下, 输入下列命令:

SET MQSERVER=MQIPT.CONN.CHANNEL/tcp/10.9.1.2(1415)

6. 使用以下命令放入消息:

amqsputc MQIPT.LOCAL.QUEUE MQIPT1.QM1 Hello world **<enter> <enter>**

7. 使用以下命令取出消息:

amqsgetc MQIPT.LOCAL.QUEUE MQIPT1.QM1

您将看见 "Hello world"。

# **HTTP** 代理配置

在此示例中, 您将使用 HTTP 代理 (IBM Caching Proxy) 来测试连接。CP 必须为级 别 3.6 或更高级别, 您还必须检查下列内容:

- ProxyPersistence 必须为 on, 这将允许持久连接
- MaxPersistRequest 是否为 5000, 这是断开连接之前单个连接上所允许的请求数
- PersistTimeout 是否为 12hrs, 这是允许连接存在的时间

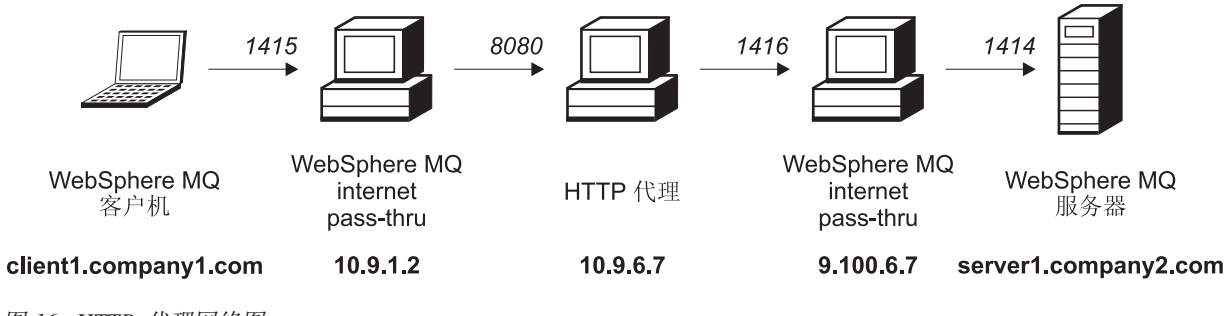

图 16. HTTP 代理网络图

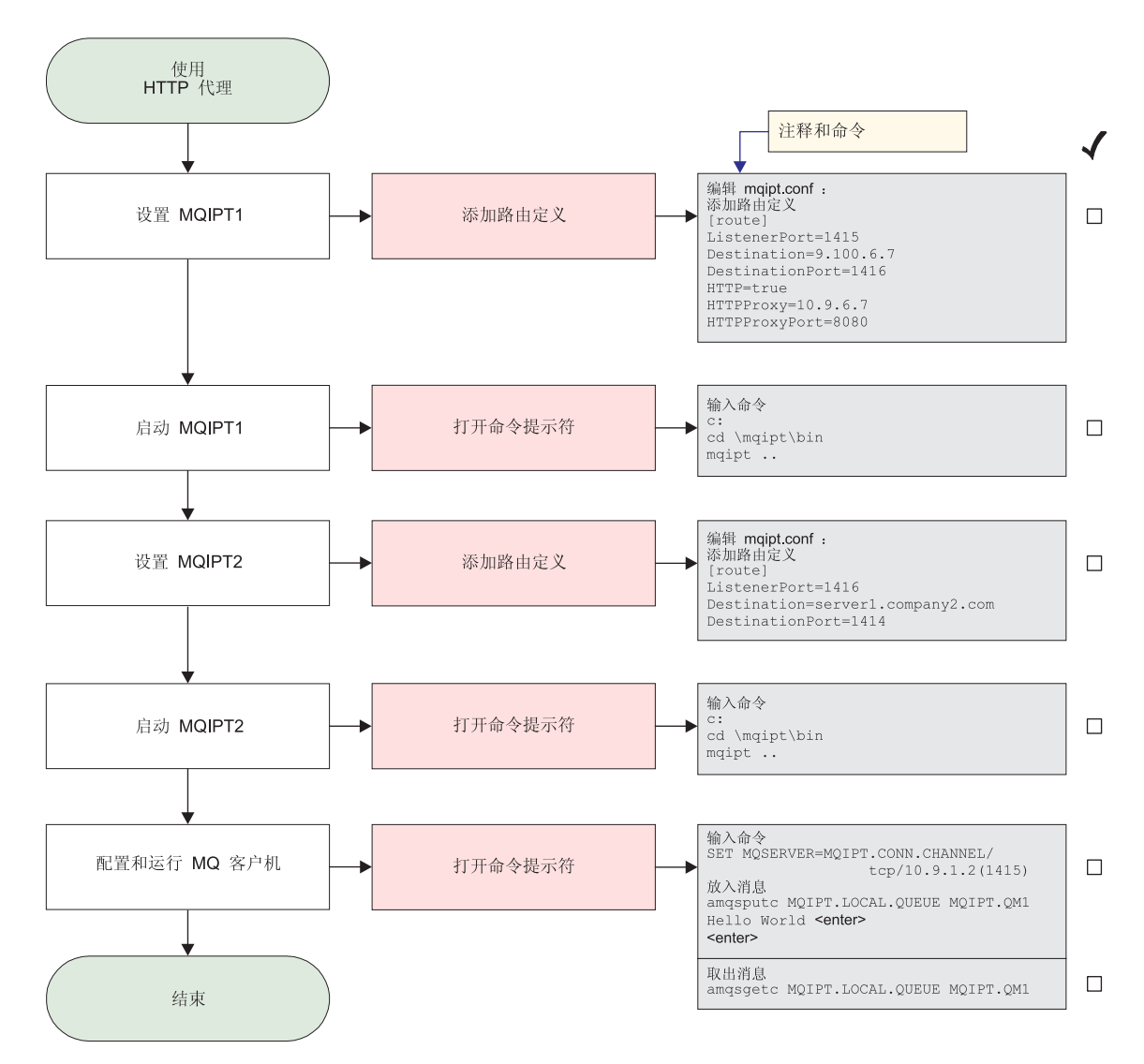

图 17. HTTP 代理配置

| | | 1. 设置 MQIPT1

编辑 mqipt.conf 并添加路由定义:

```
[route]
ListenerPort=1415
Destination=9.100.6.7
DestinationPort=1416
HTTP=true
HTTPProxy=true
HTTPProxyPort=8080
```
2. 启动 MQIPT1

打开命令提示符并输入下列内容:

c: cd \mqipt\bin mqipt ..

下列消息表明成功完成:

5639-L92 (C) Copyright IBM Corp. 2000, 2003 All Rights Reserved MQCPI001 WebSphere MQ internet pass-thru V1.3.0 正在启动 MQCPI004 正在读取来自 C:\mqipt\mqipt.conf 的配置信息

MQCPI011 路径 C:\mqipt\logs 将用于存储日志文件 MQCPI006 路由 1415 已启动, 并将转发消息至: MQCPI034 ....9.100.6.7(1416) MQCPI035 .... 使用 HTTP MQCPI024 ....和位于 10.9.6.7(1080) 的 HTTP 代理 MQCPI078 路由 1415 用于连接请求准备就绪

3. 设置 MQIPT2

编辑 mqipt.conf 并添加路由定义:

[route] ListenerPort=1416 Destination=Server1.company2.com DestinationPort=1414

4. 启动 MQIPT2

打开命令提示符并输入下列内容:

c: cd \mqipt\bin mqipt

下列消息表明成功完成:

5639-L92 (C) Copyright IBM Corp. 2000, 2003 All Rights Reserved MQCPI001 WebSphere MQ internet pass-thru V1.3.0 正在启动 MQCPI004 正在读取来自 C:\mqipt\mqipt.conf 的配置信息 MQCPI011 路径 C:\mqipt\logs 将用于存储日志文件 MQCPI006 路由 1416 已启动, 并将转发消息至: MQCPI034 ....server1.company2.com(1414) MQCPI035 .... 使用 MQ 协议 MQCPI078 路由 1416 用于连接请求准备就绪

5. 在 WebSphere MQ 客户机的命令提示符下, 输入下列命令:

SET MQSERVER=MQIPT.CONN.CHANNEL/tcp/10.9.1.2(1415)

6. 使用以下命令放入消息:

amqsputc MQIPT.LOCAL.QUEUE MQIPT1.QM1 Hello world **<enter> <enter>**

7. 使用以下命令取出消息:

amqsgetc MQIPT.LOCAL.QUEUE MQIPT1.QM1

您将看见"Hello world"。

## **配置访问控制**

| | | | | |

| | | | | | | |

> 在此示例中,您将通过使用 Java 安全性管理器在 MQIPT 侦听器端口上添加安全性检 查来设置您的 MQIPT, 从而只接受来自特定客户机的连接。

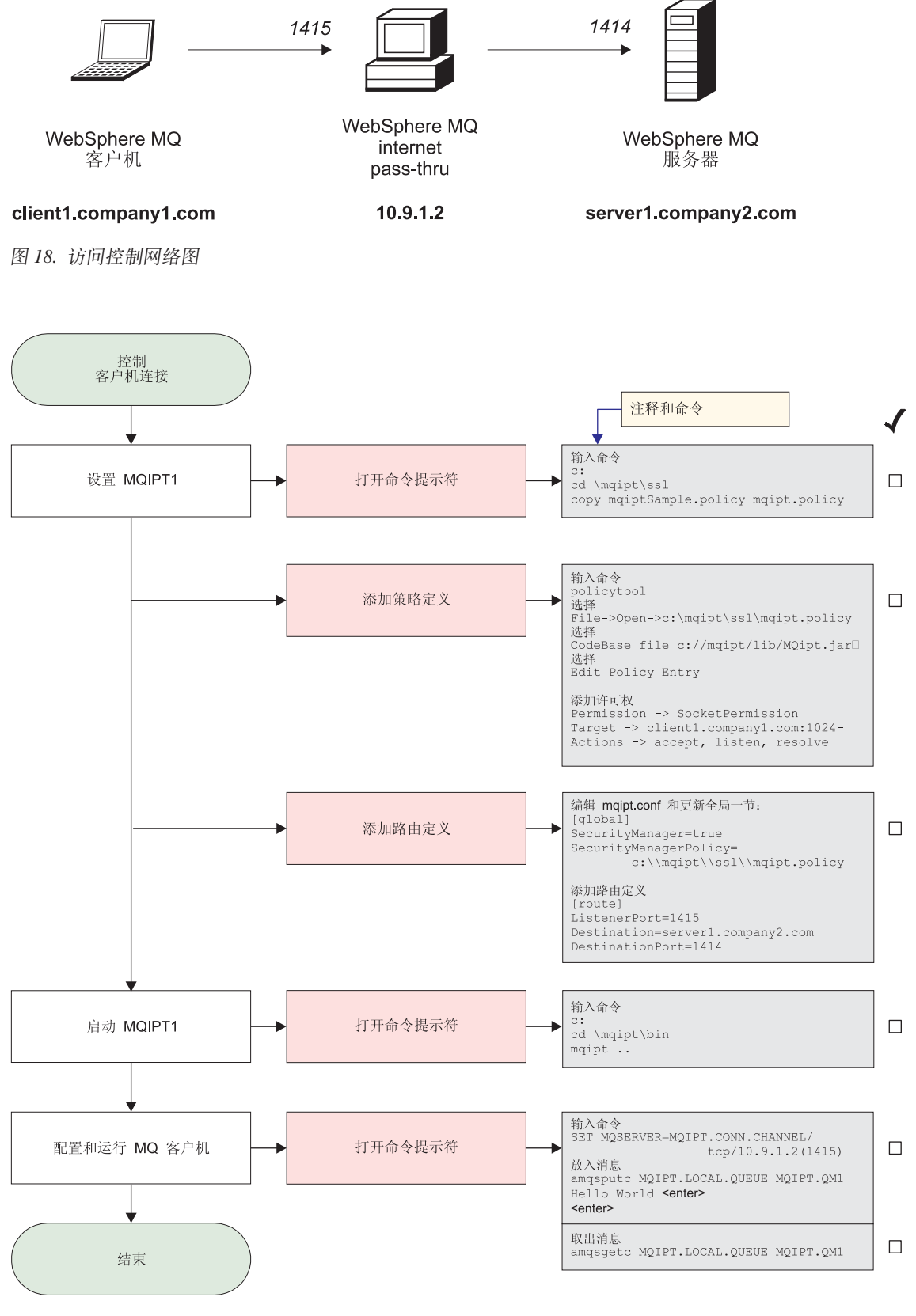

图 19. 访问控制配置

1. 设置 MQIPT1

a. 打开命令提示符并输入下列内容:

```
c:
```
cd \mqipt\ssl copy c:\mqipt\ssl\mqiptSample.policy to mqipt.policy

b. 使用以下命令添加策略定义:

policytool

- 1) 选择"文件"->"打开"->"c:\mqipt\ssl\mqipt.policy"
- 2) 洗择:

file://C:/Program Files/IBM/WebSphere MQ internet pass-thru/lib/MQipt.jar

3) 将 CodeBase 从:

file://C:/Program Files/IBM/WebSphere MQ internet pass-thru/lib/MQipt.jar

更改为:

file://C:/mqipt/lib/MQipt.jar

4) 将所有许可权从:

C:\\Program Files\\IBM\\WebSphere MQ internet pass-thru

更改为:

C:\\mqipt

5) 添加 SocketPermission:

Permission=SocketPermission Target=client1.company1.com:1024- Actions=accept, listen, resolve

- c. 编辑 mqipt.conf 并添加:
	- 1) global 节的两个属性:

[global] SecurityManager=true SecurityManagerPolicy=c:\\mqipt\\ssl\\mqipt.policy

2) 路由定义:

[route] ListenerPort=1415 Destination=server1.company2.com DestinationPort=1414

2. 启动 MOIPT1

打开命令提示符并输入下列内容:

c: cd \mqipt\bin mqipt ..

下列消息表明成功完成:

5639-L92 (C) Copyright IBM Corp. 2000, 2003 All Rights Reserved MQCPI001 WebSphere MQ internet pass-thru V1.3.0 正在启动 MQCPI004 正在读取来自 C:\mqipt\mqipt.conf 的配置信息 MQCPI055 将 java.security.policy 设置为 c:\mqipt\mqipt.policy MQCPI053 正在启动 Java 安全性管理器 MQCPI011 路径 C:\mqipt\logs 将用于存储日志文件 MQCPI006 路由 1415 已启动, 并将转发消息至: MQCPI034 ....server1.company2.com(1414) MQCPI035 .... 使用 MQ 协议 MQCPI078 路由 1415 用于连接请求准备就绪

3. 在 WebSphere MQ 客户机的命令提示符下, 输入下列命令:

| | | | | | | | | | SET MQSERVER=MQIPT.CONN.CHANNEL/tcp/10.9.1.2(1415)

4. 使用以下命令放入消息:

amqsputc MQIPT.LOCAL.QUEUE MQIPT1.QM1 Hello world <enter> <enter>

5. 使用以下命令取出消息: amqsgetc MQIPT.LOCAL.QUEUE MQIPT1.QM1 您将看见 "Hello world"。

### 配置服务质量(QoS)

对于此示例, 我们假设 TQoS 已与 MQIPT 安装在同一台机器上。

在此示例中, 您将对 MQIPT 路由上的所有通道应用服务质量(QoS)。只有在 Linux 平 台上运行 MQIPT 时, 才能实现此应用。此样本将为从 MQIPT 发送到 WebSphere MQ 客户机的所有数据设置"平均"优先级,并为发送到 WebSphere MQ 服务器的所有数 据设置"良好"优先级。使用下面列出的样本 pagent 策略, 下列优先级可应用于 QosToCaller 和 QosToDest:

- 1 平均
- 2 良好
- 3 很好

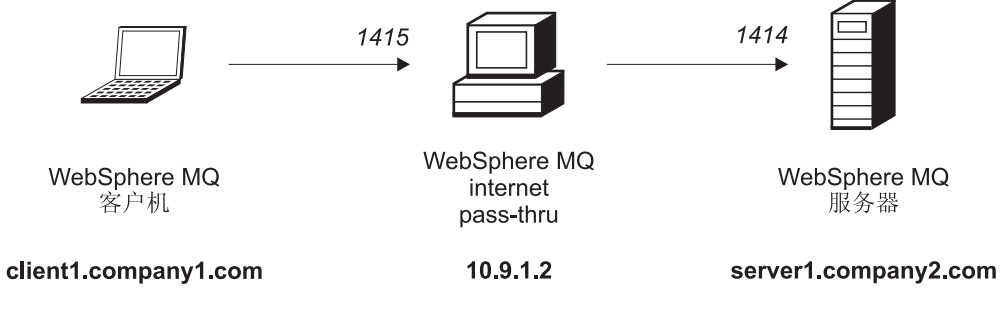

图 20. QoS 网络图

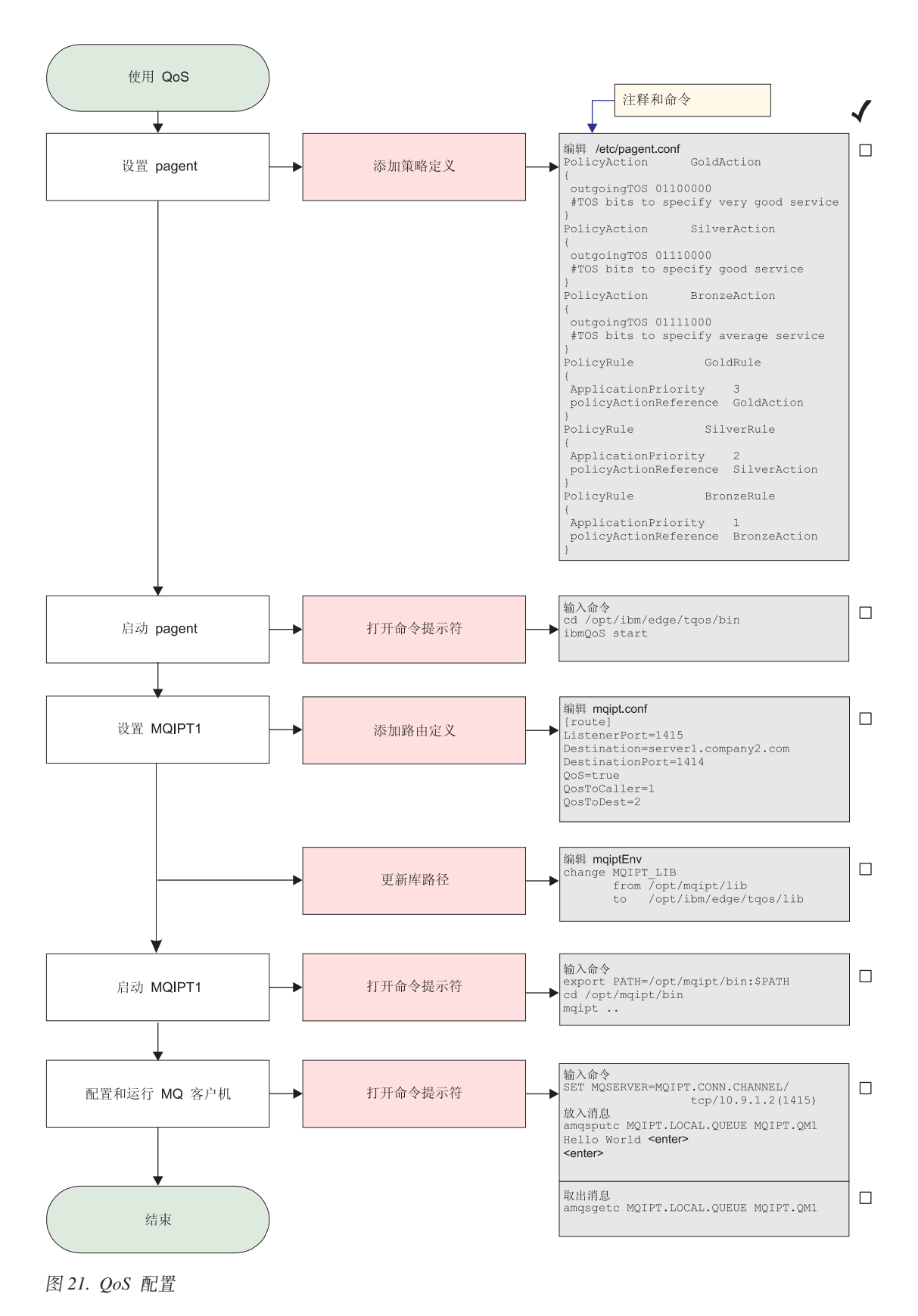

<sup>1.</sup> 设置 pagent

编辑 /etc/pagent.conf 并添加下列内容:

```
PolicyAction GoldAction
{
outgoingTOS 01100000
#TOS bits to specify very good service
}
PolicyAction SilverAction
{
 outgoingTOS 01110000
#TOS bits to specify good service
}
PolicyAction BronzeAction
{
outgoingTOS 01111000
#TOS bits to specify average service
}
PolicyRule GoldRule
{
ApplicationPriority 3
policyActionReference GoldAction
}
PolicyRule SilverRule
{
ApplicationPriority 2
policyActionReference SilverAction
}
PolicyRule BronzeRule
{
ApplicationPriority 1
policyActionReference BronzeAction
}
```
要打开上定义的规则的性能数据收集, 请使用语句 PolicyPerformanceCollection 并启 用它。请参阅 Pagent.conf 以获取该语句的描述和格式。

2. 启动 pagent

| |

打开命令提示符并输入下列内容:

cd /opt/ibm/edge/tqos/bin ibmQoS start

3. 设置 MOIPT1

编辑 mqipt.conf 并添加路由定义:

```
[route]
ListenerPort=1415
Destination=server1.company2.com
DestinationPort=1414
QoS=true
QosToCaller=1
QosToDest=2
```
4. 更新库路径

编辑 mqiptEnv (可在 /opt/mqipt/bin 中找到) 并将 MQIPT\_LIB 从:

/opt/mqipt/lib

更改为:

/opt/ibm/edge/tqos/lib

5. 启动 MQIPT1

打开命令提示符并输入下列内容:

export PATH=/opt/mqipt/bin:\$PATH cd /opt/mqipt/bin mqipt ..

<span id="page-117-0"></span>下列消息表明成功完成:

5639-L92 (C) Copyright IBM Corp. 2000, 2003 All Rights Reserved MQCPI001 WebSphere MQ internet pass-thru V1.3.0 正在启动 MQCPI004 正在读取来自 /opt/mqipt/mqipt.conf 的配置信息 MQCPI011 路径 /opt/mqipt/logs 将用于存储日志文件 MQCPI006 路由 1415 已启动,并将转发消息至: MQCPI034 ....server1.company2.com(1414) MQCPI035 .... 使用 MQ 协议 MQCPI049 ....QoS 优先级为 dest = 2, caller = 1 MQCPI078 路由 1415 用于连接请求准备就绪

6. 在 WebSphere MQ 客户机的命令提示符下, 输入下列命令:

SET MQSERVER=MQIPT.CONN.CHANNEL/tcp/10.9.1.2(1415)

7. 使用以下命令放入消息:

amqsputc MQIPT.LOCAL.QUEUE MQIPT1.QM1 Hello world <enter> <enter>

8. 使用以下命令取出消息: amqsgetc MQIPT.LOCAL.QUEUE MQIPT1.QM1

您将看见 "Hello world"。

# 配置 SOCKS 代理

在此示例中, 您可以将 MQIPT 作为 SOCKS 代理。在运行此样本之前必须 socks 化 WebSphere MQ 客户机, 并且 SOCKS 配置必须指向作为 SOCKS 代理的 MQIPT。可 以随意定义 MQIPT Destination 和 DestinationPort 属性, 因为真正的目标在 socks 握 手过程期间从 WebSphere MQ 客户机获取的。

启动之前, 您必须 socks 化整台机器或仅 socks 化 WebSphere MQ 客户机应用程序 (amqsputc / amqsgetc)。您还必须将 SOCKS 客户机配置为:

- 指向作为 Socks 代理的 MOIPT
- 启用 Socks V5 支持
- 禁用用户认证
- 仅连接到 MQIPT 网络地址

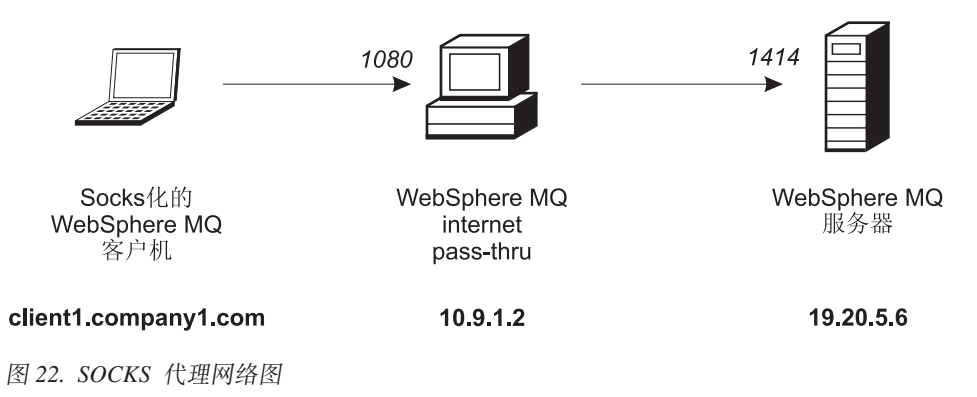

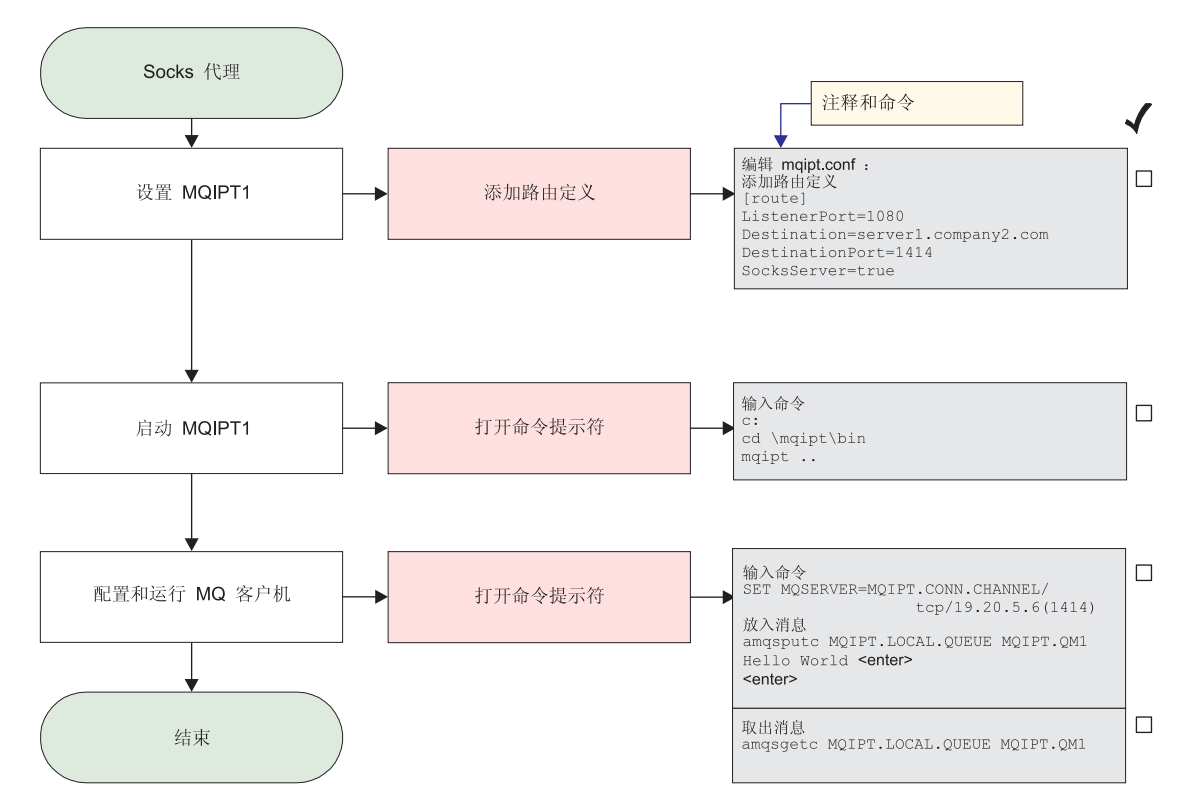

图 23. SOCKS 代理配置

| | | | | | | | | 1. 设置 MQIPT1

编辑 mqipt.conf 并添加路由定义:

[route] ListenerPort=1080 Destination=server1.company2.com DestinationPort=1414 SocksServer=true

2. 启动 MQIPT1

打开命令提示符并输入下列内容:

c: cd \mqipt\bin mqipt ..

下列消息表明成功完成:

5639-L92 (C) Copyright IBM Corp. 2000, 2003 All Rights Reserved MQCPI001 WebSphere MQ internet pass-thru V1.3.0 正在启动 MQCPI004 正在读取来自 C:\mqipt\mqipt.conf 的配置信息 MQCPI011 路径 C:\mqipt\logs 将用于存储日志文件 MQCPI006 路由 1080 已启动, 并将转发消息至: MQCPI034 ....server1.company2.com(1414) MQCPI035 .... 使用 MQ 协议 MQCPI052 ....启用 Socks 服务器端 MQCPI078 路由 1080 用于连接请求准备就绪

3. 在 WebSphere MQ 客户机的命令提示符下, 输入下列命令:

SET MQSERVER=MQIPT.CONN.CHANNEL/tcp/19.20.5.6(1414)

4. 使用以下命令放入消息:

amqsputc MQIPT.LOCAL.QUEUE MQIPT1.QM1 Hello world <enter>  $\epsilon$ antar>

5. 使用以下命令取出消息: amqsgetc MQIPT.LOCAL.QUEUE MQIPT1.QM1

您将看见 "Hello world"。

# 配置 SOCKS 客户机

在此示例中, 您将使用现有 SOCKS 代理运行 MQIPT (如同它已被 socks 化)。这与 第108 页的 『 配置 SOCKS 代理 』类似, 除了 MQIPT 进行的是 socks 化连接, 而不 是 WebSphere MQ 客户机。

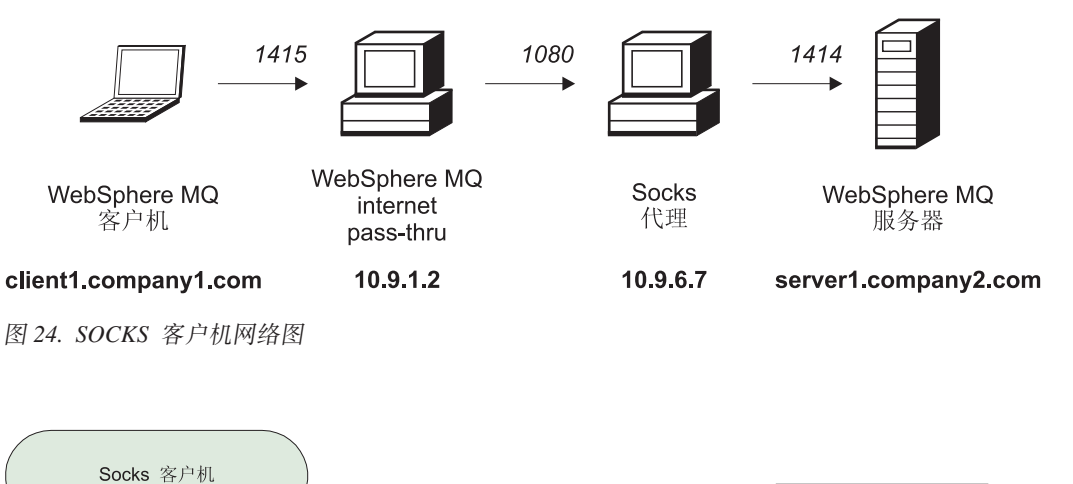

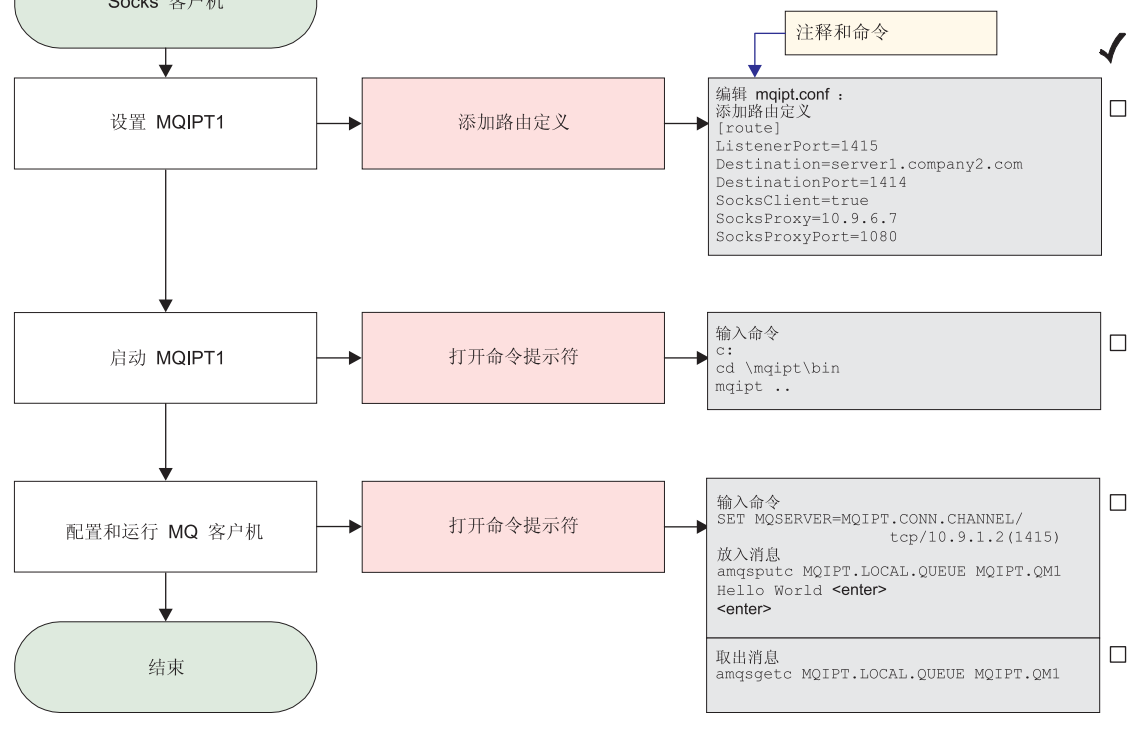

图 25. SOCKS 客户机配置

1. 设置 MQIPT1

<span id="page-120-0"></span>编辑 mqipt.conf 并添加路由定义:

[route] ListenerPort=1415 Destination=server1.company2.com DestinationPort=1414 SocksClient=true SocksProxy=10.9.6.7 SocksProxyPort=1080

2. 启动 MQIPT1

打开命令提示符并输入下列内容:

c: cd \mqipt\bin mqipt ..

下列消息表明成功完成:

5639-L92 (C) Copyright IBM Corp. 2000, 2003 All Rights Reserved MQCPI001 WebSphere MQ internet pass-thru V1.3.0 正在启动 MQCPI004 正在读取来自 C:\mqipt\mqipt.conf 的配置信息 MQCPI022 已对命令端口禁用密码检查 MQCPI011 路径 C:\mqipt\logs 将用于存储日志文件 MQCPI006 路由 1415 已启动, 并将转发消息至: MQCPI034 ....server1.company2.com(1414) MQCPI035 ....使用 MQ 协议 MQCPI039 ....和位于 10.9.6.7(1080) 的 Socks 代理 MQCPI078 路由 1415 用于连接请求准备就绪

- 3. 在 WebSphere MQ 客户机的命令提示符下, 输入下列命令:
	- SET MQSERVER=MQIPT.CONN.CHANNEL/tcp/10.9.1.2(1415)
- 4. 使用以下命令放入消息:

amqsputc MQIPT.LOCAL.QUEUE MQIPT1.QM1 Hello world **<enter> <enter>**

5. 使用以下命令取出消息:

amqsgetc MQIPT.LOCAL.QUEUE MQIPT1.QM1

您将看见 "Hello world"。

#### **41 d 5SL** 测试证书

| | | | | | | | | |

> 在此示例中, 我们将向您显示如何创建可用于测试 MQIPT 路由的自签署证书。此证书 将打开信任为对等标志。

- 1. 启动 KeyMan
- 2. 选择"新建..."
- 3. 选择 "PKCS#12 令牌"
- 4. 选择"操作 -> 生成密钥" 新密钥对将出现在列表 "RSA / 1024 位"中
- 5. 选择此新密钥对
- 6. 选择"操作 -> 创建证书"
- 7. 选择"自签署证书"
- 8. 输入证书详细信息。 您将看到一个对话框,其中解释了专用证书将与密钥连接,您可以选择输入标号
- 9. 选择新证书
- 10. 显示证书的详细信息
- 11. 更改证书属性
- 12. 打开信任为对等标志
- 13. 关闭对话框, 选择"文件"->"保存"
- 14. 输入密码 (例如, myPassWord)
- 15. 输入新密钥环文件的文件名(例如, c:\mqipt\ssl\testRoute1414.pfx) 您必须保留"文件格式为 PKCS#12 / PFX" - 不要选取"将密钥环包含在 Java 类中"
- 16. 创建一个包含您在上面所使用的密码 (myPassWord) 的文本文件。 例如, c:\mqipt\ssl\testRoute1414.pwd

此密钥环文件现在就可在示例第94 页的 『[SSL](#page-103-0) 服务器认证 』中使用了。

### **配置 MQIPT Servlet**

除了第[91](#page-100-0) 页的 『假设 』,本示例还作了以下假设:

• Tomcat Application Server 已安装在以下目录中: c:\jakarta-tomcat-4.0.1

您可以从以下网址下载 Tomcat:

http://jakarta.apache.org/builds/jakarta-tomcat-4.0/release/v4.0.3/

• IBM Web Traffic Express 已安装在:

c:\wte

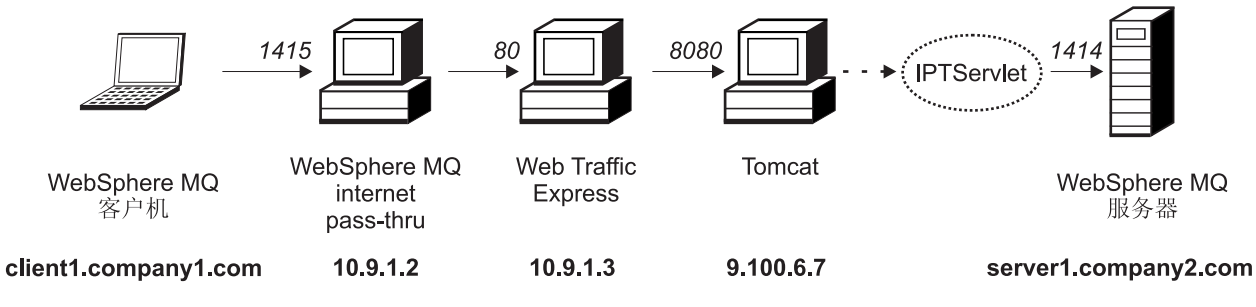

图 26. Servlet 网络图

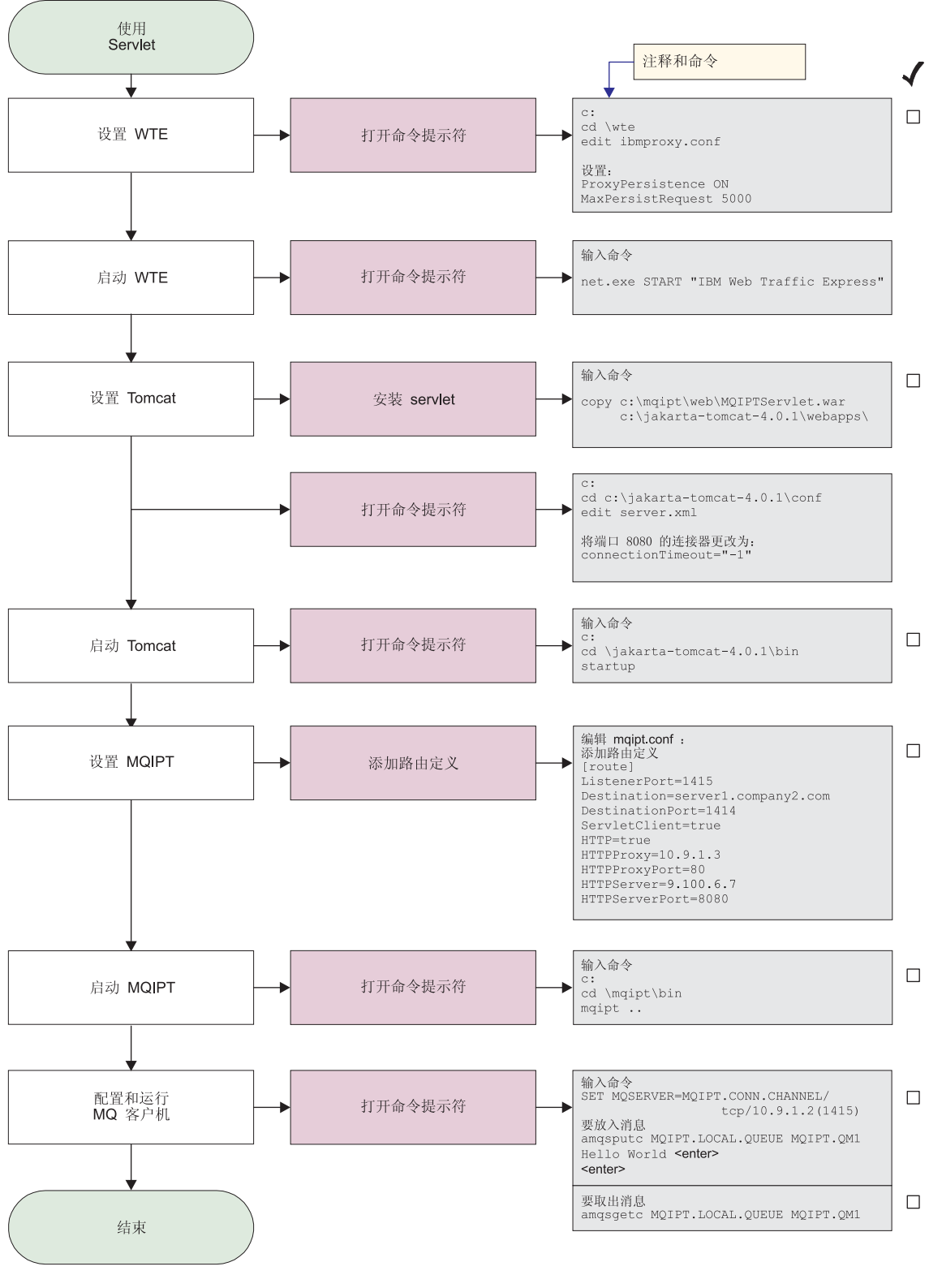

图 27. Servlet 配置

1. 安装 Web Traffic Express

编辑 c:\wte\ibmroxy.conf 并设置以下属性:

ProxyPersistence ON MaxPersistRequest 5000

2. 启动 Web Traffic Express

打开命令提示符并输入下列内容:

net.exe Start "IBM Web Traffic Express"

3. 设置 Tomcat

要安装 Servlet, 将

c:\mqipt\web\MQIPTServlet.war

复制为:

c:\jakarta-tomcat-4.0.1\webapps

编辑 c:\jakarta-tomcat-4.0.1\conf\server.xml, 在端口 8443 上启用连接器, 并 将 ConnectionTimeout 属性设置为 -1。

4. 启动 Tomcat

打开命令提示符并输入下列内容:

c: cd \jakarta-tomcat-4.0.1\bin startup

5. 设置 MQIPT1

编辑 mqipt.conf 并添加路由定义:

```
[route]
ListenerPort=1415
Destination=server1.company2.com
DestinationPort=1414
ServletClient=true
HTTP=true
HTTPProxy=10.9.1.3
HTTPProxyPort=80
HTTPServer=9.100.6.7
HTTPServerPort=8080
```
6. 启动 MQIPT1

打开命令提示符并输入下列内容:

c: cd \mqipt\bin mqipt ..

下列消息表明成功完成:

5639-L92 (C) Copyright IBM Corp. 2000, 2003 All Rights Reserved MQCPI001 WebSphere MQ internet pass-thru V1.3.0 正在启动 MQCPI004 正在读取来自 C:\mqipt\mqipt.conf 的配置信息 MQCPI011 路径 C:\mqipt\logs 将用于存储日志文件 MQCPI006 路由 1415 已启动, 并将转发消息至: MQCPI034 ....server1.company2.com(1414) MQCPI035 .... 使用 HTTP MQCPI024 ....和位于 10.9.1.3(80) 的 HTTP 代理 MQCPI066 ....和位于 9.100.6.7(8080) 的 HTTP 服务器 MQCPI059 .... 启用 servlet 客户机 MQCPI078 路由 1415 用于连接请求准备就绪

7. 在 WebSphere MQ 客户机的命令提示符下, 输入下列命令:

SET MQSERVER=MQIPT.CONN.CHANNEL/tcp/10.9.1.2(1415)

8. 使用以下命令放入消息:

| | | | | | | | | | |

amqsputc MQIPT.LOCAL.QUEUE MQIPT1.QM1 Hello world **<enter> <enter>**

9. 使用以下命令取出消息: amqsgetc MQIPT.LOCAL.QUEUE MQIPT1.QM1 您将看见"Hello world"。

# **HTTPS** 配置

除了第91页的"假设",本示例还作了以下假设:

• Tomcat Application Server 已安装在以下目录中: c:\jakarta-tomcat-4.0.1

您可以从以下网址下载 Tomcat:

http://jakarta.apache.org/builds/jakarta-tomcat-4.0/release/v4.0.3/

• IBM Web Traffic Express 已安装在: c:\wte

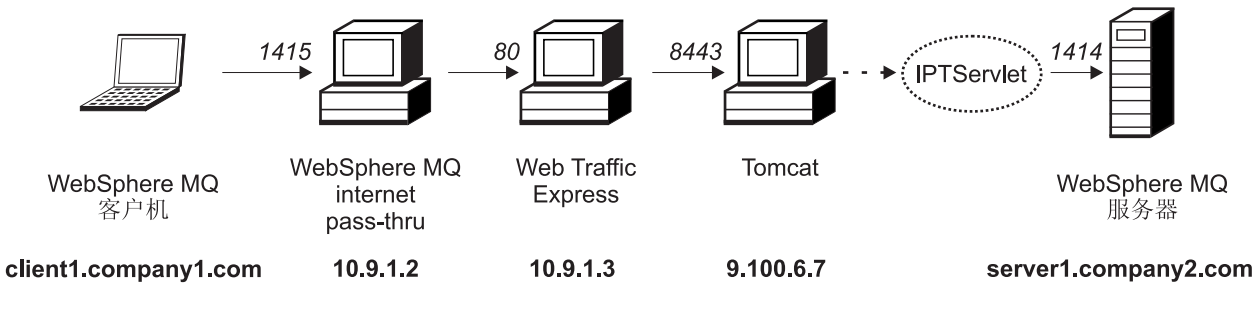

图 28. HTTPS 网络图

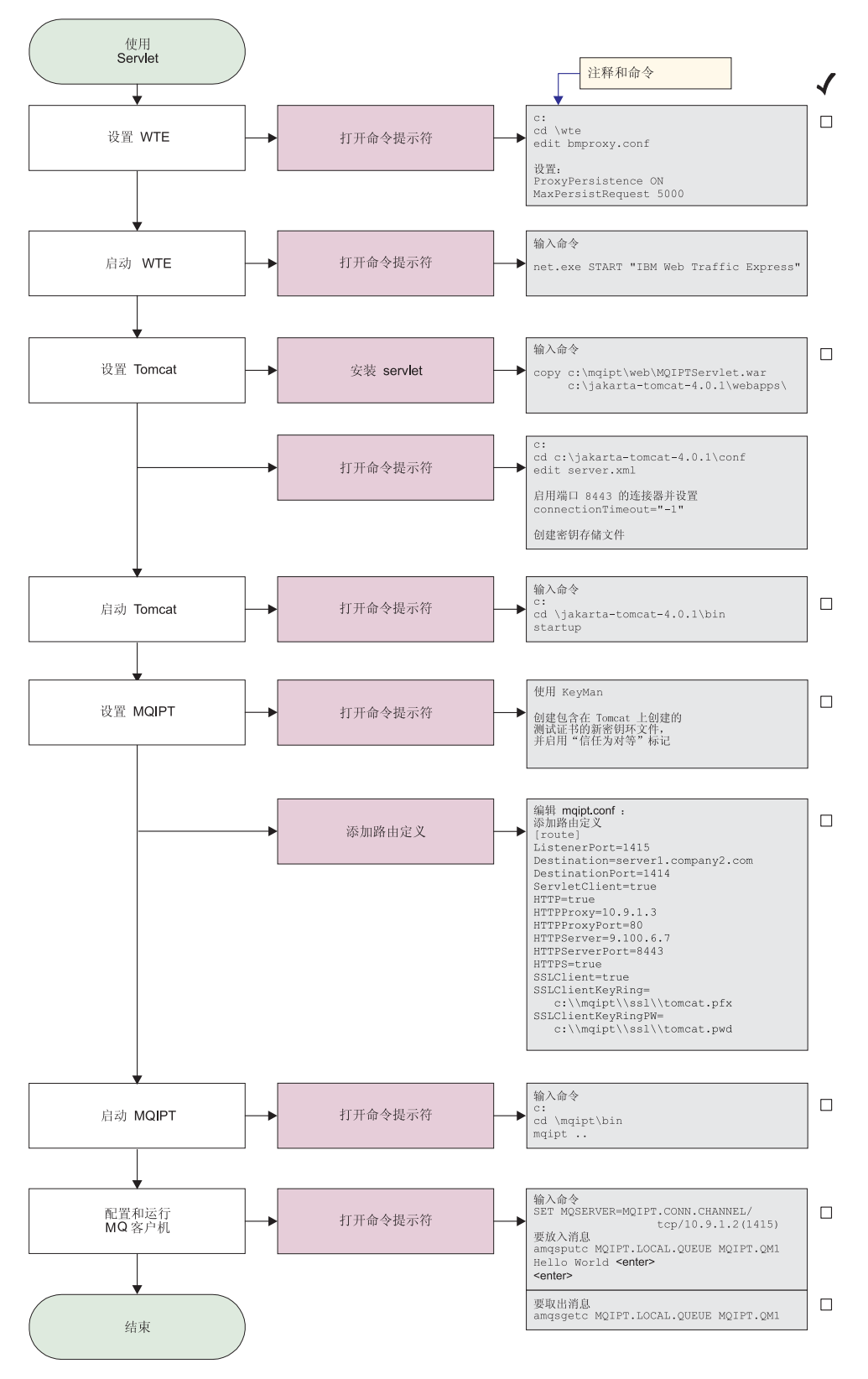

图 29. HTTPS 配置

1. 安装 Web Traffic Express

编辑 c:\wte\ibmroxy.conf 并设置以下属性:

ProxyPersistence ON MaxPersistRequest 5000

2. 启动 Web Traffic Express

打开命令提示符并输入下列内容:

net.exe Start "IBM Web Traffic Express"

3. 设置 Tomcat

要安装 Servlet, 将

c:\mqipt\web\MQIPTServlet.war

复制为:

c:\jakarta-tomcat-4.0.1\webapps

编辑 c:\jakarta-tomcat-4.0.1\conf\server.xml, 在端口 8443 上启用连接器, 并将 ConnectionTimeout 属性设置为 -1。

使用可从以下地址获取的 Tomcat 文档:

http://jakarta.apache.org/tomcat/tomcat-4.0-doc/index.html

然后按 "SSL Configuration HOW-TO"中的说明在端口 8443 上启用 SSL 连接。 创建包含测试自签署证书的密钥环文件,这将创建称为 C:\winnt\profiles\<userid>\.keystore 的文件。

4. 启动 Tomcat

打开命令提示符并输入下列内容:

c: cd \jakarta-tomcat-4.0.1\bin startup

- 5. 将新的密钥存储文件从 Tomcat 机器复制到 MQIPT 机器。使用 KeyMan 打开新 的密钥存储文件(缺省密码为 changeit), 并打开"信任为对等"标记(请参阅第 111 页的 『 创建 [SSL](#page-120-0) 测试证书 』以获取更多信息)。将此文件保存为 c:\mqipt\ssl\tomcat.pfx, 并创建称为 c:\mqipt\ssl\tomcat.pwd 的文本文件, 该文件包含密码 changeit。
- 6. 设置 MQIPT1

编辑 mqipt.conf 并添加路由定义:

```
[route]
ListenerPort=1415
Destination=server1.company2.com
DestinationPort=1414
ServletClient=true
HTTP=true
HTTPProxy=10.9.1.3
HTTPProxyPort=80
HTTPServer=9.100.6.7
HTTPServerPort=8443
HTTPS=true
SSLClient=true
SSLClientKeyRing=c:\\mqipt\\ssl\\tomcat.pfx
SSLClientKeyRingPW=c:\\mqipt\\ssl\\tomcat.pwd
```
7. 启动 MOIPT1

打开命令提示符并输入下列内容:

c: cd \mqipt\bin mqipt ..

下列消息表明成功完成:

5639-L92 (C) Copyright IBM Corp. 2000, 2003 All Rights Reserved MQCPI001 WebSphere MQ internet pass-thru V1.3.0 正在启动 MQCPI004 正在读取来自 C:\mqipt\mqipt.conf 的配置信息 MQCPI011 路径 C:\mqipt\logs 将用于存储日志文件 MQCPI006 路由 1415 已启动, 并将转发消息至: MQCPI034 ....server1.company2.com(1414) MQCPI035 ....使用 HTTP MQCPI024 ....和位于 10.9.1.3(80) 的 HTTP 代理 MQCPI066 ....和位于 9.100.6.7(8080) 的 HTTP 服务器 MQCPI059 .... 启用 servlet 客户机 MQCPI036 ....使用下列属性启用 SSL 客户机端: MQCPI031 ...... 密码套件 <null> MQCPI032 ...... 密钥环文件 c:\mqipt\ssl\tomcat.pfx MQCPI047 ......CA 密钥环文件 <null> MQCPI038 ......专有名称 CN=\* 0=\* OU=\* L=\* ST=\* C=\* MQCPI078 路由 1415 用于连接请求准备就绪

8. 在 WebSphere MQ 客户机的命令提示符下, 输入下列命令:

SET MQSERVER=MQIPT.CONN.CHANNEL/tcp/10.9.1.2(1415)

9. 使用以下命令放入消息:

amqsputc MQIPT.LOCAL.QUEUE MQIPT1.QM1 Hello world **<enter> <enter>**

10. 使用以下命令取出消息: amqsgetc MQIPT.LOCAL.QUEUE MQIPT1.QM1

您将看见"Hello world"。

#### **配置 MQIPT 群集支持**

| | | | | | | | | | | | | | | |

对于此示例, 除了第 [91](#page-100-0) 页的 『 假设 』 以外, 您还必须已执行下列步骤:

在 WebSphere MQ 服务器 LONDON 上:

- 定义了一个名为 LONDON 的队列管理器
- 定义了一个名为 MQIPT.CONN.CHANNEL 的服务器连接通道
- 在端口 1414 上为 LONDON 启动了 TCP/IP 侦听器
- Socks 化此队列管理器

在 WebSphere MQ 服务器 NEWYORK 上:

- 定义了一个名为 NEWYORK 的队列管理器
- 定义了一个名为 MQIPT.CONN.CHANNEL 的服务器连接通道
- 在端口 1414 上为 NEWYORK 启动了 TCP/IP 侦听器
- $\cdot$  Socks 化此队列管理器

若要 socks 化此列管理器、请 socks 化整台机器或仅 socks 化 WebSphere MO 服务 器应用程序。将 SOCKS 客户机配置为:

- 指向作为 SOCKS 代理的 MQIPT
- 启用 SOCKS V5 支持
- 禁用用户认证
- 仅远程连接到 MQIPT

只有一个应用程序可以在同一机器的给定端口地址上侦听, 如果端口 1414 已在使用, 则选择空闲端口地址并在示例中替换它。一旦您已完成这一操作, 您可以通过将一条 消息放入 LONDON 上的本地队列, 并从 NEWYORK 中检索该消息, 从而测试队列管 理器之间的路由。

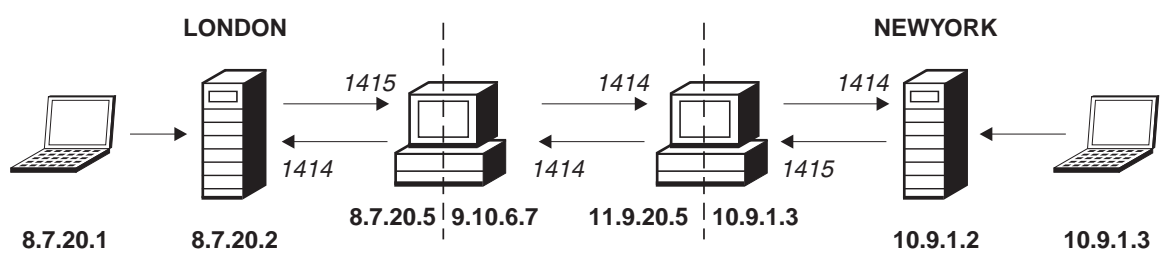

图 30. 群集网络图

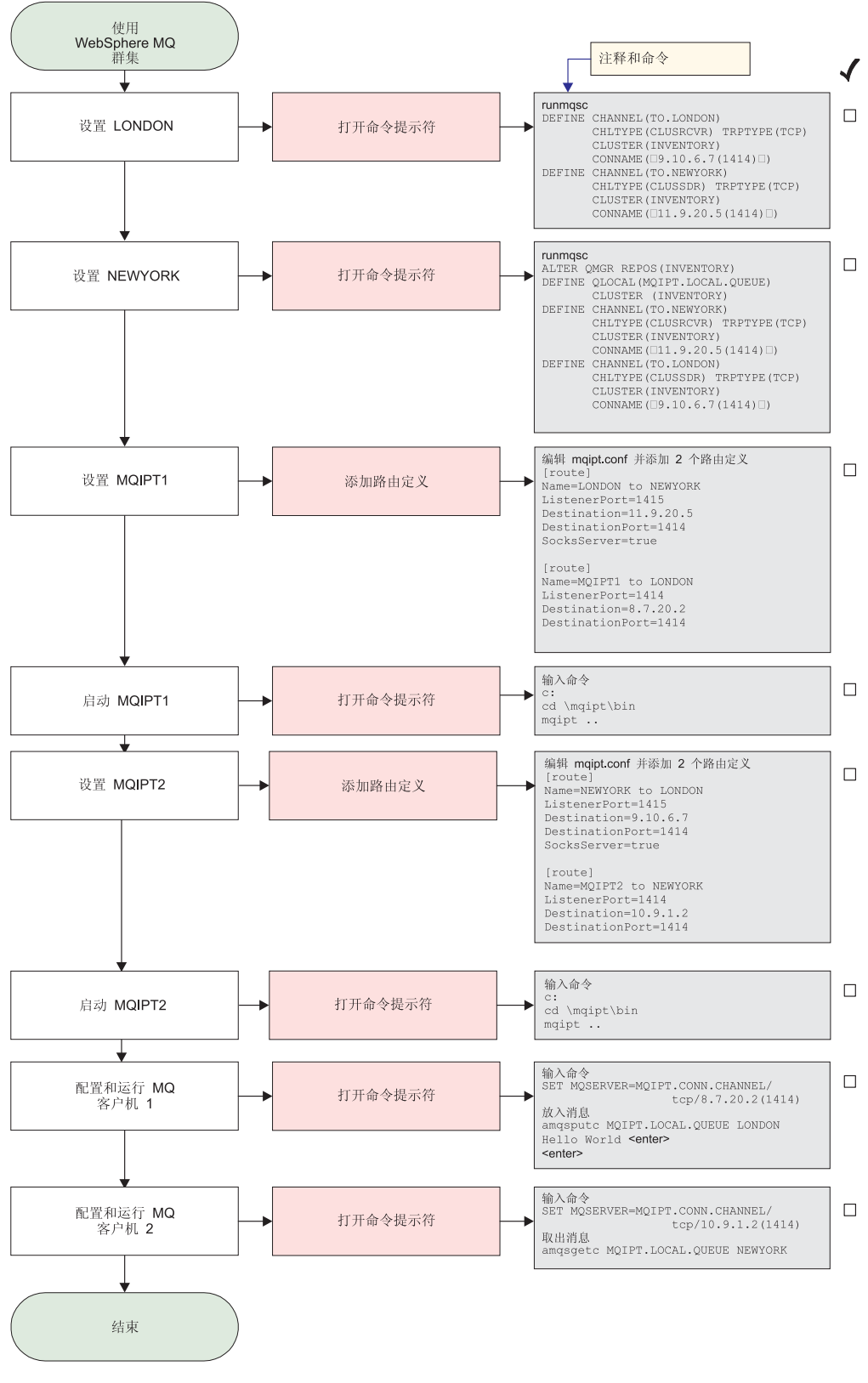

图 31. 群集配置

1. 设置 LONDON

打开命令提示符并输入下列内容:

```
runmqsc
DEFINE CHANNEL(TO.LONDON) +
       CHLTYPE(CLUSRCVR) TRPTYPE(TCP) +
       CLUSTER(INVENTORY) +
       CONNAME('9.10.6.7(1414)')
DEFINE CHANNEL(TO.NEWYORK) +
       CHLTYPE(CLUSSDR) TRPTYPE(TCP) +
       CLUSTER(INVENTORY) +
       CONNAME('11.9.20.5(1414)')
```
2. 设置 NEWYORK

打开命令提示符并输入下列内容:

```
runmqsc
ALTER QMGR REPOS(INVENTORY)
DEFINE QLOCAL(MQIPT.LOCAL.QUEUE) +
       CLUSTER(INVENTORY)
DEFINE CHANNEL(TO.NEWYORK) +
       CHLTYPE(CLUSRCVR) TRPTYPE(TCP) +
       CLUSTER(INVENTORY) +
       CONNAME('11.9.20.5(1414)')
DEFINE CHANNEL(TO.LONDON) +
       CHLTYPE(CLUSSDR) TRPTYPE(TCP) +
       CLUSTER(INVENTORY) +
       CONNAME('9.10.6.7(1414)')
```
3. 设置 MOIPT1

```
编辑 mqipt.conf 并添加两个路由定义:
```

```
[route]
Name=LONDON to NEWYORK
ListenerPort=1415
Destination=11.9.20.5
DestinationPort=1414
SocksServer=true
[route]
Name=MQIPT1 to LONDON
ListenerPort=1414
Destination=8.7.20.2
DestinationPort=1414
```
4. 启动 MQIPT1

打开命令提示符并输入下列内容:

c: cd \mqipt\bin mqipt ..

| | | | | | | | | | | | | 下列消息表明成功完成:

5639-L92 (C) Copyright IBM Corp. 2000, 2003 All Rights Reserved MQCPI001 WebSphere MQ internet pass-thru V1.3.0 正在启动 MQCPI004 正在读取来自 C:\mqipt\mqipt.conf 的配置信息 MQCPI011 路径 C:\mqipt\logs 将用于存储日志文件 MQCPI006 路由 1415 已启动, 并将转发消息至: MQCPI034 ....11.9.20.5(1414) MQCPI035 ....使用 MQ 协议 MQCPI052 .... 启用 Socks 服务器端 MQCPI078 路由 1415 用于连接请求准备就绪 MQCPI006 路由 1414 已启动, 并将转发消息至: MQCPI034 ....8.7.20.2(1414) MQCPI035 .... 使用 MQ 协议 MQCPI078 路由 1414 用于连接请求准备就绪

5. 设置 MQIPT2

编辑 mqipt.conf 并添加两个路由定义:

```
[route]
  Name=NEWYORK to LONDON
  ListenerPort=1415
  Destination=9.10.6.7
  DestinationPort=1414
  SocksServer=true
   [route]
  Name=MQIPT2 to NEWYORK
  ListenerPort=1414
  Destination=10.9.1.2
  DestinationPort=1414
6. 启动 MQIPT2
  打开命令提示符并输入下列内容:
  c:
  cd \mqipt\bin
  mqipt ..
   下列消息表明成功完成:
  5639-L92 (C) Copyright IBM Corp. 2000, 2003 All Rights Reserved
  MQCPI001 WebSphere MQ internet pass-thru V1.3.0 正在启动
  MQCPI004 正在读取来自 C:\mqipt\mqipt.conf 的配置信息
  MQCPI011 路径 C:\mqipt\logs 将用于存储日志文件
  MQCPI006 路由 1415 已启动, 并将转发消息至:
  MQCPI034 ....9.10.6.7(1414)
  MQCPI035 ....使用 MQ 协议
  MQCPI052 .... 启用 Socks 服务器端
  MQCPI078 路由 1415 用于连接请求准备就绪
  MQCPI006 路由 1414 已启动, 并将转发消息至:
  MQCPI034 ....10.9.1.2(1414)
  MQCPI035 ....使用 MQ 协议
  MQCPI078 路由 1414 用于连接请求准备就绪
7. 在第一个 WebSphere MQ 客户机 (8.7.20.1) 的命令提示符下,输入下列内容:
  SET MQSERVER=MQIPT.CONN.CHANNEL/TCP/8.7.20.2(1414)
8. 使用以下命令放入消息:
   amqsputc MQIPT.LOCAL.QUEUE LONDON
  Hello world <enter>
   <enter>
9. 在第二个 WebSphere MQ 客户机 (10.9.1.3) 的命令提示符下, 输入下列内容:
```
SET MQSERVER=MQIPT.CONN.CHANNEL/TCP/10.9.1.2(1414)

10. 在第二个 WebSphere MQ 客户机上, 使用以下命令取出此消息: amqsgetc MQIPT.LOCAL.QUEUE NEWYORK

您将看见 "Hello world"。

#### **0** 建密钥环文件

| | | | | | | | | | | | |

> 此样本假设您已使用 Ketman 请求来自可信 CA 的新证书, 并且在文件中 (例如, server.cer)您的个人证书已返回给您。这将足够执行服务器认证。如果您需要客户 机认证, 则您需请求第二个证书(例如, client.cer)并执行下列步骤两次, 以创建 两个密钥环文件。

- 1. 启动 KeyMan
- 2. 洗择"新建..."
- 3. 选择 "PKCS#12 令牌"
- 4. 选择"操作 -> 生成密钥"

新密钥对将出现在列表 "RSA / 1024 位"中

- 5. 选择此新密钥对
- 6. 选择"操作 -> 请求证书" 按照联机说明进行操作
- 7. 选择"文件 -> 保存"
- 8. 输入密码
- 9. 输入新密钥环文件的文件名

例如, c:\mqipt\ssl\myServer.pfx

- 10. 保留"文件格式为 PKCS#12 / PFX" 不要选取"将密钥环包含在 Java 类中"
- 11. 洗择"文件 -> 退出"
- 12. 创建一个包含您在上面所使用的密码 (myPassWord) 的文本文件。 例如, c:\mqipt\ssl\myServer.pwd

当您取回您的证书时, 打开原始密钥环文件(myServer.pfx 文件)。然后:

- 1. 启动 KeyMan
- 2. 选择"打开现有...".
- 3. 选择"本地资源"
- 4. 选择"打开文件..."
- 5. 输入个人证书文件的文件名 例如, c:\mqipt\ssl\myServer.pfx
- 6. 输入密码
- 7. 选择"文件 -> 导人"
- 8. 选择"本地资源"
- 9. 选择 "打开文件…"
- 10. 输入 server.cer

您会看到一个对话框, 其中解释专用证书将与专用密钥连接。

- 11. 选择"文件 -> 保存"
- 12. 选择"文件 -> 退出"

重复这些步骤,以从 client.cer 文件创建 myClient.pfx。使用 KeyMan 检杳样本 CA 密钥环文件 sslCAdefault.pfx 的内容, 以查看您的个人证书是否由所列出的其中一个 CA 签署。如果是的话,则您可以使用此样本 CA 密钥环文件。如果不是,则您需要创 建一个包含签署您个人证书的公用 CA 证书的密钥环文件。它可能已与您的个人证书一 起返回。如果没有,您将需要向为您提供个人证书的 CA 请求 CA 证书,并将其导人 该证书 sslCAdefault.pfx。此 CA 密钥环文件既可以用于客户机也可以用于服务器端。 要使用这些新密钥环文件进行服务器认证,请参阅示例第 94 页的 『[SSL](#page-103-0) 服务器认证』示 例并设置下列路由属性:

SSLClientCAKeyRing=c:\\mqipt\\ssl\\sslCAdefault.pfx SSLClientCAKeyRingPW=c:\\mqipt\\ssl\\sslCAdefault.pwd SSLServerKeyRing=c:\\mqipt\\ssl\\myServer.pfx SSLServerKeyRingPW=c:\\mqipt\\ssl\\myServer.pwd SSLServerCAKeyRing=c:\\mqipt\\ssl\\sslCAdefault.pfx SSLServerCAKeyRingPW=c:\\mqipt\\ssl\\sslCAdefault.pwd 要使用这些新密钥环文件进行客户机及服务器认证, 请参阅第 97 页的 『SSL 客户机认 证』示例并设置下列路由属性:

```
SSLClientKeyRing=c:\\mqipt\\ssl\\myClient.pfx
SSLClientKeyRingPW=c:\\mqipt\\ssl\\myClient.pwd
SSLClientCAKeyRing=c:\\mqipt\\ssl\\sslCAdefault.pfx
SSLClientCAKeyRingPW=c:\\mqipt\\ssl\\sslCAdefault.pwd
SSLServerKeyRing=c:\\mqipt\\ssl\\myServer.pfx
SSLServerKeyRingPW=c:\\mqipt\\ssl\\myServer.pwd
SSLServerCAKeyRing=c:\\mqipt\\ssl\\sslCAdefault.pfx
SSLServerCAKeyRingPW=c:\\mqipt\\ssl\\sslCAdefault.pwd
```
# 分配端口地址

本示例显示了如何控制生成外出连接时使用的本地端口地址。对于本示例,我们假设 您将 MQIPT 安装在多主机机器上。

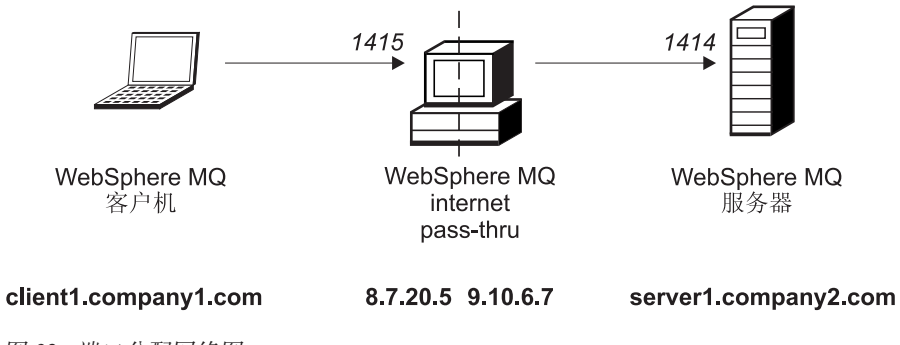

图 32. 端口分配网络图

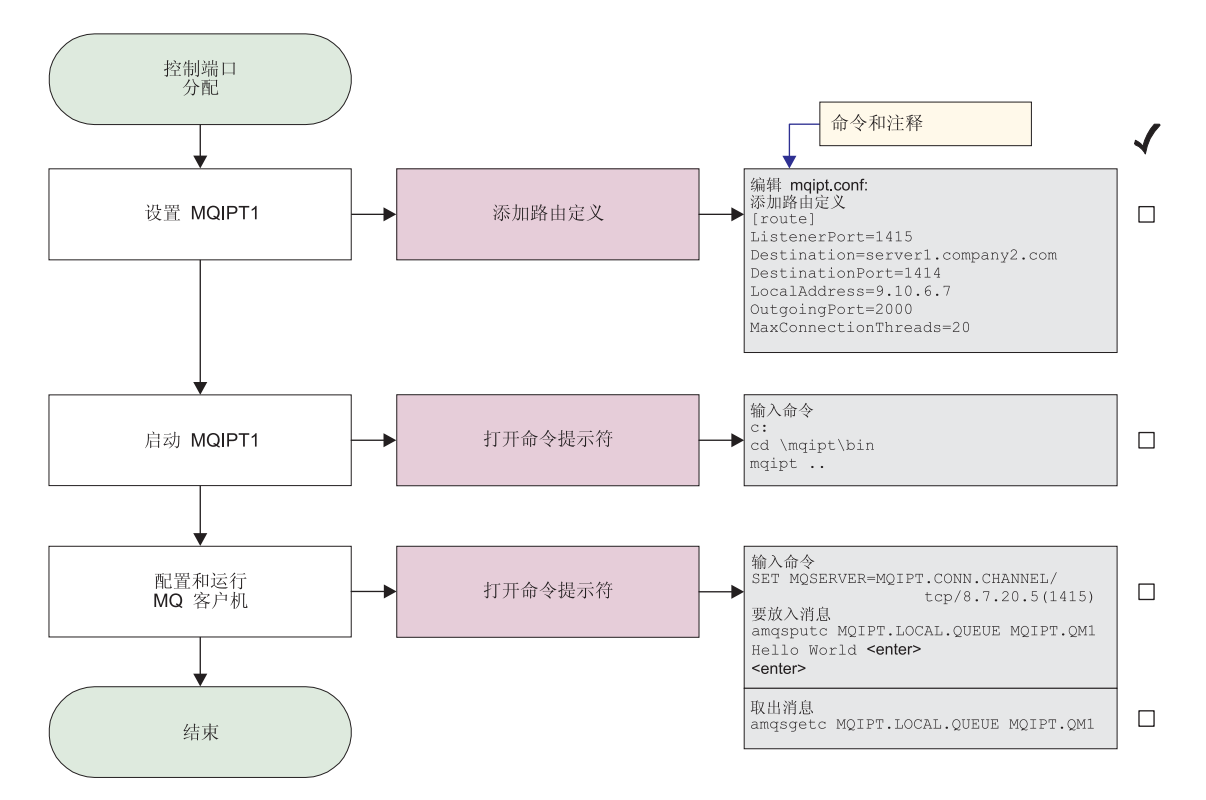

图 33. 端口分配配置

| | | | | | | | | | 1. 设置 MQIPT1

编辑 mqipt.conf 并添加路由定义:

```
[route]
ListenerPort=1415
Destination=server1.company2.com
DestinationPort=1414
LocalAddress=9.10.6.7
OutgoingPort=2000
MaxConnectionThreads=20
```
2. 启动 MQIPT1

打开命令提示符并输入下列内容:

c: cd \mqipt\bin mqipt ..

下列消息表明成功完成:

5639-L92 (C) Copyright IBM Corp. 2000, 2003 All Rights Reserved MQCPI001 WebSphere MQ internet pass-thru V1.3.0 正在启动 MQCPI004 正在读取来自 C:\mqipt\mqipt.conf 的配置信息 MQCPI011 路径 C:\mqipt\logs 将用于存储日志文件 MQCPI006 路由 1415 已启动, 并将转发消息至: MQCPI034 ....server1.company2.com(1414) MQCPI035 .... 使用 MQ 协议 MQCPI069 ....正在绑定到本地地址 9.10.6.7 MQCPI070 ....正在使用本地端口地址范围 2000-2019 MQCPI078 路由 1415 用于连接请求准备就绪

3. 在 WebSphere MQ 客户机的命令提示符下, 输入下列命令:

SET MQSERVER=MQIPT.CONN.CHANNEL/tcp/8.7.20.5(1415)

4. 使用以下命令放入消息:

amqsputc MQIPT.LOCAL.QUEUE MQIPT1.QM1 Hello world <enter>  $\epsilon$ antar>

5. 使用以下命令取出消息: amqsgetc MQIPT.LOCAL.QUEUE MQIPT1.QM1

您将看见 "Hello world"。

# 使用 LDAP 服务器

此样本演示了如何配置 MOIPT 以使用 LDAP 服务器来检索 CRL。此样本的意图不是 用于说明如何安装和设置 LDAP 服务器或如何创建包含私人或可信证书的密钥环文件。 假设 LDAP 服务器从已知和可信的认证中心(CA)可用。没有使用备份 LDAP 服务 器, 但可通过添加合适的路由属性, 容易地实现使用备份 LDAP 服务器。

对于本示例, 我们作了以下假设:

- · IPT2 有一张由可信 CA 发出的个人证书, 该证书存储在称为 myCert.pfx 的密钥环 文件中, 用于打开密钥环文件的加密过的密码存储在文件 myCert.pwd 中。
- IPT1 有一份可信 CA 证书的副本, 它将用于认证 IPT2 发送的证书。该证书存储在 称为 caCert.pfx 的密钥环文件中, 用于打开密钥环文件的加密过的密码存储在文件 caCert.pwd  $\uparrow$ .
- · 已使用 mqiptPW 脚本创建了加密的密码文件。

运行此样本将使 WMQ 客户机能连接到队列管理器(QM)并将 WMQ 消息放入目标 队列。在 IPT1 上运行 MQIPT 跟踪将显示使用的 LDAP 服务器, 但要演示 CRL 是 如何工作的, 可信 CA 需要撤销 IPT2 使用的个人证书。则, 在这种情况下, 不会允许 WMQ 客户机连接到 QM, 因为从 IPT1 到 IPT2 的连接将被拒绝。

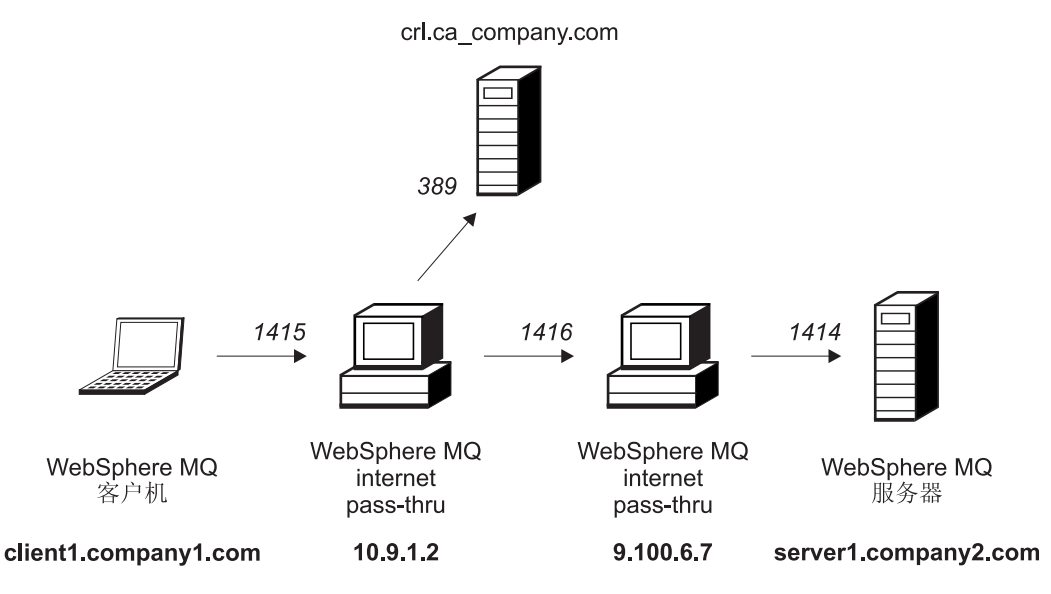

图 34. LDAP 服务器网络图

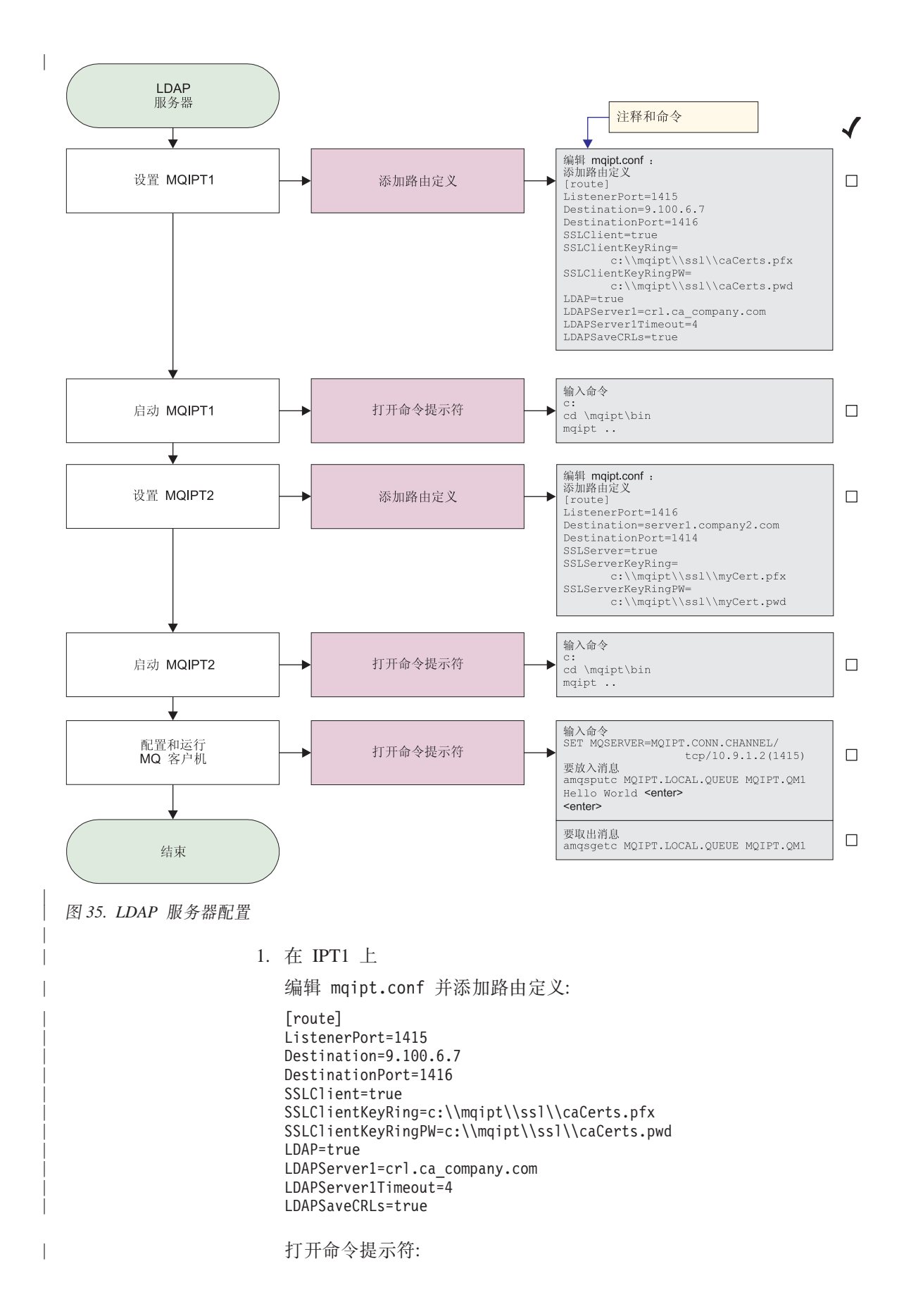

c: cd \mqipt\bin mqipt ..

| | |

| | | | | | | | | | | | | | | | | | | | | | | | | | | |

| | | |

| | | | | | | | | | | | | | | | | | | | | | 下列消息表明成功完成:

5639-L92 (C) Copyright IBM Corp. 2000, 2003 All Rights Reserved MQCPI001 WebSphere MQ internet pass-thru V1.3.0 正在启动 MQCPI004 正在读取来自 C:\mqipt\mqipt.conf 的配置信息 MQCPI011 路径 C:\mqipt\logs 将用于存储日志文件 MQCPI006 路由 1415 已启动, 并将转发消息至: MQCPI034 ....9.100.6.7(1416) MQCPI035 .... 使用 MQ 协议 MQCPI036 ....使用下列属性启用 SSL 客户机端: MQCPI031 ...... 密码套件 <NULL> MQCPI032 ...... 密钥环文件 <NULL> MQCPI047 ......CA 密钥环文件 c:\mqipt\ssl\caCerts.pfx MQCPI071 ......站点证书使用 CN=\* 0=\* OU=\* L=\* ST=\* C=\* MQCPI038 ......对等证书使用 CN=\* 0=\* 0U=\* L=\* ST=\* C=\* MQCPI075 ....在 crl.ca\_company.com(389) 处的 LDAP 主服务器 MQCPI086 ...... 超时 4 秒 MQCPI084 ....CRL 高速缓存到期超时为 1 小时 MQCPI085 ....CRL 将保存在密钥环文件中 MQCPI078 路由 1415 用于连接请求准备就绪  $2.$  在 IPT2 上 编辑 mqipt.conf 并添加路由定义: [route] ListenerPort=1416 Destination=server1.company2.com DestinationPort=1414 SSLServer=true SSLServerKeyRing=c:\\mqipt\\ssl\\myCert.pfx SSLServerKeyRingPW=c:\\mqipt\\ssl\\myCert.pwd 打开命令提示符: c: cd \mqipt\bin mqipt .. 下列消息表明成功完成: 5639-L92 (C) Copyright IBM Corp. 2000, 2003 All Rights Reserved MQCPI001 IBM WebSphere MQ internet pass-thru V1.3.0 正在启动 MQCPI004 正在读取来自 C:\mqipt\mqipt.conf 的配置信息 MQCPI011 路径 C:\mqipt\logs 将用于存储日志文件 MQCPI006 路由 1416 正在启动, 并将转发消息至: MQCPI034 ....server1.company2.com(1414) MQCPI035 .... 使用 MQ 协议 MQCPI037 ....使用下列属性启用 SSL 服务器端: MQCPI031 ......密码套件 <NULL> MQCPI032 ......密钥环文件 c:\mqipt\ssl\myCert.pfx MQCPI047 ......CA 密钥环文件 <NULL> MQCPI071 ......站点证书使用 CN=\* O=\* OU=\* L=\* ST=\* C=\* MQCPI038 ......对等证书使用 CN=\* 0=\* 0U=\* L=\* ST=\* C=\* MQCPI033 ...... 客户机认证设置为 false MQCPI078 路由 1416 用于连接请求准备就绪

3. 在 WebSphere MQ 客户机的命令提示符下,输入下列命令:

SET MQSERVER=MQIPT.CONN.CHANNEL/TCP/10.9.1.2(1415)

4. 使用以下命令放入消息:

amqsputc MQIPT.LOCAL.QUEUE MQIPT.QM1 Hello world **<enter> <enter>**

5. 使用以下命令取出消息: amqsgetc MQIPT.LOCAL.QUEUE MQIPT.QM1

您将看见"Hello world"。

| |

|

|

 $\overline{\phantom{a}}$ 

#### **SSL** 代理方式 | 此样本演示如何以 SSL 代理方式运行 MQIPT, 因此它将接受来自 SSL 客户机的 SSL | 连接请求, 并将其通过隧道传递到 SSL 服务器。假设 WMQ 客户机和服务器都是 V5.3 | 且配置为使用 SSL 连接。 | 要获取为 WMQ 设置 SSL 的进一步信息, 请参阅 "WebSphere MQ Security Version |  $5.3"$  SC34-6079-01. | 对于本示例, 我们作了以下假设: | • MQClient 和 QM 已设置为使用 SSL 通道。 | | | 1414 1415 ÷ WebSphere MQ WebSphere MQ WebSphere MQ internet 客户机 服务器 pass-thru client1.company1.com 10.9.1.2 server1.company2.com | 图 36. SSL 代理方式网络图 |

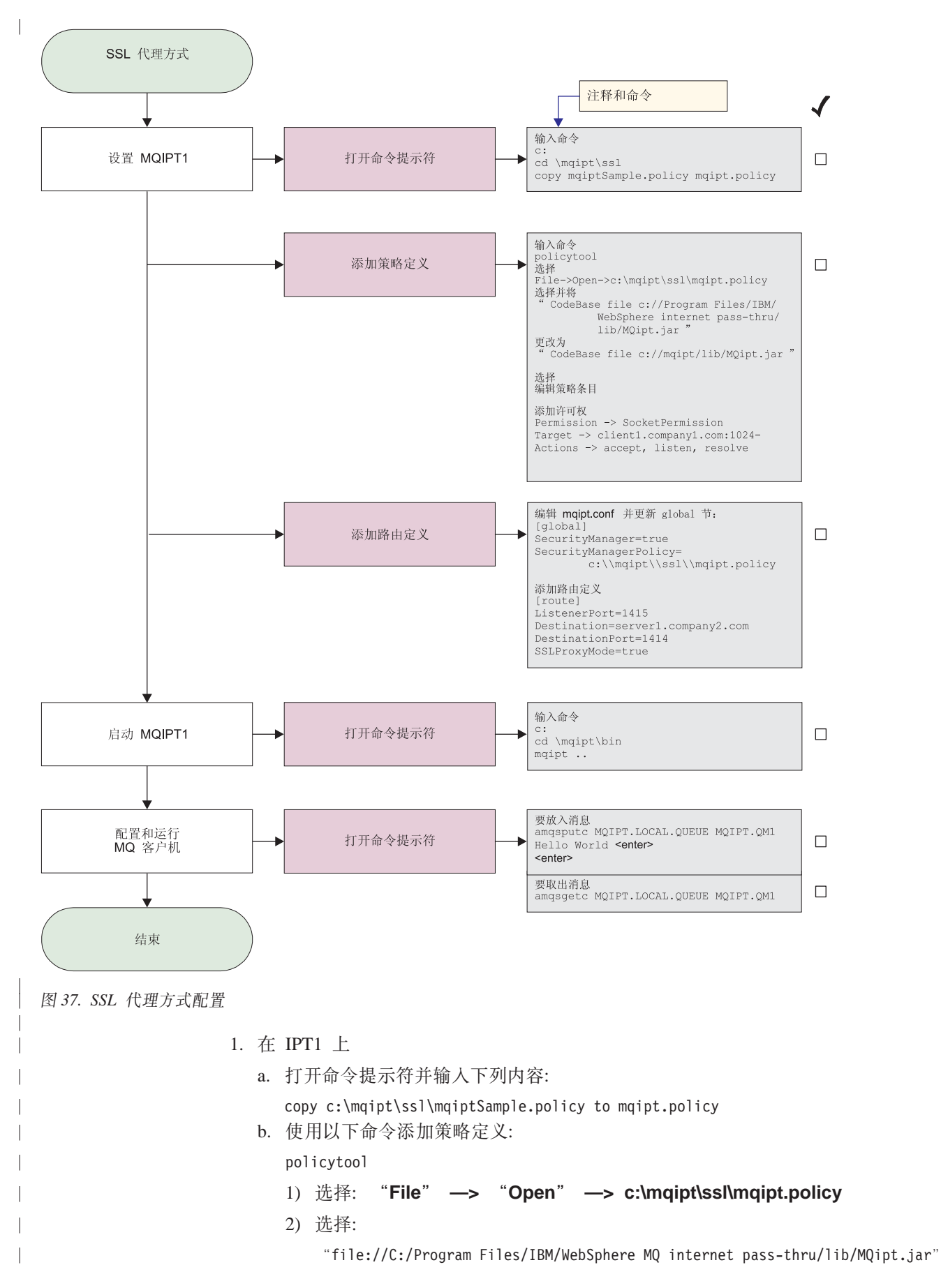

```
3) 将 CodeBase 从:
```
"file://C:/Program Files/IBM/WebSphere MQ internet pass-thru/lib/MQipt.jar"

更改为:

"file://C:/mqipt/lib/MQipt.jar"

4) 将所有许可权从:

"C:\\Program Files\\IBM\\WebSphere MQ internet pass-thru"

更改为:

" $C:\\Im\phi\$ 

5) 添加 SocketPermission:

```
Permission=SocketPermission
Target = "client1.company1.com:1024-"
Actions = "accept, listen, resolve"
```
2. 编辑 mqipt.conf, 将下列两个属性添加到 global 节和路由定义:

```
[global]
SecurityManager=true
SecurityManagerPolicy=c:\\mqipt\\ssl\\mqipt.policy
```

```
[route]
ListenerPort=1415
Destination=server1.company2.com
DestinationPort=1414
SSLProxyMode=true
```
3. 打开命令提示符:

c: cd \mqipt\bin mqipt ..

下列消息表明成功完成:

5639-L92 (C) Copyright IBM Corp. 2000, 2003 All Rights Reserved MQCPI001 WebSphere MQ internet pass-thru V1.3.0 正在启动 MQCPI004 正在读取来自 C:\mqipt\mqipt.conf 的配置信息 MQCPI011 路径 C:\mqipt\logs 将用于存储日志文件 MQCPI006 路由 1415 已启动, 并将转发消息至: MQCPI034 ....server1.company2.com(1414) MQCPI035 ....使用 SSLProxyMode MQCPI078 路由 1415 用于连接请求准备就绪

- 4. 使用以下命令放入消息: amqsputc MQIPT.LOCAL.QUEUE MQIPT.QM1 Hello world **<enter> <enter>**
- 5. 使用以下命令取出消息: amqsgetc MQIPT.LOCAL.QUEUE MQIPT.QM1

您将看见 "Hello world"。

#### Apache 重写

| |

> | | | |

> | | | | | | | | | | | | | | | | | | | |

> | | | | | | | | | | | | | | |

|

| | | |

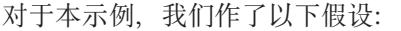

- Apache HTTP 服务器安装在 c:\apache
- IBM Web Traffic Express 已安装在 c:\wte

此样本显示了如何使用重写伪指令将 HTTP 请求转换为内部 Apache 代理重定向。必须 装入代理和重写模块, 但因为 Apache 不是真正以代理方式工作的, 所有代理伪指令可 保留为注释。

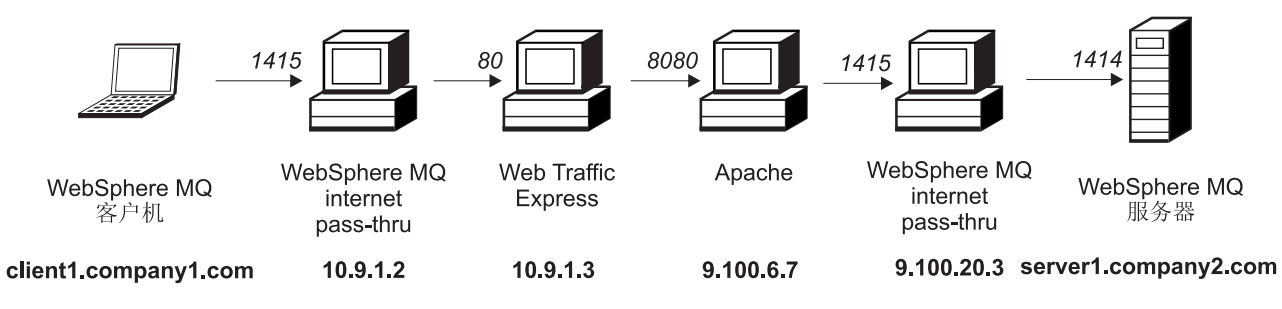

图 38. Apache 重写网络图

|

| | | |

> | | |

|

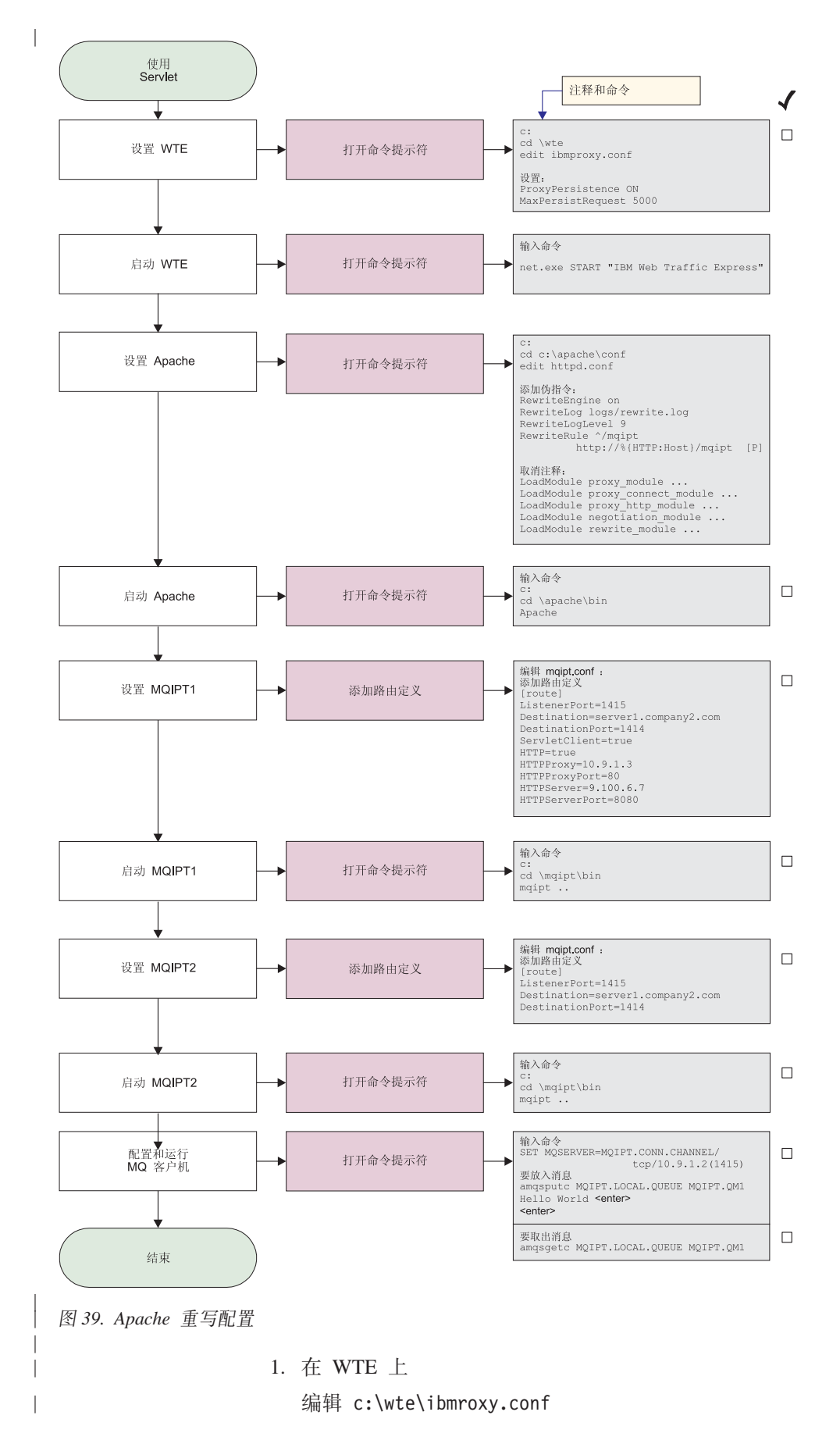

更改下列属性:

ProxyPersistence ON MaxPersistRequest 5000

2.  $#$  Apache  $#$ 

| | | | | | | | | | | | | | | | | | | | | | | | | | | |

| | | |

| | | | | | | | | | | | | | | | |

| | | | 编辑 c:\apache\conf\httpd.conf

RewriteEngine on RewriteLog logs/rewrite.log RewriteLogLevel 9 RewriteRule ^/mqipt http://%{HTTP:Host}/mqipt [P]

LoadModule proxy\_module modules/mod\_proxy.so LoadModule proxy connect module modules/mod proxy connect.so LoadModule proxy\_http\_module modules/mod\_proxy\_http.so LoadModule negotiation\_module modules/mod\_negotiation.so LoadModule rewrite module modules/mod rewrite.so

start Apache

3.  $# IPT1 \perp$ 

编辑 mqipt.conf 并添加路由定义:

[route] ListenerPort=1415 Destination=server1.company2.com DestinationPort=1414 HTTP=true HTTPProxy=10.9.1.3 HTTPProxyPort=80 HTTPServer=9.100.6.7 HTTPServerPort=8080

打开命令提示符:

c: cd \mqipt\bin mqipt ..

下列消息表明成功完成:

5639-L92 (C) Copyright IBM Corp. 2000, 2003 All Rights Reserved MQCPI001 WebSphere MQ internet pass-thru V1.3.0 正在启动 MQCPI004 正在读取来自 C:\mqipt\mqipt.conf 的配置信息 MQCPI011 路径 C:\mqipt\logs 将用于存储日志文件 MQCPI006 路由 1415 已启动, 并将转发消息至: MQCPI034 ....server1.company2.com(1414) MQCPI035 .... 使用 HTTP MQCPI024 ....和位于 10.9.1.3(80) 的 HTTP 代理 MQCPI066 ....和位于 9.100.6.7(8080) 的 HTTP 服务器 MQCPI078 路由 1415 用于连接请求准备就绪

4.  $#$  IPT2  $#$ 

编辑 mqipt.conf 并添加路由定义:

[route] ListenerPort=1415 Destination=server1.company2.com DestinationPort=1414

打开命令提示符:

c: cd \mqipt\bin mqipt ..
下列消息表明成功完成:

5639-L92 (C) Copyright IBM Corp. 2000, 2003 All Rights Reserved MQCPI001 WebSphere MQ internet pass-thru V1.3.0 正在启动 MQCPI004 正在读取来自 C:\mqipt\mqipt.conf 的配置信息 MQCPI011 路径 C:\mqipt\logs 将用于存储日志文件 MQCPI006 路由 1415 已启动, 并将转发消息至: MQCPI034 ....server1.company2.com(1414) MQCPI035 .... 使用 MQ 协议 MQCPI078 路由 1415 用于连接请求准备就绪

5. 在 WebSphere MQ 客户机的命令提示符下, 输入下列命令:

SET MQSERVER=MQIPT.CONN.CHANNEL/TCP/10.9.1.2(1415)

6. 使用以下命令放入消息:

amqsputc MQIPT.LOCAL.QUEUE MQIPT.QM1 Hello world **<enter> <enter>**

- 7. 使用以下命令取出消息: amqsgetc MQIPT.LOCAL.QUEUE MQIPT.QM1
- 您将看见"Hello world"。

## 安全性出口

<span id="page-144-0"></span>| | | | | | | | | | | | | | | | |

|

 $\overline{\phantom{a}}$ 

| | | |

I I

> | | |

> | |

> | | | |

| | | | 对于本示例,我们作了以下假设:

- 已安装 Java 1.4 SDK
- Java bin 子目录已添加到 PATH 环境变量

这是一个简单的测试,它显示如何使用提供的称为 SampleSecurityExit 的样本安全性出 口。此安全性出口编写为只允许使用以字符"MQIPT."开头的通道名称的客户机连 接。

使用名称为"MQIPT.CONN.CHANNEL"的建议 srvconn 通道名称(如这些样本中的大 部分使用的),将允许客户机连接完成,且 WMQ 消息可放入队列。

要证明安全性出口如期待的那样工作, 定义名称不是以字符"MQIPT."开头的另一个 srvconn 通道 (例如, "TEST.CONN.CHANNEL"), 然后再次尝试 amqsputc 命令, 但将 MQSERVER 环境变量更改为使用新的通道名称。此时, 连接将被拒绝, 并给出错 误 2059。

要显示"TEST.CONN.CHANNEL"是在不使用安全性出口的情况下工作,将 MQSERVER 环境变量设置为直接指向 WMQ 侦听器端口(例如, 1414),因此 MQIPT 是不使用的。此时,amqsputc 命令将按期待的那样工作。

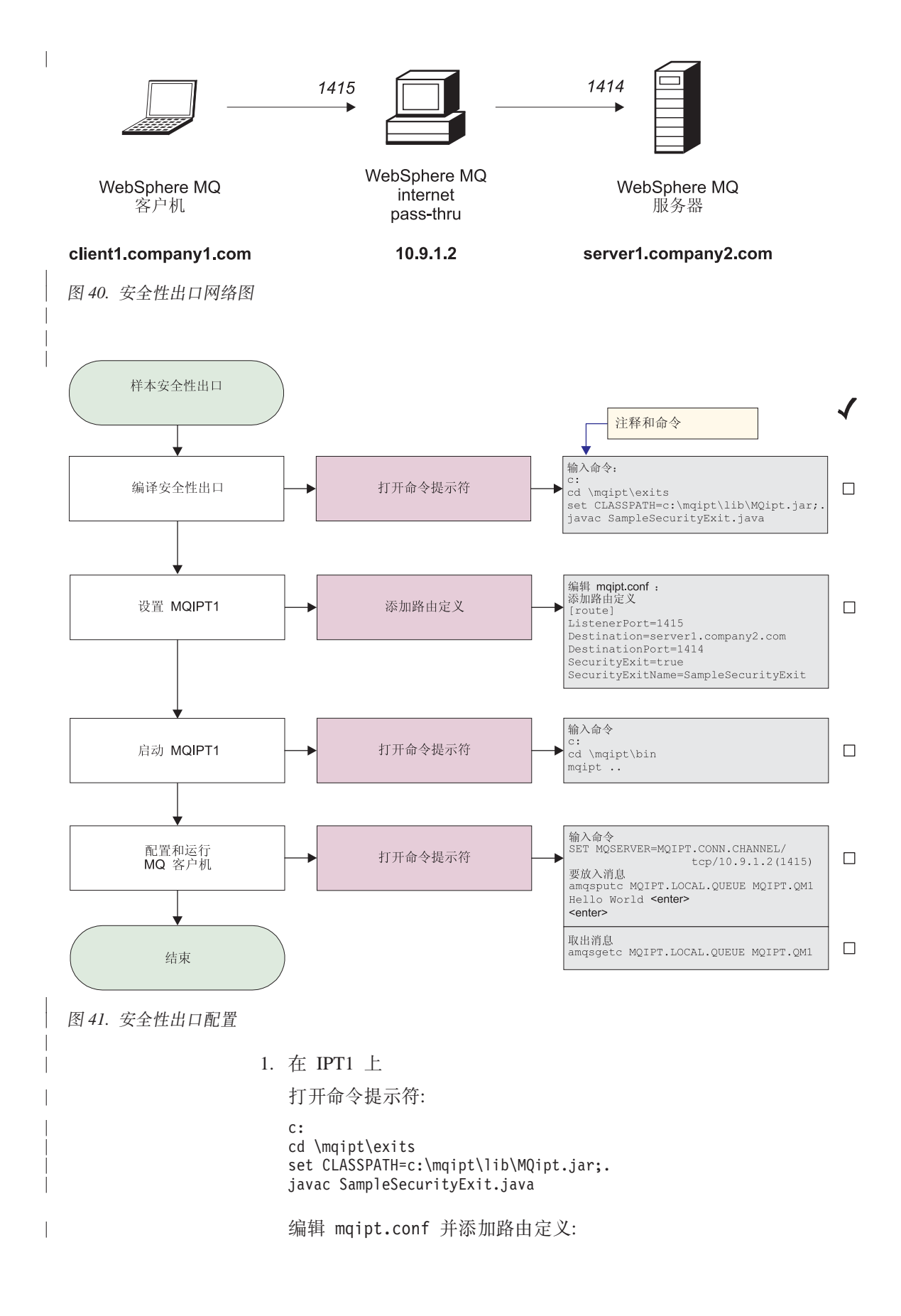

```
[route]
                      ListenerPort=1415
                      Destination=server1.company2.com
                      DestinationPort=1414
                      SecurityExit=true
                      SecurityExitName=SampleSecurityExit
                      打开命令提示符:
                      c:
                      cd \mqipt\bin
                      mqipt ..
                      下列消息表明成功完成:
                      5639-L92 (C) Copyright IBM Corp. 2000, 2003 All Rights Reserved
                      MQCPI001 WebSphere MQ internet pass-thru V1.3.0 正在启动
                      MQCPI004 正在从 c:\mqipt\mqipt.conf 读取配置信息
                      MQCPI011 路径 c:\mqipt\logs 将用于存储日志文件
                      MQCPI006 路由 1415 已启动, 并将转发消息至:
                      MQCPI034 ....server1.company2.com(1414)
                      MQCPI035 .... 使用 MQ 协议
                      MQCPI079 ....正在使用安全性出口 c:\mqipt\exits\SampleSecurityExit
                      MQCPI080 ......和超时 5 秒
                      MQCPI078 路由 1415 用于连接请求准备就绪
                   2. 在 WebSphere MQ 客户机的命令提示符下, 输入下列命令:
                      SET MQSERVER=MQIPT.CONN.CHANNEL/TCP/10.9.1.2(1415)
                   3. 使用以下命令放入消息:
                      amqsputc MQIPT.LOCAL.QUEUE MQIPT.QM1
                      Hello world <enter>
                      <enter>
                   4. 使用以下命令取出消息:
                      amqsgetc MQIPT.LOCAL.QUEUE MQIPT.QM1
                   您将看见 "Hello world"。
路由安全性出口
```
对于本示例, 我们作了以下假设:

• 已安装 Java 1.4 SDK

<span id="page-146-0"></span>| | | | | |

| | | |

| | | | | | | | | | | | | | | | | | |

|

I

| | | | |

 $\overline{\phantom{a}}$ 

| |

| | | | | |

|

- Java bin 子目录已添加到 PATH 环境变量
- 在三台单独的服务器上创建了三个等同的队列管理器

这是一个工作示例,它将客户机连接请求以循环方式动态路由到一组 WMO 队列管理器 服务器。组中的每台服务器上的队列管理器必须是其它每一台服务器的镜像映象。

将从配置文件读取服务器名列表。配置文件的名称和位置是由 SecurityExitName 和 SecurityExitPath 属性定义的。称为 SampleRoutingExit.conf 的样本配置文件包含下列条 目:

server1.company.com:1414 server2.company.com:1415 server3.company.com:1416

您必须更改这些服务器名以匹配您的环境。

第一次发出 amqsputc 命令时, WMQ 消息将放入 server1 上的 QM 上的 MQIPT.LOCAL.QUEUE。第二次发出此命令时, 消息将出现在 server2 上的 QM 上, 依此类推。使用此设置时, amqsgetc 命令不可能检索刚放入队列的消息, 因为 amqsgetc 命令使用的客户机连接请求将传递到列表中的下一个 QM。但发出后跟三条 amqsgetc 命 令的三条 amqsputc 命令可确保以相同的顺序检索每一条消息。当然, 通过使用另一台 直接连接到 QM 的 WMQ 客户机(即, 在此样本中不使用 MQIPT), 您可以选择性 地从任何队列管理器检索消息。

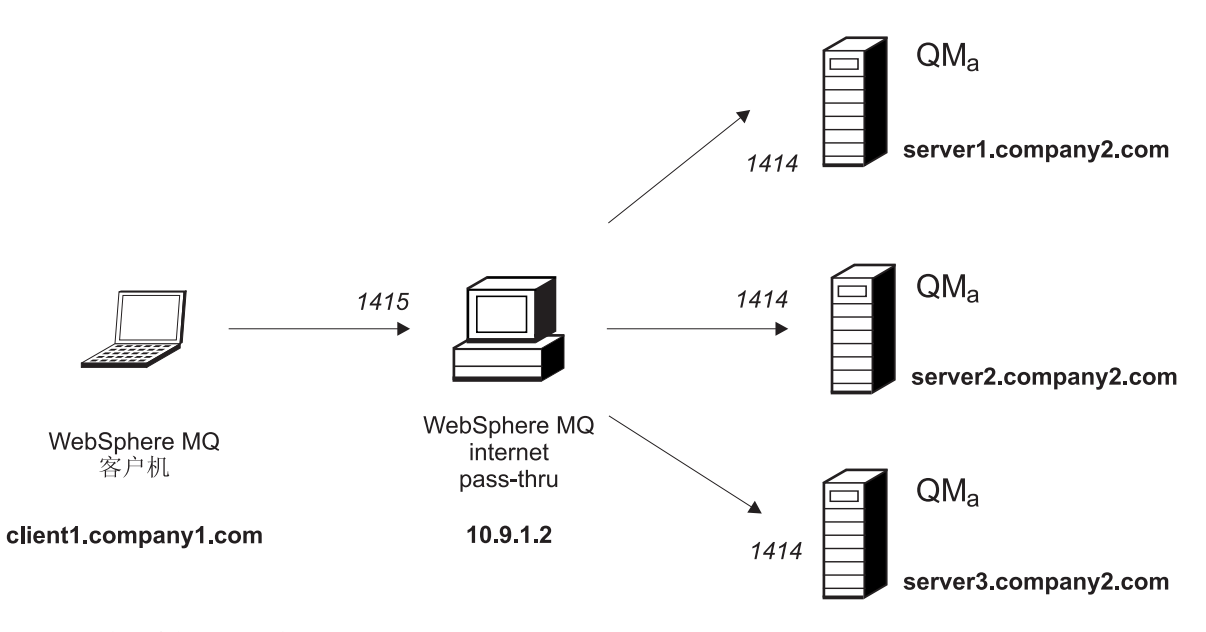

图 42. 路由安全性出口网络图

|

| | | | | | | |

| | |

|

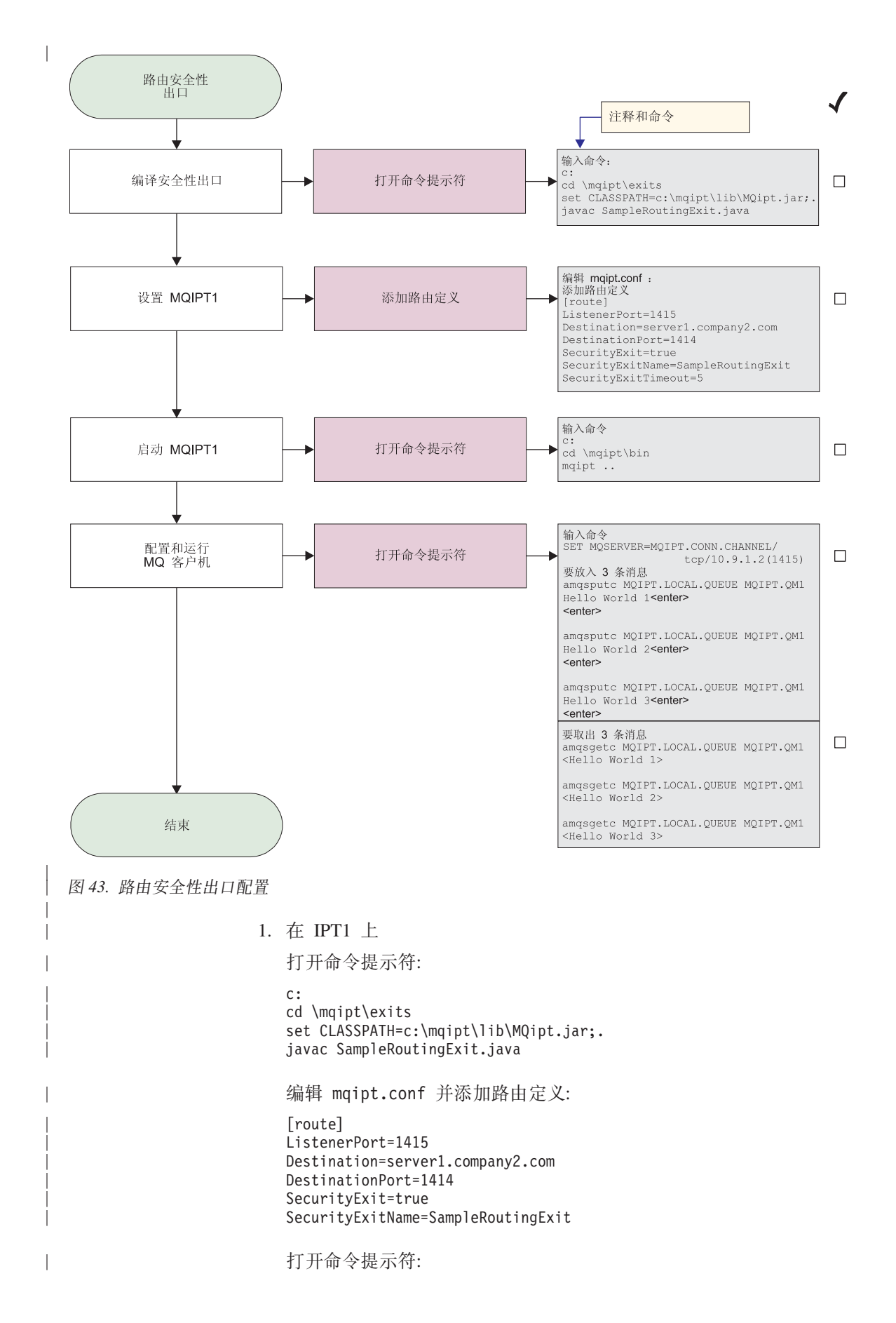

c: cd \mqipt\bin mqipt .. 下列消息表明成功完成: 5639-L92 (C) Copyright IBM Corp. 2000, 2003 All Rights Reserved MQCPI001 WebSphere MQ internet pass-thru V1.3.0 正在启动 MQCPI004 正在从 c:\mqipt\mqipt.conf 读取配置信息 MQCPI011 路径 c:\mqipt\logs 将用于存储日志文件 MQCPI006 路由 1415 已启动, 并将转发消息至: MQCPI034 ....server1.company2.com(1414) MQCPI035 .... 使用 MQ 协议 MQCPI079 ....正在使用安全性出口 c:\mqipt\exits\SampleRoutingExit MQCPI080 ......和超时 5 秒 MQCPI078 路由 1415 用于连接请求准备就绪 2. 在 WebSphere MQ 客户机的命令提示符下,输入下列命令: SET MQSERVER=MQIPT.CONN.CHANNEL/TCP/10.9.1.2(1415) 3.使用下列命令放人三条消息: amqsputc MQIPT.LOCAL.QUEUE MQIPT.QM1 Hello world 1 **<enter> <enter>** amqsputc MQIPT.LOCAL.QUEUE MQIPT.QM1 Hello world 2 **<enter> <enter>** amqsputc MQIPT.LOCAL.QUEUE MQIPT.QM1 Hello world 3 **<enter> <enter>** 4. 使用下列命令取出消息: amqsgetc MQIPT.LOCAL.QUEUE MQIPT.QM1 amqsgetc MQIPT.LOCAL.QUEUE MQIPT.QM1 amqsgetc MQIPT.LOCAL.QUEUE MQIPT.QM1

## 您将看到"Hello world 1"、"Hello world 2"和"Hello world 3"。

## **/,;v7IvZ** 对于本示例,我们作了以下假设: • 已安装 Java 1.4 SDK • Java bin 子目录已添加到 PATH 环境变量 • 在三台单独的服务器上创建了三个不同的队列管理器 这是一个工作示例,它显示如何根据正在使用的通道的名称,将客户机连接请求动态 路由到目标服务器。通道名称的第一部分是队列管理器的名称(因此、例如要连接到 QM1, 则 svrconn 通道的名称将为 QM1.MQIPT.CONN.CHANNEL )。使用此通道命名 约定,MQIPT 只需要一个路由以服务所有连接请求。 将从配置文件读取队列管理器和服务器名列表。配置文件的名称和位置是由 SecurityExitName 和 SecurityExitPath 属性定义的。称为 SampleOneRouteExit.conf 的样 本配置文件包含下列条目: QM1 server1.company.com:1414 QM2 server2.company.com:1415 QM3 server3.company.com:1416

<span id="page-149-0"></span>| | |

| | | | | | | | | | | | | | | | | | | | | | | | | | |

|

| | | | |

| | | |

| | | | | |

## 您必须更改这些服务器名以匹配您的环境。

 $\begin{array}{c} \hline \end{array}$ 

 $\overline{\phantom{a}}$ 

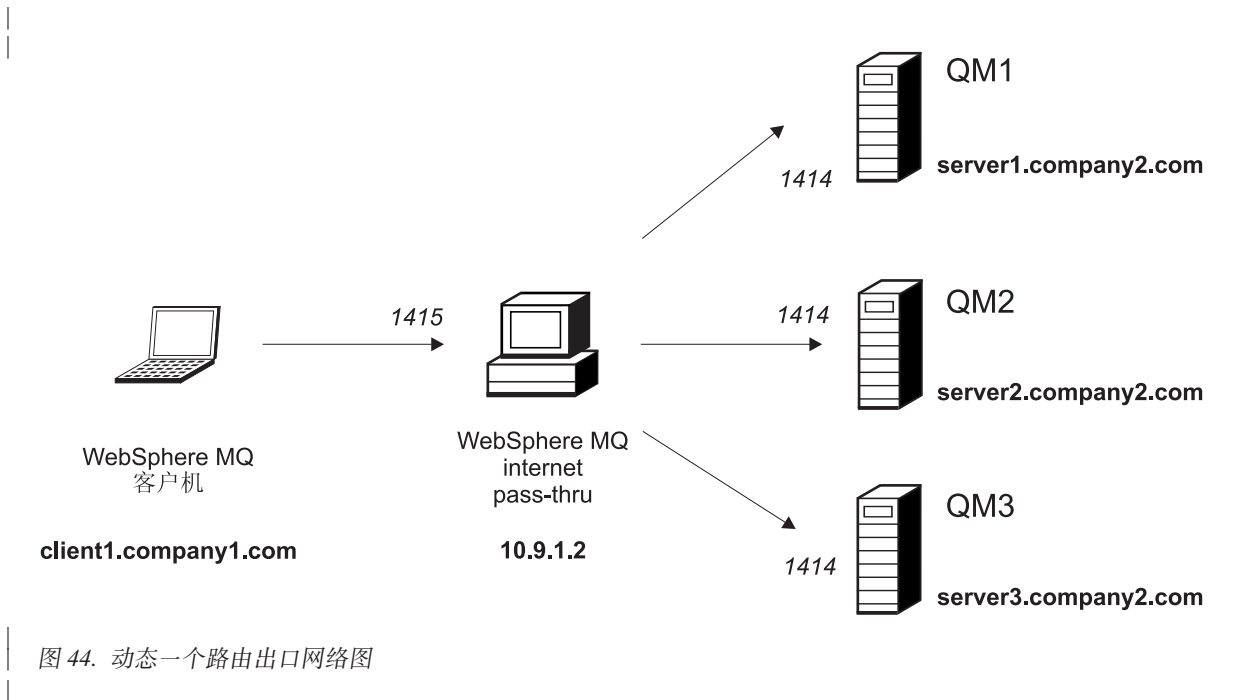

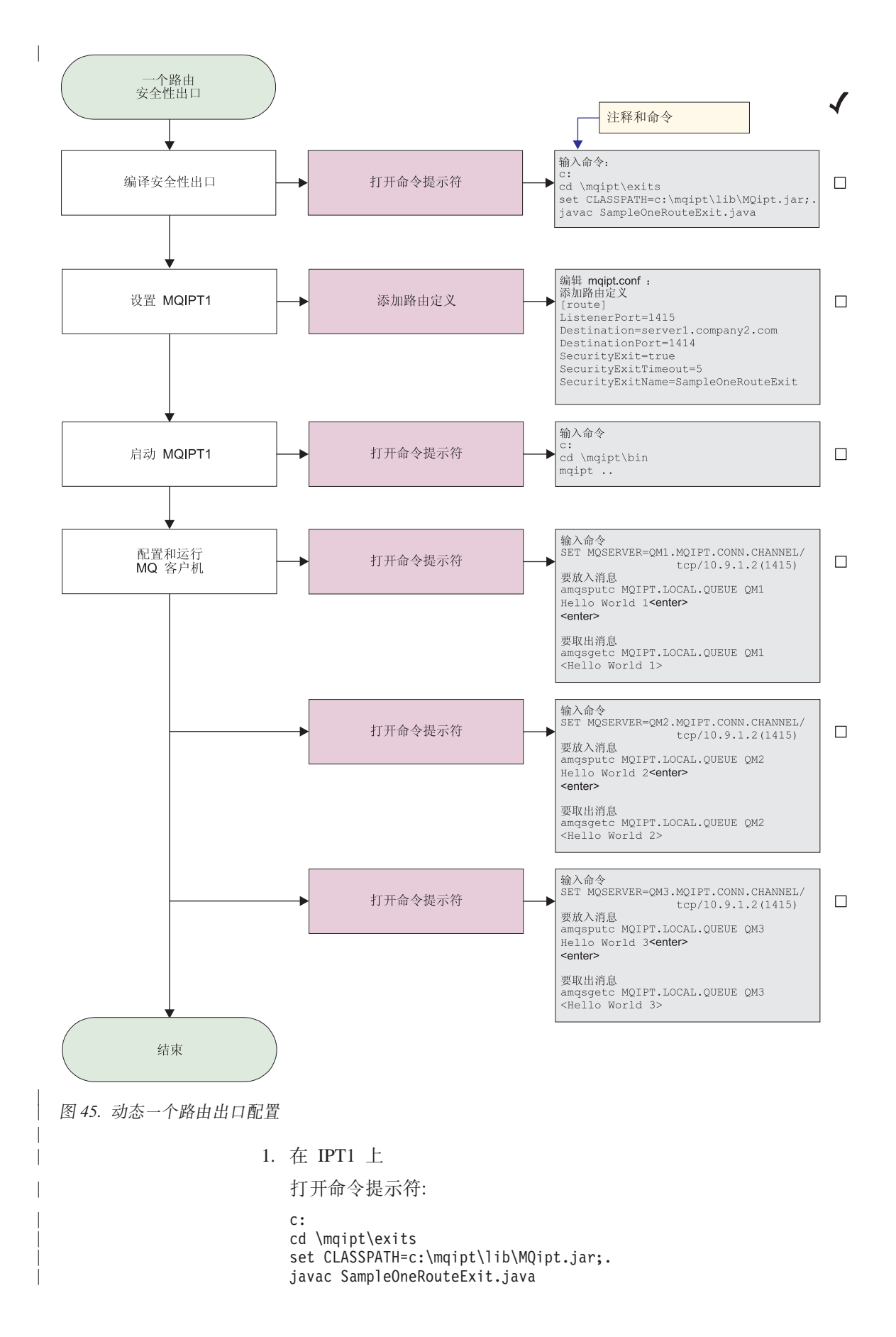

编辑 mqipt.conf 并添加路由定义: [route] ListenerPort=1415 Destination=server1.company2.com DestinationPort=1414 SecurityExit=true SecurityExitName=SampleOneRouteExit 打开命令提示符: c: cd \mqipt\bin mqipt .. 下列消息表明成功完成: 5639-L92 (C) Copyright IBM Corp. 2000, 2003 All Rights Reserved MQCPI001 WebSphere MQ internet pass-thru V1.3.0 正在启动 MQCPI004 正在从 c:\mqipt\mqipt.conf 读取配置信息 MQCPI011 路径 c:\mqipt\logs 将用于存储日志文件 MQCPI006 路由 1415 已启动, 并将转发消息至: MQCPI034 ....server1.company2.com(1414) MQCPI035 .... 使用 MQ 协议 MQCPI079 ....正在使用安全性出口 c:\mqipt\exits\SampleOneRouteExit MQCPI080 ......和超时 5 秒 MQCPI078 路由 1415 用于连接请求准备就绪 2. 在 WebSphere MQ 客户机的命令提示符下, 输入下列命令: SET MQSERVER=QM1.MQIPT.CONN.CHANNEL/TCP/10.9.1.2(1415) 3. 使用以下命令放入消息: amqsputc MQIPT.LOCAL.QUEUE QM1 Hello world 1 **<enter> <enter>** 4. 使用以下命令取出消息: amqsgetc MQIPT.LOCAL.QUEUE QM1 您将看到"Hello world 1"。 5. 在 WebSphere MQ 客户机的命令提示符下, 输入下列命令: SET MQSERVER=QM2.MQIPT.CONN.CHANNEL/TCP/10.9.1.2(1415) 6. 使用以下命令放入消息: amqsputc MQIPT.LOCAL.QUEUE QM2 Hello world 2 **<enter> <enter>** 7. 使用以下命令取出消息: amqsgetc MQIPT.LOCAL.QUEUE QM2 您将看见"Hello world 2"。 8. 在 WebSphere MQ 客户机的命令提示符下, 输入下列命令: SET MQSERVER=QM3.MQIPT.CONN.CHANNEL/TCP/10.9.1.2(1415) 9. 使用以下命令放入消息: amqsputc MQIPT.LOCAL.QUEUE QM3 Hello world 3 **<enter> <enter>** 10. 使用以下命令取出消息: amqsgetc MQIPT.LOCAL.QUEUE QM3

| | | | | | |

| | | |

| | | | | | | | | | | | | | | | | | |

| | | | | | | | |

| | | | | | | | | 您将看到 "Hello world 3"。

 $\overline{\phantom{a}}$ 

## <span id="page-154-0"></span>**Z 21 B U\ internet pass-thru**

本章通过下列标题描述如何使 internet pass-thru 保持运行:

- $\cdot$   $\circ$  锥护  $\circ$
- 『问题确定』
- 第[148](#page-157-0) 页的  $r$ 性能调整  $r$

## **维护**

您应将定期备份下列文件作为正常备份过程中的一部分:

- 配置文件, mqipt.conf
- mqipt.conf 中用下列属性定义的 SSL 密钥环文件:
	- SSLClientKeyRing
	- SSLClientCAKeyRing
	- SSLServerKeyRing
	- SSLServerCAKeyRing
- mqipt.conf 中用下列属性定义的 SSL 密钥环密码文件:
	- SSLClientKeyRingPW
	- SSLClientCAKeyRingPW
	- SSLServerKeyRingPW
	- SSLServerCAKeyRingPW
- 管理客户机配置文件, client.conf, 它包含管理客户机已知的所有 MQIPT 的相关连 接信息。

## **问题确定**

如果您遇到某个问题, 则首先要检查一些常见错误:

- 刚安装了 MQIPT 系统, 但未重新引导该系统。
- 在直接连接到队列管理器的路由上已将 HTTP 设置为 true。
- 在直接连接到队列管理器的路由上已将 SSLClient 设置为 true。
- 未正确设置 CLASSPATH。
- 未正确设置 PATH。
- 为密钥环文件存储的密码是区分大小写的。

下一步则是按照第[146](#page-155-0) 页的图 46 中显示的流程图进行操作。图中的号码请参阅以下注 释。

<span id="page-155-0"></span>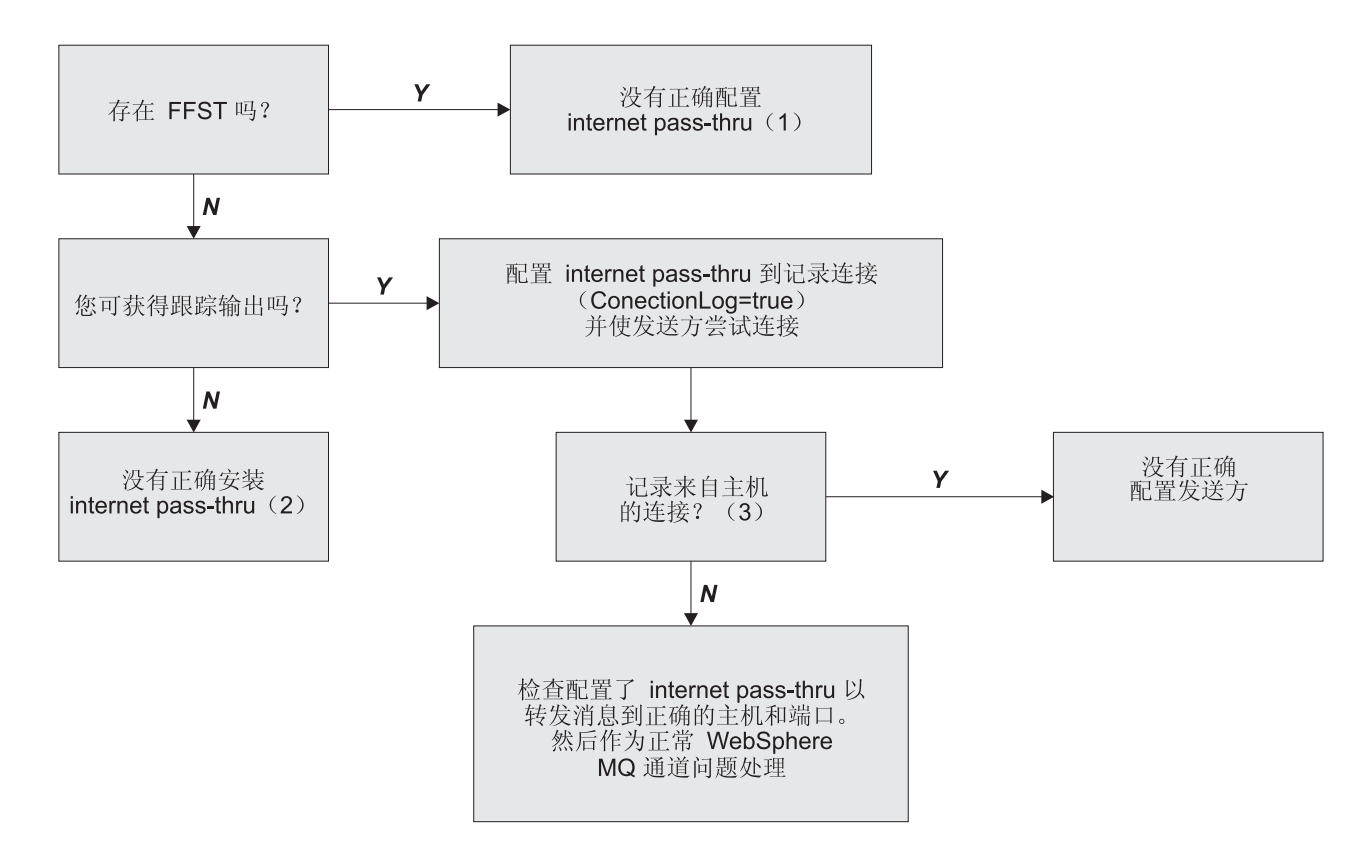

图 46. 问题确定流程图

**":**

1. 如果您发现任何 FFST 报告 (在 errors 子目录中), 您就知道 MQIPT 已正确安装。 可能存在配置问题。

每个 FFST 报告一个引起 MQIPT 或路由终止其启动进程的问题。解决引起每个 FFST 的问题。然后删除旧的 FFST 并重新启动或刷新 MQIPT。

- 2. 如果没有正确安装 MOIPT, 则检查所有文件是否已放置在正确的位置, 且是否已经 更新 CLASSPATH。要检查它是否正确, 请尝试手工启动 MQIPT。
- 3. 手工启动 MQIPT。

打开命令提示符。转至 bin 子目录并输入: mqipt *xxx*

其中 xxx 是 MQIPT 主目录; 在此情况下, 它是".."。

这将启动 MQIPT 并在主目录中查找配置。在 errors 子目录中查找任何错误消息 和 FFST.

查看来自 MQIPT 的文本输出, 以找出错误消息并更正这些错误。检查 FFST 并改 正所有错误。如果配置文件中 global 节中存在问题, 则 MQIPT 将不会启动。如果 配置文件的 route 节中存在问题, 则此路由将不会启动。

## <span id="page-156-0"></span>自动启动 internet pass-thru

如果您将 MOIPT 安装为 Windows NT 服务, 并且已将其启动状态更改为"自动", 则它将在系统启动时启动。在尝试将 MQIPT 安装为 Windows NT 服务之前, 总是先 手工启动一次 MQIPT, 以确认安装正确。请参阅第 47 页的 『 使用 Windows 服务控制 程序』获取更多详细信息。

如果您接收到错误消息"无法定位 DLL...", 则表明您使用了错误的 mqiptService 程 序,或者您没有正确配置系统 PATH 环境变量。PATH 必须包含 JNI 运行时库的位置。 您可在 JDK 的 client 子目录中找到此文件 (jvm.dll)。

## 检查端到端连接性

如果 MQIPT 已正确安装, 则下一步将是检查是否正确设置路由。

在配置文件 mqipt.conf 中, 将 ConnectionLog 属性设置为 true。启动或刷新 MQIPT 并尝试连接。此连接日志将创建在主目录下的 logs 目录中。如果没有创建该日志,您就 可以知道没有正确安装 MQIPT。如果没有记录连接尝试、则表明未正确设置发送方。如 果记录了尝试, 则检查 MQIPT 是否将消息转发到正确的地址。

## 跟踪错误

MOIPT 提供了一个详细的执行跟踪工具、该工具由跟踪属性控制。可以分别对每个路由 进行跟踪。跟踪文件将写入 xxx\errors 目录 ( 其中 xxx 是包含 mqipt.conf 的目录。 产生的每个跟踪文件的名称都使用以下格式:

iptroutennnnn.trc

其中 nnnnn 是路由所侦听的端口号。不直接与任何特殊路由(例如, 线程句柄命令输 人) 关联的跟踪输出将写入一个名为 iptmain.trc 的独立文件。

意外的致命错误则作为 FFST 记录写入 xxx\errors 目录 ( 其中 xxx 是句含 mqipt.conf 的目录)中保存的出错日志文件。FFST 文件的格式如下:

iptxxx.FFST

其中 xxx 是 FFST 生成的序列 (1 代表最旧)。在长期运行的系统中, 可能会达到系统 可生成的最大数。在此情况下, 所生成的任何 FFST 将写入文件 mqipt0.FFST。如果创 建了文件 mqipt0.FFST、则您应在第一时机停止并重新启动 MOIPT、并且删除旧的文 件。

## 报告问题

如果您确实必须向 IBM 服务中心报告问题,那么如果您能够提供下列信息,将会有助 于更快地解决此问题:

- 提供您所用机器的简单网络图, 包括 IP 地址。
- 如果使用多个 MOIPT, 则使每台 MOIPT 机器上的系统时钟同步 这将有助于匹 配每个 MQIPT 中的跟踪条目
- 擦除旧的跟踪文件
- 运行客户机以制造此问题 这样跟踪文件就会只包含此问题的一个实例。
- 发送所有 MQIPT .trc 和 .log 文件的副本

## <span id="page-157-0"></span>性能调整

这里有一些关于调整系统的指示。

## 线程池管理

线程池和空闲超时规范组合起来使用可以调整每个路由的相对性能。

## 连接线程

将为每个 MQIPT 路由指定一个工作的并发运行线程 (这些线程处理进入通信请求) 池。初始化时, 将创建一个线程池 (其大小在路由的 MinConnectionThreads 属性中指 定), 并指定一个线程来处理第一个进入请求。当此请求到达时, 该线程立即开始对 此请求进行处理, 且下一个线程被指定为"就绪"以准备处理下一个进入请求。当所 有线程都被指定为工作时,将创建新的线程,将其添加到工作池中,并指定其工作。 这样, 池将不断地增长, 直至达到 MaxConnectionThreads。当工作线程数达到 MaxConnectionThreads, 下一个进入请求将等待, 直至线程被释放回工作池。这是路 由的最大工作量, 超出此工作量后便无法接受其它请求。当对话结束或指定的空闲超 时周期过后, 就会将线程释放回池中。

## 空闲超时

缺省情况下, 不会因为工作线程不活动而终止该线程。当线程已指定给某一对话时, 在正常关闭此对话、取消激活路由或关闭 MQIPT 前, 该线程将保持指定给此对话。您 也可以指定空闲超时间隔, 这样就能够终止在指定时间周期(以分钟计)内不活动的 任何任何线程。监控线程保持对线程空闲时间的定期检查,并终止那些已经超出该阈 值的线程。然后通过将这些线程放回工作池以回收使用它们。

## <span id="page-158-0"></span>第 22 章 消息

 $\mathbb{I}$ 

 $\overline{\phantom{a}}$ 

当从命令行运行时, MQIPT 会在控制台上显示少量信息、警告和错误消息。

## 注意:

- MQCAxxxx 消息是管理客户机消息。
- MQCPxxxx 消息是 MQIPT 消息。
- MQCxIxxx 消息是信息性消息。
- MQCxWxxx 消息是警告消息。
- MQCxExxx 消息是错误消息。

## MQCAE001 未知主机: {0}

解释: 无法找到 MQIPT 主机。

用户回答: 检查您是否正确指定了 MOIPT 所在的主机 名。

## MQCAE002 下列错误由系统报告: {0}

发生一个错误。执行系统命令后报告了一个错误。 解释:

## MQCAE005 没有定义有效的目标地址

解释: 添加路由时, 目标字段被保留为空白。 用户回答: 输入一个有效的目标地址。

### MQCAE006 没有定义有效的目标端口

解释: 添加路由时, 目标端口地址字段被保留为空白。 用户回答: 输入一个有效的目标端口地址。

## MQCAE007 没有定义有效的侦听器端口

解释: 添加路由时、侦听器端口地址字段被保留为空白。 用户回答: 输入一个有效的侦听器端口地址,范围在 1 到 65535 之间。

## MQCAE008 没有定义有效的网络地址

解释: 添加 MQIPT 时, 网络地址字段被保留为空白。 用户回答: 输入一个有效的网络地址。

## MQCAE009 没有定义有效的命令端口

解释: 添加 MQIPT 时, 使用了无效的命令端口。 用户回答: 输入一个有效的命令端口地址, 范围在 1 到 65535 之间。

## MQCAE010 无法显示联机帮助

联机帮助文件可用,但是无法显示。 解释:

用户回答: 确保您安装了 web 浏览器, 且它在系统 PATH 环境变量中是可用的。

#### MQCAE011 无法分析参数

解释: 发生了一个内部错误, 该错误导致试图更新表中不 存在的参数。

用户回答: 如果此情况仍然存在, 请联系 IBM 技术支 持。

#### MQCAE012 无法找到联机帮助文件 {0}

解释: 无法找到文件"passtfrm.htm"。

用户回答: 确保此文件在 doc 语言子目录中是可访问 的。

#### MQCAE013 尝试显示联机帮助时中断

解释: 显示联机帮助时发生系统错误。

用户回答: 再试一次。如果此情况仍然存在,请联系 IBM 技术支持。

#### MQCAE015 未识别您刚刚输入的密码

MOIPT 希望得到有效的密码, 最后一条命令中使 解释: 用的密码不正确。它必须与配置文件中定义的密码是匹配 的。

用户回答: 使用 MQIPT-> 连接面板更改密码, 然后重试 最后一条命令。

## **MQCAE016 节点不匹配**

解释: 树中选择的节点和内存中保存的数据之间存在内部 不一致。

**用户回答:** 关闭管理客户机, 然后重试命令。如果此情况 仍然存在, 请联系 IBM 技术支持。

## **MQCAE017 ^(4({" {0} D NLS D>**

解释: 未找到定义的消息号码的 NLS 文本。

用户回答: "guiadmin.properties"文件可能损坏, 无法找 到指定的消息号码。检查下列事项:

- 查看 Readme 文件以查找可能的新消息
- "guiadmin.jar" 文件在系统 CLASSPATH 中
- "guiadmin.properties"文件在 "guiadmin.jar"文件中
- 消息号码在 "guiadmin.properties" 文件中

#### **MQCAE018 ^(4({" MQCAE017 D NLS D>**

解释: 无法在系统属性列表中找到消息号码 {0}。

**用户回答:** "guiadmin.properties"可能损坏, 检查下列事 项:

- "guiadmin.jar" 文件在系统 CLASSPATH 中
- "guiadmin.properties"文件在 "guiadmin.jar"文件中
- 消息号码在 "guiadmin.properties" 文件中

#### **MQCAE019** 没有重复输入建议的新密码

解释: 更改密码时, 没有输入两次以用于验证。 **用户回答**: 在相应的字段中再次输入新的密码。

## $MQCAE020$  更改  $MQIPT$  访问参数失败

解释: 试图更改 MQIPT 访问参数时, 检测到一个内部错 误。

**用户回答:** 关闭管理客户机, 然后重试命令。如果此情况 仍然存在, 请联系 IBM 技术支持。

### **MQCAE021 标识 MQIPT 时发生内部故障**

解释: 试图在 MQIPT 上保存配置文件时, 检测到一个内 部错误。

**用户回答**: 关闭管理客户机, 然后重试命令。如果此情况 仍然存在, 请联系 IBM 技术支持。

## **MQCAE022 保存 MQIPT** 配置时发生内部故障

解释: 试图在 MQIPT 上保存配置文件时, 检测到一个内 部错误。

**用户回答:** 关闭管理客户机, 然后重试命令。如果此情况 仍然存在, 请联系 IBM 技术支持。

## **MQCAE023 MQIPT {0} 未识别您的密码。**

解释: MOIPT 希望得到有效的密码、最后一条命令中使 用的密码不正确。它必须与配置文件中定义的密码是匹配 的

用户回答: 使用菜单 MQIPT-> 连接面板更改密码, 然后 重试最后一条命令。

## **MQCAE024 MQIPT {0} 不识别该命令。**

解释: 管理客户机发送一条命令到 MQIPT, 但是该命令 无法被识别。

用户回答: 确保管理客户机使用的代码的版本与 MOIPT 的是相同的。

#### **MQCAE025 MQIPT {0} 发送配置文件失败。**

解释: MQIPT 试图发送配置文件,但失败。

**用户回答:** 关闭管理客户机, 然后重试命令。如果这不起 作用,停止并重新启动 MQIPT。

## **MQCAE026 在 MQIPT {0} 上远程关机是禁用的。**

解释: 试图远程关闭 MQIPT 失败, 因为配置文件中没有 启用远程关闭。

用户回答: 要启用 MQIPT 远程关闭, 编辑配置文件并设 置 RemoteShutDown 属性为 true。

#### **MQCAE027 不支持感观 {0}**

**解释:** 您使用的平台的建议感观不可用。

**用户回答:** 处理继续使用系统的缺省感观。

## **MQCAE028 找不到感观类 {0}**。

**解释:** 您使用的平台的建议感观不可用。

**用户回答:** 处理继续使用系统的缺省感观。

## **MQCAE029 n!,S\_L}XkGG:}"R;Hns** 连接线程数大

解释: 最小连接线程数的值必须小于或等于最大连接线程 数值。

**用户回答:** 相应地更改值。

## MQCAE030 最大连接线程数必须大于零并且至少和最小 连接线程数一样大

最大连接线程数的值必须大于或等于最小连接线程 解释: 数值。

用户回答: 相应地更改值。

## MQCAE031 端口号必须在范围 0 到 65535 之间

解释: 您试图设置不符合规范的值。

用户回答:相应地更改值。

### MQCAE032 跟踪必须在范围 0 到 5 之间

解释: 您试图设置不符合规范的值。

用户回答:相应地更改值。

## MQCAE033 最大日志文件大小必须在范围 5 到 50 之 间

解释: 您试图设置不符合规范的值。

用户回答:相应地更改值。

## MQCAE049 在任何 MQIPT 上没有路由被选中

解释: 试图不先选择要删除的路由, 就删除路由。 用户回答: 选择一个路由, 然后重试命令。

### MQCAE050 无法连接到 MQIPT {0}

解释: 管理客户机无法连接到指定的 MQIPT。 用户回答: 这可能是以下任一原因引起的:

- MQIPT 没有运行。
- MQIPT 没有在它的命令端口上侦听。
- 只有一个管理客户机使用 MQIPT CommandPort。
- 请求超时。

## MQCAE051 无法读来自 MQIPT {0} 的应答

解释: 从 MQIPT 接收到一个应答, 它不遵从期待的协 议。

用户回答: 确保管理客户机使用的代码的版本与 MQIPT 的是相同的。

## MQCAE052 配置未保存

从 MOIPT 接收到有效的应答, 但接下来保存到配 解释: 置文件失败。

用户回答: 检查 MQIPT 对配置文件是否可以进行写访 间。

## MQCAE053 MQIPT 未确认配置的保存

解释: 配置文件已发送到 MQIPT, 但 MQIPT 未能确 认。

用户回答: 这可能是以下任一原因引起的:

- MQIPT 没有运行。
- MQIPT 没有在它的命令端口上侦听。
- 只有一个管理客户机使用 MQIPT CommandPort。
- 请求超时。

#### MQCAE054 MQIPT 数据没有被刷新

已经建立与 MQIPT 的联系, 但是管理客户机无法 解释: 读取配置文件。

用户回答: 这可能是以下任一原因引起的:

- 1. MQIPT 发生故障
- 2. 请求超时。

## MQCAE055 在 MQIPT 上没有 MQIPT 或路由被选中

解释: 因为没有选择 MQIPT 或路由, 您选择的菜单选项 无法执行。

用户回答: 选择相应的 MQIPT 或者路由, 然后再试一 次。

## MQCAE056 重复侦听器端口被拒绝

解释: 指定的侦听器端口被拒绝, 因为它已经被另一路由 使用。

用户回答: 选择不同的侦听器端口, 然后再试一次。

## MQCAI002 MQIPT 已从显示中除去

解释: 您在树中选择的节点的 MOIPT 已被从客户机的内 存中除去。

## MQCAI003 新路由已添加到显示中

解释: 您刚才指定的新的路由已添加到当前 MQIPT。

## MQCAI004 路由已从显示中除去

解释: 您在树中选择的路由已被从客户机的内存中除去。

### MQCAI005 所选 MQIPT 正在显示

解释: 您在树中选择的 MQIPT 的全局参数在表中显示。

## **MQCAI006** 所选路由正在显示

解释: 您在树中选择的路由的参数在表中显示。

### **MQCAI007** 客户机配置已保存

解释: 已保存树中所有 MQIPT 的访问参数。

#### **MQCAI008** 显示联机帮助成功

解释: 根据要求显示了联机帮助。

#### **MQCAI009 mQ;|B**

解释: 您刚才在表中输入的值已被用于更新内存中的模 型。

#### **MQCAI010 ;P MQIPT r7I;!P**

解释: 因为用于操作的信息不足,因此不采取任何操作。

## **MQCAI011** 用户操作已被取消

解释: 您取消了操作(包括前面启动的弹出窗口)。

## **MQCAI014 dCQ#fZ MQIPT O**

解释: 新的配置文件被保存在当前在树中选择的 MOIPT 上, 它已用于重新启动 MQIPT。

## **MQCAI015 \*zozQ-U9**

解释: 根据要求显示了联机帮助,接着又终止了。

## **MQCAI017** 选择"文件" / "添加 MQIPT" 以将一个 **MQIPT** 添加到树中

解释: 当树中没有 MQIPT 时, 会出现此消息; 它告诉你 如何添加一个 MQIPT。

## **MQCAI018 新 MQIPT 已添加到显示中**

解释: 按指示,向树添加了一个新的 MQIPT。

## **MQCAI019 MQIPT** 访问参数已被更改

解释: 当前在树中选择的 MQIPT 的访问参数已更改。

## **MQCAI021 在树上选择一个 MQIPT 或路由以显示它** <u>的内容</u>

解释: 当表中没有显示的信息时会出现此消息, 它告诉您 如何看到一些信息。

#### $MQCA$ **1022** 命令端口已更改

解释: 指示要求更改的 MQIPT 命令端口现在已经更改。

### **MQCAI023** 密码已更改

解释: 接下来所有与您刚才更改的 MQIPT 的通信将使用 新的密码。

#### **MQCAI025 MQIPT {0} 已被刷新。**

解释: 您在 MQIPT 中保存的信息被从它的配置文件读取 的信息更新。

#### **MQCAI026 MQIPT {0} 已接收到关机请求。**

解释: MQIPT 确认了关闭请求的收到信号, 现在将关 闭。

#### **MQCAI027** 客户机配置已被刷新

解释: 管理客户机中显示的信息被本地 "client.conf" 文件 刷新。

### **MQCAI028 MQIPT {0} 是活动的**

**解释: MQIPT** 成功响应 ping 请求。

#### **MQCAI029 MQIPT {0} 不是活动的**

解释: MOIPT 没有在指定时间内响应 ping 请求。

**用户回答:** 这可能是以下任一原因引起的:

- MQIPT 没有运行。
- MQIPT 没有在它的命令端口上侦听。
- 请求超时。超时时间可通过更改 MQIPT 的连接信息中的 超时属性来增加。

#### **MQCAI030 路由 (0) 是活动的**

解释: MOIPT 成功响应 ping 请求。

#### **MQCAI031 路由 {0} 不是活动的**

解释: MQIPT 路由没有在指定时间内响应 ping 请求。

- **用户回答:** 这可能是以下任一原因引起的:
- MOIPT 没有运行。
- MQIPT 没有在它的命令端口上侦听。
- 请求超时。超时时间可通过更改 MQIPT 的连接信息中的 超时属性来增加。

## **MQCAI100 KE>CZt/ {0} D\mM'z#8( SOCKS zm+JmK\m1M'z(} @p=M MQIPT T0#**

解释: mqiptGui 脚本的联机帮助消息。

#### **MQCAI101** 命令格式是:

解释: mqiptGui 脚本的联机帮助消息。

## **MQCAI102 mqiptGui {socks\_host{socks\_port}}**

解释: mqiptGui 脚本的联机帮助消息。

**MQCAI103** SOCKS 代理的 socks host-host 名称 **(I!)**

解释: mqiptGui 脚本的联机帮助消息。

## **MQCAI104 socks port-SOCKS 代理端口地址 (可选 D - 1!5 1080)**

解释: mqiptGui 脚本的联机帮助消息。

#### **MQCPE000 &m{" {0} 1,^((;{"}]**

解释: 无法在系统属性列表中找到消息号码 {0}。

**用户回答: "mqipt.properties"文件已经损坏,无法找到** 指定的消息号码。检查下列事项:

- "MQipt.jar" 文件在系统 CLASSPATH 中
- "mqipt.properties"文件在 "MQipt.jar"文件中
- 消息号码在 "mqipt.properties" 文件中

## **MQCPE001 目录不存在或不是目录**

解释: 初始化期间没有找到必需的目录。本消息引用 MQIPT 配置文件 mqipt.conf 中或者缺省目录上的 MQIPT 命令行启动选项中指定的目录。

**用户回答:** 指定正确的目录, 然后重试命令。

## $MQCPE004$  在端口 (0) 上路由启动失败

解释: 不可能使用指定的 ListenerPort 号启动路由。

用户回答: 路由启动期间发生 I/O 错误。检查其它相邻 的错误消息和日志记录以提供问题的进一步解释。

## **无法找到配置文件**  ${0}$

解释: 指定的目录中没有找到 MQIPT 配置文件 "mqipt.conf"

**用户回答:** 指定正确的目录, 然后重试命令。

## **MQCPE006 7I}Q,v {0}#MQIPT +t/,+K dCG;'VD#**

解释: 您的配置已经超过了一个 MOIPT 实例最大支持路 由数目。操作不会停机,但可能导致系统变得不稳定或者 过载。不支持超过声明的路由最大数目的配置。

用户回答: 考虑启动其它的 MQIPT 实例, 以减少每个实 例的路由数目。

**MQCPE007 Zl}wKZ {0} O7I;PXBt/**

解释: REFRESH 操作时, 指定 ListenerPort 上操作的路 由没有使用新的配置重新启动。

用户回答: 检查其它相邻的错误消息以获取问题的进一步 解释。

#### **MQCPE008 \*l}wKZ {0} (eKX47I**

解释: 多个路由定义了相同的 ListenerPort 值。 **用户回答:** 从配置文件除去重复的路由, 然后重试命令。

#### **MQCPE009 日志目录 {0} 无效。**

解释: 文本中显示的日志路径不存在或者现在不可访问。 用户回答: 检查目录是否存在, 且可被 MQIPT 访问。

#### **MQCPE010** 侦听器或命令端口号 {0} 无效

解释: 为命令端口或侦听器端口参数提供的端口号无效。 **用户回答:** 指定一个未使用的有效端口号。要获取关于您 的网络中使用的端口号的指导,请向网络管理员咨询。

#### **MQCPE011 跟踪级别 {0} 不在有效范围 0 - 5 之间**

解释: 请求了指定的跟踪选项, 但它不在有效范围 0-5 中。

用户回答: 指定一个 0 - 5 之间的跟踪值。

## $MQCPE012$  属性 {1} 的值 {0} 无效

解释: 指定了无效的属性值。

用户回答: 请参阅本用户指南以获取每个控制参数的有效 值的完整详细信息。

#### **MQCPE013 在路由 {0} 中未找到 ListenerPort** 属性

解释: MOIPT 检测到在配置文件中路由没有包含 ListenerPort 属性。ListenerPort 属性是每个路由的主要和唯 一标识符, 因此是必需的。

**用户回答:** 为给定的路由指定有效的 ListenerPort。

## **MQCPE014 ListenerPort** 属性值 {0} 无效

解释: 为路由的 ListenerPort 属性指定了无效的端口地 址。

用户回答: 端口地址的范围必须在 0 - 65535 之间。检 查配置文件中的每个 ListenerPort。

## $MQCPE015$  没有查找到消息号 {0} 的文本

解释: 遇到一个内部错误, 但它没有可用的描述。

**用户回答: "mqipt.properties"文件已经损坏,无法找到** 指定的消息号码。检查下列事项:

- 查看 Readme 文件以查找可能的新消息
- "MQipt.jar" 文件在系统 CLASSPATH 中
- "mqipt.properties" 文件在 "MQipt.jar" 文件中
- 消息号码在 "mqipt.properties" 文件中

## **MQCPE016 ns,S\_L}G {0},+!Zn!,S\_ L},4 {1}**

解释: 您的配置指定的最小连接线程数目的值超过了最大 连接线程数目。

**用户回答**: 这可能是单个路由中的错误,全局属性和路由 属性之间的冲突, 或者是覆盖系统缺省值的路由属性。请 参阅本用户指南前面的一些章节以获取有效值和适用缺省 值的完整详细信息。

#### **MQCPE017 Wvl# {0},<B MQIPT Xz**

解释: MQIPT 异常终止且已经关闭。发生这种情况可能 是因为环境条件或约束(例如内存溢出)。

用户回答: 如果此情况仍然存在, 请联系 IBM 技术支 持。

#### **MQCPE018 ListenerPort** 属性为空 - 路由将不启动

解释: 路由中省略了 ListenerPort 号。

 $R$  **户回答**: 编辑配置文件并添加一个有效的 ListenerPort,

#### **MQCPE019** 在下列内容前没有查找到节 {0}: {1}

解释: 配置文件中发生顺序错误。

**用户回答:** 编辑配置文件并确保所有 [route] 条目在 [global] 条目之后。

**MQCPE020 MaxConnectionThreads 的新值是 {0} |XkH105 {1} s**

解释: 路由启动之后, MaxConnectionThread 属性只可以 增加。

**用户回答:** 编辑配置文件并更改 MaxConnectionThread 属 性.

## **MQCPE021 没有为路由 {0} 提供"目标"属性**

解释: "目标"属性是路由中的"必需字段", 但在指定 的路由中省略了该属性。

用户回答: 编辑配置文件并为给定的路由添加"目标"属 性。

**MQCPE022 CommandPort** 值 {0} 不在有效范围 1 - $65535$  之间。

解释: CommandPort 属性超出 1-65535 的范围。

用户回答: 编辑配置文件并将 CommandPort 属性更改为 有效的端口地址。

## **MQCPE023 来自管理客户机 {0} 的关机请求被忽略, 因为这是禁用的。**

解释: 试图远程关闭 MQIPT 失败, 因为配置文件中没有 启用远程关闭。

用户回答: 要启用 MQIPT 远程关闭, 编辑配置文件并设 置 RemoteShutDown 属性为 true。

### **MQCPE024 MQIPT** 控制器接收到了未识别的命令。

解释: MQIPT 从它的命令端口接收到未识别的命令。

用户回答: 检查 "mqipt.log"文件以获取命令的身份。

 $MQCPE025$  连接主机 {0}, 端口 {1} 上的服务器失 败。

解释: 行方式 (非 GUI) 管理客户机与 MQIPT 通信失 败。

**用户回答:** 确保配置文件中 CommandPort 属性指定为 {1}, 且 MQIPT 在 {0} 上运行。

## **MQCPE026** 没有接收到来自主机 {0}, 端口 {1} 上服 **多器的应答。**

解释: 行方式 (非 GUI) 管理客户机已与 MQIPT 连 接、但没有接收到应答。

用户回答: 这表明请求超时或者 MQIPT 有问题。

## **MQCPE027 来自 MQIPT** 的应答未识别。

解释: 行方式(非 GUI)管理客户机从 MQIPT 接收未 识别的应答。

**用户回答:** 检查 mqiptAdmin 脚本使用的 "MQipt.jar"文 件版本与 MQIPT 使用的 "MQipt.jar" 文件版本相同。

## **MQCPE028 检测到的无效节: {0}**

解释: 配置文件中找到声明的未识别的节。

用户回答: 只有 [global] 和 [route] 节在配置文件中是有 效的。

## **MQCPE029 不能刷新日志输出。**

解释: 有些消息可能没有写到日志, 因为无法刷新通信缓 冲区。

用户回答: 检查 MQIPT 主目录磁盘是否已变满, 且 MQIPT 是否仍能访问 logs 子目录。

#### **MQCPE030 没有在 CLASSPATH 中找到 {0}**

解释: 系统环境 CLASSPATH 变量中没有找到指定的 jar 文件。

**用户回答:** 添加指定的文件到系统 CLASSPATH。

## **MQCPE031 未找到 {0} 类。**

解释: 显示 MQIPT 版本号时生成此消息。无法在 MQIPT jar 文件中找到指定的类或者系统环境 CLASSPATH 变量已经损坏。

用户回答: 检查指定的类文件在"MQipt.jar"文件中, 且 "MQipt.jar"文件在系统 CLASSPATH 中。

#### **MQCPE033 向 {0} 处的管理客户机发送配置文件失败**

解释: 发送配置文件到管理客户机时发生错误。

**用户回答:** 检查配置文件在 MQIPT 主目录中, 且不被另 一个进程共享。

#### **MQCPE034 {0} 处的管理客户机没有提供正确密码。**

解释: 配置文件中的 AccessPW 属性与管理客户机提供 的 AccessPW 属性不匹配。

用户回答: 更改配置文件中的 AccessPW 属性, 或者在 管理客户机中保存密码。

## **MQCPE035 ZKZ {0} Ot/|nl}w'\**

解释: 在指定端口地址上启动命令侦听器时发生 I/O 错 误。

**用户回答:** 检查配置文件中 CommandPort 属性使用的端 口地址。

## **MQCPE038 MQIPT** 没有象期待的那样启动

解释: 此消息是 mqipt 创建子进程进程生成的, 它把 MQIPT 作为系统服务启动。

用户回答: 检查出错日志以获取更多信息。您可以尝试增 加 IPTFork 检查 MQIPT 是否正在运行的之前使用的休眠 时间。编辑 mqiptFork 脚本并增加传递给 IPTFork 的参 数。

## **MQCPE039 运行 mqipt 脚本时发生 I/O 错误**

解释: 从创建子进程进程启动 MQIPT 期间发生了一个错 误。

用户回答: 检查系统 PATH 环境变量是否包含 JDK 的 位置, 且 mqipt 脚本具有执行权限。

#### **MQCPE040 运行 mqipt 脚本时发生中断**

解释: 从创建子进程进程启动 MQIPT 之后发生了一个错 误。

用户回答: 检查出错日志以获取更多信息。如果此情况仍 然存在, 请联系 IBM 技术支持。

## **MQCPE041 不支持的 Java 级别 - {0}**

解释: 使用指定的 Java 级别启动了 MQIPT。

**用户回答**: 检查用户指南中的先决条件以获取更多信息。

### **MQCPE042 和路由 {0} 上的下列属性存在冲突:**

解释: 有些属性无法与其它属性一起使用。此消息在有冲 突的属性列表的前面。

**用户回答:** 检查下面的错误消息并采取相应的措施。

#### **MQCPE043 ....{0} M {1}**

解释: 无法在同一路由上同时设置下列两个属性。

用户回答: 编辑配置文件并禁用给定路由中指定的属性之  $\rightarrow$ 

## MQCPE044 {0} 仅在 {1} 操作系统上有效

解释: 有些 MQIPT 的功能只在特定的平台上有效。

用户回答: 编辑配置文件并禁用指定的属性。

#### MQCPE045 ....缺少 HTTP 代理名称

解释: 如果 HTTP 属性设置为 ture, 则必须设置 HTTPProxy 属性。

用 户 回 答: 编辑配置文件并为给定的路由定义 HTTPProxy

## MQCPE046 因为 Pagent 初始化失败, 所以不允许  $\{0\}$

解释: Pagent 是提供 MQIPT 的服务质量的应用程序。 启动期间 MQIPT 初始化该程序失败, 而给定路由的 QoS 属性设置为 ture。

用户回答: 编辑配置文件并禁用给定路由的 Qos。

## MQCPE047 Pagent 初始化失败

Pagent 是提供 MQIPT 的服务质量的应用程序。 解释: 启动期间 MQIPT 初始化该程序失败。

用户回答: 如果没有使用 Pagent,可忽略此错误消息。但 您必须把 QoS 属性设置为 false。

## MQCPE048 在端口 {0} 上路由启动失败, 异常是: {1}

不可能使用指定的 ListenerPort 号启动路由。 解释:

用户回答: 检查其它相邻的错误消息和日志记录以提供问 题的进一步解释。

## MQCPE049 启动或停止 Java 安全性管理器 {0} 时出 锆

解释: 试图启动或停止 Java 安全性管理器时, 抛出了一 个异常。

用户回答: 之前已启用了 Java 安全性管理器, 但是没有 启用运行时许可权。添加用于 setSecurityManager 的 RuntimePermission 到您的本地策略文件。必须重新启动 MQIPT 以使更改生效。

#### MQCPE050 管理客户机端口 {0} 上发生安全性异常

解释: 接受来自管理客户机的连接时,抛出了一个安全性 异常。

用户回答: 之前启用了 Java 安全性管理器, 但是没有把 许可权授予错误消息中标识的主机。要使主机能连接到 MQIPT, 添加 SocketPermission 以接受 / 解析 CommandPort 的端口地址上的连接。必须重新启动 Java 安全性管理器以 使更改生效。

## MQCPE051 接受路由 {0} 上的连接时发生安全性异常

接受指定路由上的连接时, 抛出了一个安全性异 解释: 常。

用户回答: 之前启用了 Java 安全性管理器, 但是没有把 许可权授予错误消息中标识的主机。要使主机能连接到此 路由, 添加 SocketPermission 以接受 / 解析 ListenerPort 的 连接。必须重新启动 Java 安全性管理器以使更改生效。

## MQCPE052 路由 {0} 上的连接请求失败: {1}

此消息在连接日志中出现以记录连接请求的安全性 解释: 异常。

之前启用了 Java 安全性管理器, 但是没有把 用户回答: 许可权授予错误消息中标识的主机。要使主机能连接到此 路由, 添加 SocketPermission 以接受 / 解析 ListenerPort 的 连接。必须重新启动 Java 安全性管理器以使更改生效。

### MQCPE053 连接到 {0} ({1}) 时发生安全性异常

解释: 在指定路由上进行连接时, 抛出了一个安全性异 常。

用户回答: 之前启用了 Java 安全性管理器, 但是没有把 许可权授予错误消息中标识的主机。要使主机能连接到此 路由, 添加 SocketPermission 以接受 / 解析 ListenerPort 的 连接。必须重新启动 Java 安全性管理器以使更改生效。

#### MQCPE054 到 {0} ({1}) 的连接请求失败: {2}

解経: 此消息在连接日志中出现以记录到目标主机的连接 请求的安全性异常。

之前启用了 Java 安全性管理器, 但是没有把 用户回答: 许可权授予错误消息中标识的主机。要使主机能连接到此 路由, 添加 SocketPermission 以接受 / 解析 ListenerPort 的 连接。必须重新启动 Java 安全性管理器以使更改生效。

#### MQCPE055 ....缺少 Socks 代理名称

如果 SocksClient 属性设置为 ture, 则必须设置 解释: SocksProxy 属性。

用户回答: 编辑配置文件并为给定的路由定义 SocksProxy.

## MQCPE056 和路由属性冲突

解释: 有些属性无法与其它属性一起使用。

用户回答: 检查控制台消息以获取错误的详细信息并采取 相应的措施。

## MQCPE057 未识别 SSL 协议 ({0})

解释: 路由已处于 SSL 代理方式, 但是初始数据流是未 | 解释: 识别的。

用户回答: 确保此路由只有 SSL 连接。

## MQCPE058 经过 {0} ({1}) 到 {2} ({3}) 的 CONNECT 请求失败

解释: 向 HTTP 代理发送了 HTTP CONNECT 请求, 以创建到 HTTP 服务器的 SSL 隧道。HTTP 代理没有对 此请求发送回"200 OK"响应。

用户回答: 这可能是由多种问题引起的。在路由上启用跟 踪, 然后重试连接。跟踪文件中将显示真正的错误。

## | MQCPE059 没有定义过的密钥环文件

定义了 SSL 客户机或服务器,但没有为它至少指 解释: | 定一个密钥环文件。

| 用户回答: 使用客户机端的 SSLClientKeyRing 和 | SSLClientCAKeyRing 属性, 或服务器端的 SSLServerKeyRing 和 SSLServerCAKeyRing 属性来定义密  $\mathbb{R}$ | 钥环文件, 然后重新启动路由。

| MQCPE060 将 SSL 客户机连接超时设置为 {0} 秒时 发生运行时错误

| 解释: 设置超时值时在客户机端发生 SSL 运行时错误。

| 用户回答: 检查 SSLClientConnectTimeout 属性中指定的 | 值是否有效。在给定的路由上运行跟踪将显示进一步的错 | 误信息。

## | MQCPE061 没有启用的密码套件

 $\mathbb{L}$ 

 $\mathbf{I}$ 

| 解释: 已启动了 SSL 客户机或服务器连接, 但 MQIPT | 无法确定有效的密码套件。

| 用户回答: 检查定义的密钥环文件中是否存在有效的证 | 书。用于生成证书的专用和公用密钥, 以及使用的加密算 法必须遵照支持的密码套件的列表, 该列表可在 MQIPT 书 | 籍中找到。

#### MQCPE062 设置 SSL 密码套件 {0} 时发生运行时错  $\mathbf{L}$ 误

| 解释: 在客户机或服务器端定义了不支持的 SSL 密码套  $\parallel$  件

| 用户回答: 检查 SSLClientCipherSuites 或 | SSLServerCipherSuites 中指定的值是否有效, 以及该连接上 | 是否支持该值。在给定的路由上运行跟踪将显示启用的密 | 码套件的列表。MQIPT 书籍包含支持的密码套件的列表。

| MQCPE063 文件 {0} 已存在 - 使用 replace 选项

为 mqiptPW 脚本指定的文件名参数已存在。

| 用户回答: 选择另一个文件名或使用替换选项。

#### MQCPE064 生成解密密钥时发生运行时错误:  $\{0\}$

解释: 生成对用于打开密钥环文件的密码进行解密的密码 密钥时发生错误。

用户回答: 应改正消息中列出的运行时错误, 然后再次运 行命令。

### | MQCPE065 缺少 LDAP 服务器名

解释: 如果 LDAP 属性设置为 true, 则必须设置 | LDAPServer1 或 LDAPServer2 属性。

用户回答: 编辑配置文件并为给定的路由定义 LDAPServer\*

## MQCPE066 LDAPServer{0}Password 属性缺少 LDAP 密码

解释: 指定了 LDAP 用户标识, 但没有为它指定密码。

用 户 回 答 : 编辑配置文件并为给定的路由定义 LDAPServer\*Password。

## MQCPE067 LDAP 服务器缺少 SSLClient 或 **SSLServer**

如果 LDAP 属性设置为 true, 则必须设置 解释: SSLClient 或 SSLServer 属性。

用户回答: 编辑配置文件并为给定的路由定义 SSLClient 或 SSLServer。

## | MQCPE068 缺少安全性出口名称

 $\mathbb{R}$ 

解释: 如果 SecurityExit 属性设置为 ture, 则必须设置 SecurityExitName 属性。

用户回答: 编辑配置文件并为给定的路由定义 | SecurityExitName

## | MQCPE069 安全性出口响应中无效的端口地址 {0}

| 解释: SecurityExitResponse 中指定的端口地址无效。

用户回答: 端口地址的范围必须在 1024 - 65535 之 | 间。

| MQCPE070 安全性出口响应中未知的原因码 {0)

| 解释: 不支持 SecurityExitResponse 中指定的原因码。

用户回答: 请参阅 MQIPT 书籍以获取支持的原因码的列 | 表。

## | MQCPE071 写到 {0} 时出错

创建或更新指定的文件时发生错误。错误消息还包 解释: | 含抛出的异常。

| 用户回答: 应改正异常中列出的错误, 然后再次运行命 │ 令。

## | MQCPE072 安全性出口 {0} 中发生未知错误

验证连接请求时, 在用户定义的安全性出口中发生 解释: | 错误

用户回答: 启用安全性出口中的跟踪, 然后再次尝试连接 请求。错误将记录在安全性出口跟踪文件中。

## MQCPI001 {0} 正在启动

解释: 此 MQIPT 实例开始执行。接下来会有进一步的初 始化消息。

## MQCPI002 {0} 正在关闭

解释: MQIPT 即将关闭。这可能是 STOP 命令引发的。 或是由于存在影响启动成功的配置错误而自动发生的。还 可能是 REFRESH 操作引起的。

#### MQCPI003 {0} 完全关闭

关闭进程已完成。所有 MQIPT 进程现在已结束。 解释:

#### MQCPI004 从 {0} 读配置信息

解释: 正在从此消息中描述的目录读取 MOIPT 配置文件 mqipt.conf.

## MQCPI005 指定的侦听器端口为不活动 - {0} ->  ${1} (2)$

消息中引用的路由已被标记为非活动的。此路由将 解释: 不接受任何通信请求。

### | MQCPI006 路由 {0} 正在启动并将转发消息到:

| 解释: 在此消息显示的侦听器端口启动了一个路由。此消 息后跟列出所有与此路由关联的属性的其它消息。当路由 | 接受连接准备就绪时, 将发出消息 MQCPI078。

## | MQCPI007 路由 {0} 已停止

| 解释: 指定 ListenerPort 上操作的路由正在关闭。通常是 在向 MOIPT 发出 REFRESH 命令和更改了路由配置的时 候发生此操作。

## MQCPI008 在端口 {0} 上侦听控制命令

此 MOIPT 实例正在指定的端口上侦听控制命令。 解释:

## MQCPI009 接收的控制命令: {0}

此消息表明在命令端口上接收到控制命令。在适用 解释: 的地方,消息中包含了详细信息。

## MQCPI010 正在停止 {0} 上的命令端口

解释: REFRESH 操作期间, 命令端口不再在新的配置中 使用。指定端口上不再接受命令。

### MQCPI011 路径 {0} 将用于存储日志文件

根据当前配置, 日志将输出到此消息中所描述的位 解释: 置。

用户回答: 如果配置改变了且请求了 REFRESH 操作, 这可能会改变。

## MQCPI012 MinConnectionThreads 值的更改在启动 路由后不生效

解释: 路由启动时指定了最小的连接线程数目、直到 MQIPT 重新启动之后才能更改。

#### MQCPI013 从 {0} 到主机 {1} 的连接关闭

解释: 此消息在连接日志中出现以记录连接活动。

MQCPI014 未识别 Eyecatcher 协议 ({0})

解释: 此消息在连接日志中出现以记录连接活动。

#### MQCPI015 已在此路由上禁用客户机访问

此消息在连接日志中出现以记录连接活动。 解释:

MQCPI016 已在此路由上禁用队列管理器访问

解释: 此消息在连接日志中出现以记录连接活动。

## MQCPI017 {0} 上的队列管理器连接到主机 {1}

解释: 此消息在连接日志中出现以记录连接活动。

#### **MQCPI018 {0} 上的客户机连接到主机 {1}**

解释: 此消息在连接日志中出现以记录连接活动。

**MQCPI019 Q4( {0} 7I - b,vns'V7I** 数, 即是  $\{1\}$ 

解释: 已超过最大支持的路由数目。

**用户回答: MQIPT** 将继续运行, 但建议创建第二个 MOIPT 实例并在这两个实例中分配这些路由。

**MQCPI020 配置文件已被发送到管理客户机。** 

解释: 由于来自管理客户机的请求,已发送了配置文件。

#### **MQCPI021 密码检查在命令端口上已启用。**

**解释:** 此消息表明访问命令端口需要密码。

## $MQCD$  **22** 密码检查在命令端口上是禁用的。

**解释:** 此消息表明访问命令端口不需要密码。

## **MQCPI024** .....使用 HTTP 代理 {0} ({1})

解释: 此消息表明此路由的外出连接将使用 HTTP 代 理.

### **MQCPI025 管理客户机 {0}** 请求的刷新已完成。

解释: 由于接收到了 REFRESH 命令,MQIPT 重新读取 了其配置文件并重新启动。

## **MQCPI026 管理客户机 {0} 已请求关机。**

解释: 由于接收到了 STOP 命令, MQIPT 正在关闭。

#### $MQCD$  1027 {0} 发送到端口 {2} 上的 {1}

解释: 这在系统控制台上显示由行方式 (非 GUI) 管理 客户机发出到指定的 MOIPT 的命令。

#### **MQCPI031 ......\kW~ {0}**

**解释:** 此消息列出此路由使用的密码套件。

#### **MQCPI032 ......\?7D~ {0}**

解释: 此消息给出此路由的密钥环的文件名。

**MQCPI033 ......M'zO\$hC\* {0}**

解释: 此消息定义 SSL 服务器是否要对此路由进行客户 机认证。

## **MQCPI034 ....{0}({1})**

解释: 此消息显示此路由的目标和目标端口地址。

#### **MQCPI035** .....使用 {0}

解释: 此消息显示了目标使用的协议。它可以是 MQSeries 协议、HTTP 隧道或 HTTP 分块。

#### **MQCPI036 ....**使用下列属性启用 SSL 客户机端:

解释: 此消息表明路由将使用 SSL 发送数据到目标主 机。

**MQCPI037 ....**使用下列属性启用 SSL 服务器端:

解释: 此消息表明路由将使用 SSL 接收来自发送主机的 数据。

#### **MQCPI038** ......对等证书使用 {0}

| |

**解释:** 此消息列出用于控制对等证书的认证的专有名称。

#### **MQCPI039 ....通过 Socks 代理 {0}({1})**

解释: 此消息表明此路由的外出连接将使用 Socks 代理 (这是在从命令行启动 MQIPT 时定义的)。

## $MQCD$  **1040** 命令端口已被管理客户机 {0} 访问

解释: 此消息写到系统控制台和 MQIPT 日志文件 (如果 启用了记录日志)。MQIPT 接收到来自管理客户机的连接。

## **MQCPI041 ....+T {0} ==&p Network Dispatcher** 顾问程序请求

解释: 当路由启动时, 此消息写到系统控制台。用于显示 MOIPT 将使用哪种方式来应答 Network Dispatcher 顾问程 序。有效的选项是"正常"和"替换"方式。

## **MQCPI042 7I {0} ODns,S}Qo= - +h {|`Dks**

解释: 当给定的路由达到最大连接数时, 此消息写到系统 控制台。接下来更多请求将被阻塞, 直到有空闲的连接或 者增大 MaxConnectionThreads 值为止。

## **MQCPI043 VZ;h{7I {0} OD,S**

解释: 当给定的路由不被连接请求阻塞时, 此消息写到系 统控制台

### **MQCPI044 MQIPT QS53t/t/**

解释: MQIPT 已作为系统服务启动。

#### **MQCPI045 S53t/t/ MQIPT**

解释: MQIPT 将作为系统服务启动。

**MQCPI046 1 MQIPT S53t/t/1,]\_ {0} 和** 

解释: 创建子进程进程在检查 MQIPT 是否已作为系统服 务成功启动之前休眠这些时间。

#### **MQCPI047 .......CA \?7D~ {0}**

解释: 此消息给出此路由的 CA 密钥环的文件名。

## **MQCPI048** 由管理客户机 {0} 发出的 ping 完成

**解释:** IPTController 给管理客户机的响应消息。

## **MQCPI049** ....目标的 QoS 优先级 = {0}, 调用程序 **D QoS EH6 = {1}**

解释: 这表明此路由的两个方向的流量的优先级。

## **MQCPI050 添加条目到 inittab 以在系统启动时自动启 / MQIPT**

解释: 用户运行了 mqiptService 脚本以把 MQIPT 作为 系统服务启动。

## **MQCPI051 S inittab }%Z53t/1T/t/ MQIPT** 的条目

解释: 用户运行了 mqiptService 脚本以不再把 MQIPT 作 为系统服务启动。

## **MQCPI052 .... 启用 Socks 服务器端**

解释: 此路由将充当 SOCKS 服务器(代理)并将接受 来自 socks 化的应用程序的连接。

## **MQCPI053** 正在启动 Java 安全性管理器

解释: 由于 SecurityManager 属性设置为 ture, 将启动缺 省 Java 安全性管理器

## **MQCPI054** 正在停止 Java 安全性管理器

解释: 由于 SecurityManager 属性设置为 false, 将停止 缺省 Java 安全性管理器。

## **MQCPI055 }ZhC java.security.policy \* {0}**

解释: 即将启动缺省 Java 安全性管理器, 并将使用提供 的策略文件。

## **MQCPI056 XkXBt/ Java 2+T\mwT9C 新的策略文件**

解释: 已更改了 SecurityManagerPolicy 属性,但是要等 到重新启动 Java 安全性管理器之后才能生效。

**用户回答:** 将 SecurityManager 属性更改为 false, 发出 刷新命令以停止 Java 安全性管理器。然后把 SecurityManager 改回 true, 并发出另一条刷新命令以使用 新的策略文件启动 Java 安全性管理器。

## **MQCPI057 ....tCzY6p {0}**

解释: 当路由启动时, 此消息写到系统控制台。用于显示 此路由启用的跟踪级别。

#### **MQCPI058 ....和 {0} 的 URI** 名称

解释: 当路由启动时, 此消息写到系统控制台。用于显示 此路由的统一资源标识符名称。

#### **MQCPI059 .... 启用 servlet** 客户机

解释: 当路由启动时, 此消息写到系统控制台。此路由将 连接到 MQIPT servlet。

## **MQCPI060 }Z20D~TZ53t/1T/t/ MQIPT**

解释: 用户运行了 mqiptService 脚本以把 MOIPT 作为 系统服务启动。

## **MQCPI061 }Z}%Z53t/1T/t/ MQIPT 的文件**

解释: 用户运行了 mqiptService 脚本以不再把 MQIPT 作 为系统服务启动。

#### **MQCPI064 ....K7IO^ SSL O\$**

解释: 当路由启动时, 此消息写到系统控制台。此消息表 明此路由没有使用 SSL 认证 (因为指定了匿名密码套件)。

## **MQCPI065 ....以 SSL 代理方式**

明路由工作在 SSL 代理方式下。

## **MQCPI066 ....和在 {0}{1} 处的 HTTP 服务器**

解释: 此消息表明将使用此 HTTP 服务器生成用于此路 | 由的外出连接。

## **MQCPI067 }ZhC= TQoS KP1bD4S**

解释: 用户运行了 mqiptQoS 脚本以链接到实 TQoS 运 | 息。 行时库。

#### **MQCPI068** 正在除去到 TQoS 运行时库的链接

解释: 用户运行了 mqiptQoS 脚本以除去到实 TQoS 运 | 安全性出口的全限定名。 行时库的链接。

#### **MQCPI069 ....正在绑定到本地地址 {0}**

解释: 此消息显示每个连接绑定到的本地 IP 地址。这应 | 安全性出口的超时值。 该只在多主机系统上使用。

#### **MQCPI070 ....}Z9C>XKZX76' {0}-{10}**

**解释:** 此消息显示将用于连接的本地端口地址。这将允许 防火墙管理员限制来自 MQIPT 的连接。

## **MQCPI071 >c\$i9C {0}**

| |

| |

 $\mathbb{L}$ 

**解释:** 此消息列出用于控制站点证书选择的专有名称。

**MQCPI072 ......M\$ijE {0}**

解释: 此消息列出用于控制站点证书选择的标号名称。

**MQCPI073 Q|BDD~ {0}** |

解释: 已更新为 mqiptPW 脚本指定的文件名。  $\blacksquare$ 

## **MQCPI074 Q4(DD~ {0}** |

**解释:** 已创建为 mqiptPW 脚本指定的文件名。  $\|$ 

## **MQCPI075 ....Z {0}({1})&D LDAP w~qw** |

此消息列出用于 CRL 支持的主 LDAP 服务器的 | 名称。 | 解释:

解释: 当路由启动时, 此消息写到系统控制台。此消息表 | 解释: 此消息列出用于 CRL 支持的备份 LDAP 服务器 **MQCPI076 ....Z {0}({1})&D LDAP 8]~qw** | | 的名称。

## | MQCPI077 ....将忽略 LDAP 错误

此消息表明将忽略从 LDAP 接收到的任何错误。

## | MQCPI078 路由 {0} 用于连接请求准备就绪

**解释:** 当路由用于接受连接请求准备就绪时, 将显示此消

## | MQCPI079 ....正在使用安全性出口 {0}

当路由启动时, 此消息写到系统控制台。用于显示 | 解释:

#### **MQCPI080 ......M,1 {0} k**

 $\|$ 

| | |

 $\mathbb{R}$ 

| | | |

 $\mathbf{I}$ 

| | | |

| |  $\|$ 

 $\Box$  $\blacksquare$ |

**解释:** 当路由启动时, 此消息写到系统控制台。用于显示

## **MQCPI081 t/CZ WebSphere MQ internet pass-thru** 的消息

**| 解释:** 将 WebSphereMQ internet pass-thru 的消息作为一 | 个服务启动

## **MQCPI082 #9 WebSphere MQ internet pass-thru** 的消息

| 解释: 将 WebSphere MQ internet pass-thru 的消息作为 ——一个服务停止

1 MQCPI083 ....刷新命令不会重新启动路由

解释: 此消息表明当发出刷新命令时, 路由不会重新启 动。

#### **MQCPI084 ....CRL** 高速缓存到期超时为 {0} 小时

解释: 此控制台消息显示 CRL (或 ARL) 将在 MQIPT 高速缓存中保留多久。

## | MQCPI085 ....CRL 将保存在密钥环文件中

此控制台消息表明从 LDAP 服务器检索的任何 | CRL (或 ARL)将保存在密钥环文件中, 该文件连接到关 | 联的 CA 证书。 | 解释:

## MQCPI086 ......超时 {0} 秒

当路由启动时, 此消息写到系统控制台。用于显示 解释: 连接到 LDAP 服务器的超时值。

#### MQCPI087 ......用户标识为 {0}

当路由启动时, 此消息写到系统控制台。用于显示 解释: 连接到 LDAP 服务器的用户标识名称。

#### **MQCPI100** 此脚本用于启动 {0}

- 来自 mqipt 脚本的联机帮助消息。 解释:
- MQCPI101 命令格式是:
- 来自 mqipt 脚本的联机帮助消息。 解释:

#### **MQCPI102** mqipt {dir\_name}

解释: 来自 mqipt 脚本的联机帮助消息。

**MQCPI103** dir\_name - 包含 mqipt.conf 的目录 解释: 来自 mqipt 脚本的联机帮助消息。

- **MQCPI106** 此脚本用于显示当前版本号
- 解释: 来自 mqiptVersion 脚本的联机帮助消息。

#### MQCPI107 mqiptVersion {-v}

来自 mqiptVersion 脚本的联机帮助消息。 解释:

#### **MQCPI108** 其中 -v 还将显示构建时间戳记

- 解释: 来自 mqiptVersion 脚本的联机帮助消息。
- **MQCPI109** 此脚本用于从另一个 JVM 的系统启动来 启动 {0}, 且只在 mqipt.ske 中使用。使 用 mqipt 脚本以从命令行启动 MQIPT。
- 解释: 来自 mqiptFork 脚本的联机帮助消息。
- **MQCPI110** 此类用于在控制台上显示一个简单的 NLS 消息
- 解释: 来自 IPTMessages 类的联机帮助消息。
- **MQCPI111** java com.ibm.mq.ipt.IPTMessages (message\_id1) {message\_id2} {message\_id...}
- 解释: 来自 IPTMessages 类的联机帮助消息。
- **MQCPI112** 其中 message\_id 与文件 mqipt.properties 中的一个键匹配
- 解释: 来自 IPTMessages 类的联机帮助消息。
- MQCPI113 此脚本用于将 MQIPT 作为系统服务进行 管理
- 解释: 来自 mqiptService 脚本的联机帮助消息。
- **MQCPI114** mqiptService (-install | -remove )
- 解释: 来自 mqiptService 脚本的联机帮助消息。
- -install 将安装文件以在系统启动时自动启 **MQCPI115** 动 MQIPT
- 解释: 来自 mqiptService 脚本的联机帮助消息。
- **MQCPI116** -remove 将除去系统启动时自动启动 MQIPT 的文件
- 解释: 来自 mqiptService 脚本的联机帮助消息。
- MQCPI117 此脚本用于管理到 TQoS 运行时库的链接
- 解释: 来自 mqiptService 脚本的联机帮助消息。
- **MQCPI118** mqiptQoS (-install | -remove )
- 解释: 来自 mqiptService 脚本的联机帮助消息。
- **MQCPI119** -install 将设置到实 TQoS 运行时库的链 接
- 解释: 来自 mqiptService 脚本的联机帮助消息。
- **MQCPI120** -remove 将除去到实 TQoS 运行时库的 链接
- 解释: 来自 mqiptService 脚本的联机帮助消息。
- MQCPI121 使用此脚本加密密码并将它存储在一个文件 中
- 来自 mqiptPW 脚本的联机帮助消息。 解释:
- **MQCPI122** mqiptPW password file\_name { -replace }
- 解释: 来自 mqiptPW 脚本的联机帮助消息。

| MQCPI123 password - 用于打开密钥环文件的密码

来自 mqiptPW 脚本的联机帮助消息。 | 解释:

| MQCPI124 file\_name - 加密的密码将存储在此文件 中

来自 mqiptPW 脚本的联机帮助消息。 | 解释:

## | MQCPI125 replace 选项必须用于更新现有文件

来自 mqiptPW 脚本的联机帮助消息。 | 解释:

**MQCPI126 mqipt (-start | -stop )** |

|

| | | |

| | | | | |

|

来自 mqiptQoS 脚本的联机帮助消息。 | 解释:

## | MQCPW001 对于 {0}, CRL 到期

| 解释: 当从 LDAP 服务器或密钥环文件检索到 CRL (或 | ARL) 时, 将显示此消息。

| 用户回答: 更新 LDAP 服务器或密钥环文件中的指定  $|$  CRL.

### | MQCPW002 使用 CRL 更新密钥环文件 {0} 时出错

| 解释: 当启用了 LDAPSaveCRLs 属性且无法更新指定的 | 密钥环文件时, 将显示此消息。

| 用户回答: 指定的文件可能已损坏。检查下列事项:

| 1. 必须已为 MQIPT 启用了写访问

| 2. 文件没有被另一个应用程序打开

#### | MQCPW003 ....到期的 CRL 将被忽略

| 解释: 此控制台消息表明任何到期的 CRL (或 ARL)将 | 被忽略且可以允许连接请求。 | |

## **WI录. 声明**

## **>un;JCNNbyDunk1X(I;;BDzRrXx#**

国际商业机器公司以"按现状"的基础提供本出版物,不附有任何形式的(无论是明 示的,还是默示的)保证,包括(但不限于)对非侵权性、适销性和适用于某特定用 途的默示保证。某些国家或地区在某些交易中不允许免除明示或默示的保证。因此本 条款可能不适用于您。

本出版物中对 IBM 产品、程序或服务的引用并不暗示 IBM 将在所有有 IBM 业务的 国家或地区中提供这些产品、程序或服务。

本出版物中任何对 IBM 许可程序或其它 IBM 产品的引用并非意在明示或暗示只能使 用 IBM 的程序或其它产品。只要不侵犯任何知识产权, 任何同等功能的程序都可以代 替 IBM 产品。在与其它产品结合使用时, 除了那些由 IBM 明确指定的产品之外, 其 评估和验证均由用户自行负责。

IBM 可能已拥有或正在申请与本文档内容有关的各项专利。提供本文档并未授予用户使 用这些专利的任何许可证。有关许可证查询的事宜, 用户可以与 IBM Director of Licensing, IBM Corporation, 500 Columbus Avenue, Thornwood, New York 10594, USA 书面联系。

本文档中所包含的信息未提交进行任何正式的 IBM 测试, 并且以"按现状"分发。此 信息的使用或任何这些技术的实现由客户自行负责,并且取决于客户将它们评估和集 成到客户操作环境的能力。当 IBM 在某一特定环境中复查每一项的准确性时,不能保 证在其它地方得到相同或相似的结果。尝试在自己的环境中应用这些技术的客户应自 行承担风险。

## 商标

下列术语是国际商业机器公司在美国和 / 或其它国家或地区的商标:

IBM IBMLink MQSeries SupportPac WebSphere

AIX **FFST** FIRST First Failure Support Technology

Microsoft、Windows、Windows NT 和 Windows 徽标是 Microsoft Corporation 在美国 和/或其它国家或地区的商标。

Java 和所有基于 Java 的商标是 Sun Microsystems, Inc. 在美国和 / 或其它国家或地区 的商标。

UNIX 是 The Open Group 在美国和其它国家或地区的注册商标。

其它公司、产品和服务名称可能是其它公司的商标或服务标记。

## <span id="page-176-0"></span>**文献目录**

本书以 HTML 格式作为安装产品的一部分提供。该 | WebSphere MQ 出版物可从下列地址获取: HTML 文件包含在 doc\<locale>\html\<filename>.zip 目录中的自解压 zip 文件中。在使用管理客户机前, 您必须解压缩 (unzip) 在 <locale>\html 子目录中找到的文件。 本书出版过下列语言版本, 请参阅下表以了解各语 言及相应的文件名:

表 4. 语言和文件名摘要

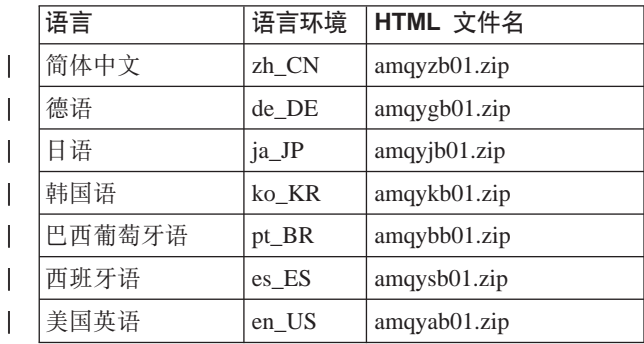

| 可到以下 URL 下载翻译过的 PDF:

http://www.ibm.com/webspheremq/downloads |

| 它提供了以下语言版本: |

|

| 表 5. PDF 语言和文件名 |

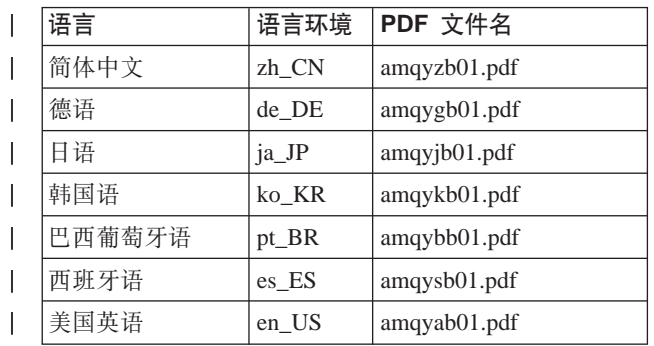

您还会找到下列有用的出版物:

- v *WebSphere MQ Intercommunication*, SC34-6059 |
- | 《WebSphere MQ 系统管理指南》, S152-0262
- | *《WebSphere MQ 客户机》*, G152-0367
- v *WebSphere MQ Queue Manager Clusters*, SC34-6061 |

这些书提供关于 WebSphere MQ 通道及其属性的定 义信息 - 尤其是 CONNAME 的定义。

- 
- http://www.ibm.com/webspheremq/library |

# 索引

## **[A]**

安全性出口 概述 30 跟踪 34 [com.ibm.mq.ipt.SecurityExit](#page-40-0) 类 31 [com.ibm.mq.ipt.SecurityExitResponse](#page-42-0) ` [33](#page-42-0) 安全性注意事项, 其它 39 安装验证测试 9[2](#page-101-0) 安装 MQIPT 文件 在通用 [UNIX](#page-74-0) 上 65 在 [AIX](#page-62-0) 上 53  $#$  [HP-UX](#page-66-0)  $#$  57 在 [Linux](#page-70-0) 上 61 在 [Sun Solaris](#page-58-0) 上 49  $\pm$  45

# **[B]**

报告问题 [147](#page-156-0) 备份密钥文件 [145](#page-154-0)

# **[C]**

常见问题 [145](#page-154-0) 从较早的 [MQIPT](#page-52-0) 升级 43 从命令行启动 MQIPT 在通用 [UNIX](#page-75-0) 上 66 在 [AIX](#page-63-0) 上 54 在 [HP-UX](#page-67-0) 上 58 在 [Linux](#page-71-0) 上 62  $#$  [Sun Solaris](#page-59-0)  $#$  50 在 [Windows](#page-55-0) 上 46

# **[D]**

地址控制, 端口 37 端到端连接性 问题 [147](#page-156-0) 端口 [37](#page-46-0) 端口地址控制 37 多主机系统 [37](#page-46-0)

# **[F]**

发送方 [/](#page-17-0) 接收方通道 8 非保护区, [MQIPT 2](#page-11-0) 分块, [HTTP 9](#page-18-0) 服务控制程序, [Windows 47](#page-56-0) 服务器 / 接收方通道 8

# **[G]**

高级加密标 < 20 跟踪错误 [147](#page-156-0) 更改总结 ix 故障查找 [145](#page-154-0) 故障条件 41 管理客户机 69 帮助信息 72 管理 [MQIPT 70](#page-79-0) 连接信息 69 启动 69 属性的继承 70 文件菜单选项 70 在通用 [UNIX](#page-76-0) 上启动 67 在 [AIX](#page-64-0) 上启动 55 在 [HP-UX](#page-68-0) 上启动 59 在 [Linux](#page-72-0) 上启动 63 在 [Sun Solaris](#page-60-0) 上启动 51 在 [Windows](#page-56-0) 上启动 47 [MQIPT](#page-80-0) 菜单选项 71 管理 [MQIPT 69](#page-78-0)

# **[H]**

行方式命令 73

# **[J]**

加密 2 假设 91 介绍 1 拒绝服务攻击 39

## **[K]**

可访问性信息 viii 客户机 / 服务器通道 7 空闲超时 性能调整 [148](#page-157-0)

## **[L]**

连接日志 [41](#page-50-0) 连接线程 性能调整 [148](#page-157-0)

## **[M]**

密码算法 15 密码套件 15 密钥环文件 加密密码 20 选择证书 20 目的地队列管理器, 访问 7

## **[P]**

配置 参考信息 73 缺省配置文件 74 使用管理客户机 69 使用行方式命令 73 属性参考信息 77 属性总结 74 文件保护 39

# **[Q]**

其它安全性注意事项 39 请求方 / 发送方通道 8 请求方 / 服务器通道 8 群集 [13](#page-22-0) 群集发送方 [/](#page-17-0) 接收方通道 8

# **[S]**

设置 MQIPT 在通用上 66 在 [AIX](#page-63-0) 上 54  $E$  [HP-UX](#page-67-0)  $E$  58  $#$  [Linux](#page-71-0)  $#$  62 在 [Sun Solaris](#page-59-0) 上 50  $#$  [Windows](#page-55-0)  $#$  46 使用行方式命令管理 [MQIPT 73](#page-82-0) 示例配置 [1, 92](#page-101-0) 安全性出口 [135](#page-144-0) 安装验证测试 [92](#page-101-0) 创建密钥环文件 [122](#page-131-0) 创建 [SSL](#page-120-0) 测试证书 111 动态一个路由出口 [140](#page-149-0) 分配端口地址 [124](#page-133-0) 路由安全性出口 [137](#page-146-0) 配置访问控制 [102](#page-111-0) 配置服务质量 ([QoS](#page-114-0)) 105 配置 [MQIPT](#page-127-0) 群集支持 118 配置 [MQIPT servlet 112](#page-121-0)

```
示例配置 (续)
  SOCKS 代理 108
  SOCKS 客户机 110
  LDAP 服务器 126
  Apache 重写 131
  HTTP 代理配置 100
  HTTPS 配置 115
  SSL 代理方式 129
  SSL 服务器认证 94
  SSL 客户机认证 97
属性
  新的 43
  总结 74
  global \overline{7} 77
  route \uparrow 78
属性的继承 70
HTTP 9
```
# **[T]**

通道集中器, MOIPT 作为 1 通用 安装 MOIPT 65 安装 [MQIPT](#page-74-0) 文件 65 从命令行启动管理客户机 67 从命令行启动 [MQIPT 66](#page-75-0) 设置 [MQIPT 66](#page-75-0) 下载 [MQIPT](#page-74-0) 文件 65 卸载 [MQIPT 67](#page-76-0) 自动启动 [MQIPT 67](#page-76-0)

# **[W]**

维护 [145](#page-154-0) 文献目录 [167](#page-176-0) 问题确定 [145](#page-154-0) 握手 16

# **[X]**

下载 MOIPT 文件 在通用 [UNIX](#page-74-0) 上 65 在 [AIX](#page-62-0) 上 53  $E$  [HP-UX](#page-66-0)  $E$  57  $E$  [Linux](#page-70-0)  $E$  61  $#$  [Sun Solaris](#page-58-0)  $#$  49  $#$  [Windows](#page-54-0)  $#$  45 先决条件 [vii](#page-6-0) 线程池管理 148 消息 149 消息的安全性 41 消息, 安全性 41 协议转发器, [MQIPT](#page-16-0) 为 7 卸载 MQIPT 在通用 [UNIX](#page-76-0) 上 67

卸载 MQIPT (续) 在 [AIX](#page-64-0) 上 55 在 [HP-UX](#page-68-0) 上 59  $#$  [Linux](#page-72-0)  $#$  63  $#$  [Sun Solaris](#page-60-0)  $#$  51  $#$  [Windows](#page-57-0)  $#$  48 心跳机制 9 信任设置 17 性能调整 [148](#page-157-0)

# **[Z]**

照管 [MQIPT 145](#page-154-0) 正常终止 41 证书相关技术 17 执行跟踪工具, [147](#page-156-0) 终止 41 自动启动 MQIPT 问题 [147](#page-156-0) 在通用 [UNIX](#page-76-0) 上 67 在 [AIX](#page-64-0) 上 55 在 [HP-UX](#page-68-0) 上 59  $#$  [Linux](#page-72-0)  $#$  63  $#$  [Sun Solaris](#page-60-0)  $#$  51

# **A**

 $AccessPW$  属性 77 [Active](#page-87-0) 配置属性 78 [AES 20](#page-29-0) AIX 安装 MOIPT 53 安装 MOIPT 文件 53 从命令行启动管理客户机 55 从命令行启动 [MQIPT 54](#page-63-0) 设置 [MQIPT 54](#page-63-0) 下载 [MQIPT](#page-62-0) 文件 53 卸载 [MQIPT 55](#page-64-0) 自动启动 [MQIPT 55](#page-64-0)

**C**

[ClientAccess](#page-87-0) 配置属性 78 [CommandPort](#page-86-0) 配置属性 77 [ConnectionLog](#page-86-0) 配置属性 77

## **D**

[Destination](#page-87-0) 配置属性 78 [DestinationPort](#page-87-0) 配置属性 78

## **F**

[FFST](#page-155-0) 报告 146

## **H**

HP-UX 安装 [MQIPT 57](#page-66-0) 安装 [MQIPT](#page-66-0) 文件 57 从命令行启动管理客户机 59 从命令行启动 [MQIPT 58](#page-67-0) 设置 [MQIPT 58](#page-67-0) 下载 [MQIPT](#page-66-0) 文件 57 卸载 [MQIPT 59](#page-68-0) 自动启动 [MQIPT 59](#page-68-0) [HTTP](#page-87-0) 配置属性 78 HTTP 隧道, [HTTP 2](#page-11-0) [HTTP](#page-18-0) 支持 9 [HTTPChunking](#page-88-0) 配置属性 79 [HTTPProxy](#page-88-0) 配置属性 79 [HTTPProxyPort](#page-88-0) 配置属性 79 HTTPS<sub>9</sub> [HTTPS](#page-88-0) 配置属性 79 [HTTPServer](#page-88-0) 配置属性 79 [HTTPServerPort](#page-88-0) 配置属性 79

## **I**

[IdleTimeout](#page-88-0) 配置属性 79 [IgnoreExpiredCRLs](#page-88-0) 配置属性 79

## **J**

[Java](#page-38-0) 安全性管理器 29

## **K**

[KeyMan 21](#page-30-0) 常见问题 23 支持的标准数据格式 22 支持的令牌类型 21

## **L**

LDAP 和 [CRL 19](#page-28-0) [LDAP](#page-89-0) 配置属性 80 [LDAPCacheTimeout](#page-89-0) 配置属性 80 [LDAPIgnoreErrors](#page-89-0) 配置属性 80 [LDAPSaveCRL](#page-89-0) 配置属性 80 [LDAPServer1](#page-89-0) 配置属性 80 [LDAPServer1Password](#page-89-0) 配置属性 80 [LDAPServer1Port](#page-89-0) 配置属性 80 [LDAPServer1Timeout](#page-90-0) 配置属性 81 [LDAPServer1Userid](#page-89-0) 配置属性 80 [LDAPServer2](#page-90-0) 配置属性 81 [LDAPServer2Password](#page-90-0) 配置属性 81 [LDAPServer2Port](#page-90-0) 配置属性 81 [LDAPServer2Timeout](#page-90-0) 配置属性 81 [LDAPServer2Userid](#page-90-0) 配置属性 81
Linux 安装 MQIPT 61 安装 MQIPT 文件 61 从命令行启动管理客户机 63 从命令行启动 MQIPT 62 设置 MQIPT 62 下载 MQIPT 文件 61 卸载 MQIPT 63 自动启动 MQIPT 63 ListenerPort 配置属性 81 LocalAddress 配置属性 81 LogDir 配置属性 81

#### M

MaxConnectionThreads 配置属性 81 MaxLogFileSize 配置属性 77 MinConnectionThreads 配置属性 81 MOIPT 的使用 1 MQIPT 的拓扑结构 3 MOIPT 概述 7 MQIPT 入门 91

## N

Name 配置属性 82 NDAdvisor 属性 82 NDAdvisorReplaceMode 属性 82 Network Dispatcher 27

## O

OutgoingPort 配置属性 82

### P

PKCS#10 22 PKCS#11 (CryptoKi)库 21 PKCS#12 22 PKCS#12 令牌 21 PKCS#7 22 PKCS#7 令牌 21

# Q

QMgrAccess 配置属性 82  $QoS$  25 QoS 配置属性 82 QosToCaller 配置属性 82 QosToDest 配置属性 82

#### R.

REFRESH 行方式命令 73 RemoteShutDown 配置属性 78 RouteRestart 配置属性 83

## S

SecurityExit 配置属性 83 SecurityExitName 配置属性 83 SecurityExitPath 配置属性 83 SecurityExitTimeout 配置属性 83 SecurityManager 配置属性 78 SecurityManagerPolicy 配置属性 78 servlet 10 ServletClient 配置属性 83 SOCKS 支持 13 SocksClient 配置属性 83 SocksProxyHost 配置属性 83 SocksProxyPort 配置属性 83 SocksServer 配置属性 83 SPKAC 22 SSL 概述 15 SSL 支持 15 测试 17 错误消息 17 高级加密标准 20 示例 2 握手 16 信任设置 17 AES 20 LDAP 和 CRL 19 WebSphere MO internet pass-thru 和 SSL 16 SSLClient 配置属性 84 SSLClientCAKeyRing 配置属性 84 SSLClientCAKeyRingPW 配置属性 84 SSLClientCipherSuites 配置属性 84 SSLClientConnectTimeout 属性 84 SSLClientDN\_C 配置属性 84 SSLClientDN\_CN 配置属性 84 SSLClientDN\_L 配置属性 84 SSLClientDN\_O 配置属性 85 SSLClientDN\_OU 配置属性 85 SSLClientDN\_ST 配置属性 85 SSLClientKeyRing 配置属性 85 SSLClientKeyRingPW 配置属性 85 SSLClientSiteDN\_C 配置属性 85 SSLClientSiteDN\_CN 配置属性 85 SSLClientSiteDN\_L 配置属性 85 SSLClientSiteDN\_O 配置属性 85 SSLClientSiteDN\_OU 配置属性 86 SSLClientSiteDN\_ST 配置属性 86 SSLClientSiteLabel 配置属性 86 SSLProxyMode 配置属性 86 SSLServer 配置属性 86

SSLServerAskClientAuth 配置属性 86 SSLServerCAKeyRing 配置属性 86 SSLServerCAKeyRingPW 配置属性 86 SSLServerCipherSuites 配置属性 87 SSLServerDN\_C 配置属性 87 SSLServerDN\_CN 配置属性 87 SSLServerDN\_L 配置属性 87 SSLServerDN\_O 配置属性 87 SSLServerDN\_OU 配置属性 87 SSLServerDN\_ST 配置属性 87 SSLServerKeyRing 配置属性 87 SSLServerKeyRingPW 配置属性 87 SSLServerSiteDN C 配置属性 88 SSLServerSiteDN\_CN 配置属性 88 SSLServerSiteDN\_L 配置属性 88 SSLServerSiteDN\_O 配置属性 88 SSLServerSiteDN\_OU 配置属性 88 SSLServerSiteDN\_ST 配置属性 88 SSLServerSiteLabel 配置属性 88 STOP 行方式命令 73 Sun Solaris 安装 MQIPT 49 安装 MQIPT 文件 49 从命令行启动管理客户机 51 从命令行启动 MQIPT 50 设置 MQIPT 50 下载 MQIPT 文件 49 卸载 MQIPT 51 自动启动 MQIPT 51 SupportPac Web 页面地址 45

### Т

TCP/IP 和 MQIPT 7 Trace 配置属性 88

#### U

UriName 配置属性 88

#### W

WebSphere MQ internet pass-thru 和 SSL 16 Windows 安装 MQIPT 45 安装 MQIPT 文件 45 从命令行启动管理客户机 47 从命令行启动 MQIPT 46 服务控制程序 47 设置 MQIPT 46 下载 MQIPT 文件 45 卸载作为服务的 MQIPT 48 卸载 MQIPT 48

# $\overline{\mathbf{X}}$

X.509 V2 证书撤销列表 (CRL) 22 X.509 V3 证书 22

#### 将您的意见发送给 IBM

如果您对本书中的任何内容有特别欣赏或者非常不赞成的地方, 请使用下面列出的一 种方法将您的意见发送给 IBM。

欢迎对本书中您认为是明确的错误或疏忽的部分,以及本书的准确性、组织性、主旨 或完整性提出您的意见。

请将您的意见仅限于本书中的信息以及信息表达的方式。

有关 IBM 产品或系统功能的意见, 请与 IBM 代表或 IBM 授权的分销商联系。

当您将意见发送到 IBM 后, 即授予 IBM 非专有权, IBM 可以它认为合适的任何方式 使用或分发您的意见,而无须对您承担任何责任。

可以按下列任何一种方式将您的意见发送给 IBM:

• 邮寄到以下地址:

IBM 中国公司上海分公司, 汉化部 中国上海市淮海中路 333 号瑞安广场 10F 邮政编码: 200021

- 通过传真, 请使用以下号码:
	- Pz:021–63857881
	- 其它国家或地区: (86–21)63857881
- 以电子方式发送, 请使用适当的网络标识:
	- IBMLink<sup>™</sup>: ibmcn(ctscrcf)
	- 因特网: ctscrcf@cn.ibm.com

无论您使用哪种方法, 请确保包含了下列信息:

- 出版物标题和订单号码
- 您的意见所针对的主题
- 您的姓名和地址 / 电话号码 / 传真号码 / 网络标识。